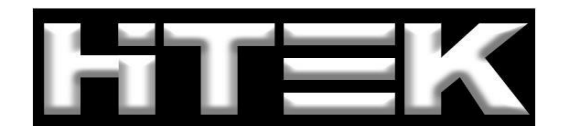

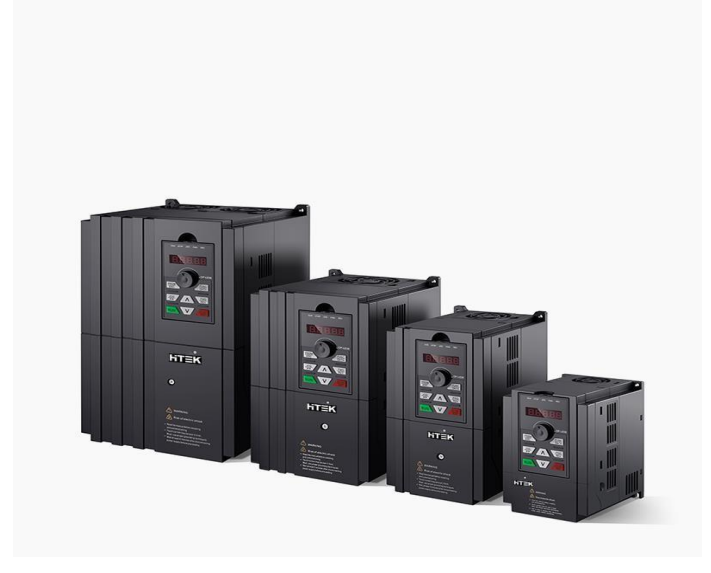

*SPECIAL MOTOR DRIVEN SOLUTION PROVIDER*

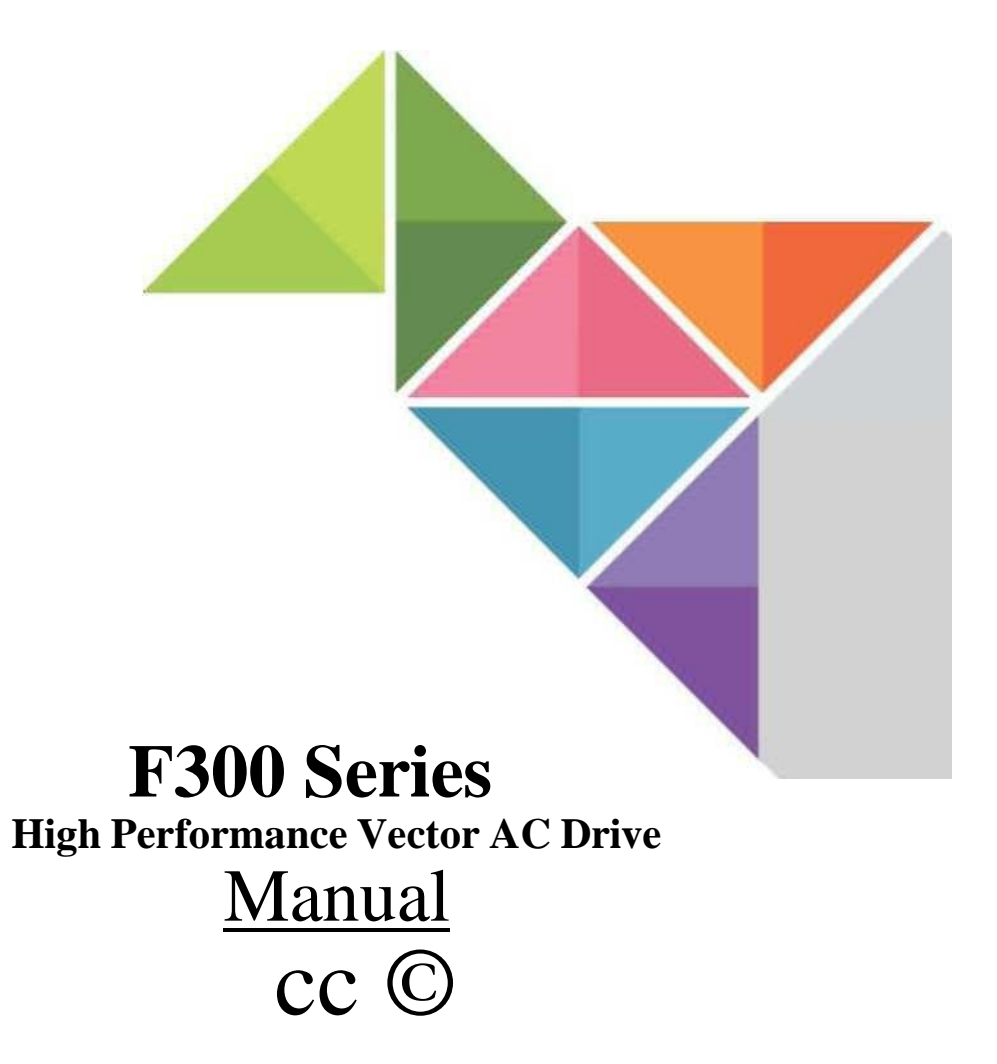

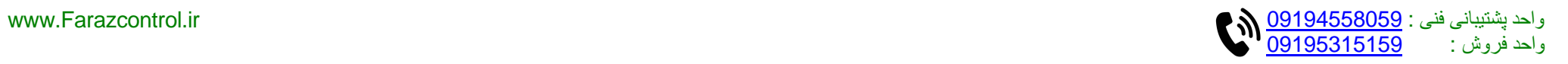

# **Preface**

Thanks fbr choosing the F300 series high performance general purpse AC drive produced by New Hitek Electric Co,Ltd.

F300 series AC drives are general type inverters with vector control based on F330.High quality, multiple functions and low noise, developed independently by ourselves. It can realize open loop and close loop control of different mode,and also signal detection of PT 100/PT1000 motor temperature.lt support speed sensorless vector control,sensor vector control and V/F control.Performance of motor control has beed improved obviously.Easy operation, perfect self^learning of motor static and dynamic state.

F300 series AC drives are compact structure, easy installation, and reasonable heat dissipation design .that ensure reliability of product. Various of expansion cards are available for your choice.

We provide information of model selection, installation, parameter setting, field debugging, fault diagnosis and daily maintenance fbr users in this manual.

#### **First use**:

For those users who use this product fbr the first time, they shall carefully read this manual first. If you have any problems in some functions and usability, please seek technical support to us.

#### **Application of this manual**:

This manual is applicable for F300 series AC drive from our company.

# *r \*

#### **Attentions**:

- ♦ Please power offwhen wiring.
- ♦ Electronic components inside AC drive are especially sensitive to static electricity, do not put anything into internal of AC drive. And do not touch main circuit board.
- ♦ After power cut, if indicator is still lamp, it still has high voltage in AC drive. It is very dangerous, please do not touch internal circuit and components.
- ♦ Please ensure the grounding terminals of AC drive is grounded correctly.
- ♦ Never connect input power supply with output terminal U, V, W of AC drive.

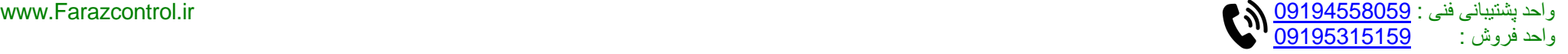

# **Catalogue**

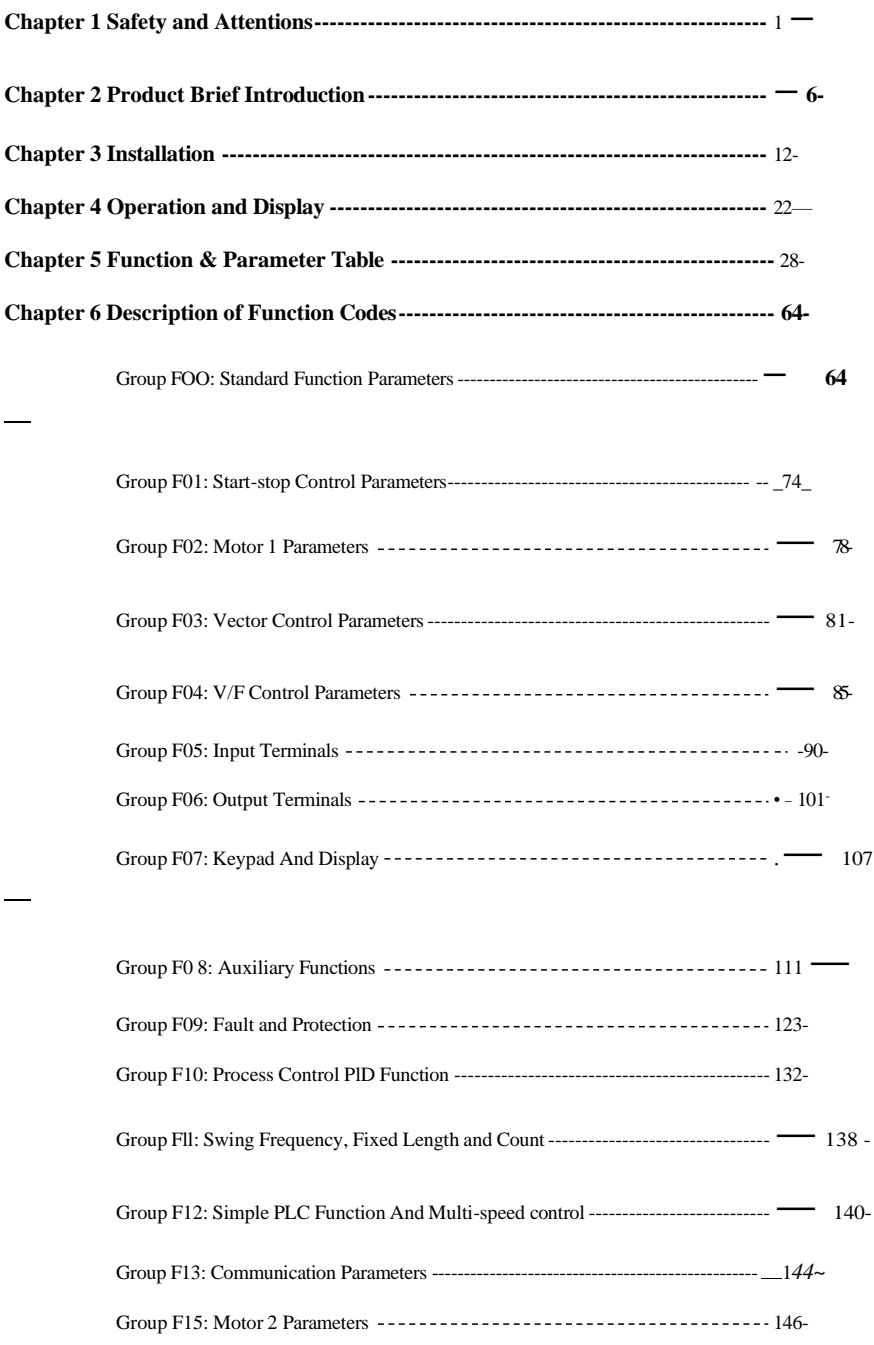

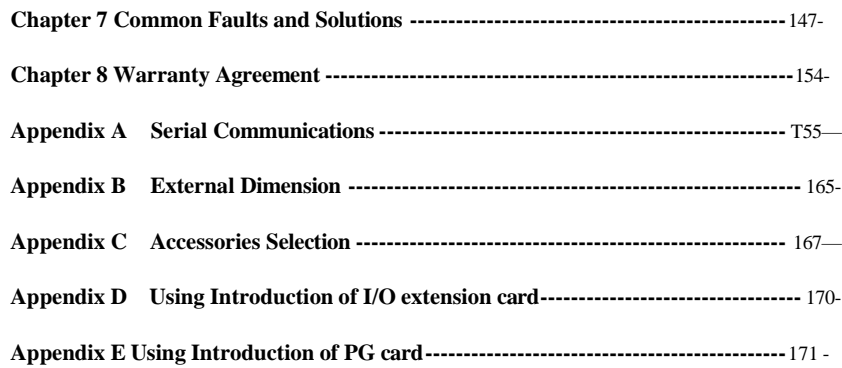

# **Catalogue**

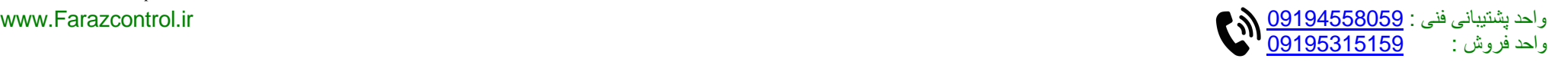

#### **Chapter 1 Chapter 1**

# **Chapter 1 Safety and Attentions**

#### **Definition of Safety**:

In this manual, safety precautions will be presented as following two categories:

Dangers caused by operations beyond requirements may lead to serious injury,and even death.

danger Dangers caused by operations beyond requirements may lead to moderate

damages or minor injuries, as well equipment damages.

- **1.1 Safety Matters**  $\Delta$  attention
	- I. Before installing:

#### | ◊ danger |

Please do not use damaged and shot-part drives. There are risks of being hurt.

II. In installation:

#### | 弓 danger

Please install it on metal and other inflaming retarding objects: to keep away from combustible, or it may give rise to fire alarm!

#### $\triangle$  attention

- ★ More than two AC drives shall be placed in a same cabinet. Please pay attention to the installation site (refer to Installation in Chapter 3) and guarantee heat dissipation effects.
- ★ Wires or bolts shall not fell into AC drive, or it will lead to the damages of AC drive!
- HI. In wiring

#### danger

- ★ It shall be constructed by professional electric engineering personnel, or it will give rise to electric shock hazard!
- $\star$  AC drive and power supply shall be separated by breaker, or it will cause fire alarm!
- ★ Before wiring, please confirm power off, or it will cause electric shock hazard!
- ★ Please make ground connection as standard requests, or it will cause electric shock hazard!

#### △attention

- $\star$  The input power line cannot be connected to output end, U, V, W, or it will damage AC drive!
- ★ Please confirm the equipped wires will accord with EMC requirements and regional safety standards. For the adopted wire diameter, please refer to the suggestions in manual, or it
- will lead to accidents!
- $\star$  Brake resistor cannot be connected directly to the two ends of DC bus (+) and terminal(- $)$ <sub>f</sub> or it will cause fire alarm!
- IV. Before power on

#### △attention

- $\star$  Please confirm whether supply voltage class is in accord with the nominal
	- voltage of AC drive: whether connection location of input and output is

correct, and pay attention to check whether short circuit phenomenon exists in peripheral circuit and whether the connected circuit is tight, or they will cause damages to AC drive!

★ Power on is permissible only AC drive is covered with plate, or it will give rise to an electric shock!

#### △attention

- ★ Pressure-tight test is not necessary for AC drive, and the product has been maked relevant test before leaving factory, or it will give rise to accidents!
	- ★ Confirm whether all peripheral equipments have been connected correctly as the circuits provided in this manual, or it may give rise to accidents!

#### V. After power on

-

danger

★ Please do not open the cover plate after power on, or it will give rise to electric shock hazard!

- ★ Do not touch AC drive and peripheral circuit with wet hands, or it will give rise to electric shock hazard!
- ★ Do not touch AC drive terminal, or it will give rise to electric shock hazard!
- ★ After power on; AC drive will make security detection over external strong electricity circuit. For the time being, please do not touch U, V and W connection terminal or motor connection terminal of the AC drive, or it will give rise to electric shock hazard!

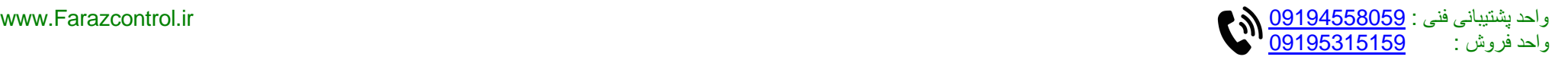

#### **Chapter 1 Chapter 1**

#### △ attention

- ★ If you need to make parameter identification, please pay attention to the hurting dangers while motore is rotating, or it will give rise to accidents!
- ★ Please do not change manufacturer parameters of AC drive at will, or it will cause damages to equipment!

#### VI. In service

#### | ◊ danger]

- ★ If you select restart function, please do not get close to mechanical equip -ment, or it will give rise to personal injury!
- ★ Please do not touch cooling fan and discharge resistance to sense tempera -ture, or it will give rise to burn!
- ★ Non-professional technicists shall not detect signal in service, or it will give rise to personal injuries or equipment troubles!

#### $\triangle$  attention

★ When AC drive is in service, anything shall be avoided falling into equipment, or it will cause damages to equipment!

★ Please do not try to control start-stop of AC drive, or it will cause damages to equipment!

VII. In maintenance:

#### danger

- ★ Please do not make repair and maintenance over equipment in a charged state, or it will give rise to electric shock hazard!
- ★ AC drive can be put into maintenance and repair only you confirm the AC drive charge light out, or the remaining electric charge of capacitance will cause damages to people!
- ★ Any people who are not trained professionally cannot make repair and maintenance, or it will cause personal injuries or equipment troubles!

#### **I. 2 Attentions**

#### I. Motor insulation inspection

When motors are used for the first time, reused after a long-time placement, and in regular checking, insulation inspection is necessary first to prevent damaging AC drive from the insulation failure of mo ter winding. In insulation inspection, moter connection wires shall be separated from AC drive. 500V voltage type tramegger is recommended to guarantee the measured insulation resistance shall not less than 5MQ,

II. Moter thermal protection

If the selected motor mismatches with rated capacity of AC drive, expecially rated power of AC drive is larger than that of motor, please adjust parameter values related to motor protection inside AC drive, or heat relay to protect motor.

III. Power frequency operation

This AC drive can prodive 0〜600Hz output frequency. If you need to operate it over 50Hz, please consider tolerance of mechanical device.

IV. About motor heating and noise

As output voltage of AC drive is PWM wave with definite harmonic waves, compared with power frequency operation, temperature rise, noise and vibration of moter increase more or less. V. Capacitive condition of outlet side with pressure-sensitive devices or ameliorative power factor

Output of AC drive is PWM wave. If capacitance or piezoresistor for thunder prevention with improving power factors is installed at outlet side, it is easy to cause momentary overcurrent of AC drive and even cause damages to AC drive. Please do not use it.

VI. Contactor and other switching elements applied in input and output terminals of AC drive

When you install contactor between power supply and input terminal of AC drive, please do not try to control start-stop of AC drive with this contactor. If you have to do this, please ensure the interval will not be less than one hour. Frequent chargedischarge operations will easily shorten service life of capacitor inside the AC drive. If contactor and other switching elements are installed between output terminal and motor, you shall guarantee make-break operation is processed when AC drive has no output, or it will cause module damages inside the AC drive easily.

VII. Application except nominal voltage values

F300 series AC drive are not appropriate to be applied beyond allowable operating voltage range required in this manual, or it will cause damages to components inside the AC drives. If needed, please make voltage transformation treatment with corresponding boosting or dropping equipment.

VH1. Change three-phase input to one-phase input

For those types without marks of one-phase input in F300 series AC drive, one-phase input is not allowed to be adopted, or it will cause damages to AC drives.

IX. Lightning impulse protection

Lightning stroke over-current protection device is installed in this series of AC drives, and has self-defensive ability over inductive thunder. For some areas with frequent thunder, clients shall install protection devices at front end of AC drive.

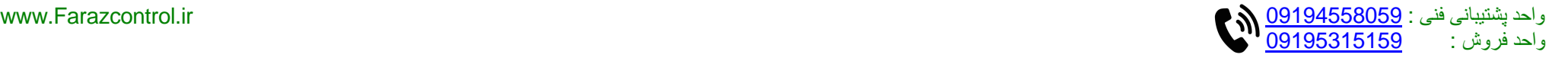

#### X. Elevation and derating use

In those areas with over 1000m elevation, rarefied air causes a bad heat dissipation effect of AC drive, and so derating use is necessary. About this circumstance, please seek for technology consulting from our company.

XL Some special usages

If clients need the methods beyond the suggested wiring diagrams provided in this manual in use, such as DC bus, please consult our company.

#### XI. Attentions of AC drive scrapping

When electrolytic capacitor of major circuit and electrolytic capacitor on printed board are incinerated, explosion may happen. And the incineration of plastic components will generate poisonous gas. Please dispose them as industrial refuse.

### XIII. About adaptive motor

1. Standard adaptive motor is quadrupole squirrel-cage asynchronous induction motor. If it is not above-mentioned motor, please select AC drive upon rated current of moter. If you need to drive permanent magnet synchronous motor, please consult our company;

2. The cooling fan of non variable frequency motor and rotor spindle are coaxially connected. While despinning, the fan cooling effect also declines at the same time. Hence, for overheated occasion of moter, you shall install strong exhaust fan or change variable frequency motor;

3. AC drives have built-in adaptive motor standard parameters. It is necessary to make motor parameter identification or amend default values to accord with actual values, or it will influence operation effects and protective values;

4. As short circuit existing inside cable or motor will cause inverter alarming, enen explosion. Therefore, please make insulation short-circuit test of initial installed motor and cable first. And the test also is necessary in routine maintenance.

**Attention:** Before test, please break **AC** drive and all tested parts first.

## **Chapter 2 Product Brief Introduction**

#### **2.1 Attentions of arrival inspection • Storage**

Before leaving factory, these products all have been made strict quality testing, as well as collision avoidance, quake proof measure and other packaging treatments. But in transit, carrying or severe impact will cause damages to products. So after unpacking, please take following inspection items at once:

- Inspection before unpacking Confirm whether damages are caused in transportational process.
- ・ Inspection after unpacking

Check whether damages are caused in transportational process; whether the specifications and models on nameplate are in accord with your requirements, and whether service manual and other accessories are all in readiness. If you find any damanges or discrepancies, please contact with supplier for solvement without delay.

・ Storage

Before installation, this product shall be placed inside the packing carton. If the manchc will not be used temporarily, for this machine can accord with warranty conditions and future

maintenance of our company, so in storage, please pay attention to following items:

- 1. Placed in a dry environment without dusts and dirts
- 2. The temperature of storage environment shall be controlled between -20 $\degree$ C to +65 $\degree$ C.
- 3. The relative humidity of storage environment shall be controlled within the scope of 0% to 95%, and without moisture condensation.
- 4. Avoid being storaged in the environment with corrosive gas and liquid.
- 5. It will be better to package it properly and place it on shelf or table board.

#### ■ Transportation

In transportational process, it shall be kept in accord with following conditions:

- 1. The temperature shall be kept from  $-25^{\circ}$ C to  $+70^{\circ}$ C.
- 2. Relative humidity shall be kept from 5% to 95%.
- 3. Barometric pressure must be maintained from 70kPa to 106kPa.

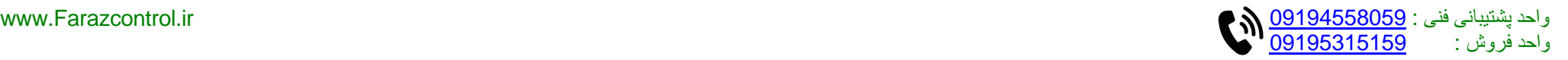

#### **2.3 Specifications and models of AC drives**

Models Rated power

 $(kW)$ 

• AC drive nameplate:

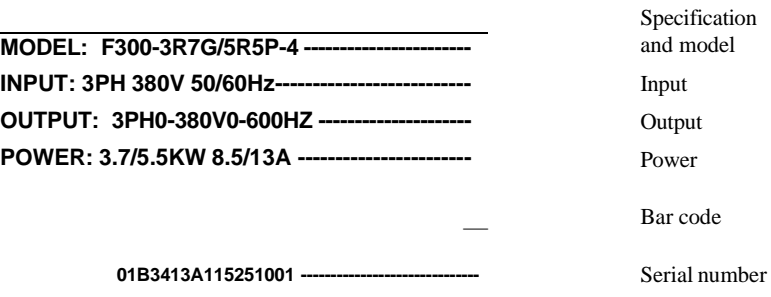

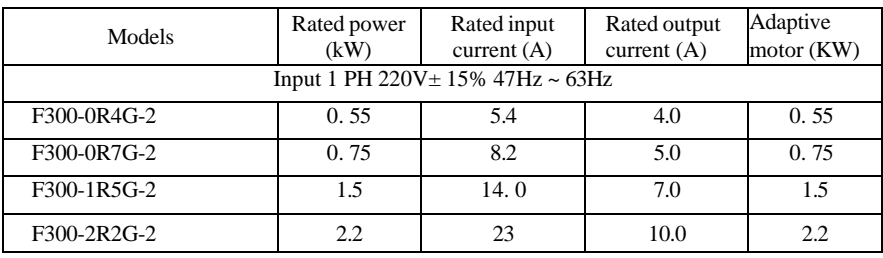

Rated input current (A)

Rated output current (A)

• Specifications and models: F300 - 3R7G/5R5P - 4 - XX **Technology version Input voltage classes:** 2:220V 4:380V 6:660V 7:1140V **Specifications and models** : Heavy load 3.7kW Light load 5.5kW **Serial code:F300 Series**

Input 3PH 220V±15% 47Hz~63Hz F300-0R5G-2 0. 55 3.8 3.2 0. 55 F300-0R7G-2 0.75 4.9 4. 1 0.75 F300-1R5G-2 1.5 8.4 7.0 1.5 F300-2R2G-2 2.2 11.5 10.0 2.2 F300-3R7G-2 | 3. 7 | 18 | 15 | 3. 7 F300-5R5G-2 | 5.5 | 24 | 23 | 5.5 F300-7R5G-2 7. 5 37 31 7.5 F300-011G-2 11 1 52 45 11 F300-015G-2 15 15 68 58 15 F300-018G-2 18 18 84 71 18 F300-022G-2 22 94 85 22 F300-030G-2 30 120 115 30 F300-037G-2 37 160 145 37 F300-045G-2 1 45 198 180 45 F300-055G-2 55 237 215 55 F300-075G-2 75 317 283 75

• Production code:

**06 10 8888**

Ptoductive serial number

----------------Productive week

Productive year

Adaptive motor (KW)

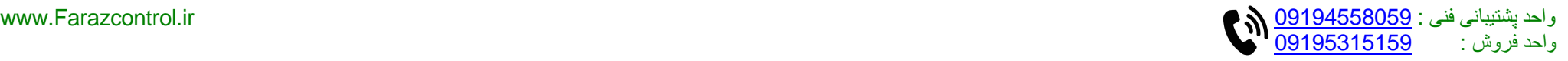

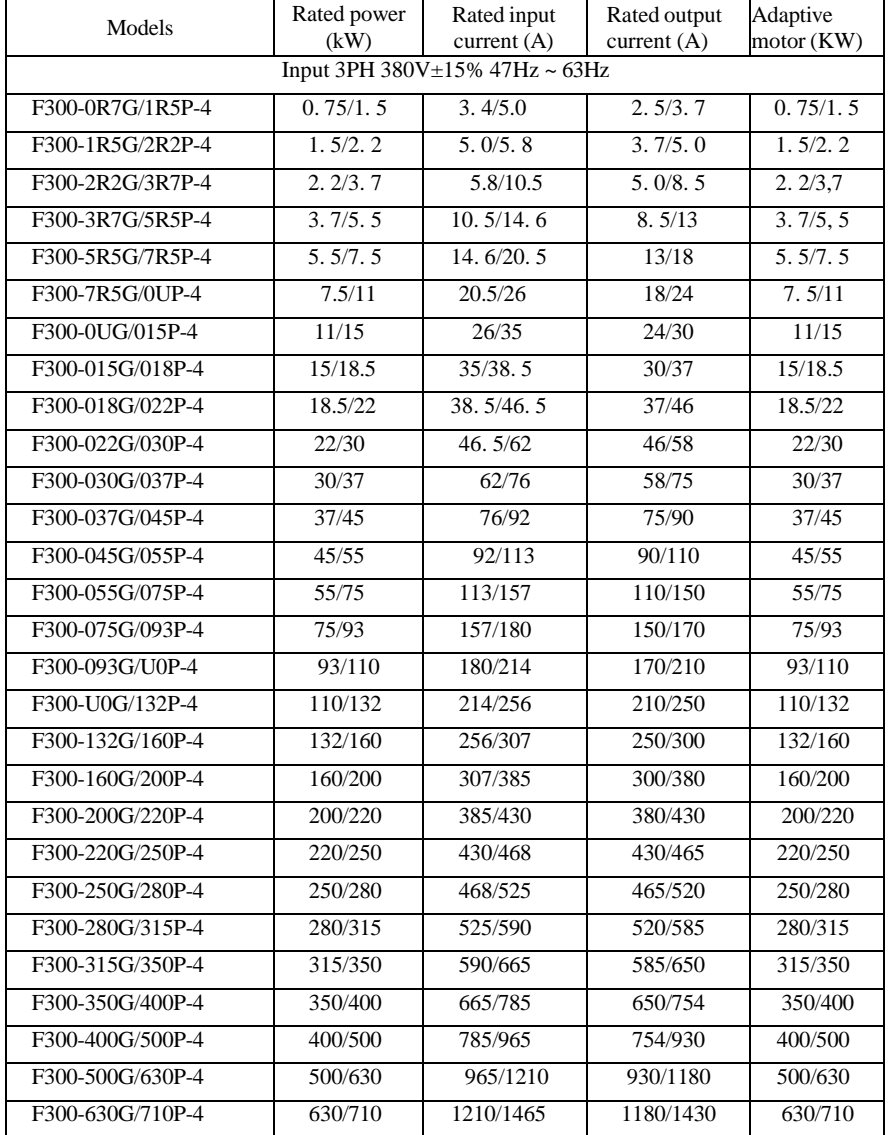

### **2.4 Technical Features**

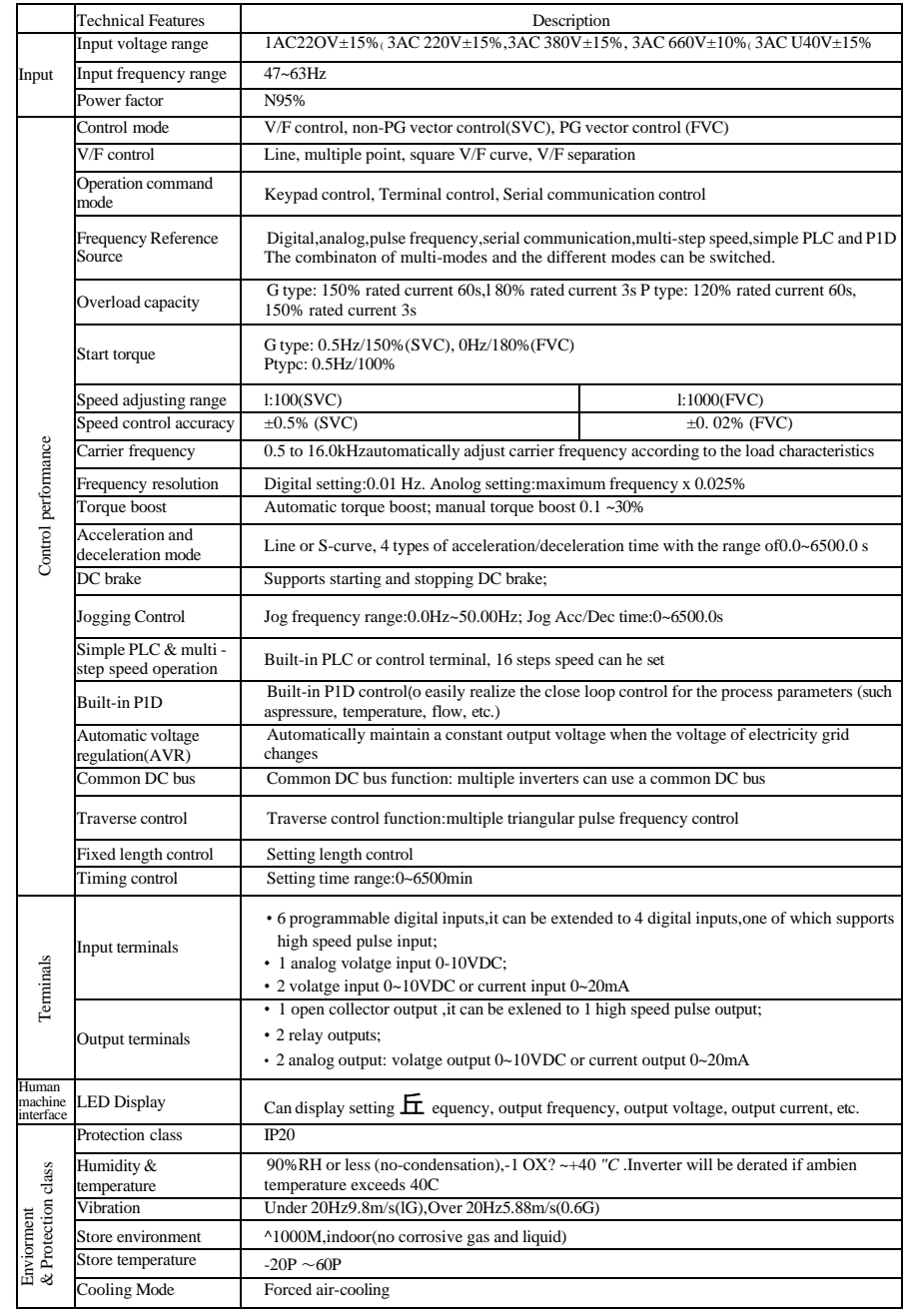

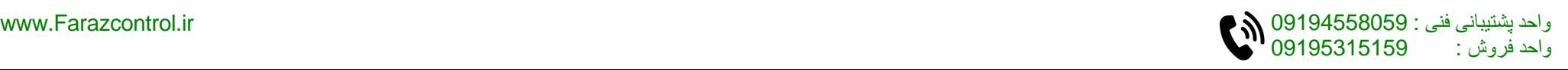

#### **2.5 All components schematic diagram of AC drive**

The following picture is all components and names of below 15KW plastic shell AC drive

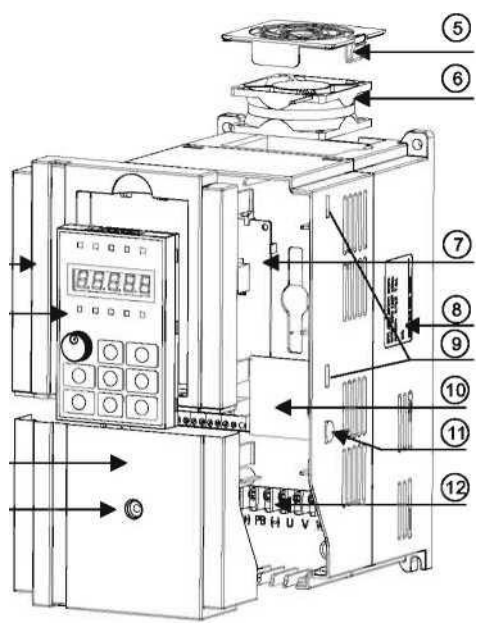

Figure *2-2* Schematic diagram of product structure

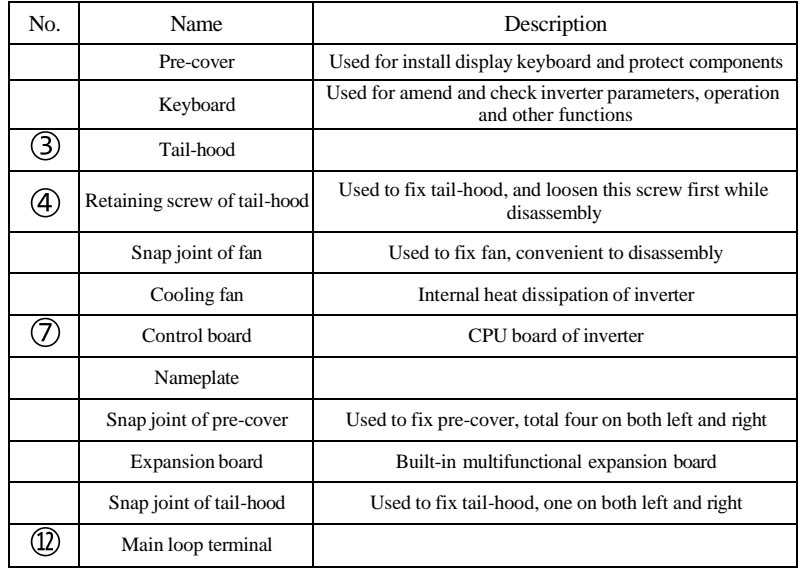

#### **3. 1 Installation**

1. Installation environment:

1) Environment temperature: Surrounding environment temperature has a great impact on lifetime of AC drive, and the operation environment temperature of AC drive shall not exceed allowable temperature range (TOC 40"C).

2) While AC drive is installed on the surface of inflaming retardants, and enough space around is necessary fbr heat dissipation. When AC drive works, it will produce plenty of heats. And make vertical installation onto supporting holder with screw.

3) Please install it in some places that are not easy to vibrate. And the vibration shall not be larger than 0. 6G. Especially pay attention to keep away from punching machine and other equipments.

4) Avoid to be installed where there are direct sunlights, moist surroundings and water drops.

5) Avoid to be installed where there are corrosivity, inflammability and explosive gas.

6) Avoid to be installed where there are oil contamination, dirts and metal dusts.

2. Reminder of installation site:

#### NlOOmm

#### AC drive

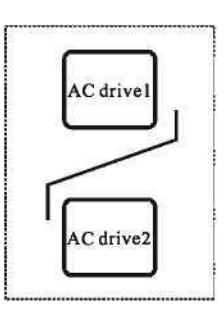

Explanation: When power of AC drive W22kw it means NlOOmm taking no account of size A is permissible. When the

> Explanation: When AC drive is installed upside and underside, please install thermal insulation guide plate as picture shows.

Figure 3-1 Installation diagram of AC drive The focus of mechanical installation is the

power >22KW, A shall be larger than 50mm.

problem of heat dissipation. So please pay attention to following several points:

1) Please install AC drive vertically, convenient for heat diffusion upward. But it cannot be inverted. If there are many AC drives inside the cabinet, it will be better when they are installed side by side. When they need being installed upside and underside, please refer to the schematic diagram of picture 3-1 to install thermal insulation guide plate.

2) Refer to picture 3-1 for installation space. Guarantee heat dissipation space for AC drive but in arrangement, please consider heat dissipation condition of other components inside the cabinet.

3) Installing support must be inflaming retarding materials.

4) For those application occasions with metal dusts, we advise to adopt radiator installation method outside the cabinet. The hermetic cabinet space shall be large enough.

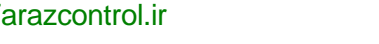

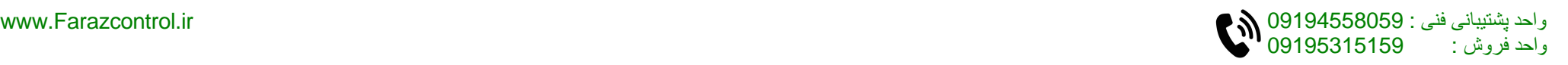

#### **3.** *2* **Electrical installation**

1. Specification list of specification devices of main circuit and electric specification:

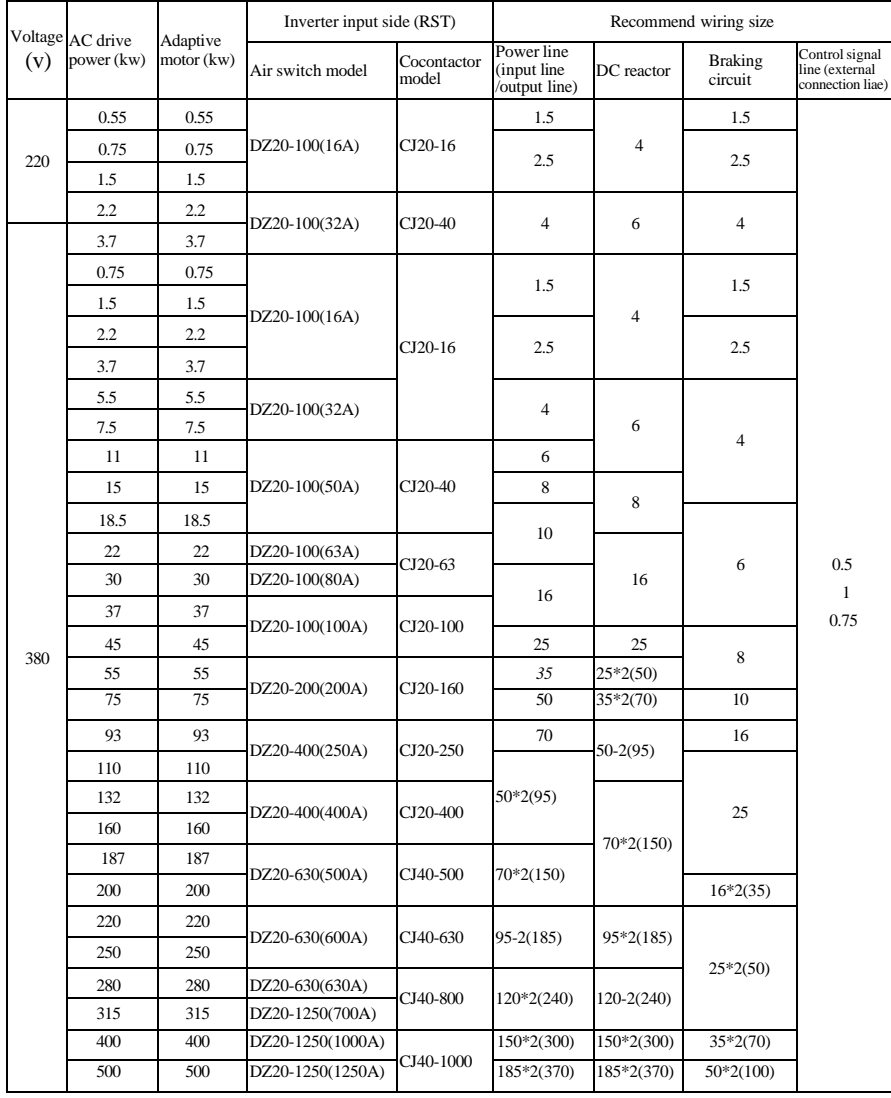

### **2.** Peripheral device wiring diagram :

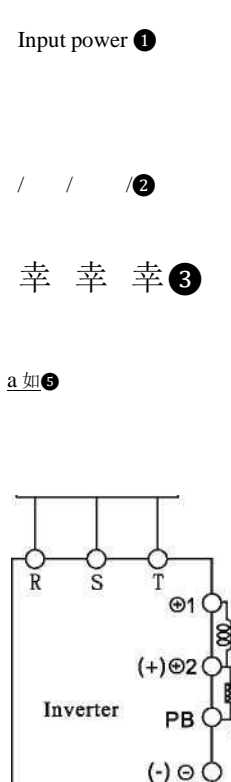

Figurc3-2 Peripheral device wiring diagram

м

❶Input power: voltage classes :220V, 400V.

❷Fuse protector or residual-current circuit breaker: Please select fuse protector that accords with rated voltage and current classes. As power supply ON/OFF control of AC drive, it has the function of protecting drive. Please do not use it as Run/ Stop switchover function of drive.

#### © Electromagnetic contactor:

Please do not use electromagnetic contactor as the power switch of drive, because it will reduce lifetime of drive.

O AC electric reactor of input terminal:

It can restrain harmonic wave of power line,or when voltage unbalance of main power supply exceeds 3% (and power capacity exceeds 500KVA), and supply voltage changes acutely, it can improve power factor.

❺Radio interference filter:

Nearby equipments, such as wireless receiver,may generate electromagnetic interference noise.Magnetic resistance rejector helps to decrease radio noise.

O EMI rejector:

6

₹

8  $\bullet$ 

Motor

Decrease the conductive noise on power line generated by AC drive.

❼Direct current reactor

AC drive N30kw reserves direct current reactor terminals®〕©2

#### ❽Brake unit/energy feedback,brake resistor

When large inertia load needs rapid halt, brake unit and brake resistance shall be installed into AC drivc.AC drive W22kw shall have built-in brake unit. Connect brake resistance to (+) and PB terminal.Brake unit shall be installed into AC drivc>22kw additionally,and proceeds braking with appropriate braking rcsistancc.You also can install HITEK PUF100 energy feedback unit to replace brake unit and brake resistance, and give reborn energy feedback to power grid.

### O Noise filter of output terminal:

When AC drive has interference phenomenon over other electrical equipments,you can install ferrite bead into output cable to solve this problem. Generally three turns reeling will have a best effect.If condition permission,it will be better to install noise filter.

#### ❿AC electric reactor of output end:

Smooth electric wave form can help to decrease motor vibration caused by switch waveform of AC drive. When the connection line between AC drive and motor is more than 10m, it also can restrain harmonic wave.

-14-

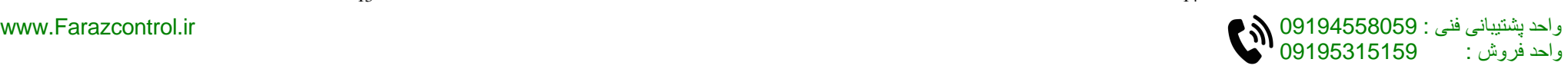

#### **Chapter 3 Chapter 3**

#### **Basic wiring diagram**

(— Main circuit terminal

O Cotrol circuit terminal

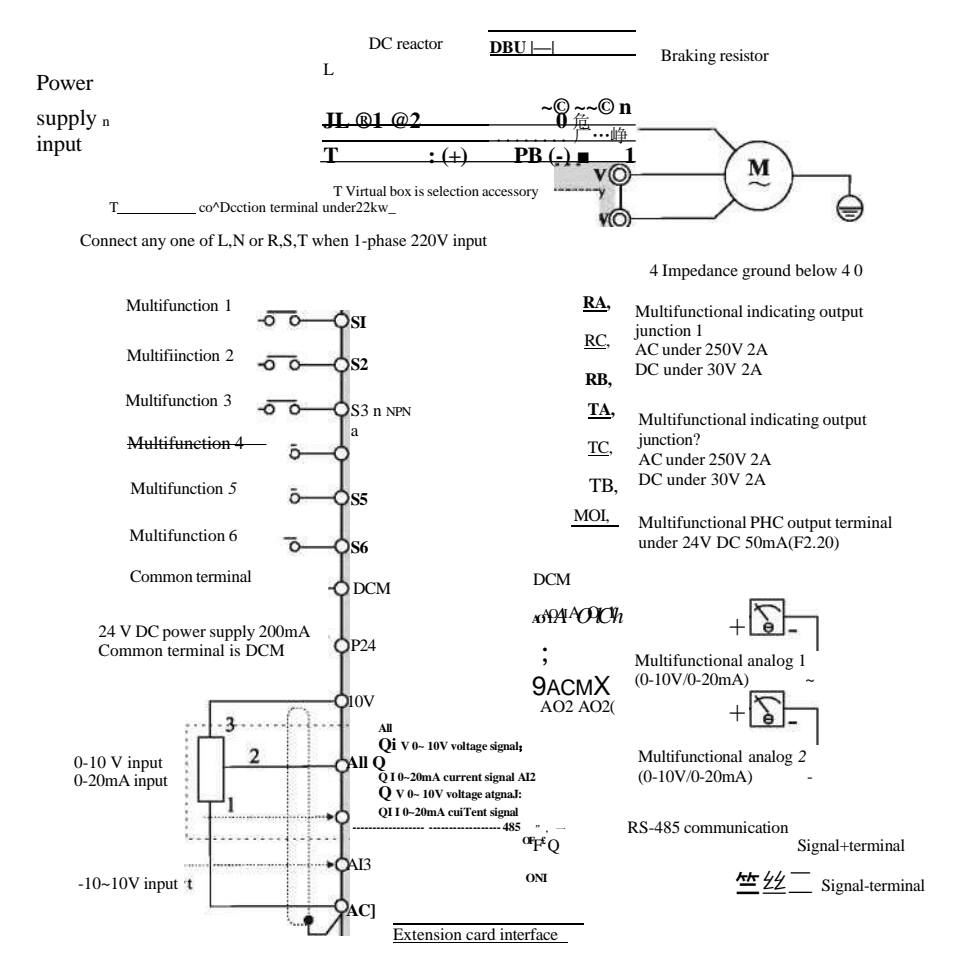

Extension card: I/O extension card, PG card (Relay extension card and V/I extension card can be customized as your request.)

Notes: The general type AC drives W18. 5kw have built-in brake unit, brake resistance  $(+)$  and PB terminal; (+) and (-) terminals are the plus or minus terminals of inverter's DC bus.

Reserved direct current reactor connection terminals,  $30kw$ ,  $@ 1 @ 2$ ,  $@ 2$  and ©terminals are used to connect energy feedback unit or brake unit.

When brake unit is used in high-power AC drives, you shall connect positive pole of brake unit to output terminal  $\circledR$  2 of direct current reactor. If it is connected to  $\circledR$  1 terminal, it will damage brake unit.

### **4. Jumper function declaration of main board:**

All: Analogue input 1 voltage/current signal conversion AI2: Analogue input 2 voltage/current signal conversion V: 0- 10VDC voltage signal input I: 0 - 20mA analog current signal input

AO 1: Analog output 1 voltage/current signal conversion AO2: Analog output 1 voltage/current signal conversion V: 0- 10VDC voltage signal output I: 0-20mA analog current signal output

#### **5. Main circuit terminals and connection**

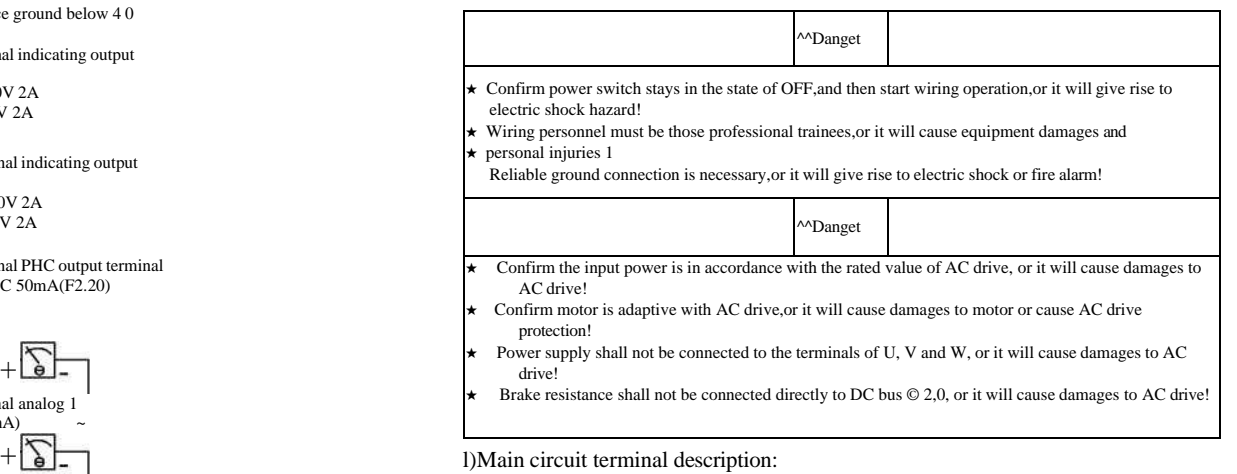

Main circuit wiring terminal <22kw

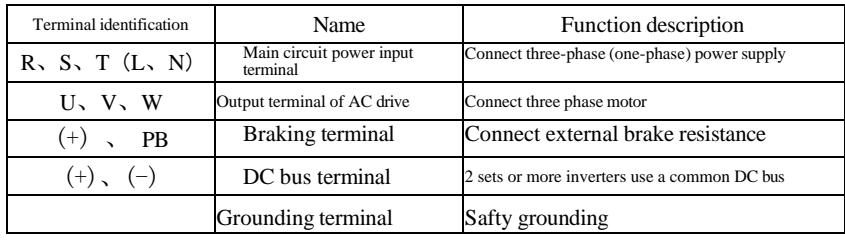

#### Main circuit wiring terminal >22kw

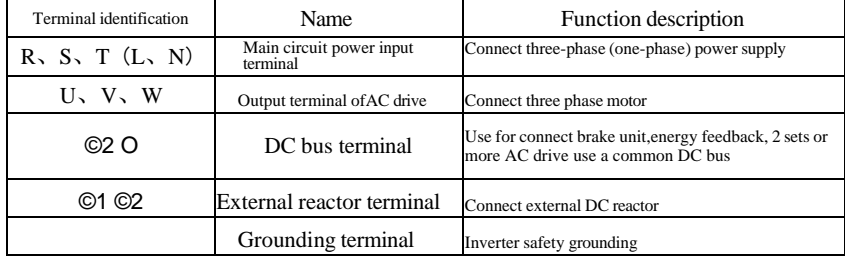

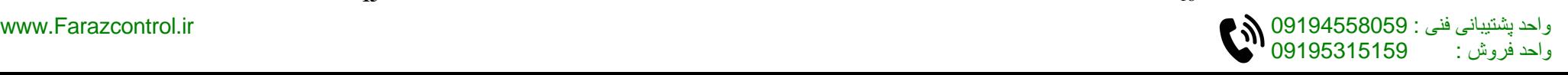

2) Attentions of wiring:

A. Input power L, N or R, S and T:

The connection of inverter input side has no phase sequence requirements.

B. DC bus ©2, © terminals:

At the moment of power failure, DC bus ©2, G terminals still have residual voltage, you just can touch it after internal "charge" power light is off confirming the voltage is less than 36V, it may cause electric shock.

When you select external brake unit for AC drive N30KW, the polarity of  $\odot$  2 and 0 cannot be connected inversely, or it will cause damages to AC drive, or even fire hazard.

The wiring length of brake unit shall not be more than 10m, and only twisted pair or tight double-line is available in parallel.

Brake resistance cannot be connected onto DC bus directly, or it may cause damages to AC drive, or even fire hazard.

C. Brake resistance connection terminal (+) and PB:

AC drive W22KW and built-in brake unit.

The recommended value of brake resistance model selection reference and wiring distance shall be less than 5m, or it may cause damages to AC drive.

D. AC drive output side U, V and W:

AC drive output side shall not be connected to capacitor or surge absorber, or it will frequent protection of AC drive, or even damages.

When the cable of motor is overlong, the effects of distributed capacitance will generate electric resonance easily, and give rise to dielectric breakdown of motor. The generated large leakage current makes AC drive suffer overcurrent protection. If cable length is more than 100m, alternating current output reactor shall be installed.

E. Grounding terminal®:

Terminals must have been reliable ground connection, and resistance value of ground wire shall be less than 4 Q, or it will cause abnormal work of equipment, and even damages.

Grounding terminal®and null line N terminal of power supply cannot be shared.

**6. Control circuit terminal and wiring** 1) Schematic diagram of control circuit wiring terminal (Figure 3-4)

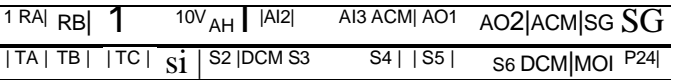

Figure 3-4: Schematic diagram of main control board wiring terminal

2) Control circuit terminal description:

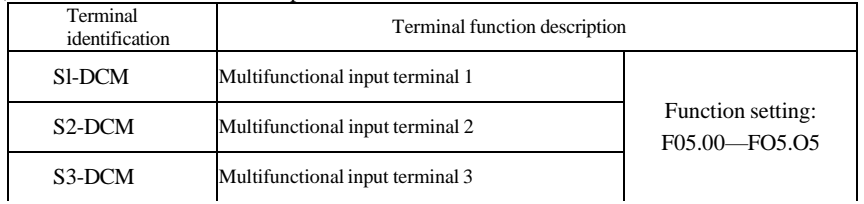

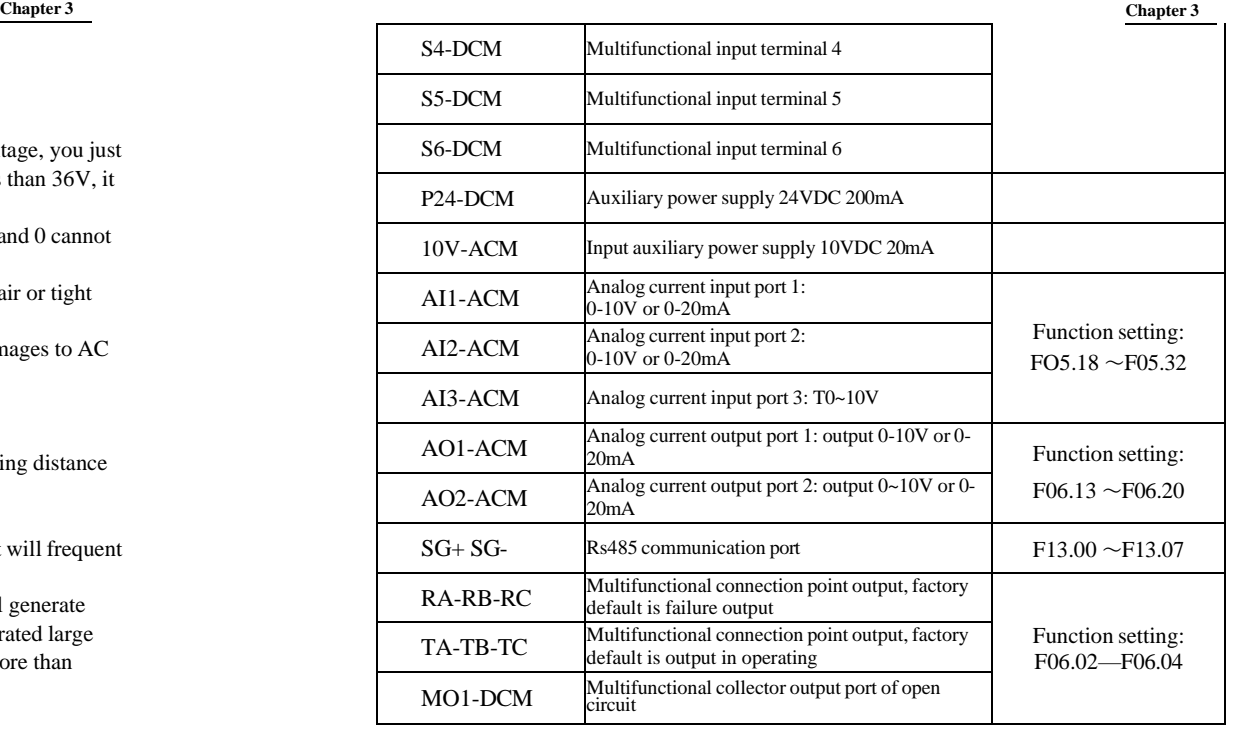

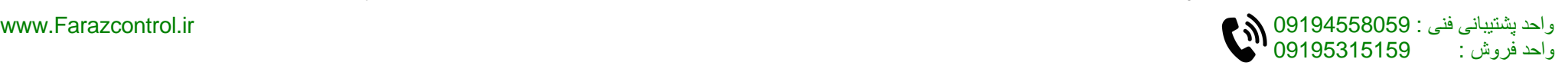

3)Control circuit terminal wiring explanation:

A. Analog input terminal:

As the weak analogue voltage signal will suffer external disturbance easily, generally shield cable is required, and the wiring distance shall be kept as short as possible, and no more than 20m will be better, as follows:

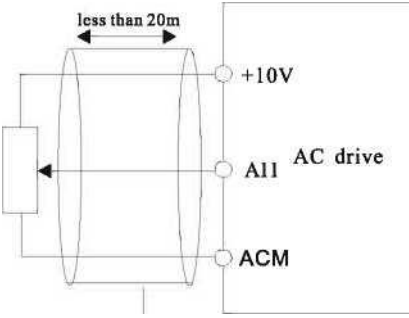

Figure 3-5 Schematic diagram of analog input terminal wiring At some occasion where analog signal suffers severe interference, filter conden -ser or ferrite core shall be installed at the side of analog signal source, as Figure 3-6shows:

All

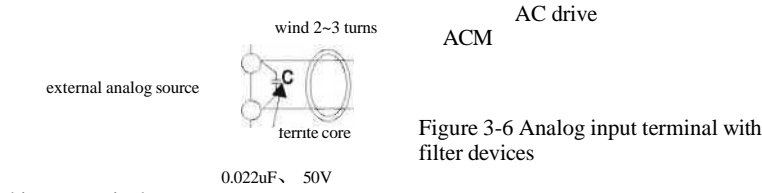

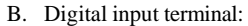

AC drive receives figure signal upon its judging of these tenninals states. So the external contactors shall be those connection points with high reliability over weak signals. If the applied open collector output to digital input terminal of AC drive provides ON/OFF signal, you shall consider the false operation caused from the power crosstalk. We advise to adopt contactor control mode.

C. Digital output terminal:

When driving relay is required for digital output terminals, absorber diode shall be installed at both sides of relay coil, or it will cause damages to DC 24V power supply.

**Attention:** The polarity of absorber diode must be installed correctly, as follow -ing picture shows. Or when digital output terminals are outputted, it will cause DC 24Vpower supply damaged.

**7. Treatment of EMC problem:**

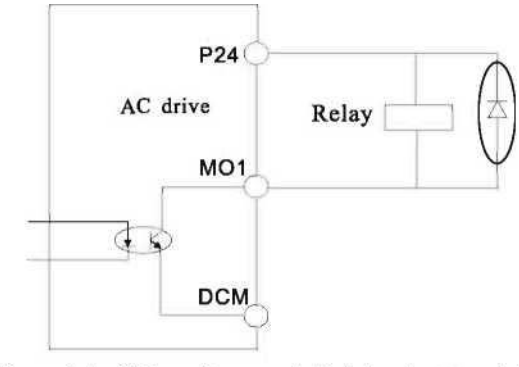

Figure 3-7 Wiring diagram of digital output terminal

#### I. **Effects of harmonic wave**

1 .Higher harmonic wave of power supply will cause damages to inverter. So in some places with bad power grid quality, we advise to install AC input reactor.

2.As higher harmonic wave exists at the output side of AC drive, the application of capacitor to improve power factor and surge suppressor at output side may lead to elec -trie shock, or even damages to equipment, so capacitor or surge suppression device cannot be installed at output side.

#### II. **Electromagnetic interference and treatment**

1 .Electromagnetic interference has two categories: One is peripheral electromagnetic noise's interference on AC drive, which will give rise to false operations of inverter itself. But the effects of such interference usually are small, because AC drive has been processed internally in design about this interference, and it has a strong anti -interference capability. The other one is AC drive's effects on peripheral equipments.

### **Common handling methods:**

A. AC drive and other electrical products should ground well, and the ground resistance

shall not more than 4Q.

B. It will be better if power line of AC drive won't be placed in parallel with circuit of control line. If condition permission, please arrange power lines vertically.

C. At those occasions with a high anti-interference requirement, shield cable shall be used between AC drive and power line of motor, and reliable ground connection also is necessary for shielding layer.

D. For the leading wire of interrupted equipment, we advise to adopt twisted pair shielding control line, and reliable ground connection also is necessary for shielding layer.

2.Handling methods of interference from peripheral electromagnetic equipment on AC drive.Electromagnetic effects on inverter generally result from the installation of many relays, contactors or electromagnetic contactors near AC drive. When AC drive has false operation from the interference, please try to solve it with following methods:

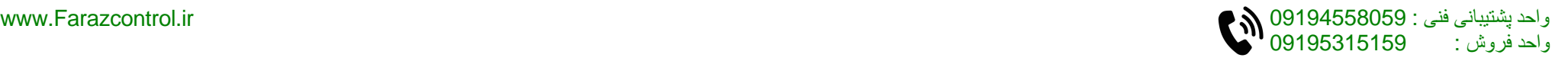

A. Install surge suppressor on the devices that make interference.

B. Install filter at signal input terminal of AC drive.

C. The leading wire of AC drive's control signal line and detection circuit shall be shield cable, and reliable ground connection also is necessary fbr shielding layer.

3) The handling methods of interference on peripheral equipments from the noises of AC drive:

This part of noise can be divided into two categories: One is the radiation of AC drive itself, and the other one is the radiation of the leading wire from inverterto motor. These two kinds of radiations make the leading wires surface of peripheral electrical equipments suffer electromagnetic and electrostatic induction, which will lead to false operations of equipments. About these several different disturbed conditions, please refer to following methods to resolve them:

A. Instrument, receiver, sensor and other equipment for measurement, generally have a weaker signal. If they are placed near AC drive or in a same control cabinet, they will suffer interference and operate falsely. So we advise to take following methods: Keep away from interference source; Signal line shall not be placed with power line in parallel, especially shall not be tied up together in parallel, and please adopt shield cable signal line and power line; Install linear filter or radio noise filter at the input and output sides of AC drive.

B. When interrupted equipments and AC drive share a same power supply, if above methods still cannot help to eliminate interference, you shall install linear filter or radio noise filter between AC drive and power supply.

C. Separated ground connection for peripheral equipments can help to eliminate the interference from ground wires' leakage current of AC drive while common-grounding.

#### HL Leakage current and treatment

Leakage current has two categories when inverter is in service: One is leakage current over the ground: and the other is leakage current between lines.

1. The factors of influencing leakage current over the ground and solutions:

Distributed capacitances exist between wire and ground. The larger distributed capacitances are, the larger the leakage current will be: Effectively decreasing the distance between AC drive and motor can reduce distributed capacitances. The larger carrier frequency is, the larger the leakage current will be. Reducing carrier frequency can decrease leakage current effectively. But reducing carrier frequency will result in the increase of motor noise, so please note this. Installing electric reactor also is an effective method to solve leakage current.

Leakage current will increase with enlargement of loop current,so when the power of motor is large, the relevant leakage current also will be large.

2. The factors of influencing electric current between lines and solutions:

Distributed capacitances exit between output wires of AC drive. If the electric current passing the circuit contains higher harmonic, it may give rise to resonance and leakage current. If you use thermal relay, it may cause false operation at this time.

The solution is to decrease carrier frequency or install output reactor. We advise not to install thermal relay before you use the motor of AC drive, but apply the electronic overcurrent protection function of AC drive.

# **Chapter 4 Operation and Display**

#### **4. 1 Keypad description** • Keypad explanation and function

Keypad locates above AC drive, and can be divided into two parts: display area and control area. Display area shows parameter setting mode and different run state. Control area is communication interface for users and AC drive.

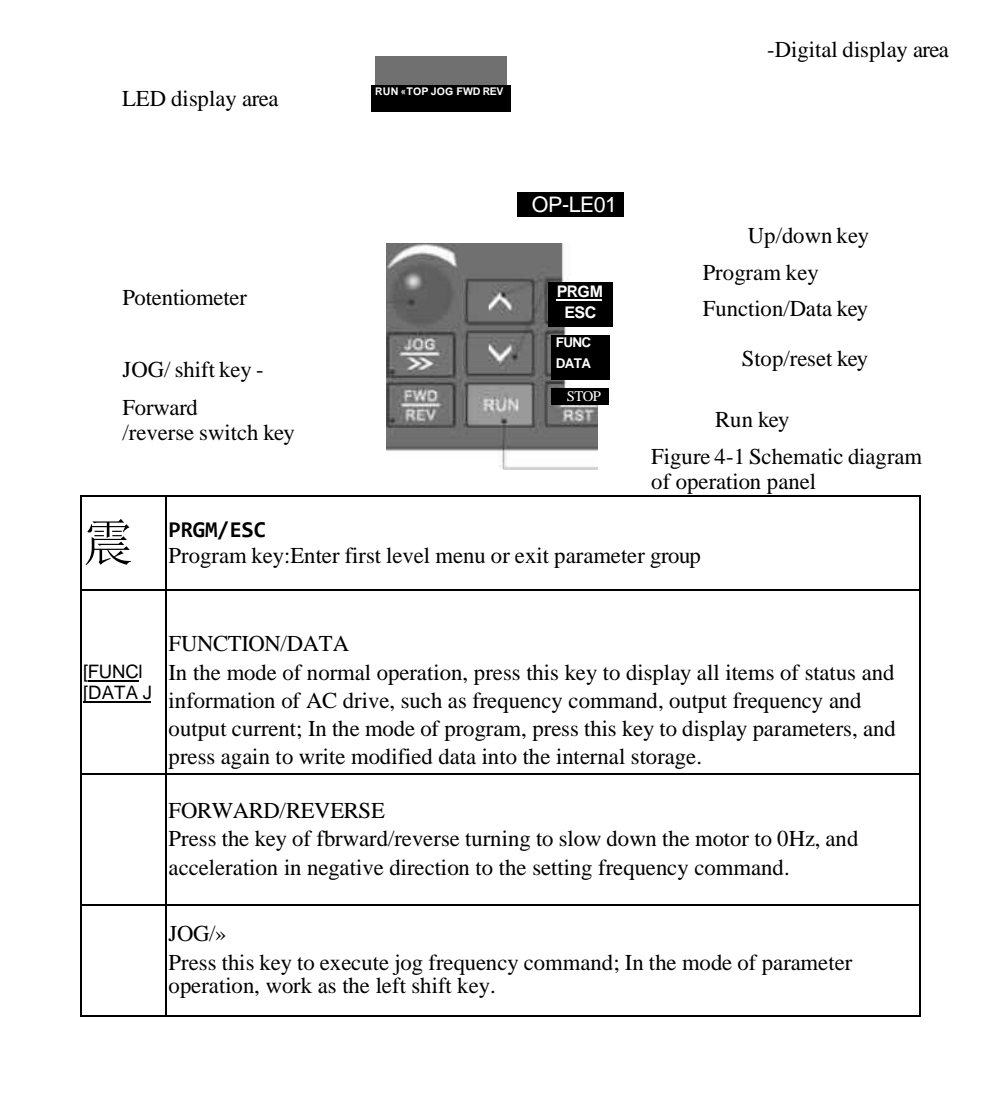

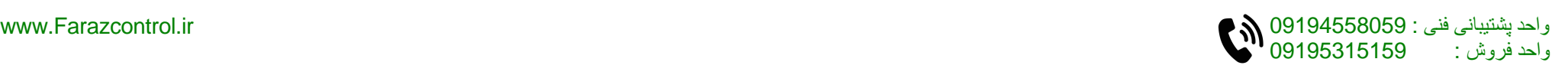

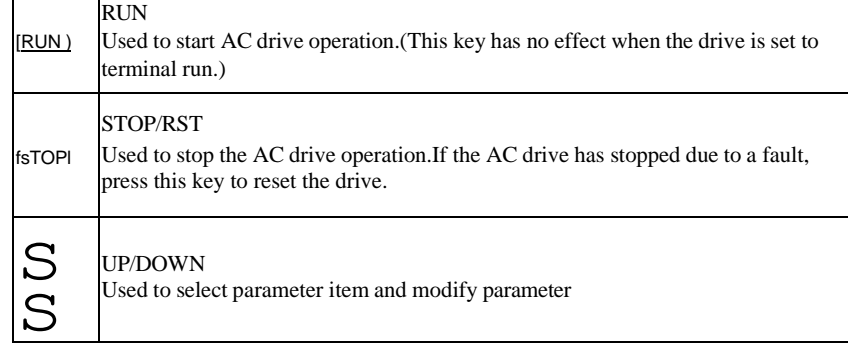

#### • Digital display item and description

1 .operating state (display item selection refer to parameter F07.03, F07.04)

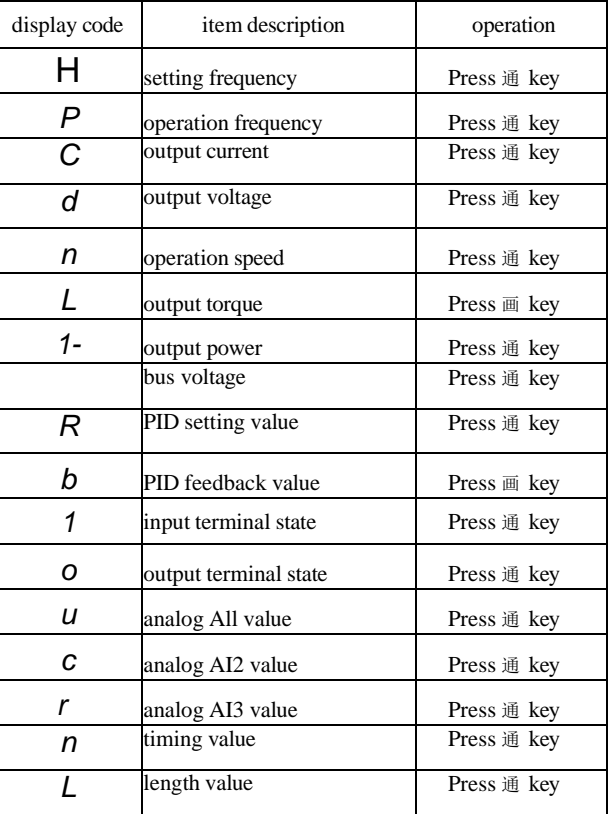

2. In halted state (Refer to more details of display items selection in F07. 05):

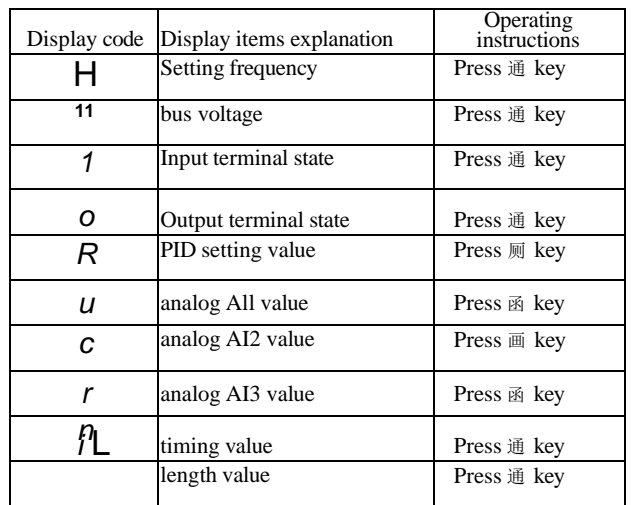

#### **4. 2 Function code examining and modifying methods explanation:**

The operation panel for F300 series AC drives adopts three-level menu struc -ture for parameter setting and other operations. The three-level menus respectively are: functional parameter group (first level menu) function code (second level menu) - function code setting value (third-level menu). Operational process is shown in Figure 4-2:

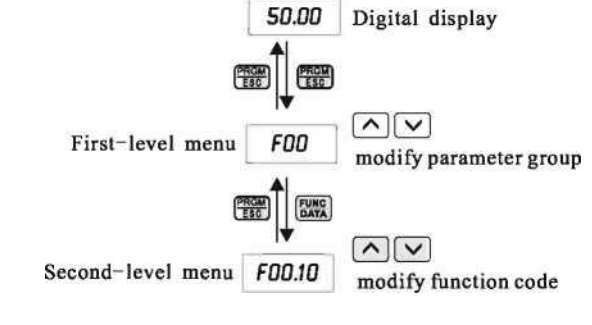

霉|]通

Third-level menu *D50JJ0* modify value of function code

Figure 4-2 Operation flow chart of three-level menu

**Explanation:** In third-level menu operation, press PRGM or DATA to return to second -level menu. The difference between them: Press DATA to store the setting parameters into control panel, return to second level menu, and automatically shift to next function code; Press PRGM to return to second-level menu directly without saving parameters,and then return to function code.

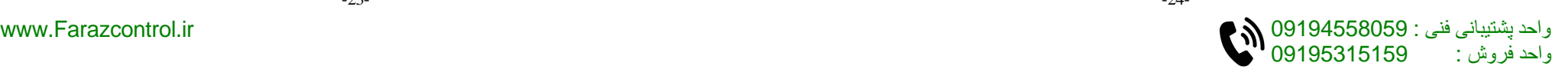

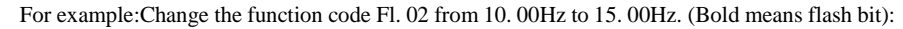

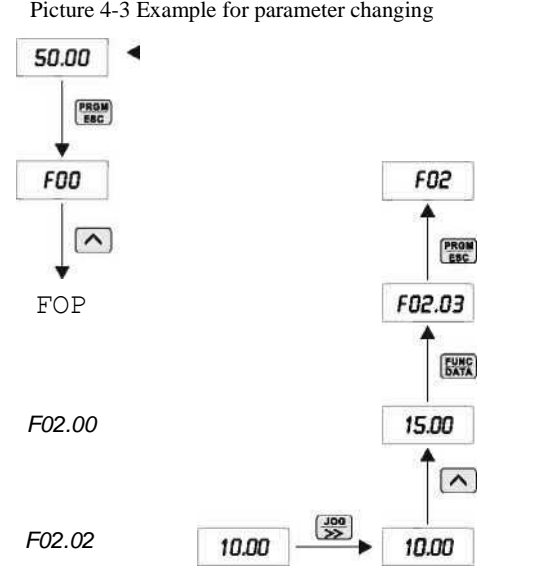

In third-menu state, if parameter can not flicker, it means this code can not be changed, and the reason may be:

1 .This parameter of function code cannot be changed, such as actually detected parameter,and running record parameter.

2.1n running status, this function code cannot be changed. And it can be changed only when inverter is stoped.

#### **4. 3 How to view status parameters:**

In stop or running status, LED nixie tube can be used to display the multiple state parameters of AC drive. The function code F07. 03 (operating parameterl) and F07. 05 (stop parameter) can be used to select whether this state parameter shall be displayed.

Please refer to the function code F07. 03~F07.05 for more explanations. DATA is available for circular switchover to display the state parameter of halting state or running state.

In stop status, total 13 stop status parameters are available fbr selection to be displayed or not, and respectively are:setting frequency, bus voltage, input terminal status, output terminal status, PID setting, analog All value, analog AI2 value, analog AI3 value, timing value, length value, PLC state, load speed, input pulse frequency(kHz).

Positionally select whether display function F07. 05, and switch to display the selected parameters upon the sequence of FUNC/DATA.

In running status, total 32 status parameters are available for selection to be displayed or not, and respectively are: setting frequency, running frequency, output current, output voltage, running speed, output torque, output torque, bus voltage, PID setting value, PID feedback value, input terminal status, output terminal status, analog All value, analog AI2 value, analog AI3 value, timing value,length vaule. Positionally select whether display function F07. 03/F07.04, and switch to display the selected parameters upon the sequence of

#### FUNC/DATA.

If AC drive was power cut and then power on again, parameters is display the selected parameter before power cut.

#### **4. 4 Password setting:**

F300 series AC drives provide user password defensive function. When F07. 00 is set to non-0, it is user password. While quit function code editing state, password protection will take effect. Press PRGM/ESC again to enter function code editing state, it will display "0. 0. 0. 0. 0. User must enter password correctly, or he cannot get access.

If cancel password protection function, set F07. 00 to 0.

#### **4. 5 Self-learning of motor parameters (when vector control function):**

When you select vector control mode without PG, before inverter is running, you must input nameplate parameters of motors correctly. F300 series AC drives will match standard motor parameters upon the nameplate parameters. Vector control mode has a strong dependency on motor parameters. To obtain a good control performance, you shall get the exact parameters of controlled motors.

The operating steps of motor parameters self-learning as below:

First select operation instruction channel (FOO. 01) as keypad instruction channel.

Then input following parameters according to motor<sup>5</sup>s actual parameters:

F02. 01: Asynchronous motor 1 rated power;

F02. 02: Asynchronous motor 1 rated frequency;

F02. 03: Asynchronous motor 1 rated speed;

F02. 04: Asynchronous motor 1 rated voltage;

F02. 05: Asynchronous motor 1 rated current.

If motors can be separated with loads totally, please select 2 in F02. 37 (dynamic

self-learning), and then press <sup>a</sup>RUN\*\*on control panel, AC drives will calculate parameter automatically:

F02. 06: Asynchronous motor 1 stator resistance;

F02. 07: Asynchronous motor 1 rotor resistance;

F02. 08: Asynchronous motor 1 stator and rotor leakage inductance;

F02.09: Asynchronous motor 1 stator and rotor mutual inductance;

F02.10: Asynchronous motor 1 no-load current;

If motors cannot be separated with loads totally, please select 1 in F02. 37 (static self<sup> $\land$ </sup>learning), and then press "RUN" on control panel.

AC drives will measure these three parameters: stator resistance, rotor resistance and leakage inductive reactance in sequence, don<sup>5</sup>t measure excluding mutual inductive reactance and no-load current of motors. Users can calculate these two parameters according to motor nameplate : rated voltage U, rated current I, rated frequency f and power factor n.

The computing methods of motor no-load current and motor mutual inductance are described as below, thereinto, L\$ is motor leakage inductive reactance.

No-load current:  $I_0=I-V1_q^2$ 2  $\qquad \qquad \Box$ 

Mutual inductance calculation:  $\gamma_{m}= 2$  V3 n f. i<sub>o</sub>

I<sub>o</sub> is no<sup>-</sup>load current, L<sub>m</sub> is mutual inductive reactance, and L\$ is leakage inductive reactance.

# **Chapter 5 Function & Parameter Table**

The functional parameters of F300 series AC drives are grouping by function, total 15 groups from F00~F15. Each functional group includes several function codes. Function codes adopt three-level menu, for example, "F05. 08" means 8th function code of the functions in group F05.

For convenience of setting function codes, while operating with operation panel, function group number corresponding first-level menu, function code number corresponding second-level menu, and function cade parameters corresponding third-level menu.

1. Contents note of function table is described as below:

First column "function code": Functional parameter set and parametric number; Second column "name": Full name of functional parameters;

Third column <sup>M</sup>setting range": Valid set value range of functional parameters; Fourth column w factory default": Original factory default of functional parameters; Fifth column "modify" : Alteration property of functional parameters (whether or not it is permitted to modify and modification conditions) and the explanations are described as below:

- *"*米*"*:it means the setting value of this parameter can be modified when AC drive is in stop or running state;
- "• " : it means the setting value of this parameter cannot be modified when AC drive is in running state;
- "\*\*" : it means the numerical value of this parameter is practical detection record value, and cannot be modified;
	- : it means the numerical value of this parameter is "factory parameter", and is limited to be set by manufacturers. Users are prohibited about such operation.

Sixth column "No. " : Serial number of this function code in the whole function codes, as well as the store address in communication.

(AC drives have already made automatic inspection constraint about the modification property of all parameters, which can help users to avoid faults in modification.)

2. <sup>K</sup>Factory default" refers to the numerical value after function code parameters are renovated when you take factory reset operation; but the actually detective parameter values or recorded values won't be renovated.

3. To make more effective parameter protection, AC drives provide password protection for function codes. After users set password (the parameter of user password, F07. 00 set to non-0), and press PRGM/ESC to enter into user parameter editing state, the system will enter into user password authorization state, and display "0. 0. 0. 0. 0." The manipulator must input user password correctly, or he cannot get access to it. In the unlocked state of password protection, user assword can be altered at any time, and user password will be confirmed as the last input numerical value. When F07. 00 is set to 0, user password can be canceled; while power on, F07. 00 set to non-0, then parameters are protected by password.

4. While function code parameters are altered with serial communications, any functions of user password still keep to above regulations.

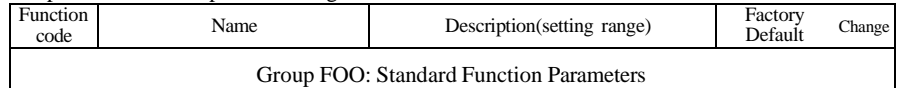

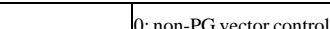

**Function & Parameter Table**

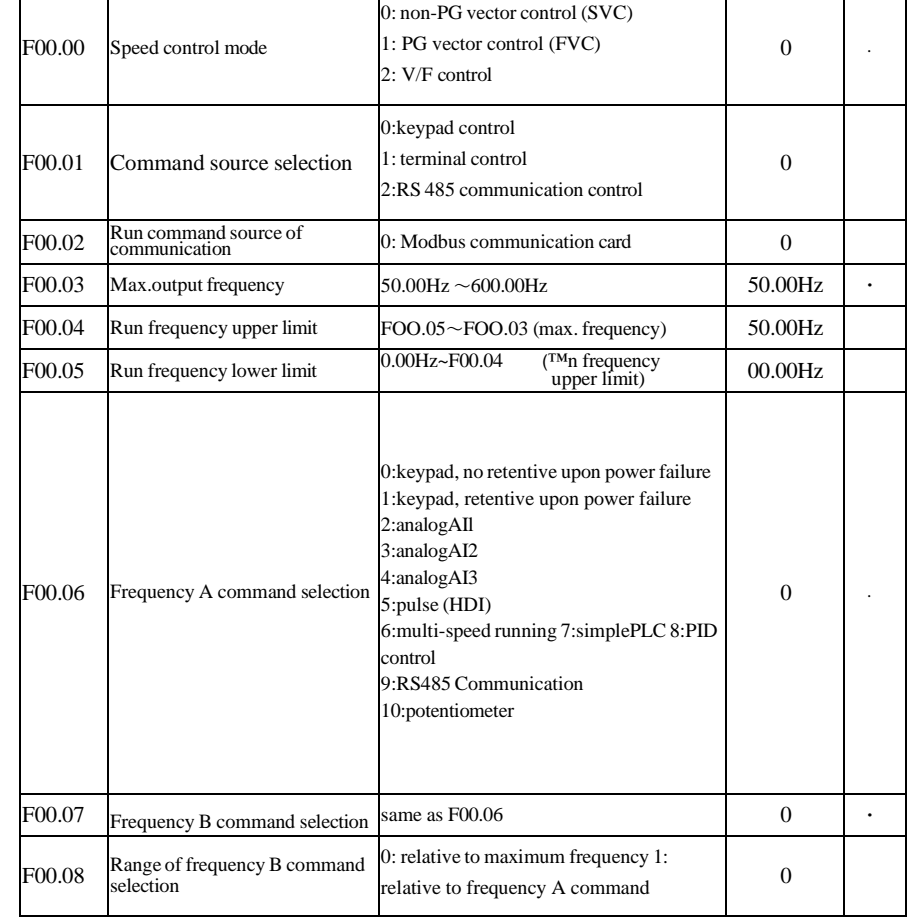

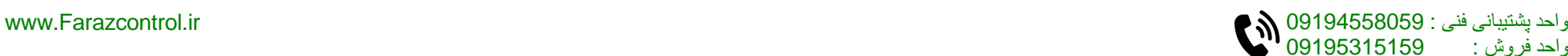

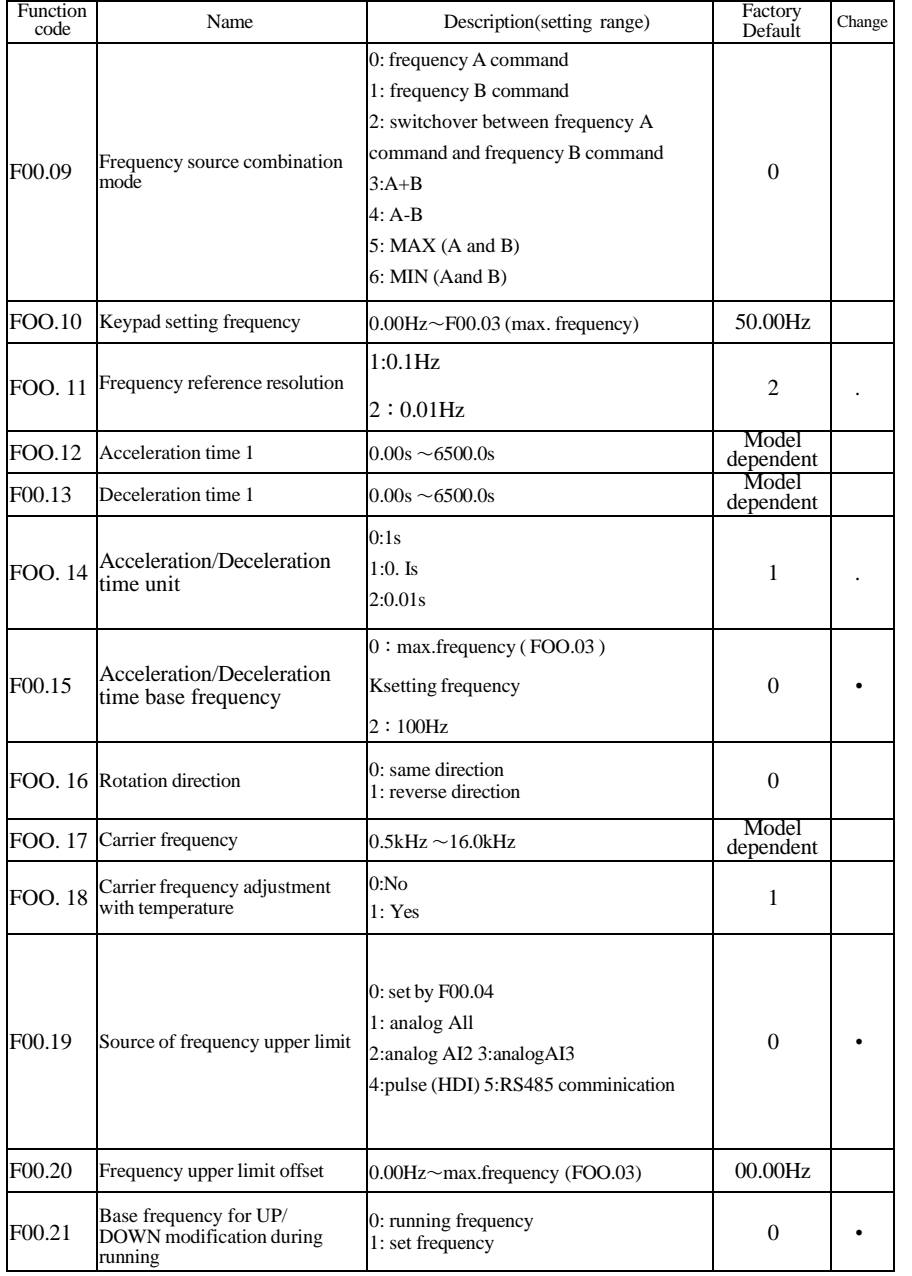

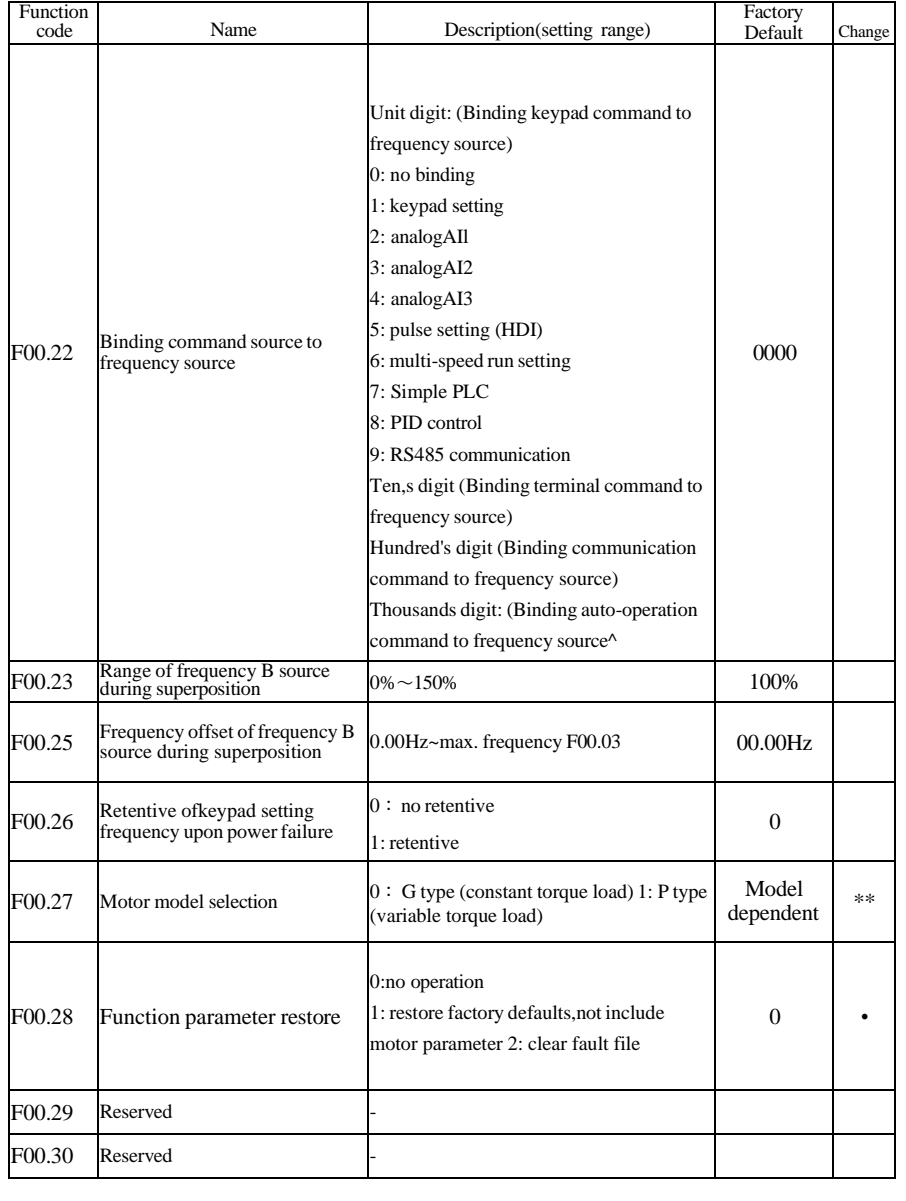

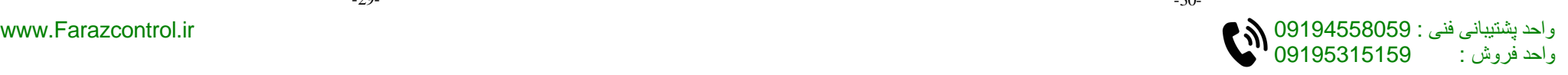

┍

┱

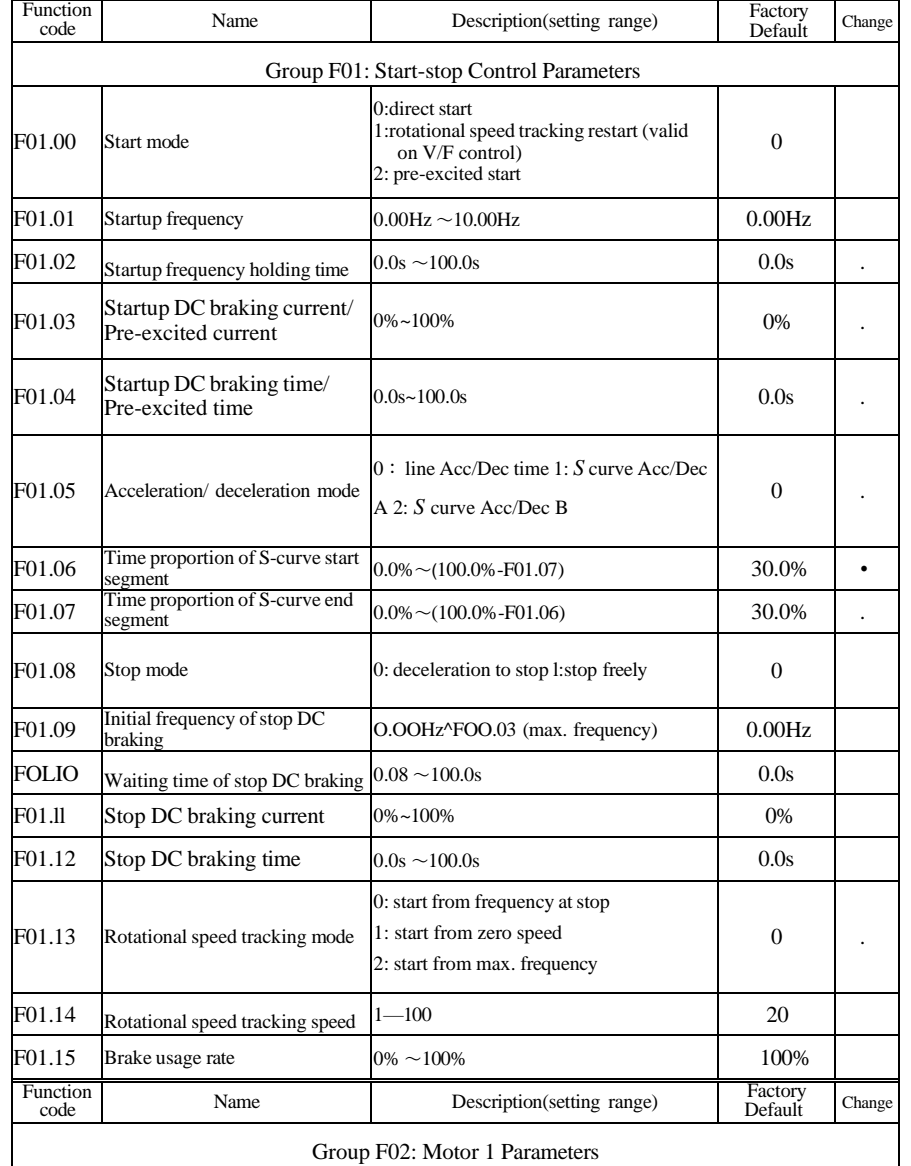

Group F02: Motor 1 Parameters

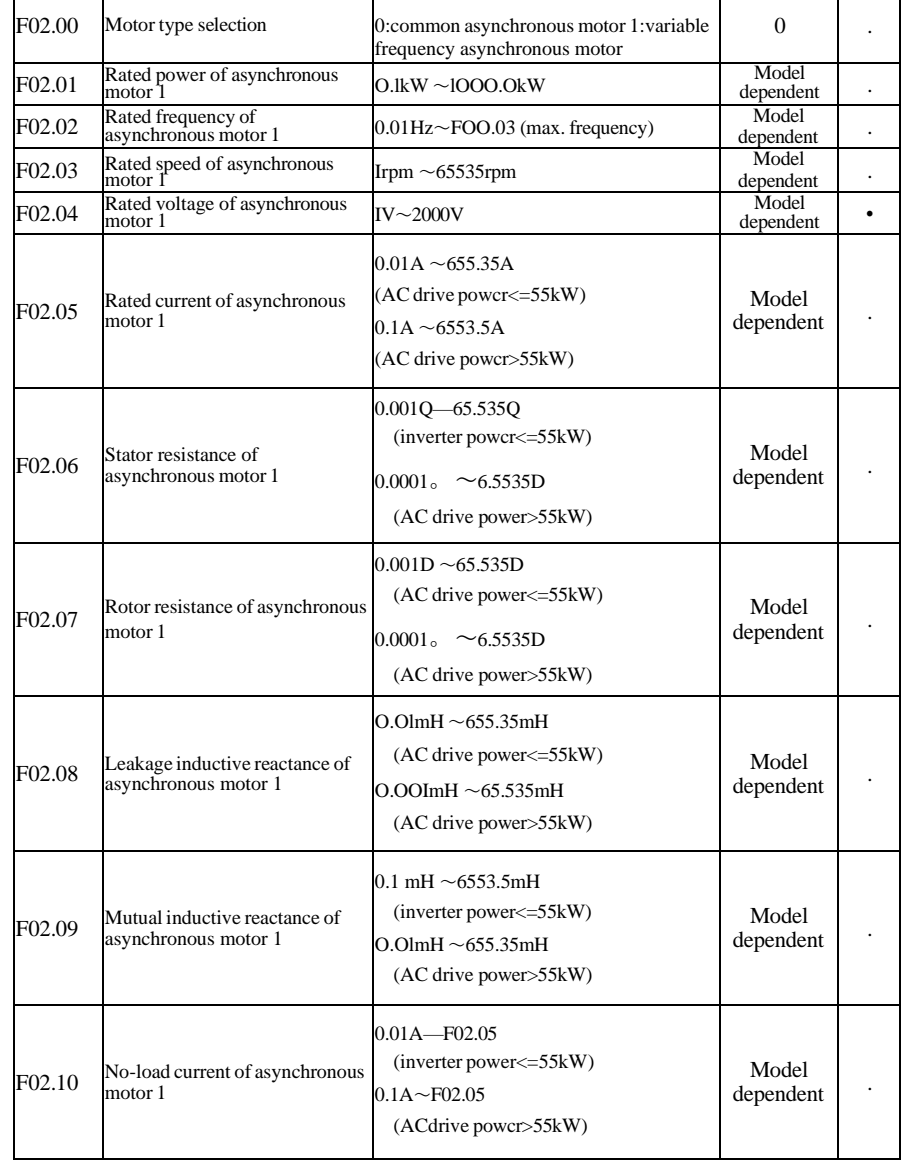

Т

-31- -32-

┬

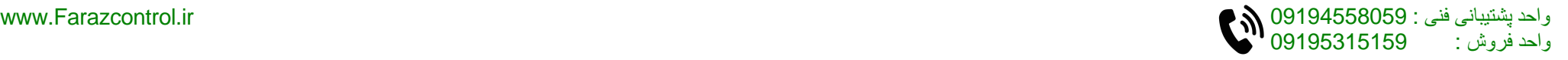

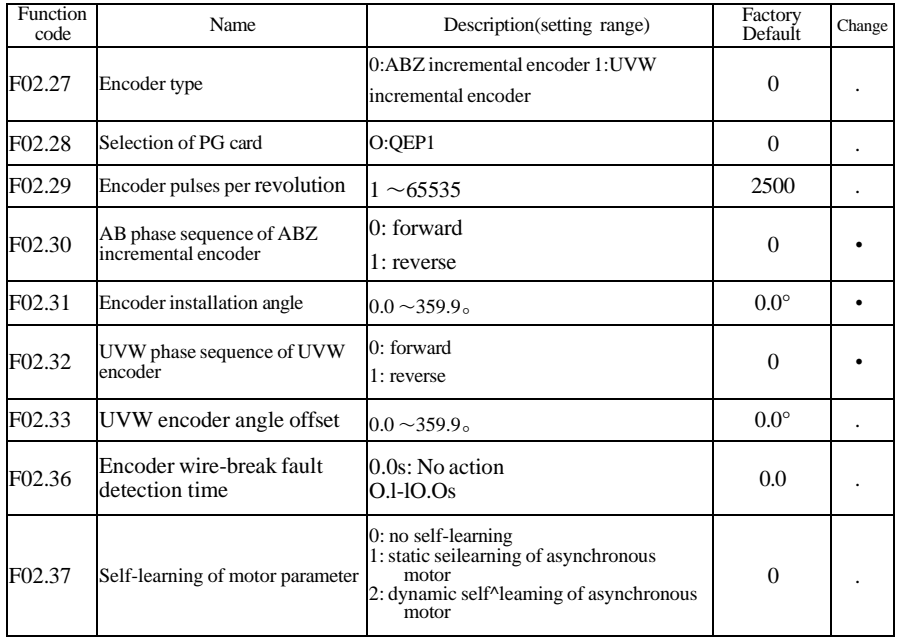

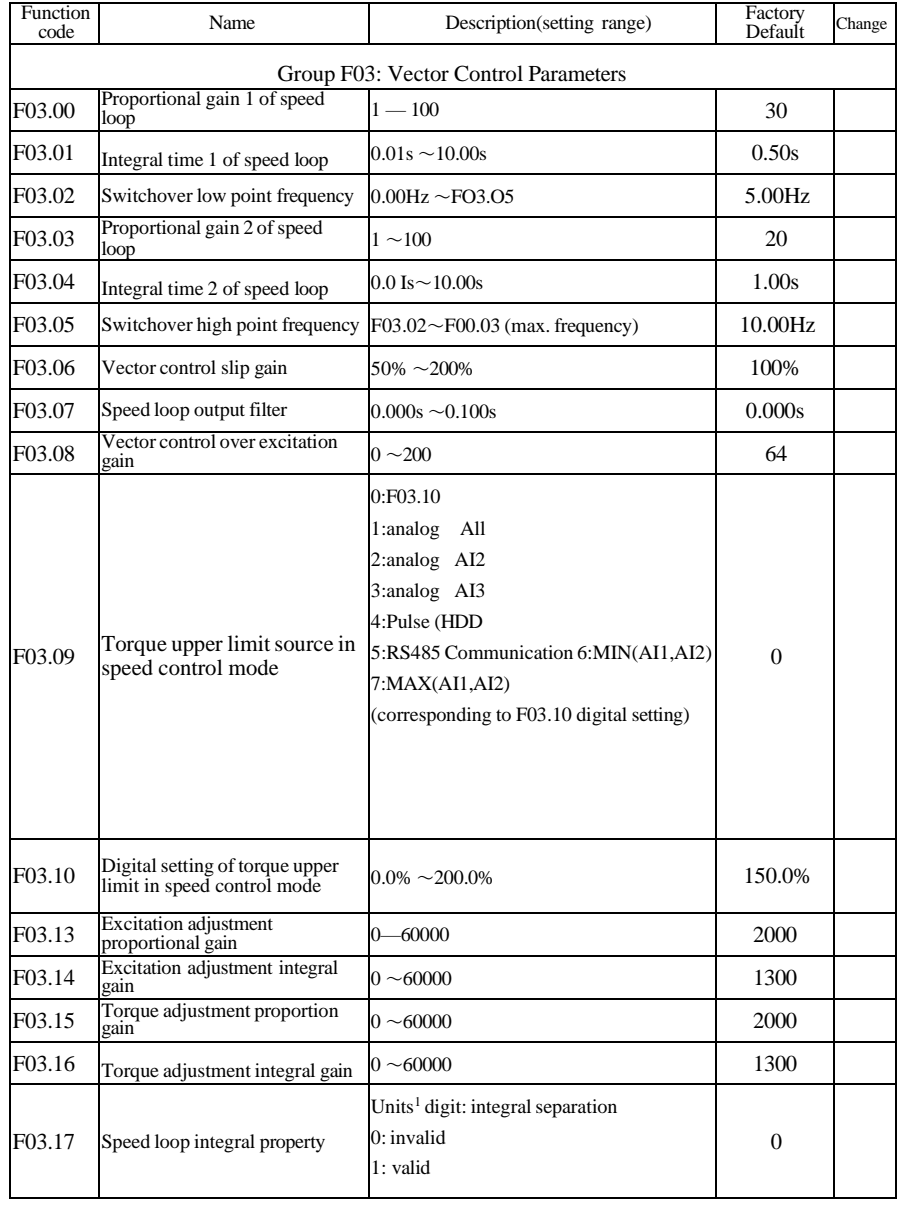

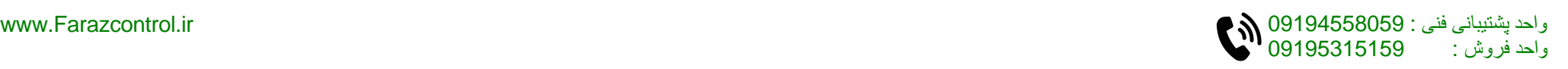

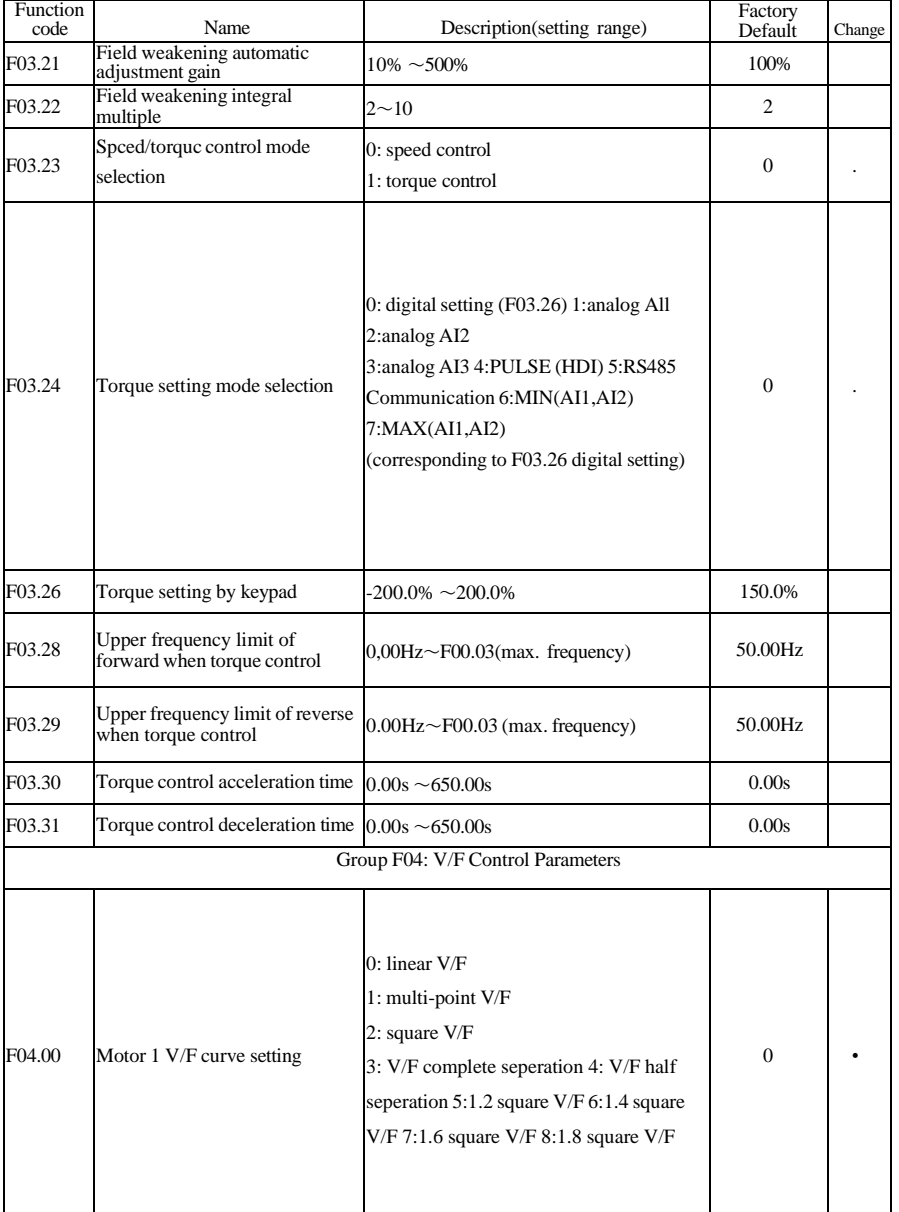

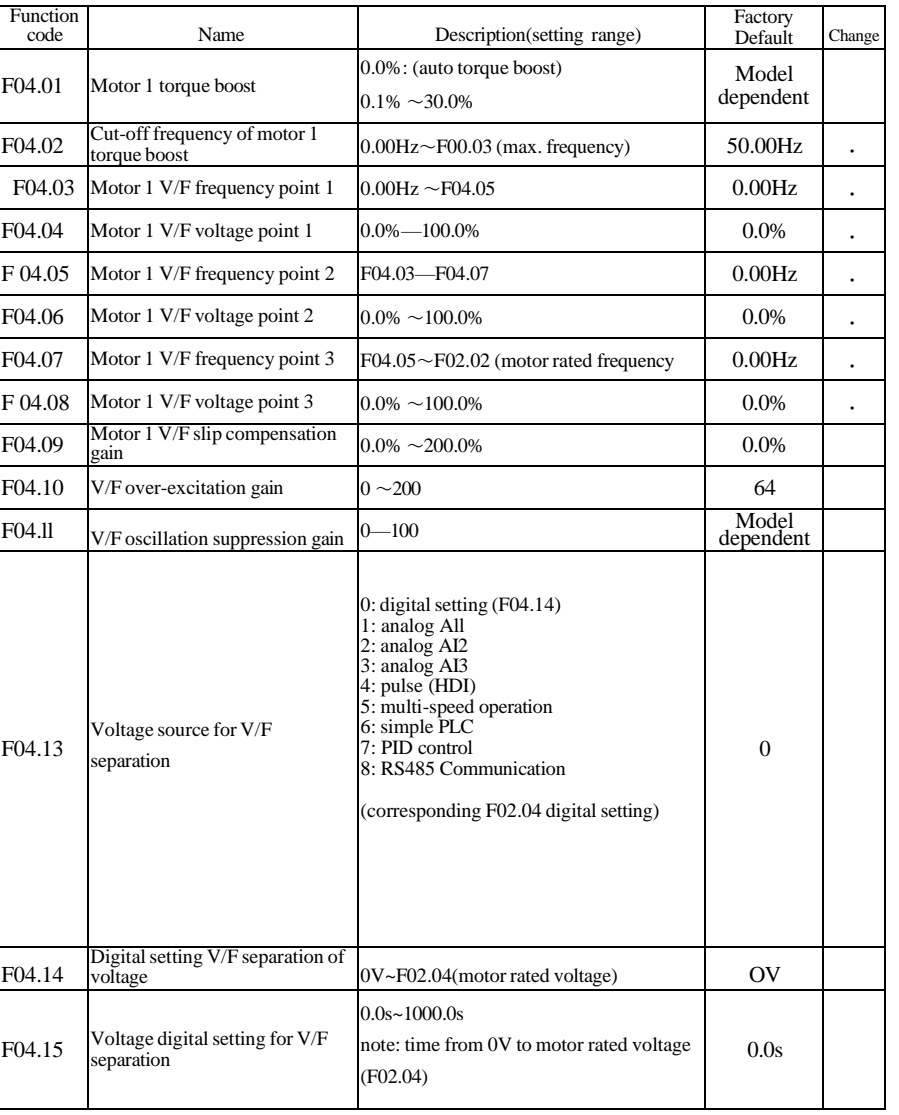

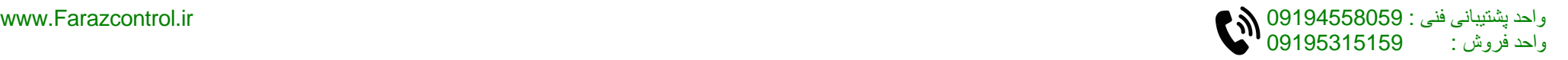

 $F_{\text{F}}$  and  $F_{\text{F}}$ 

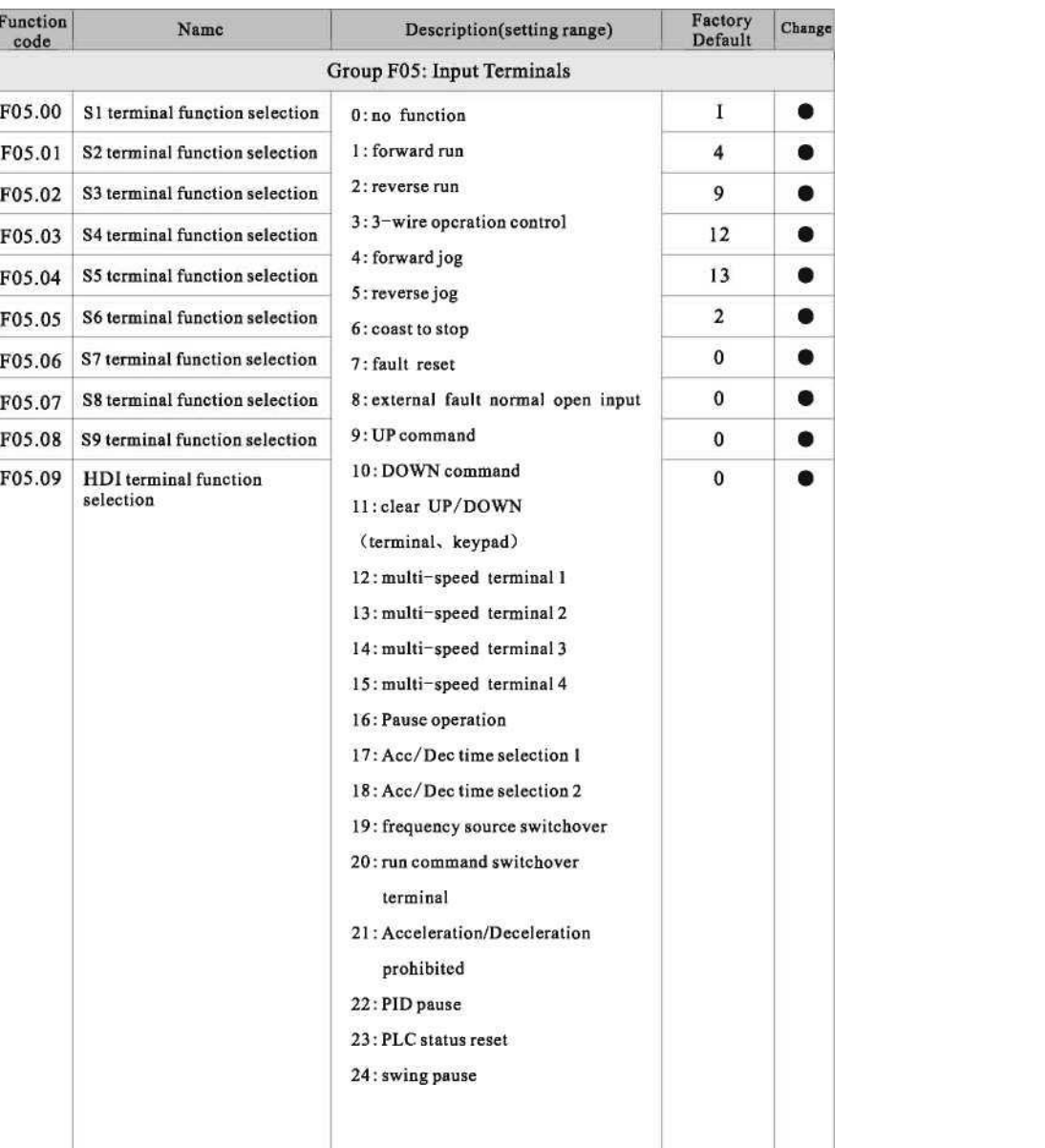

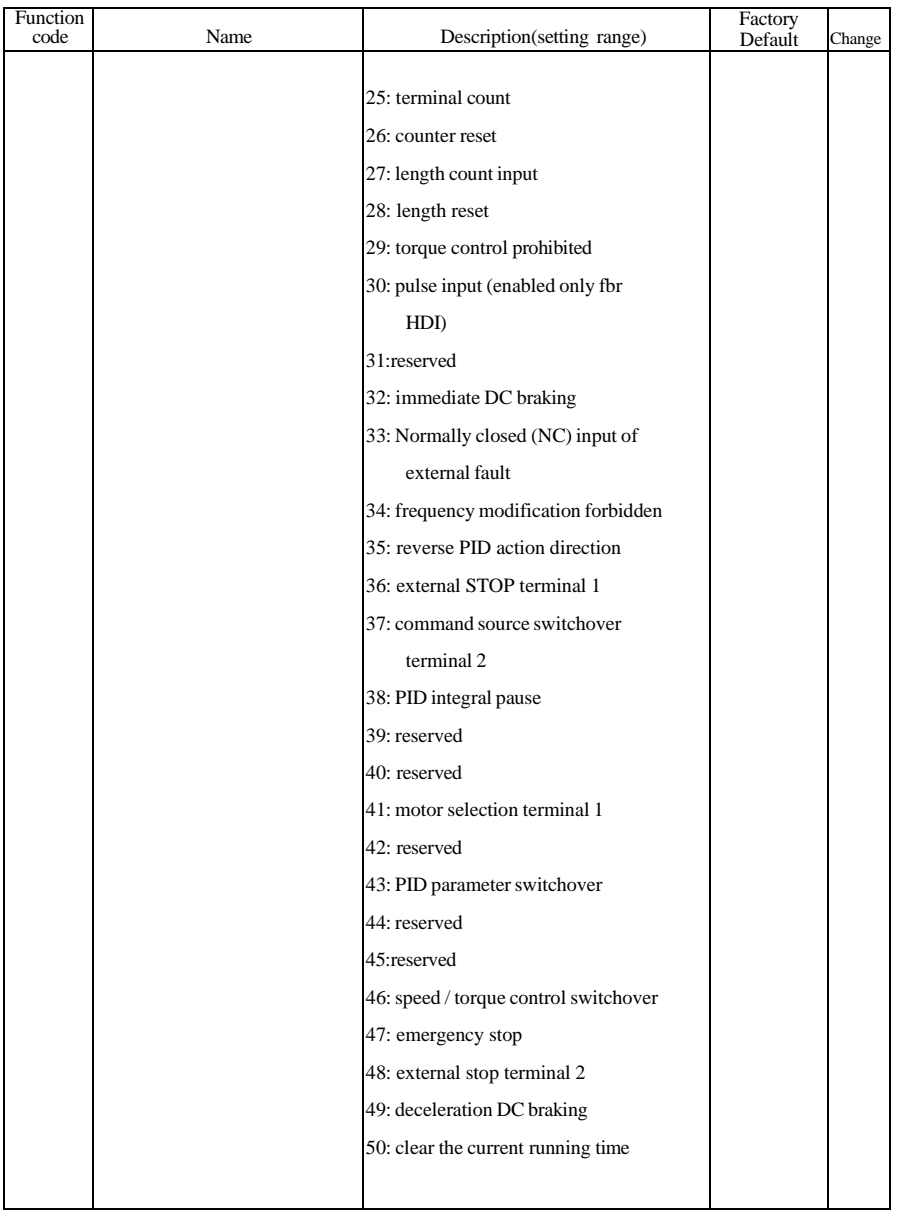

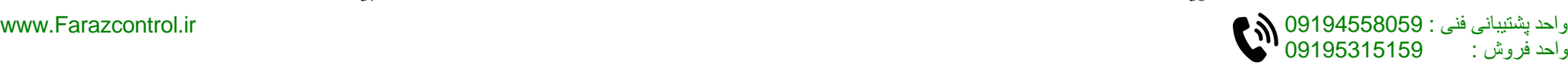

B

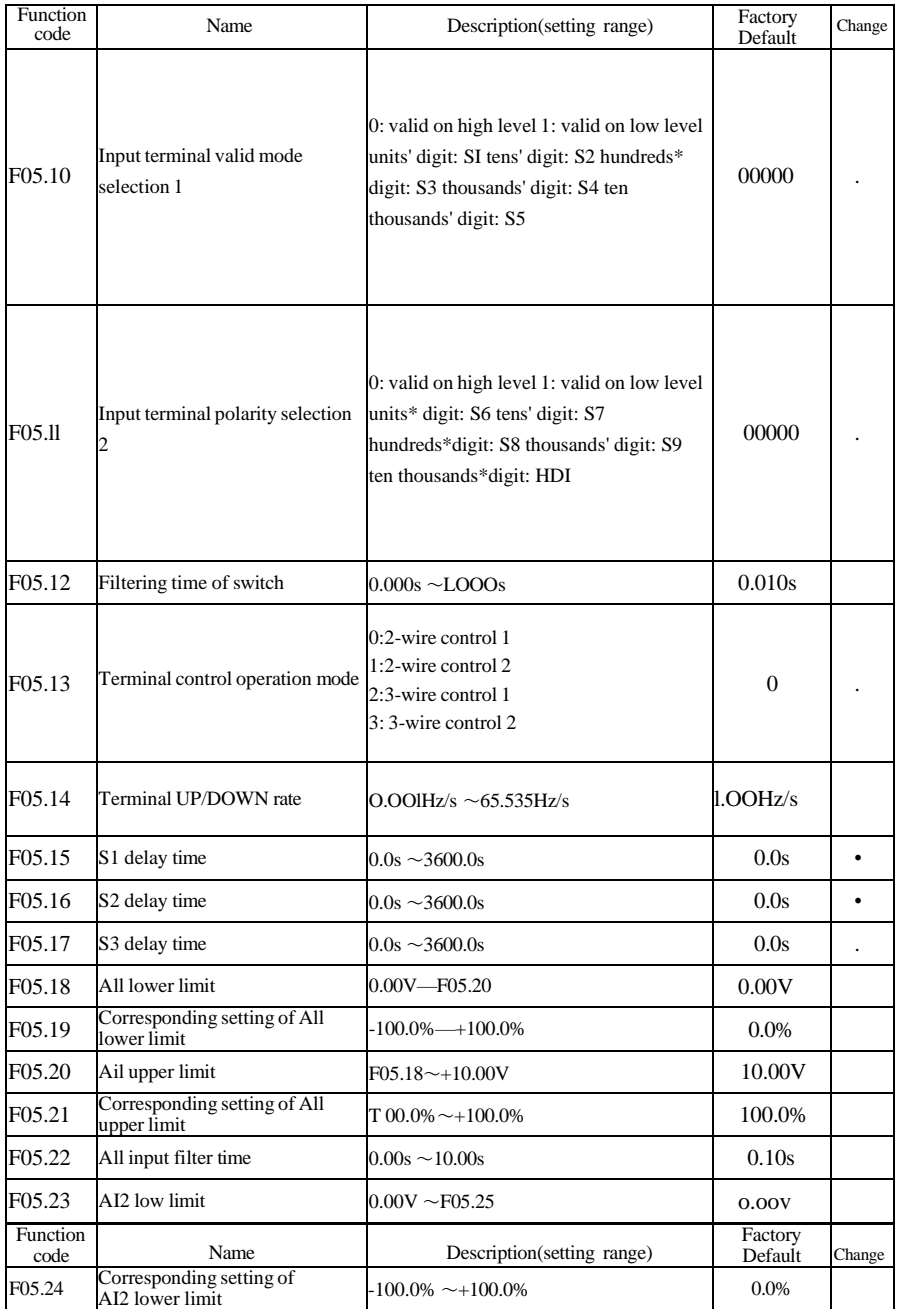

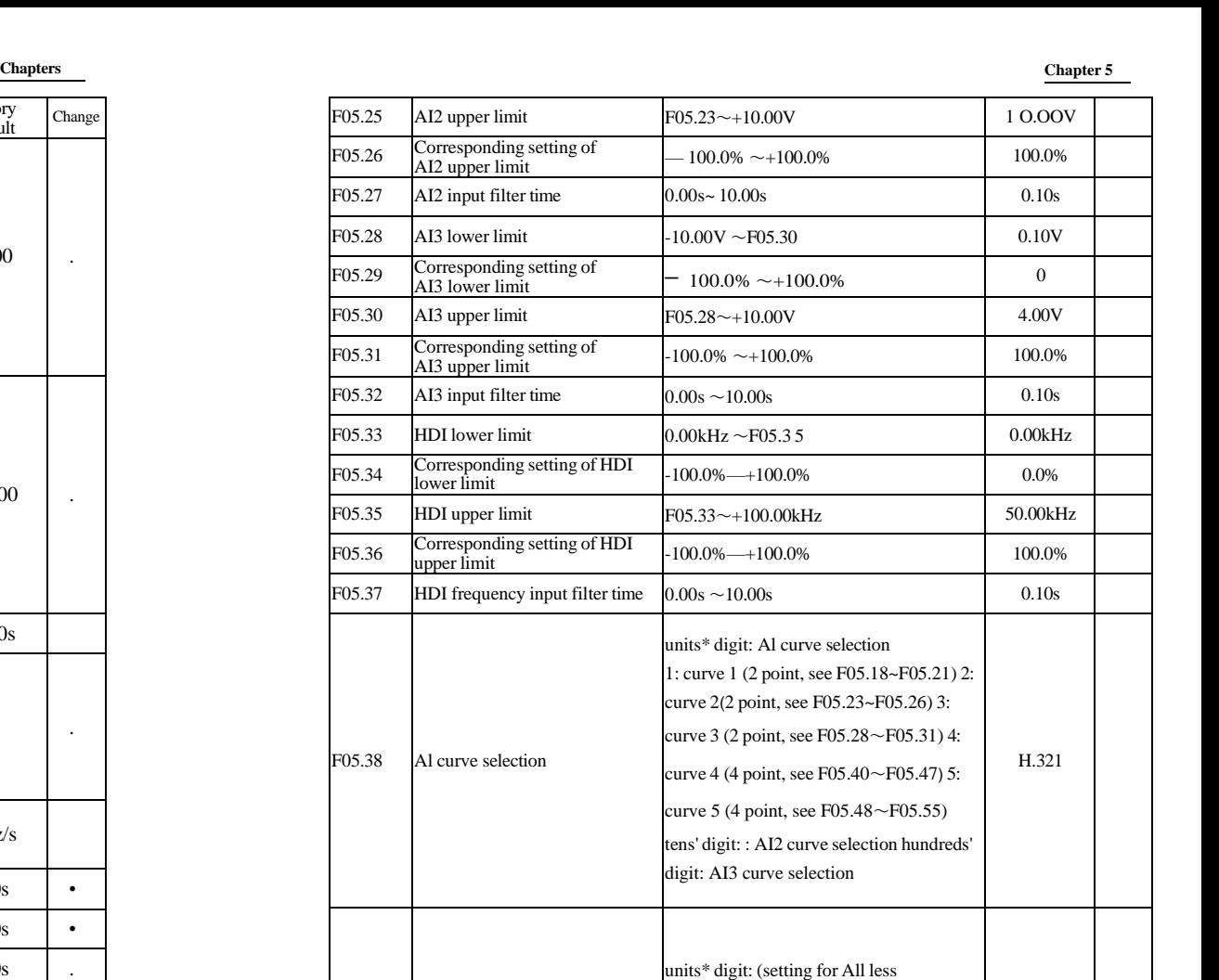

than minimum input)

minimum input)

1:0.0%

0: corresponding to the minimum input set

tens\*digit: (setting forAI2 less than minimum input) setting selection hundreds' digit: (setting for Al3 less than

F05.39 Setting for Al less than minimum<br>input

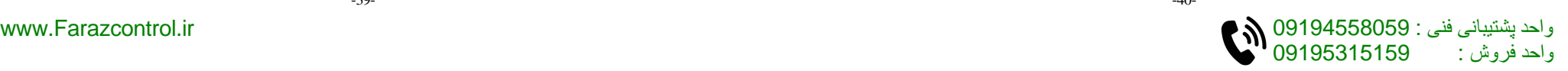

H.000

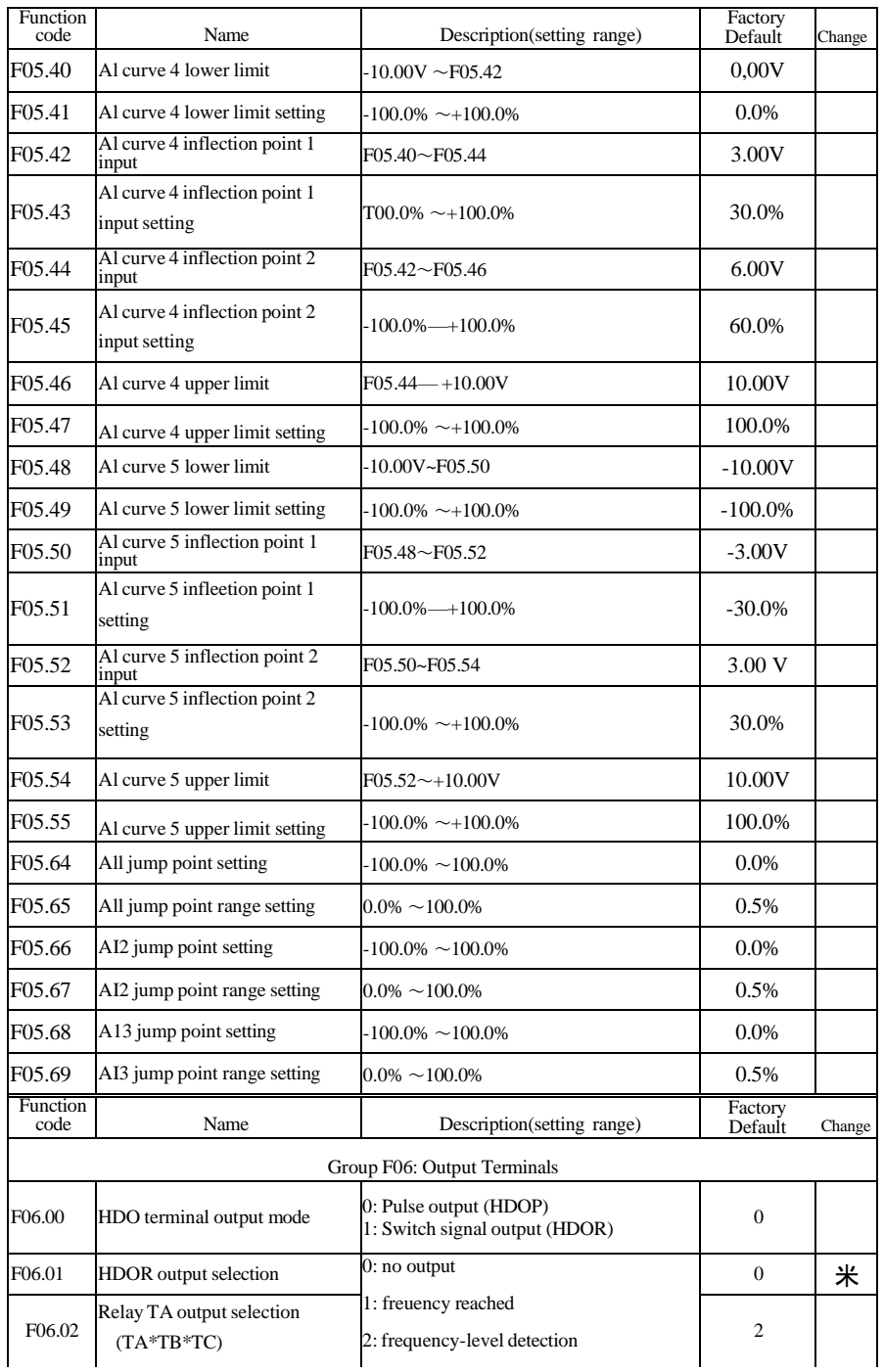

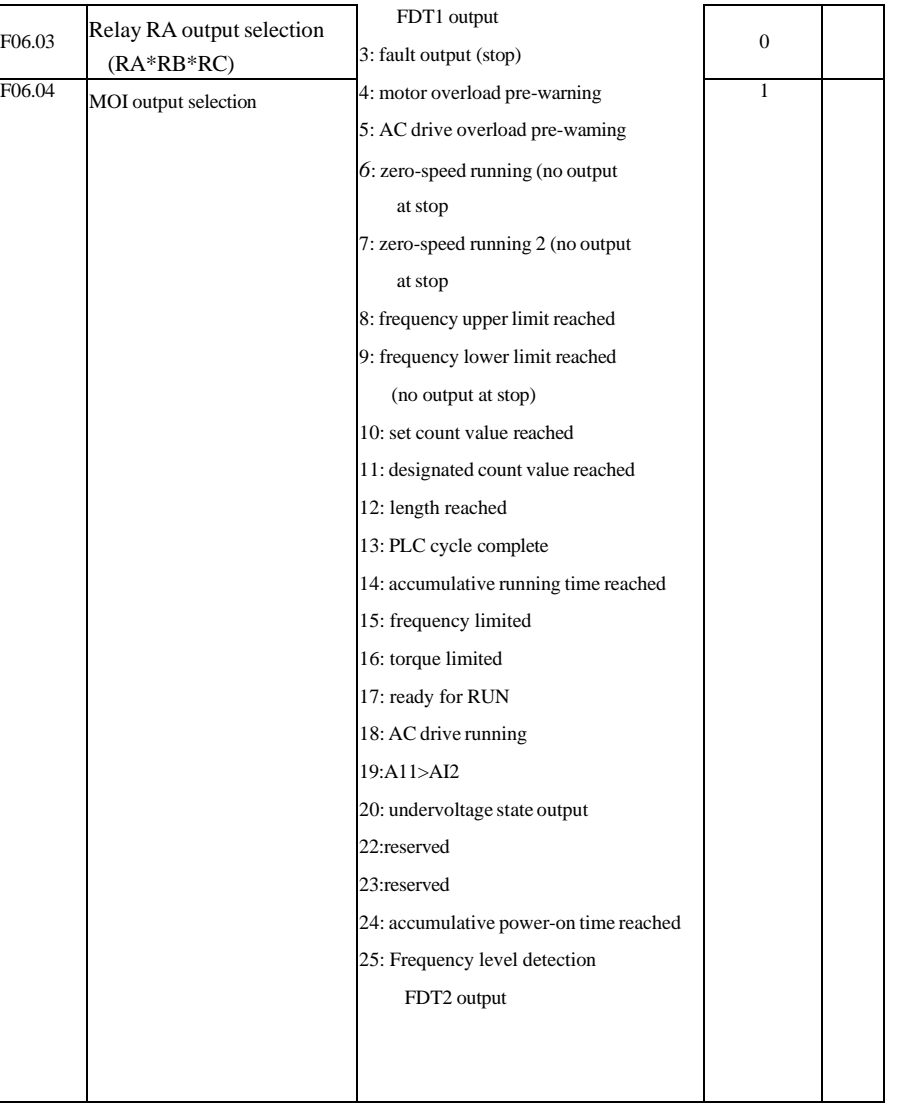

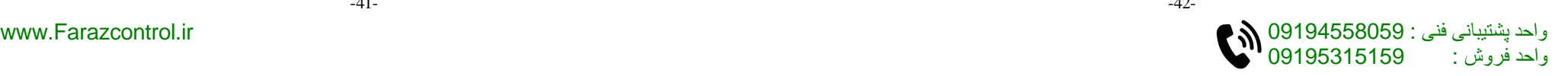

**Chapters Chapter 5**

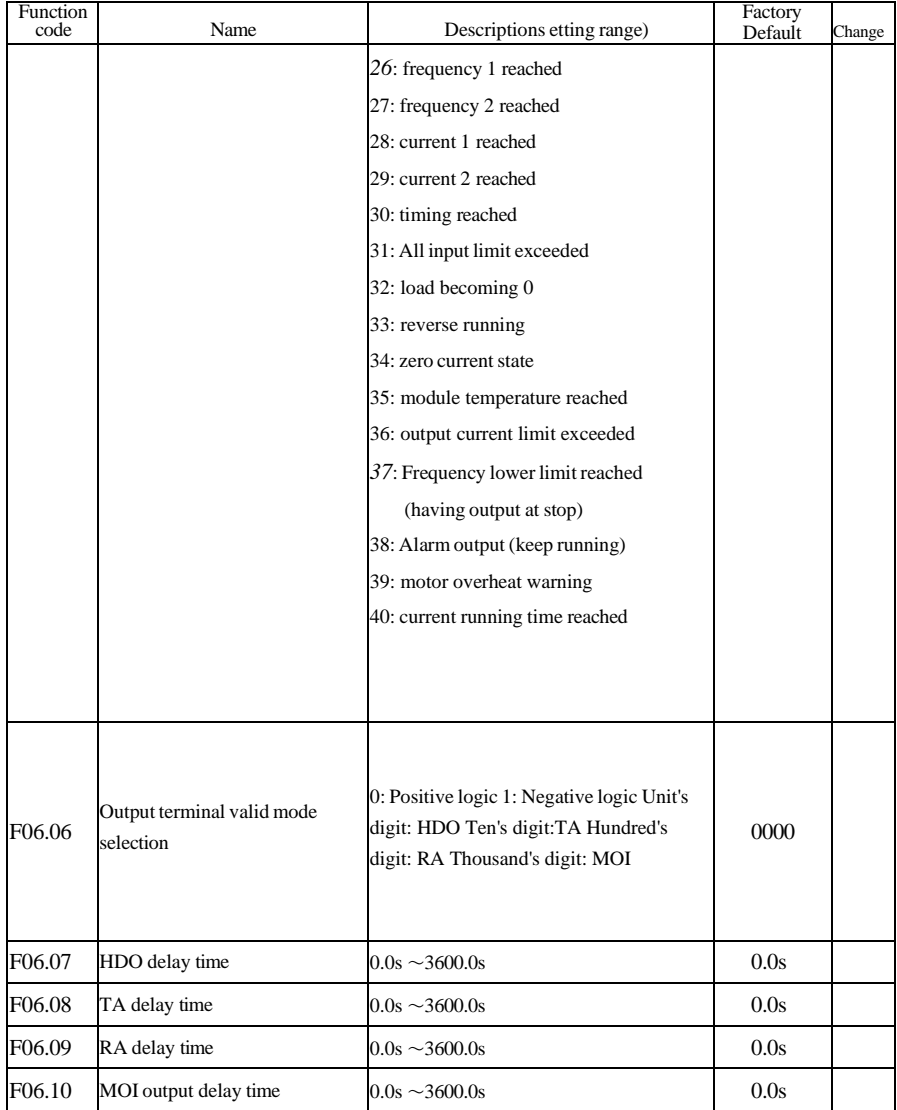

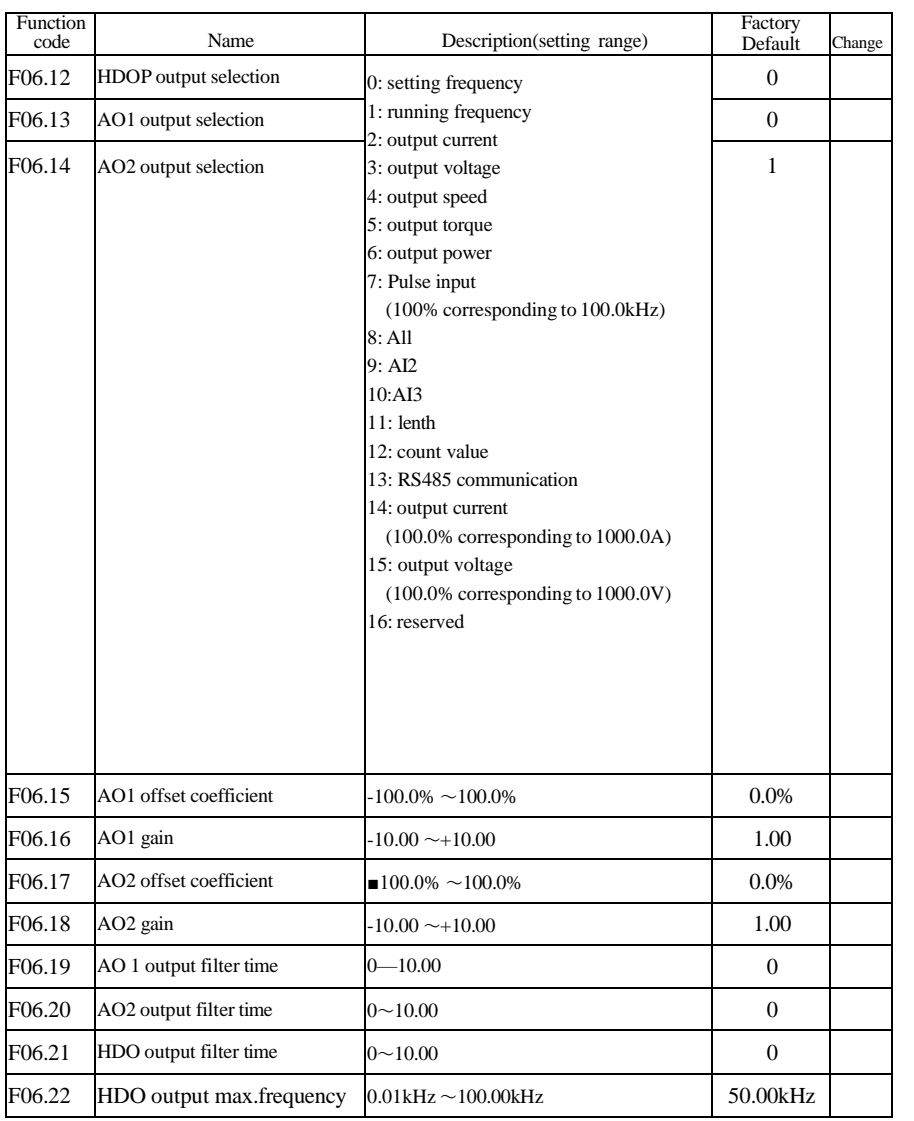

**Chapters Chapter 5**

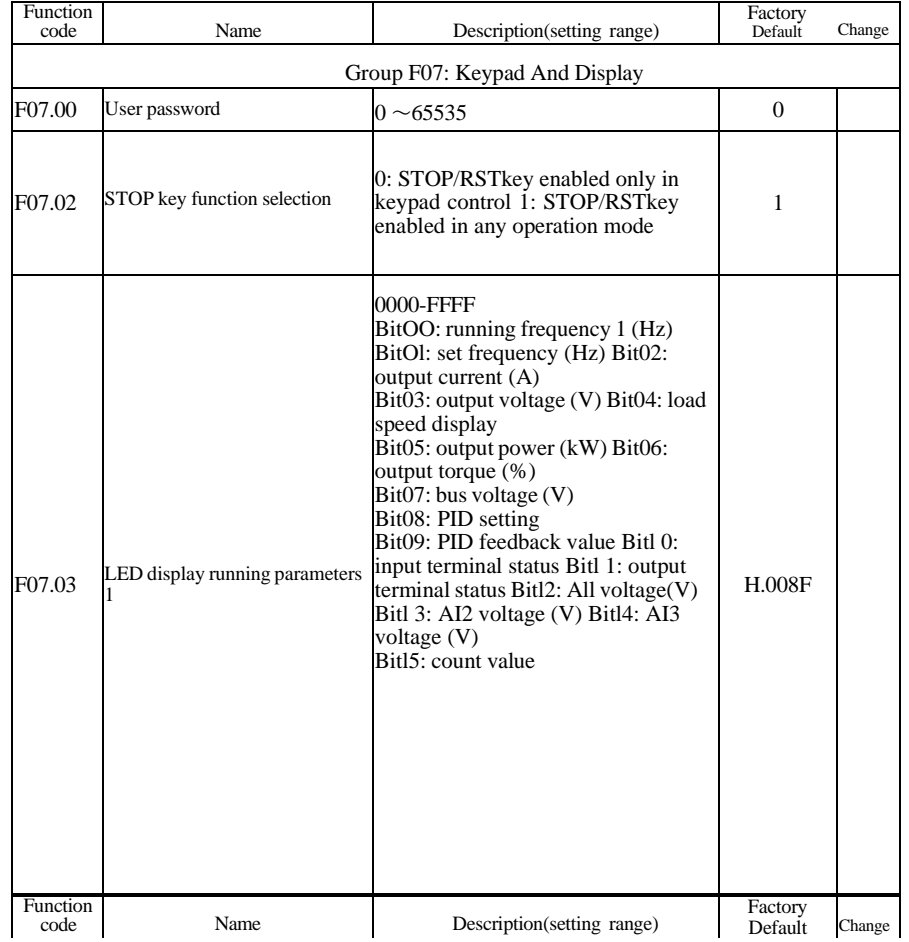

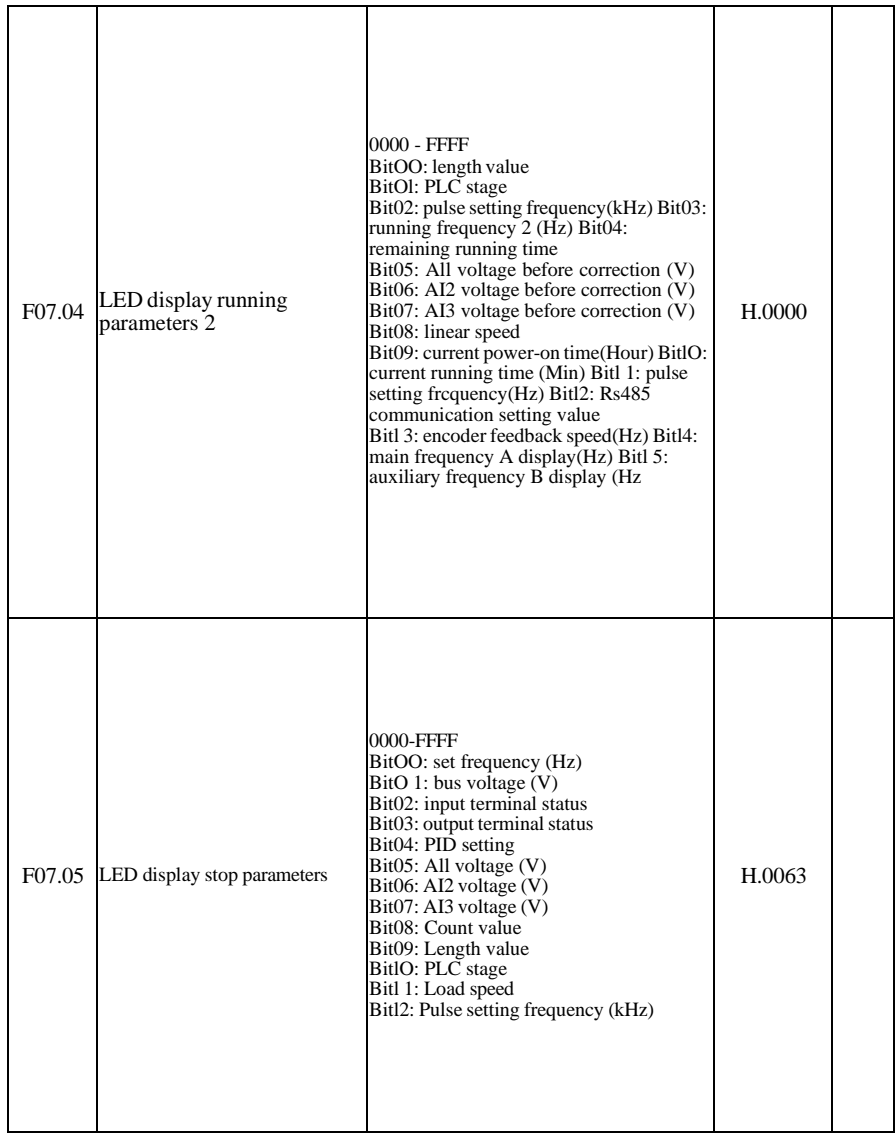

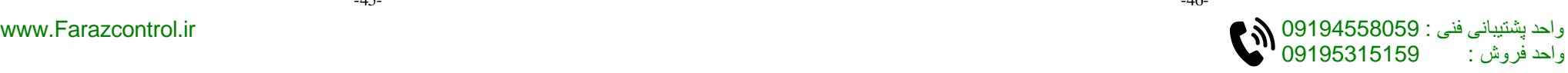

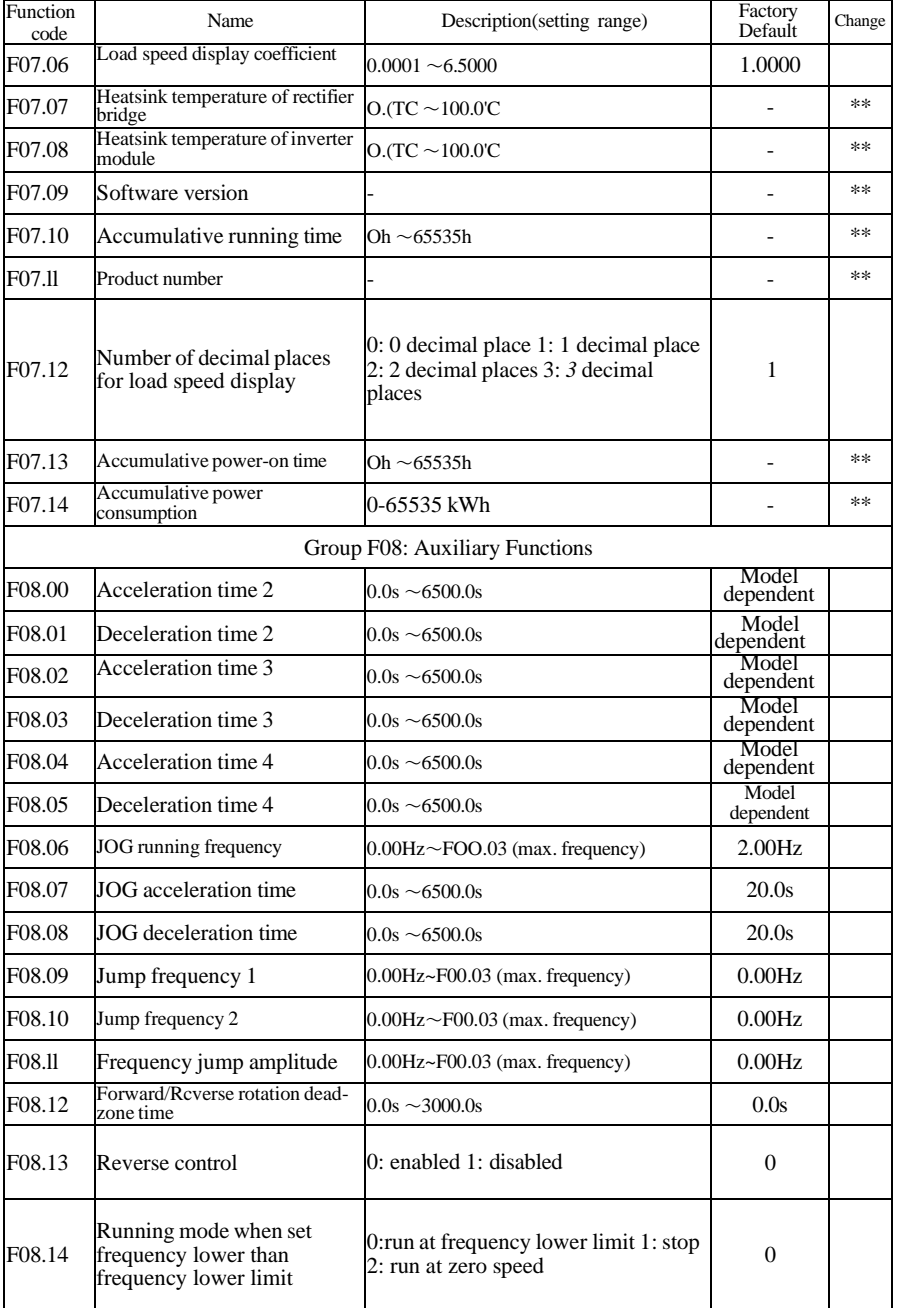

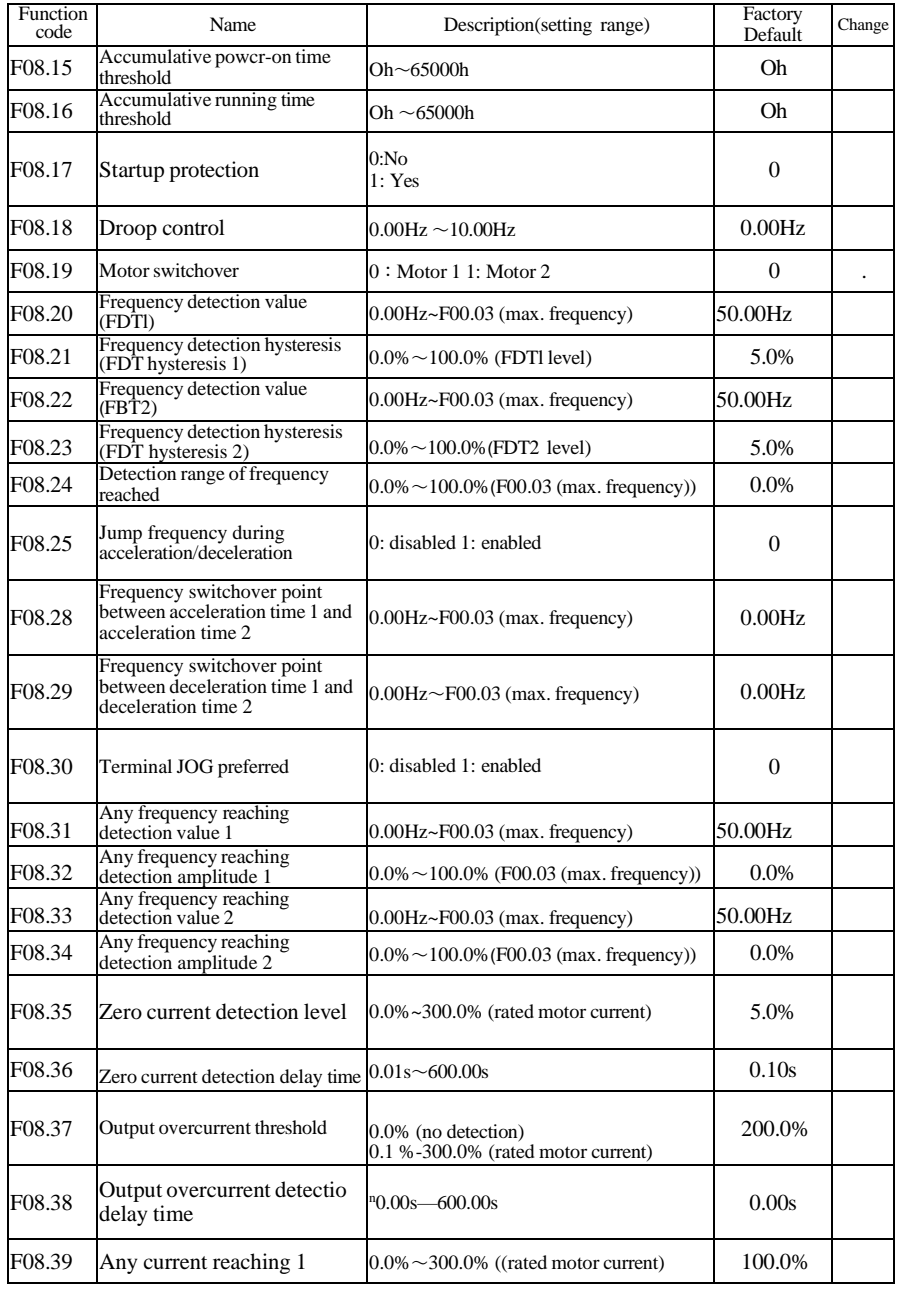

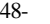

واحد فروش : 09195315159

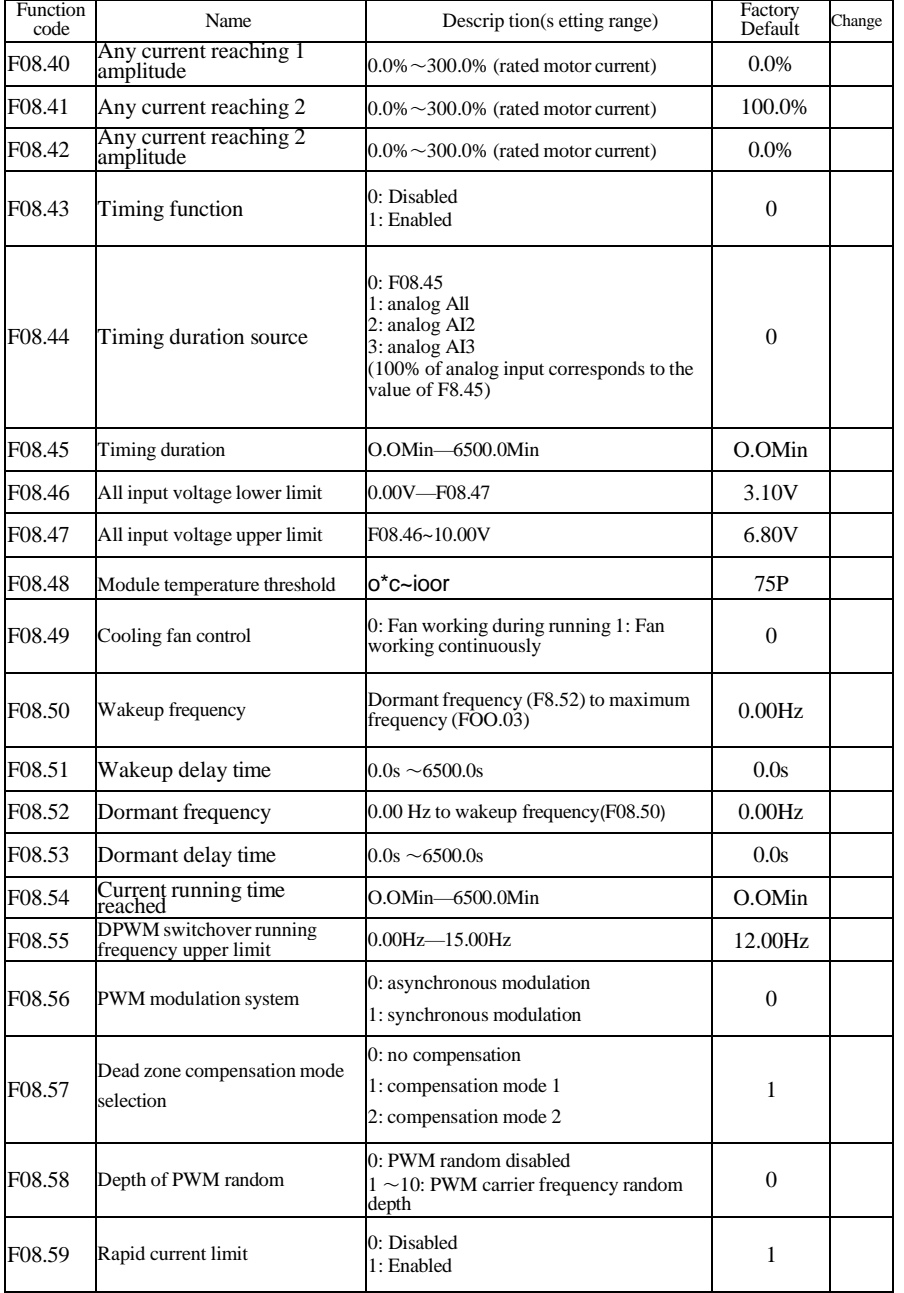

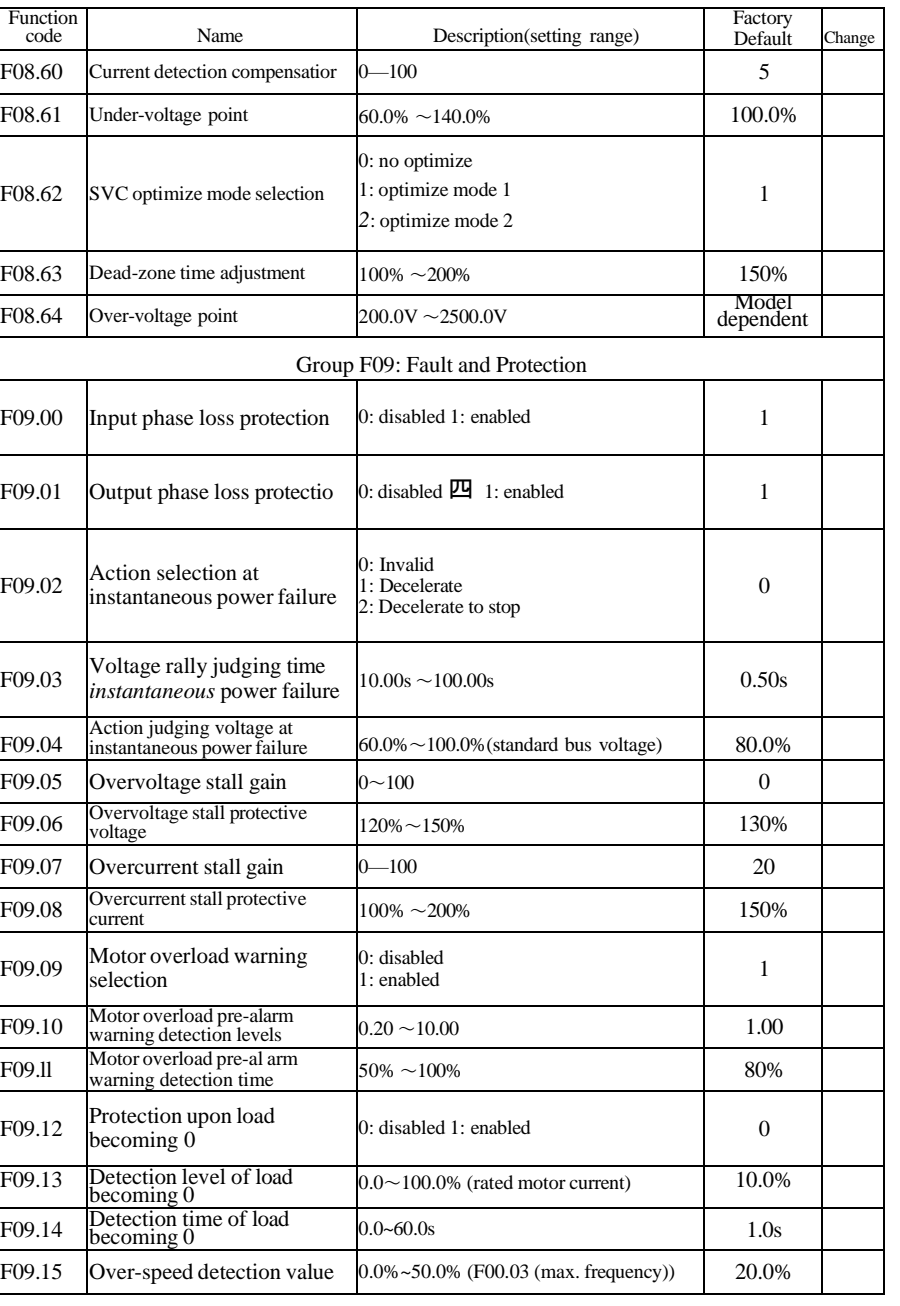

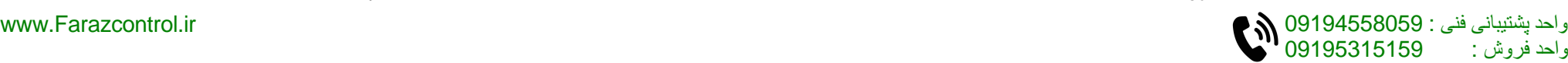

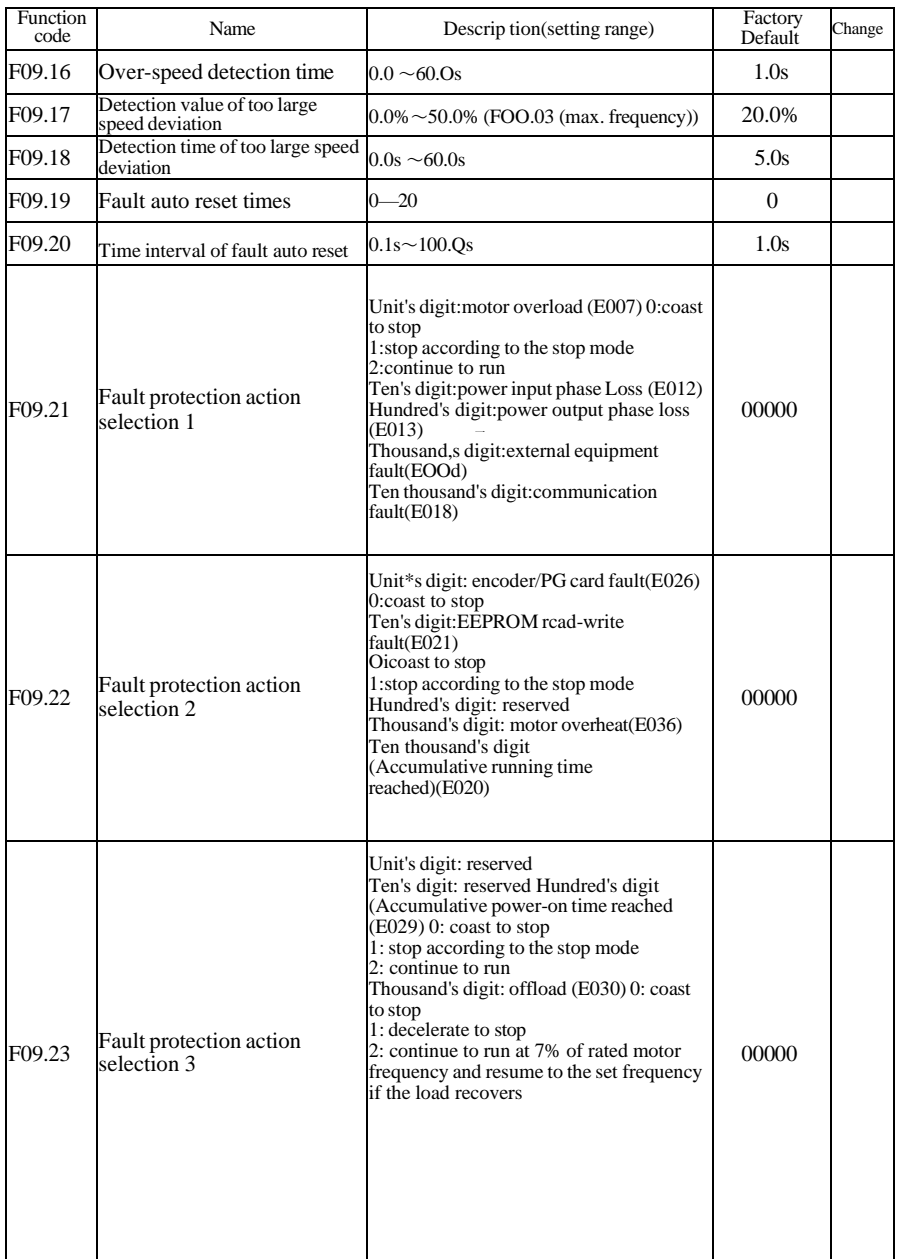

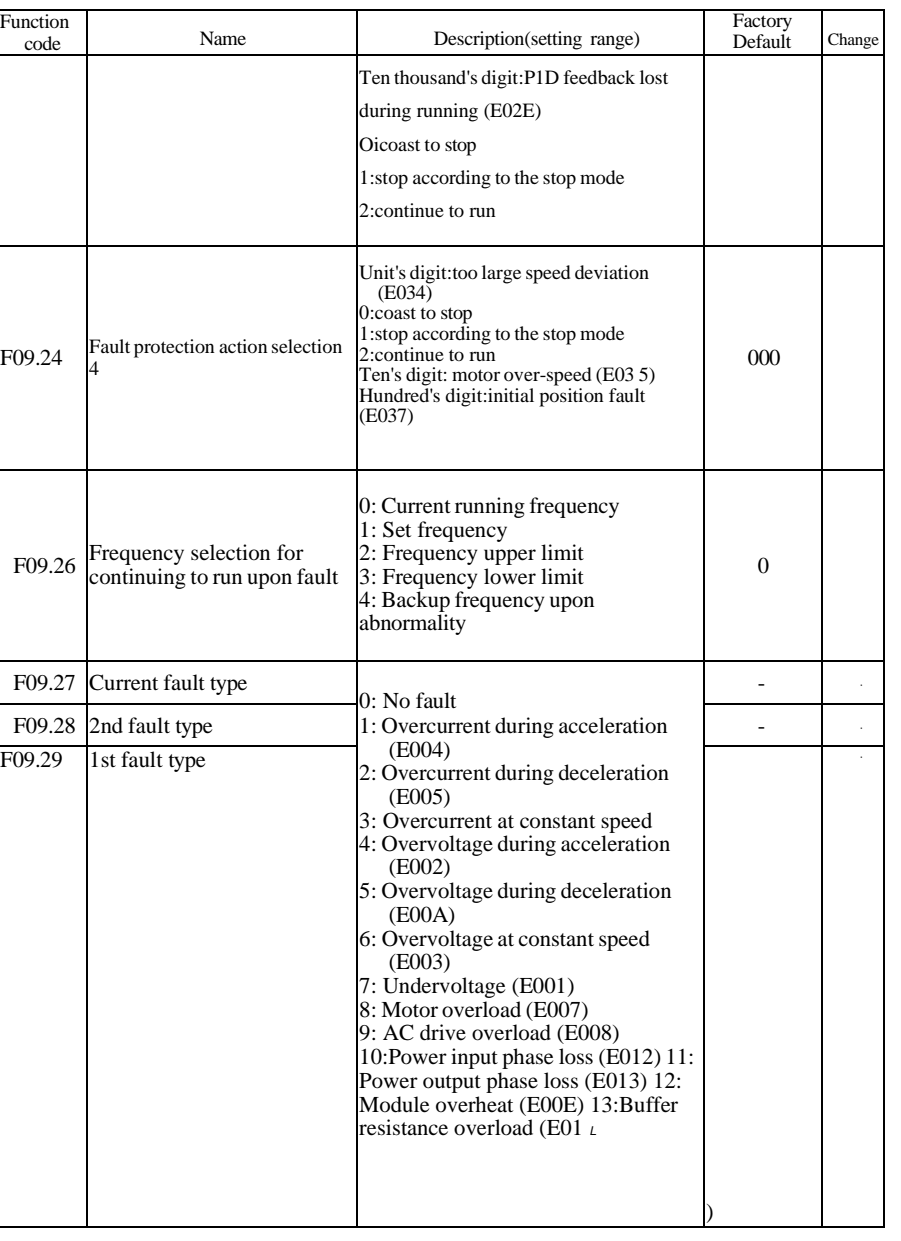

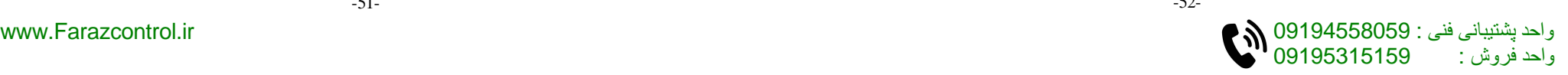

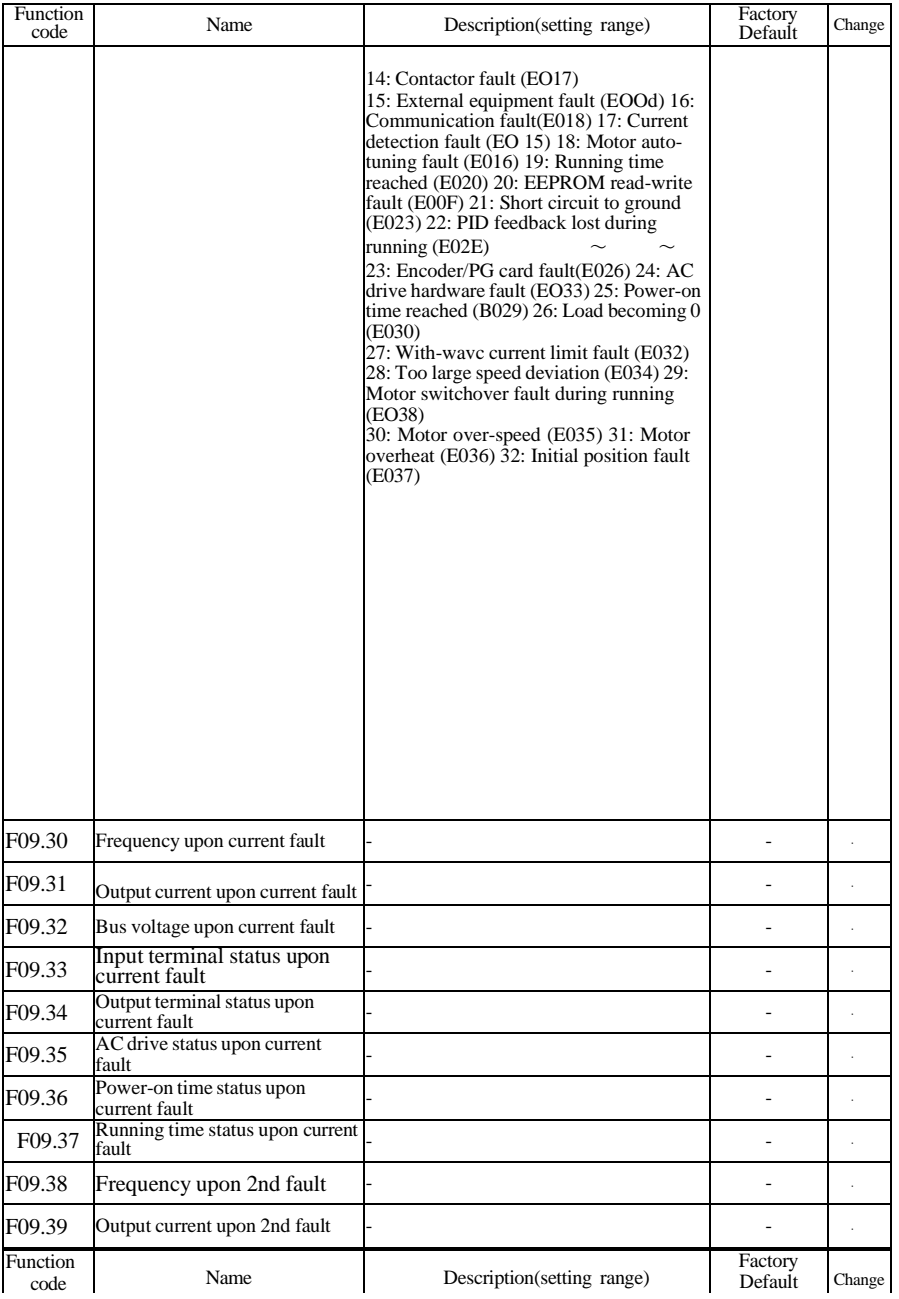

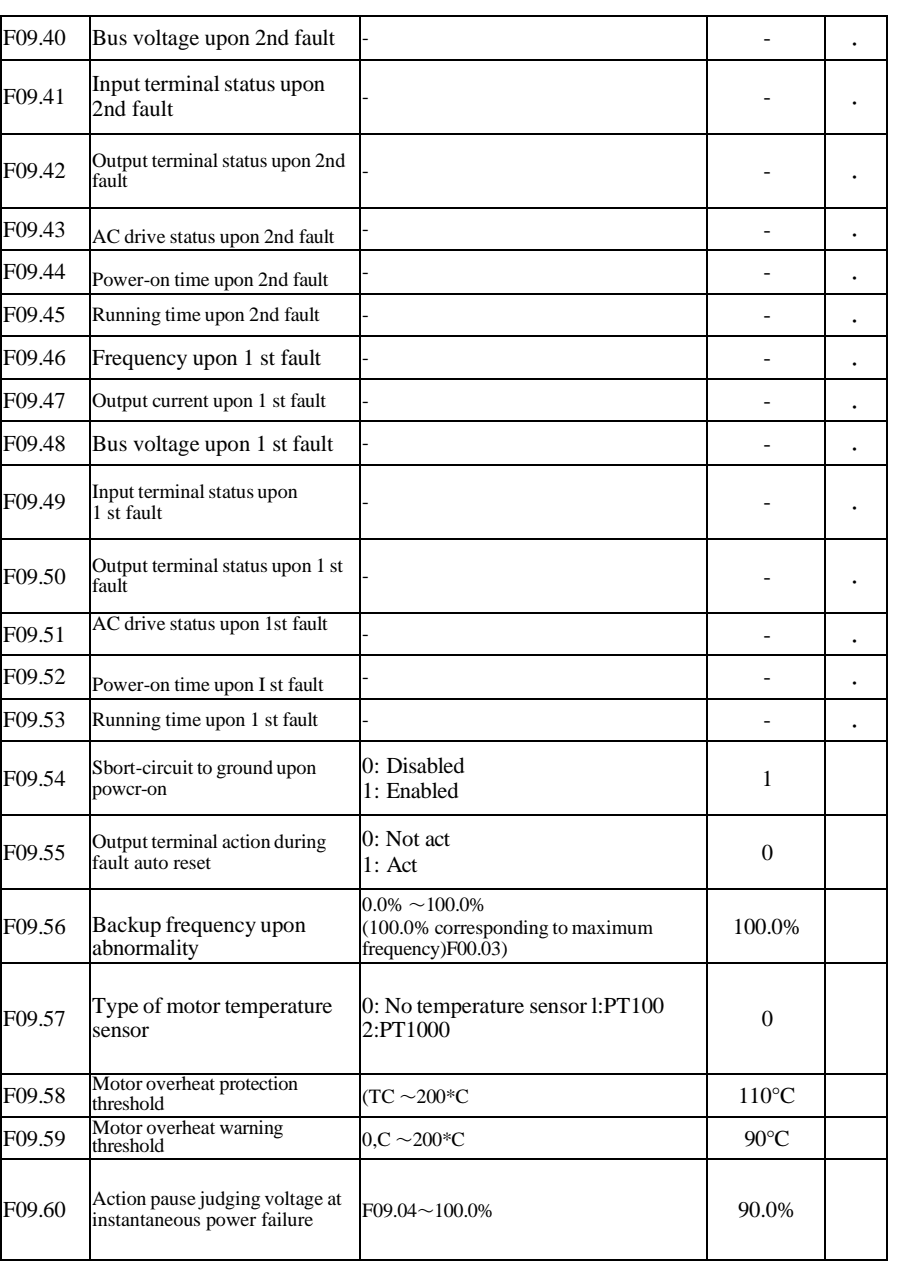

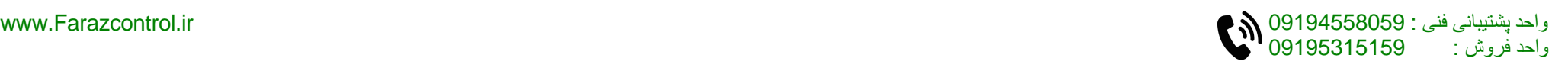

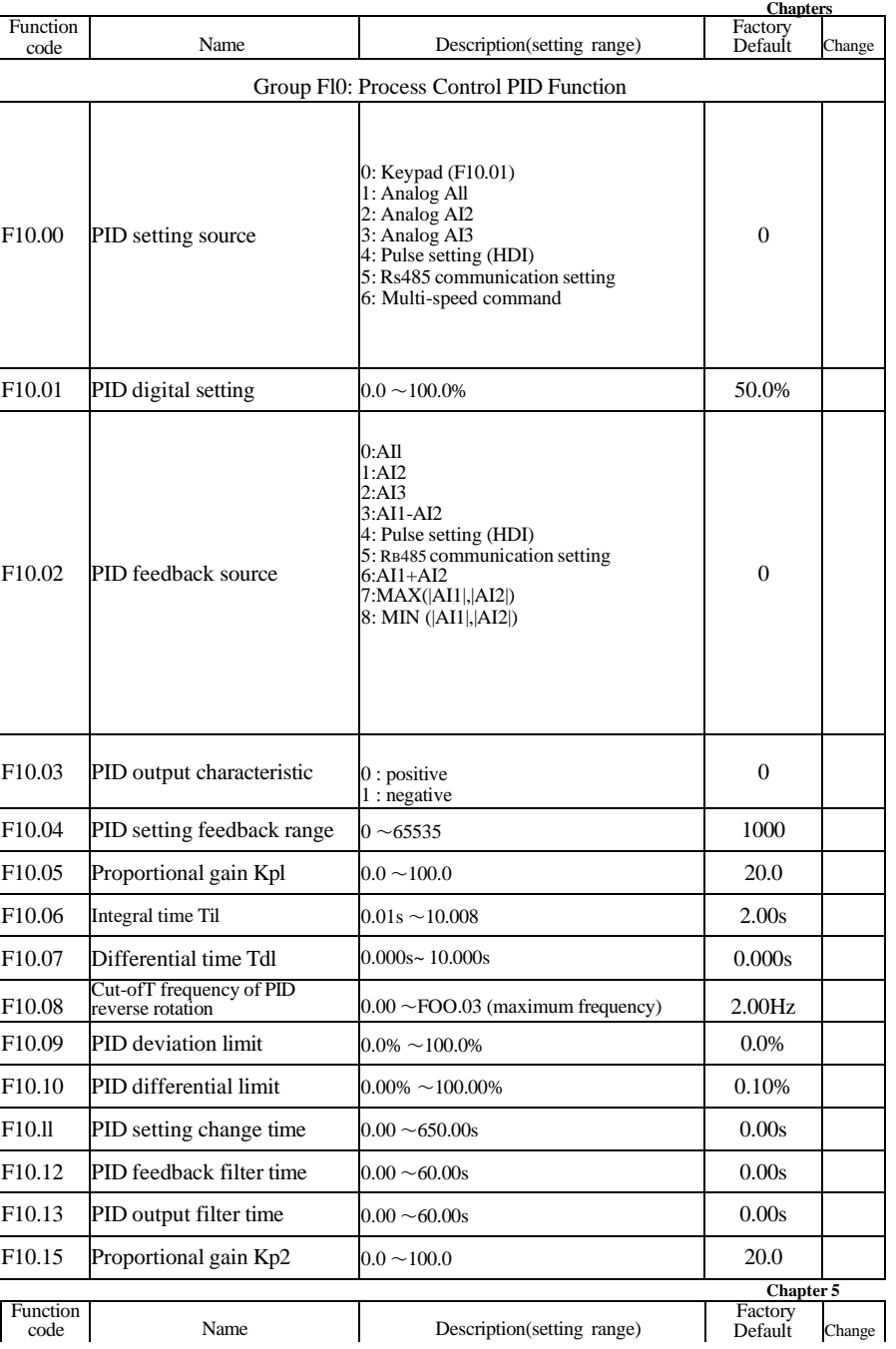

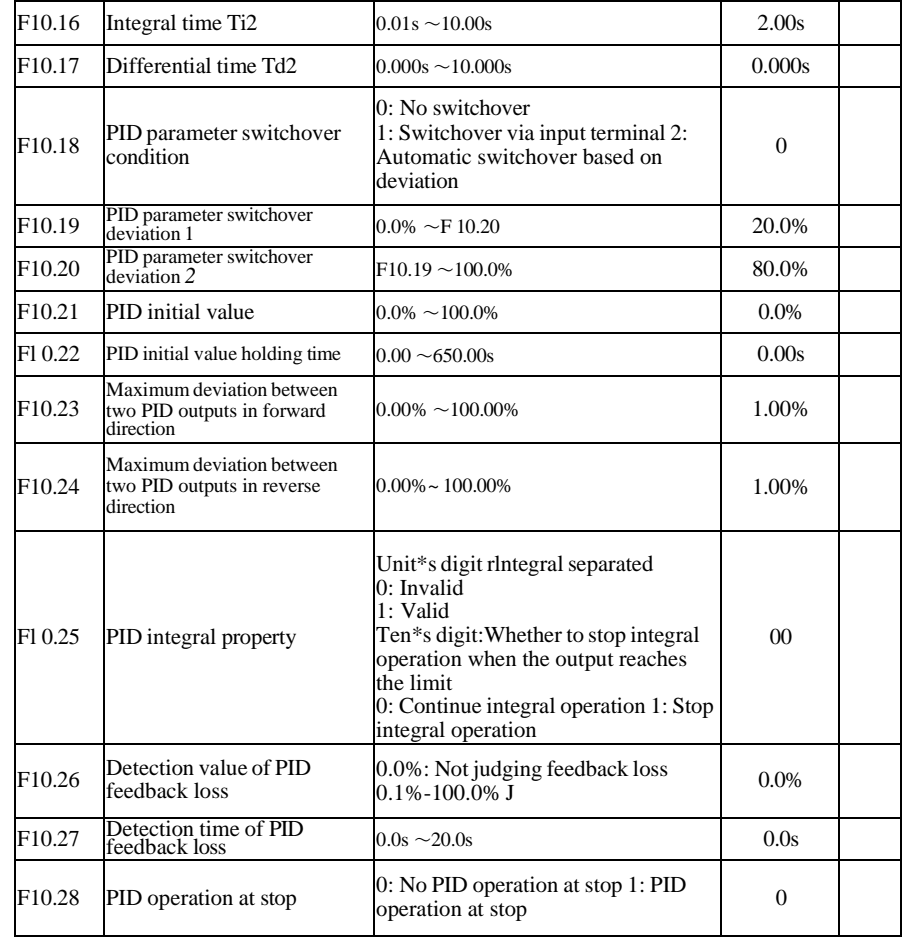

-55- -56-

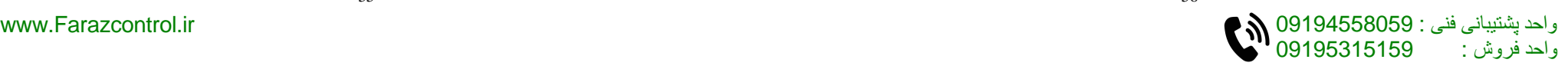

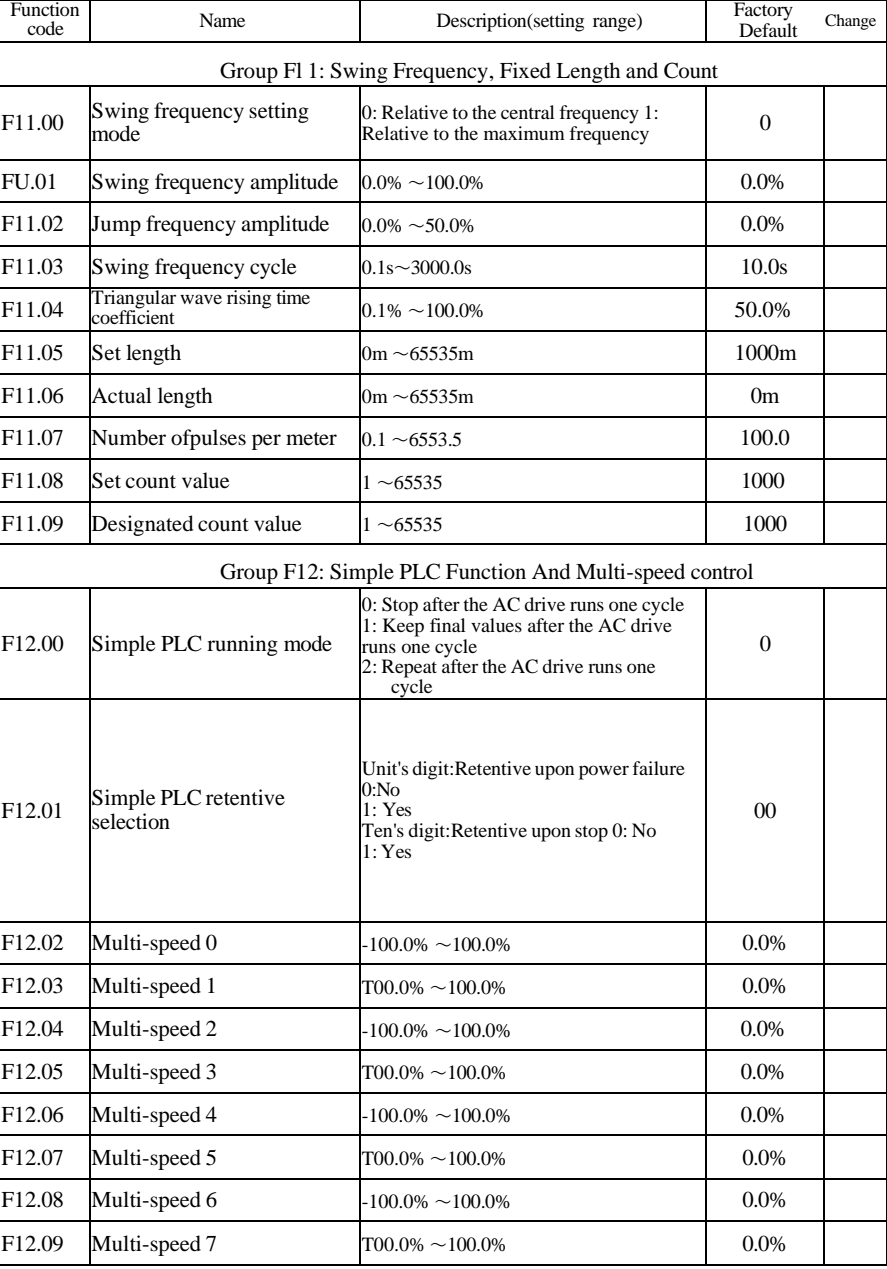

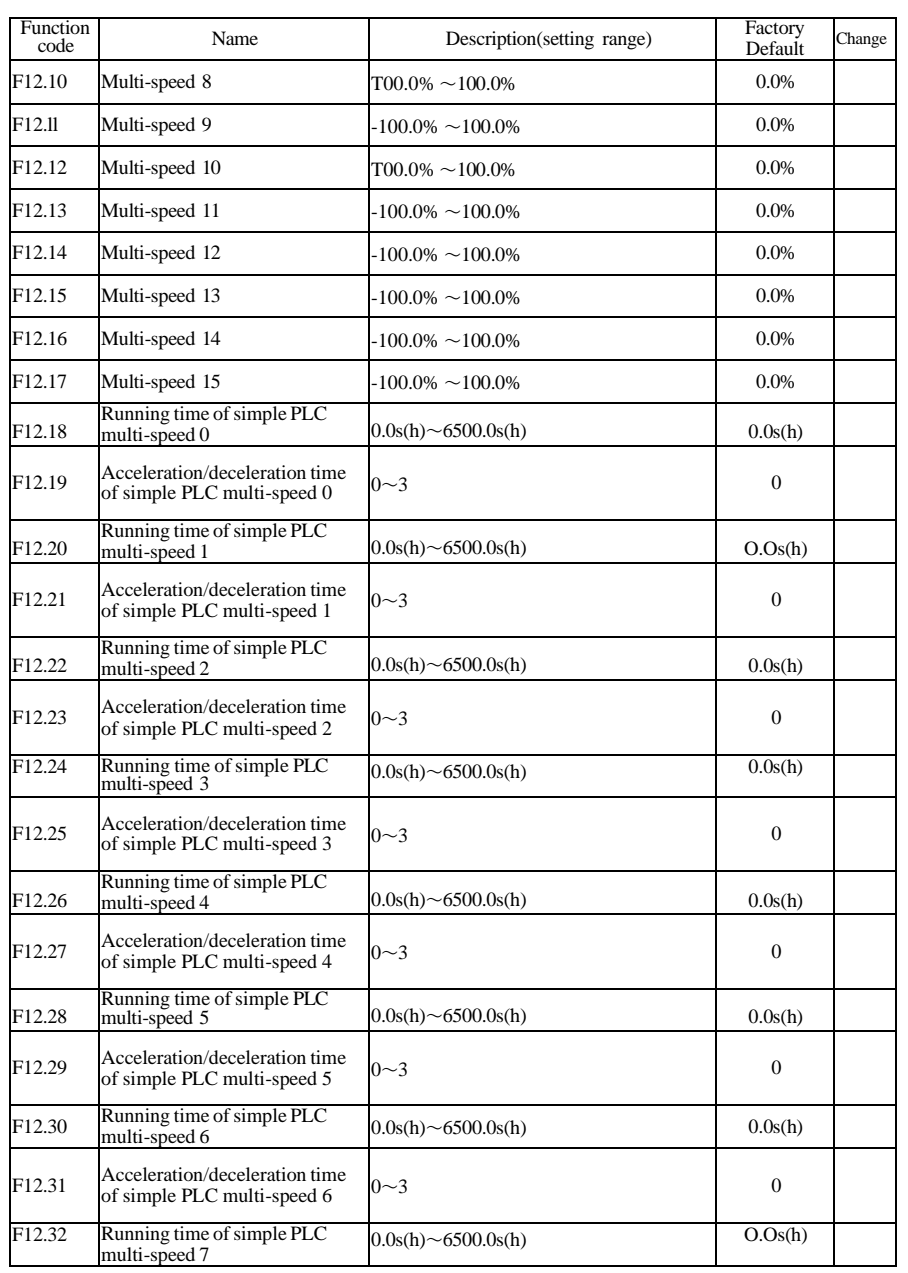

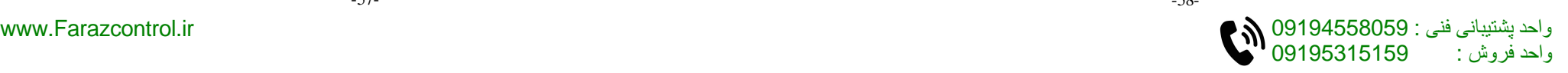

 $\blacksquare$ 

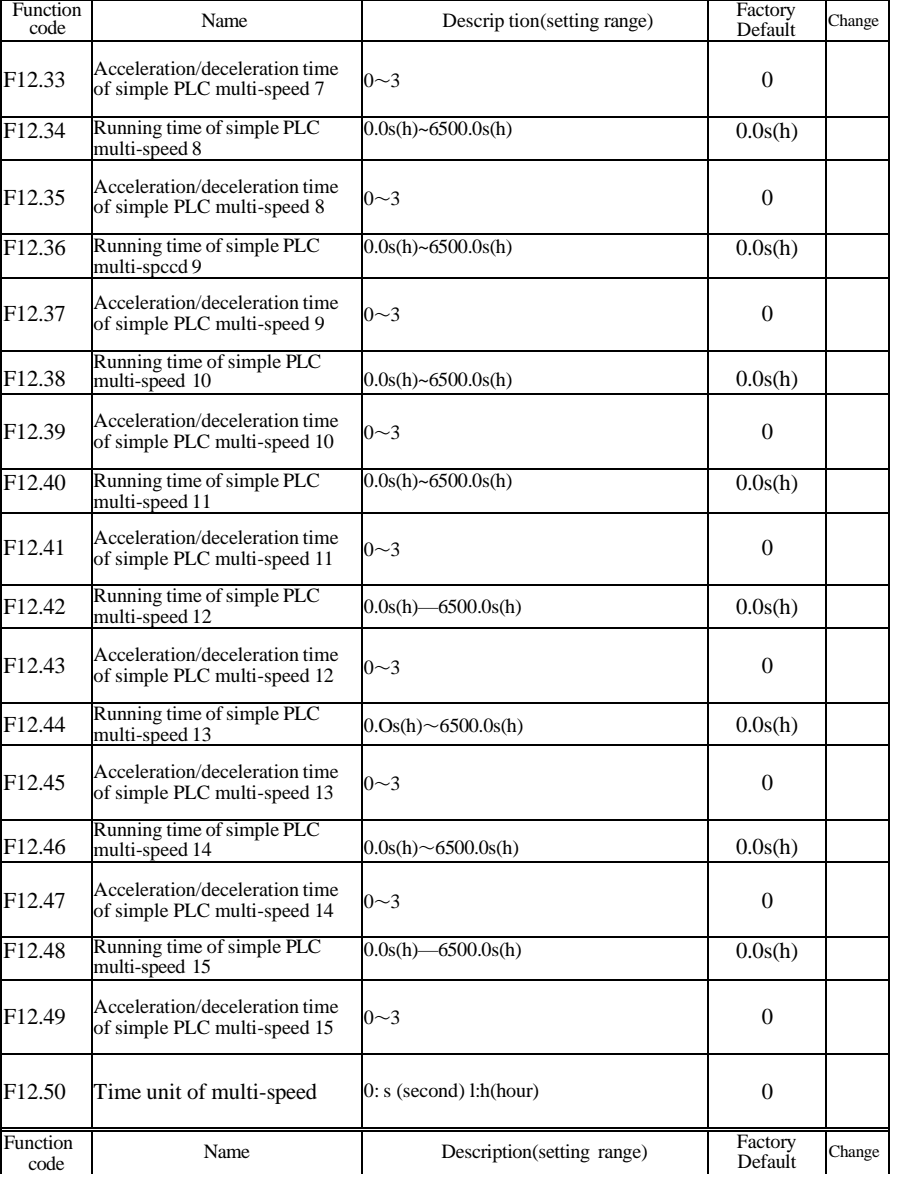

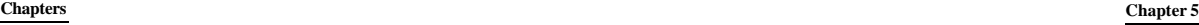

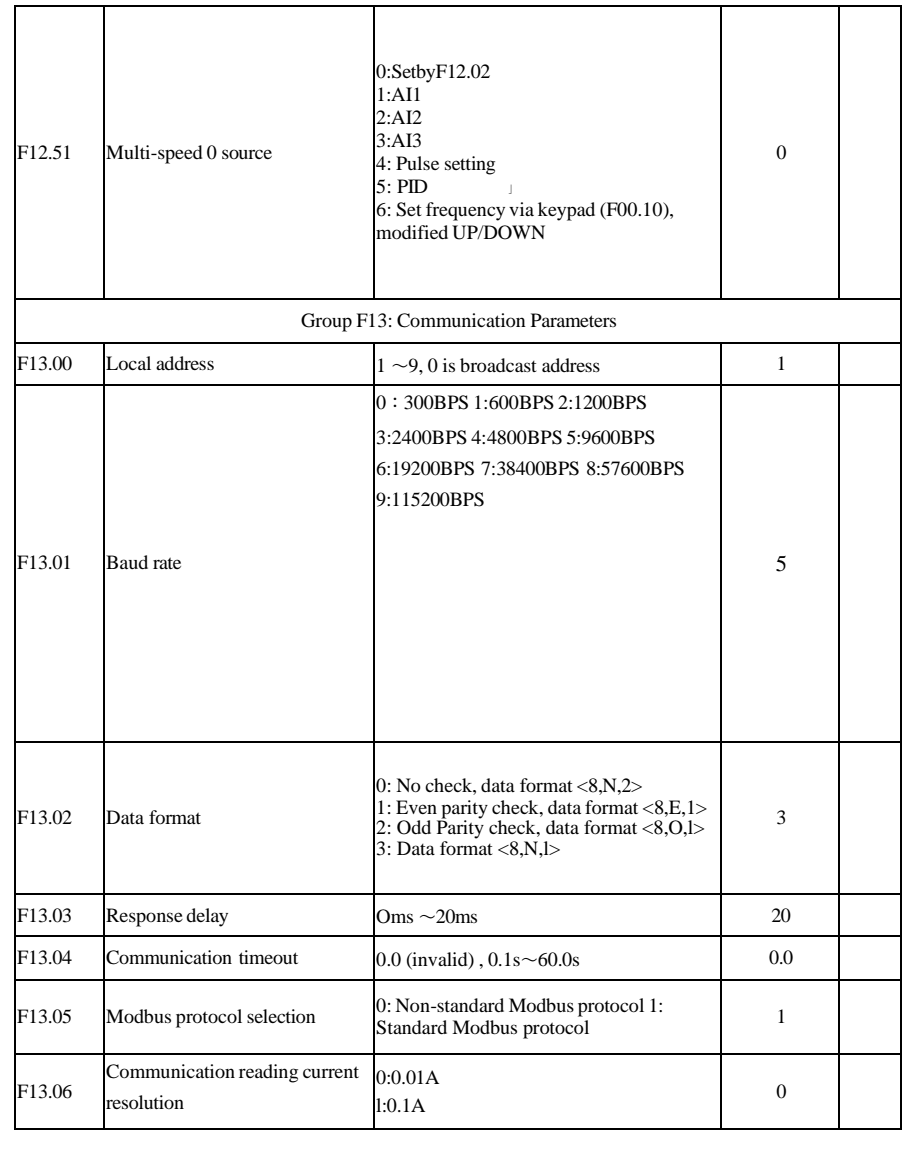

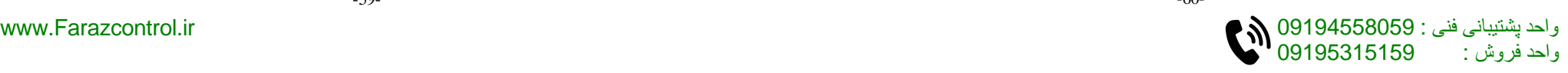

Function<br>code

F<sub>15.27</sub>

 $F15.30$ 

 $F15.32$ 

 $F15.36$ 

 $F15.37$ 

 $F15.45$ 

 $F15.46$ 

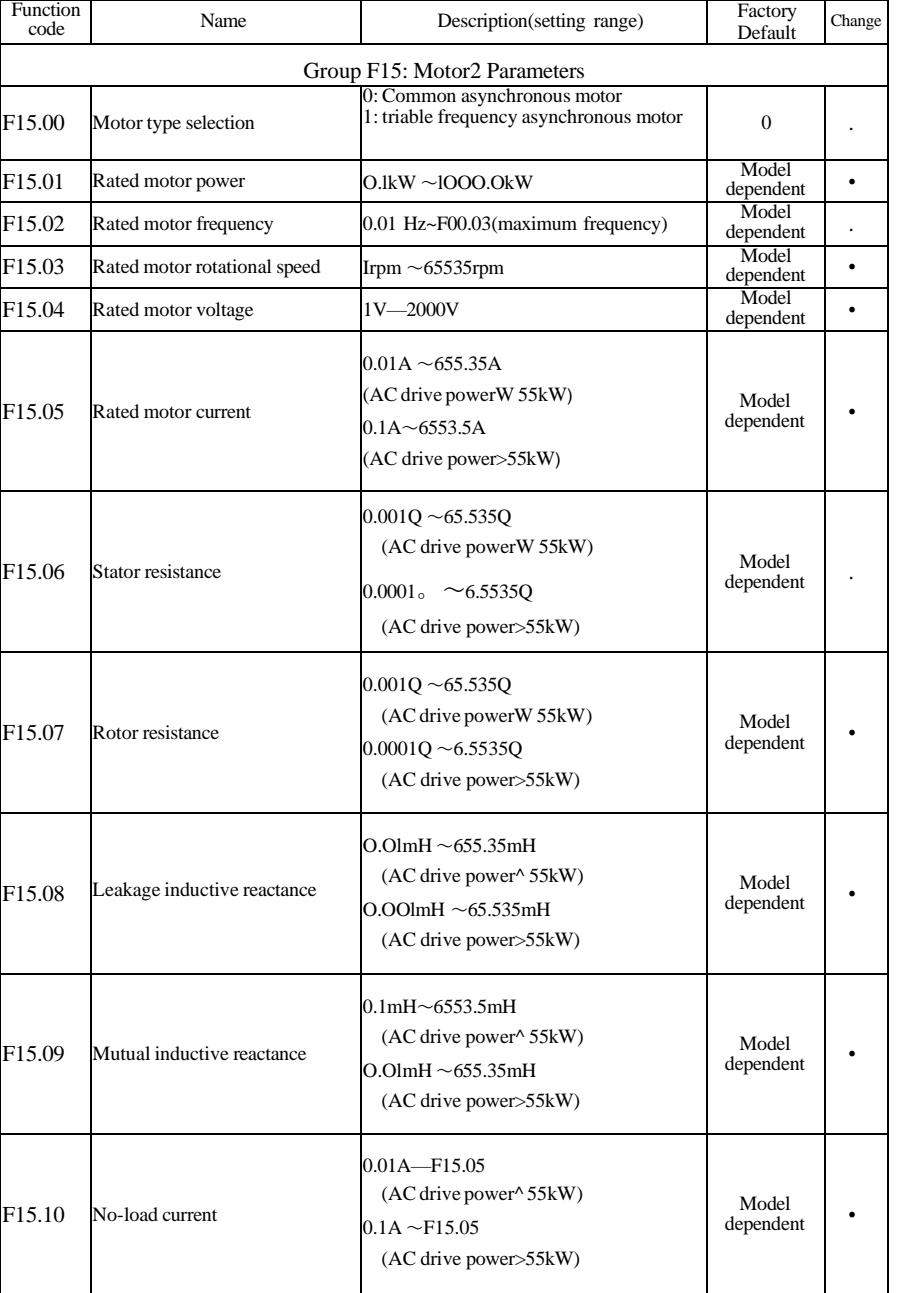

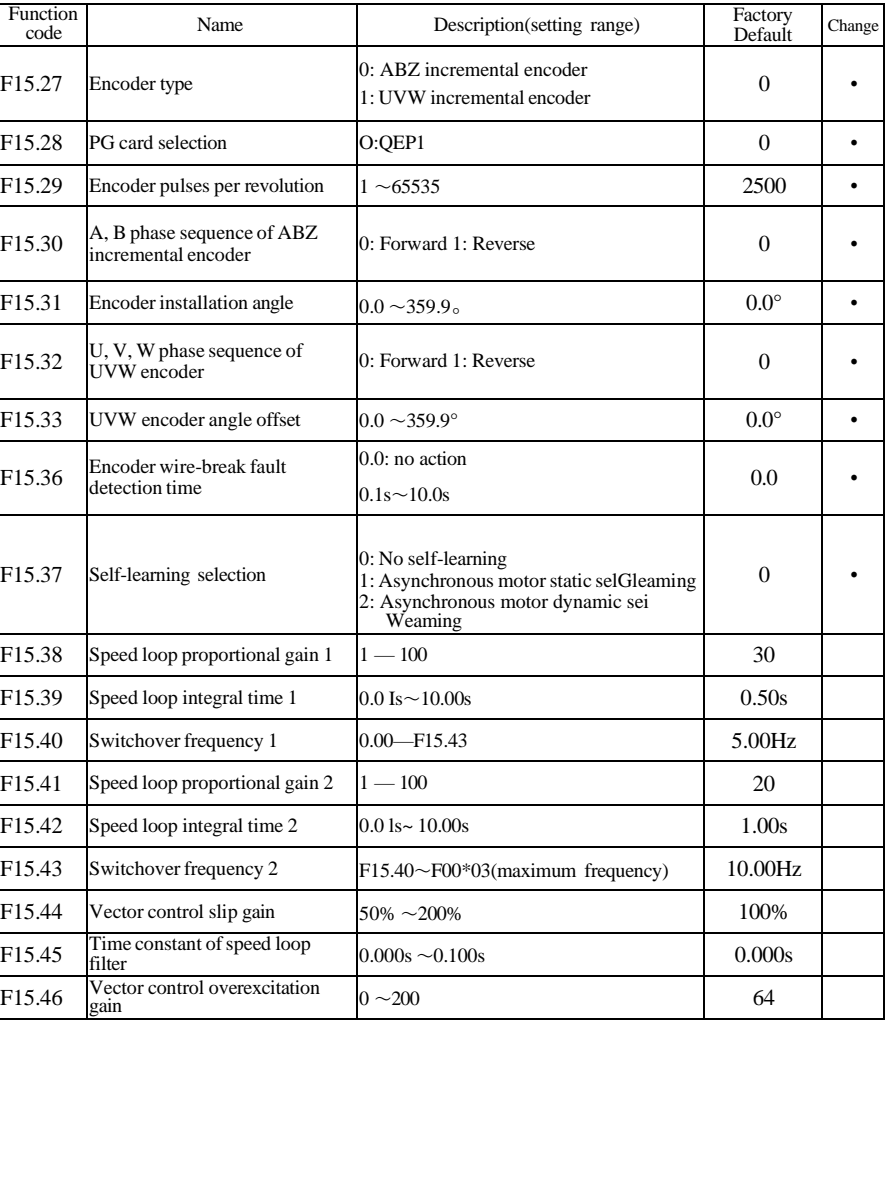

**Chapters Chapter 5**

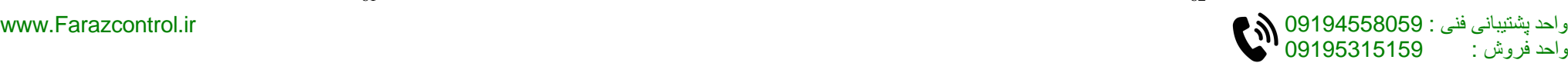

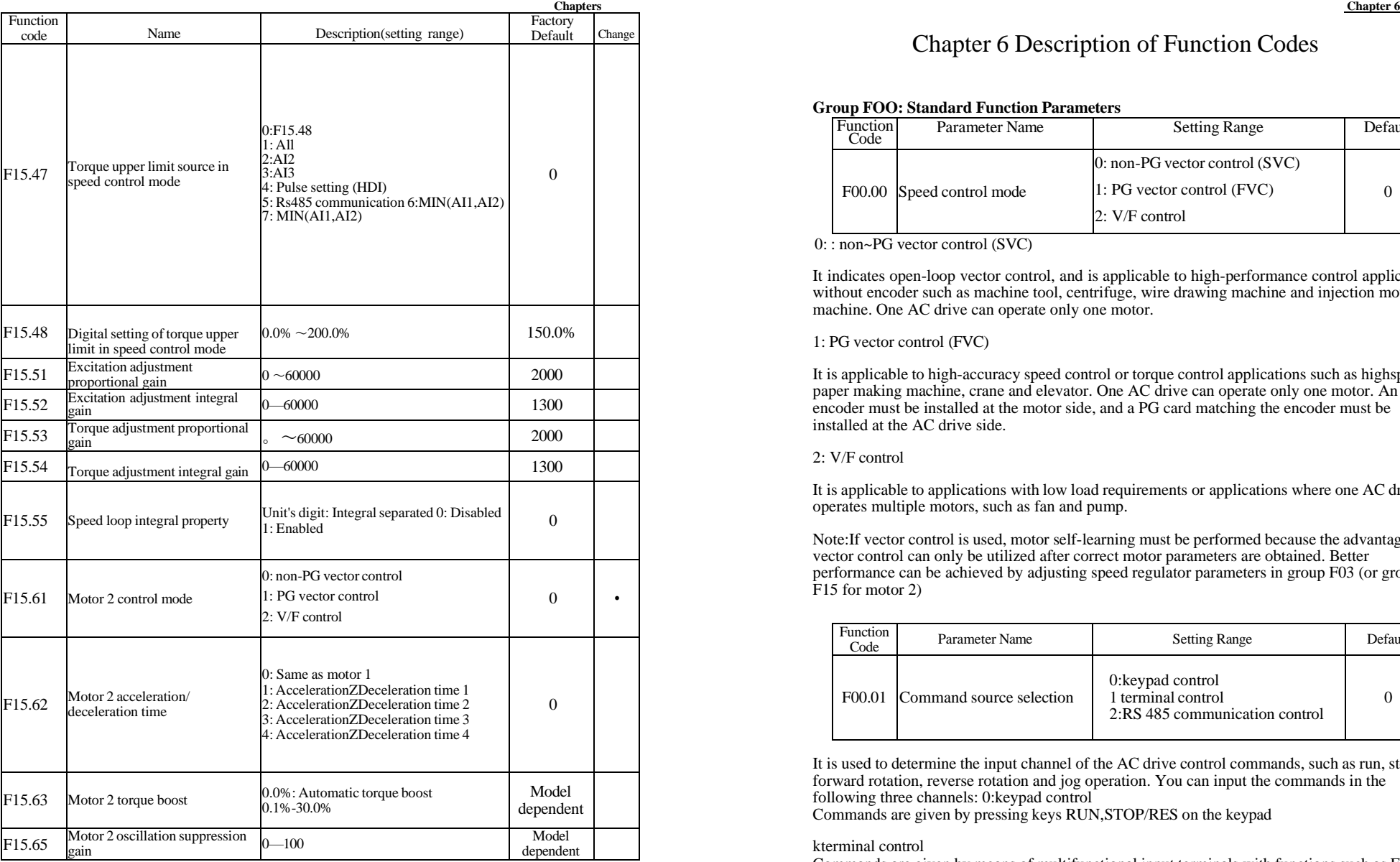

# Chapter 6 Description of Function Codes

#### **Group FOO: Standard Function Parameters**

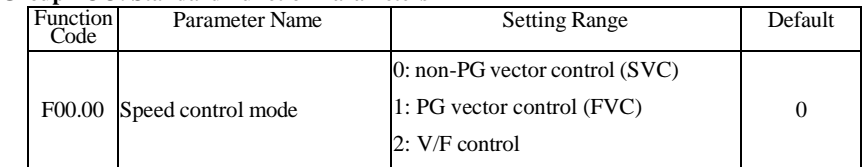

0: : non~PG vector control (SVC)

It indicates open-loop vector control, and is applicable to high-performance control applications without encoder such as machine tool, centrifuge, wire drawing machine and injection moulding machine. One AC drive can operate only one motor.

#### 1: PG vector control (FVC)

It is applicable to high-accuracy speed control or torque control applications such as highspeed paper making machine, crane and elevator. One AC drive can operate only one motor. An encoder must be installed at the motor side, and a PG card matching the encoder must be installed at the AC drive side.

#### 2: V/F control

It is applicable to applications with low load requirements or applications where one AC drive operates multiple motors, such as fan and pump.

Note:If vector control is used, motor self-learning must be performed because the advantages of vector control can only be utilized after correct motor parameters are obtained. Better performance can be achieved by adjusting speed regulator parameters in group F03 (or groups F15 for motor 2)

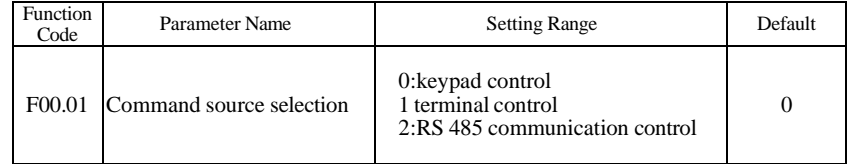

It is used to determine the input channel of the AC drive control commands, such as run, stop, forward rotation, reverse rotation and jog operation. You can input the commands in the following three channels: 0:keypad control

Commands are given by pressing keys RUN,STOP/RES on the keypad

kterminal control

Commands are given by means of multifunctional input terminals with functions such as FWD, REV, forward JOG, and reverse JOG

#### 2:RS 485 communication control

Commands are given from host computer. Refer to Group F13: Communication Parameters for parameters

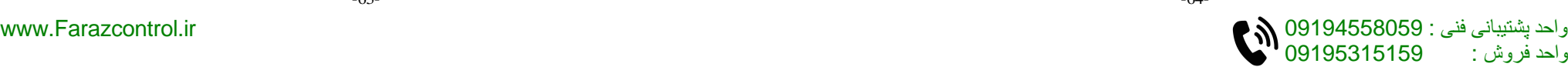

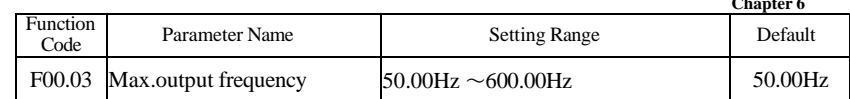

It is used to set the maximum output frequency of the inverter. It is the basis of the frequency setting, as well as the foundation of acceleration and deceleration speed. Please pay attention. When analog input, pulse input(HDI), multiple command as frequency source of F300, it 100% corresponding to FOO.03.

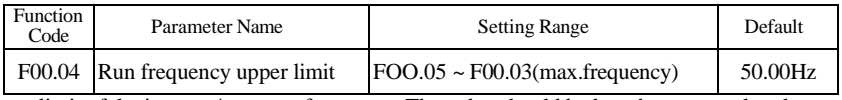

Upper limit of the inverter\*s output frequency. The value should be less than or equal to the maximum output frequency.

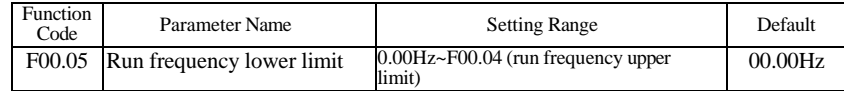

Lower limit of the inverter's output frequency.

When the set frequency is lower than the lower limit frequency:When the starting set frequency is lower than the lower limit of frequency, it can not be started. When the set frequency entering the running frequency is lower than the lower limit frequency, AC drive can stop,run as frequency lower limit or zero speed via F08.14

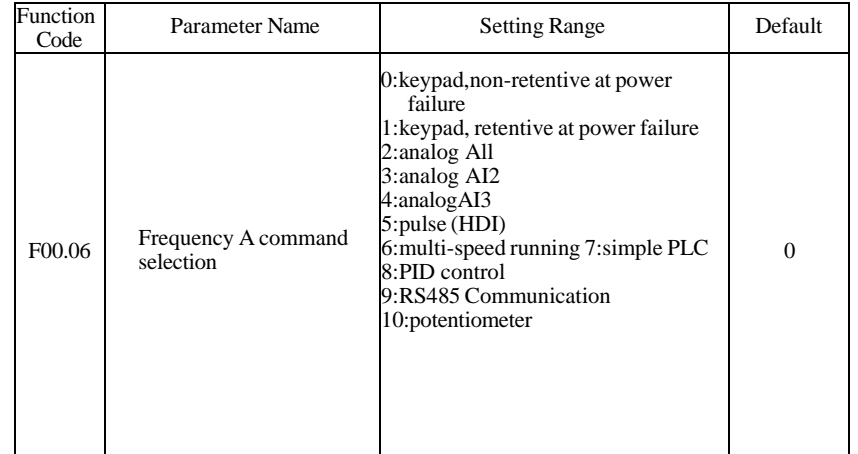

The initial value of the set frequency is the value of FOO. 10 (Preset frequency). You can change the set frequency by pressing keys A and V on the operation panel (or using the UP/DOWN function of input terminals).

When the AC drive is powered on again after power failure, the set frequency is the value memorized at the moment of the last power failure.

Note that FOO.26 (Retentive of digital setting frequency upon power failure) determines whether the set frequency is memorized or cleared when the AC drive stops. It is related to stop rather than power failure.

- 2: All (0-10 V voltage input or 0-20 mA current input, determined by jumper)
- 3: AI2 (0—10 V voltage input or 0—20 mA current input, determined by jumper)
- $\cdot$  4: AI3 (-10-10 V voltage input)

The frequency is set by analog input. The F300 control board provides three analog input (Al) terminals (All, AI2).

The F300 provides five curves indicating the mapping relationship between the input voltage of All, A12 and AI3 and the target frequency, three ofwhich are linear (pointpoint) correspondence and two ofwhich are four-point correspondence curves. You can set the curves by using function codes F05 ,and select curves for All, AI2 and AI3 in F05.38. When Al is used as the frequency setting source, the corresponding value 100% of the voltage/current input corresponds to the value of F05.

#### • 5: Pulse setting (HDI)

The frequency is set by HDI (high-speed pulse). The signal specification of pulse setting is 9-26 V (voltage range) and 0-100 kHz (frequency range). The corresponding value 100% of pulse setting corresponds to the value ofF00.03 (Maximum frequency).

#### • 6: Multi-reference

In multi-reference mode, combinations of different input terminal states correspond to different set frequencies by setting F05 and F12. The F300 supports a maximum of 16 speeds implemented by 16 state combinations of four terminals in Group F12. The multiple references indicate percentages of the value ofF00.03 (Maximum frequency).

If a S terminal is used for the multi-reference function, you need to perform related setting in group F05.

#### • 7: Simple PLC

When the simple programmable logic controller (PLC) mode is used as the frequency source, the running frequency of the AC drive can be switched over among the 16 frequency references. You can set the holding time and acceleration/deceleration time of the 16 frequency references. For details, refer to the descriptions of Group F12.

It is used to select the setting channel of the main frequency. You can set the main frequency in the following 10 channels: • O:keypad,non-retentive at power failure

The initial value of the set frequency is the value of FOO. 10 (Preset frequency). You can change the set frequency by pressing A and V on the operation panel (or using the UP/DOWN function of input terminals). When the AC drive is powered on again after power failure, the set frequency reverts to the value of FOO. 10.

• 1: keypad,retentive at power failure

-65- -66-

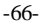

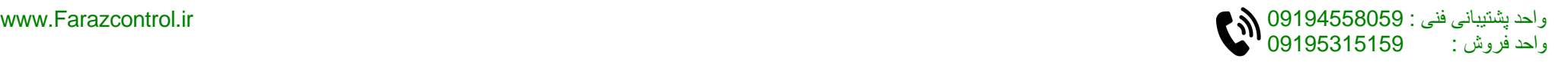
### **Chapter 6 Chapter 6**

The output of PID control is used as the running frequency. PID control is generally used in on-site closed-loop control, such as constant pressure closed-loop control and constant tension closed-loop control.

When applying PID as the frequency source, you need to set parameters of PID function in group Fl0.

• 9: Communication setting

• 8: PID

The main frequency source is set by means of communication.

For details, see the description of Appendix A Serial Communications • 10: Potentiometer The frequency is set by potentiometer.

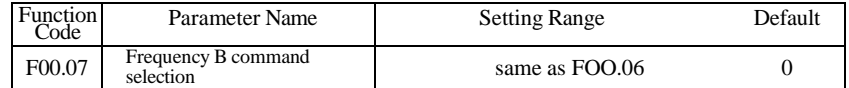

When used as an independent frequency input channel (frequency source switched over from A to B), the auxiliary frequency source B is used in the same way as the main frequency source A (refer to FOO.06).

When the auxiliary frequency source is used for operation (frequency source is  $A + B$ ) operation"), pay attention to the following aspects:

1) If the auxiliary frequency source B is keypad setting, the preset frequency (FOO. 10) does not take effect. You can directly adjust the set main frequency by pressing keys A and V on the operation panel (or using the UP/DOWN function of input terminals).

2) If the auxiliary frequency source B is analog input (All, AI2 and AI3) or pulse setting, 100% of the input corresponds to the range of the auxiliary frequency B (set in F00.08andF00.25).

3) If the auxiliary frequency source B is pulse setting, it is similar to analog input. NOTE: The main frequency source A and auxiliary frequency source B must not use the same channel.That is, FOO.06 and FOO.07 cannot be set to the same value.

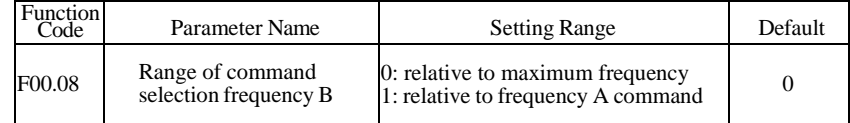

You can set the auxiliary frequency to be relative to either maximum frequency or main frequency A. If relative to main frequency A, the setting range of the auxiliary frequency B varies according to the main frequency A.

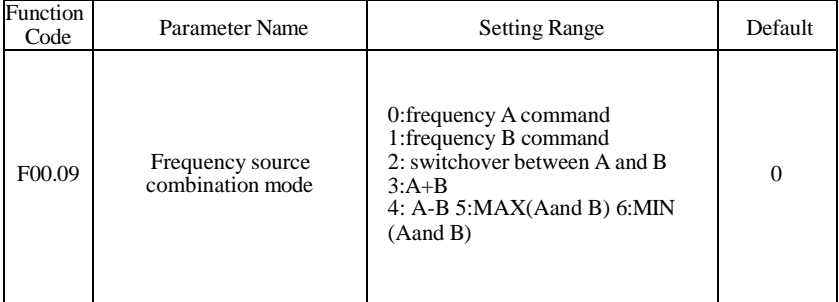

It is used to select the frequency setting channel. If the frequency source involves  $\overline{A}$  and  $\overline{B}$ operation, you can set the frequency offset in FOO.25 for superposition to the A and B operation result, flexibly satisfying various requirements..

0:Frequency A command F requency A as target frequency

1:Frequency B command Frequency A as target frequency

2: Switchover between frequency A command and frequency B command If multi-function input terminal 18 is invalid, frequency A is target frequency; If multi function input terminal 18 is valid, frequency B is target frequency.

 $3:A+B$ 

It\*s frequency superposition that both Aand B as target frequency.

4:A-B Target frequency is difference value of A-B.

5:MAX (AandB) Target frequency is Max.absolute value.

6:MIN (A and B) Target frequency is Min.absolute value.

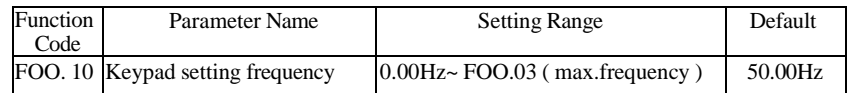

If the frequency source is Keypad setting or terminal UP/DOWN, the value of this parameter is the initial frequency of the AC drive (digital setting).

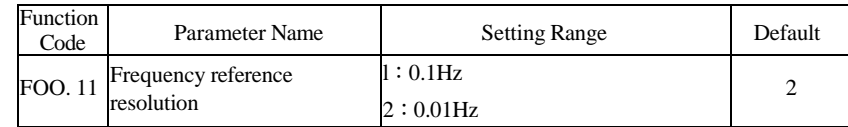

It is used to set the resolution of all frequency-related parameters. If the resolution is 0.1 Hz, theF300 can output up to 600.0 Hz. If the resolution is 0.01 Hz, the F300 can output up to 300.0 Hz.

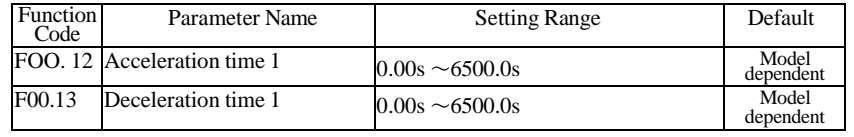

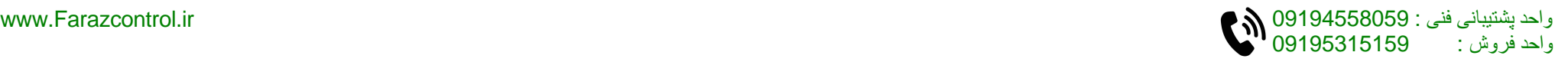

Acceleration time indicates the time required by the AC drive to accelerate from 0 Hz to "Acceleration/Deceleration base frequency" (FOO. 15), that is, tl in Figure 6-1. Deceleration time indicates the time required by the AC drive to decelerate from "Acceleration/Deceleration base frequency" (FOO.15) to 0 Hz, that is, t2 in Figure 6-1. The acceleration/deceleration time indicates the time for the AC drive to increase from 0

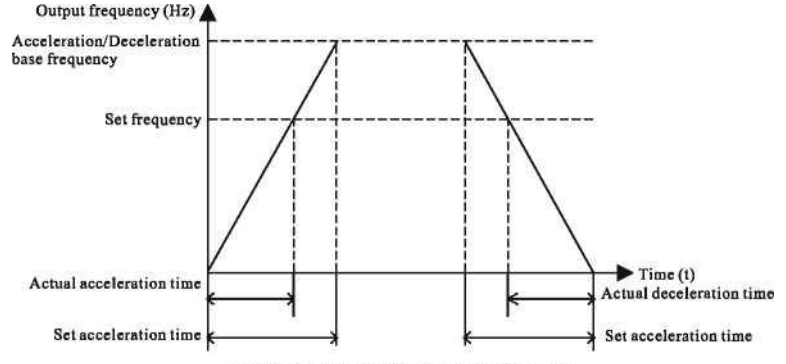

Figure 6-1 Acceleration/Deceleration time

The F300 provides totally four groups of acceleration/deceleration time for selection. You can perform switchover by using a DI terminal.

•Group l:F00.12,F00.13 〜

•Group2:F08.00,F08.01

•Group3:F08.02,F08.03

•Group4:F08.04,F08.05

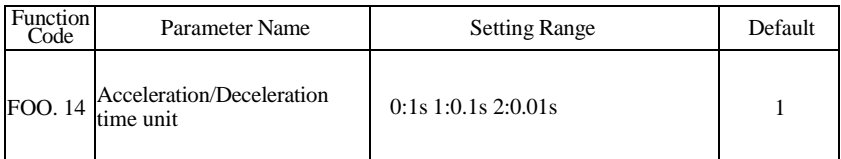

To satisfy requirements of different applications, the F300 provides three acceleration/ deceleration time units, Is, 0.1s and 0.01s.

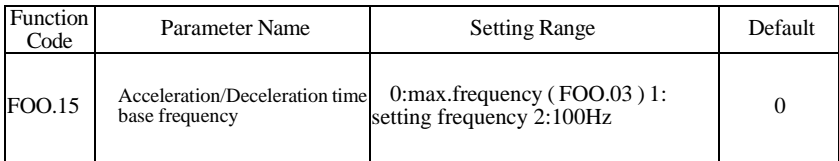

Hz to the frequency set in FOO.15. If this parameter is set to 1, the acceleration /deceleration time is related to the set frequency. If the set frequency changes frequently, the motor's acceleration/deceleration also changes.

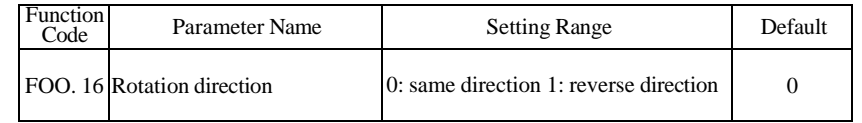

You can change the rotation direction of the motor just by modifying this parameter without changing the motor wiring. Modifying this parameter is equivalent to exchanging any two of the motor's U, V W wires.

Note: The motor will resume running in the original direction after parameter initialization. Do not use this function in applications where changing the rotating direction of the motor is prohibited after system commissioning is complete.

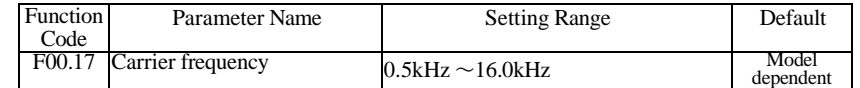

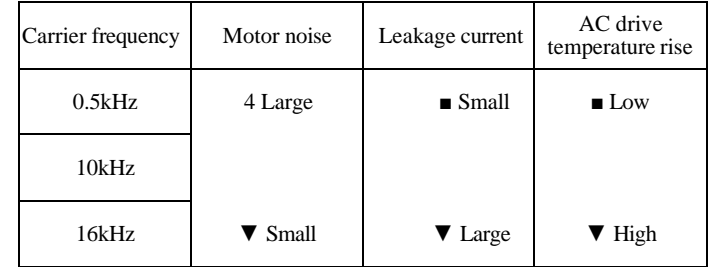

Relationship between model and carrier frequency

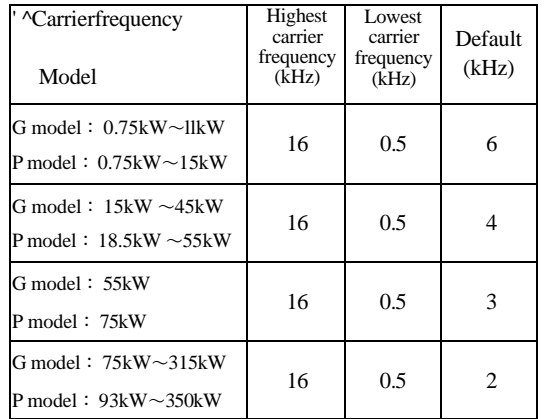

-70-

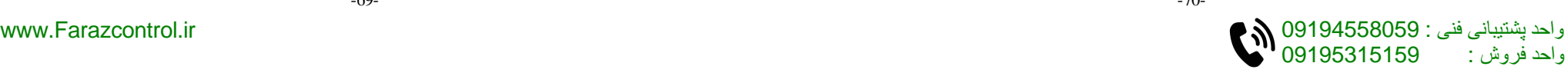

The factory setting of carrier frequency varies with the AC drive power. If you need to modify the carrier frequency, note that if the set carrier frequency is higher than factory setting, it will lead to an increase in temperature rise of the AC drive\*s heatsink. In this case, you need to de-rate the AC drive. Otherwise, the AC drive may overheat and alarm. No need to modify this parameter in general.

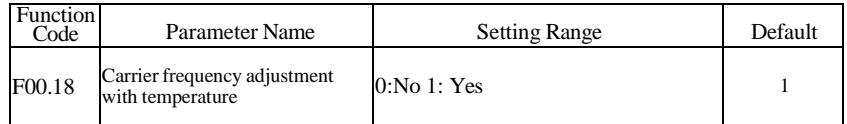

It is used to set whether the carrier frequency is adjusted based on the temperature. The AC drive automatically reduces the carrier frequency when detecting that the heatsink temperature is high. The AC drive resumes the carrier frequency to the set value when the heatsink temperature becomes normal. This function reduces the overheat alarms.

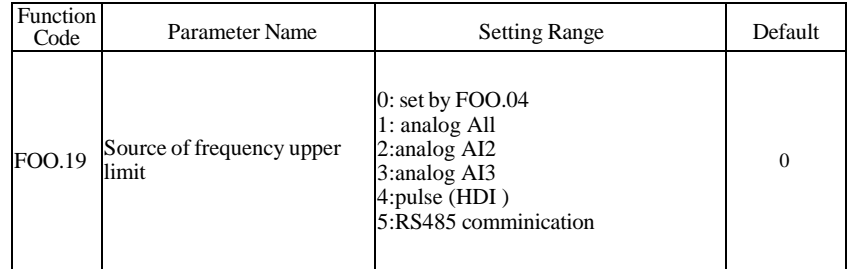

It is used to set the source of the frequency upper limit, including digital setting (FOO.04), Al,pulse setting or communication setting. If the frequency upper limit is set by means of AI1,AI2, AI3, DI5 or communication, the setting is similar to that of frequency A command. For details, see the description of FOO.04.

For example, to avoid runaway in torque control mode in winding application, you can set the frequency upper limit by means of analog input. When the AC drive reaches the upper limit, it will continue to run at this speed.

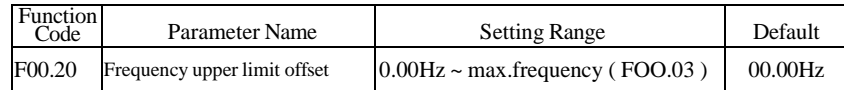

If the source of the frequency upper limit is analog input or pulse setting, the final frequency upper limit is obtained by adding the offset in this parameter to the frequency upper limit set in F00.19.

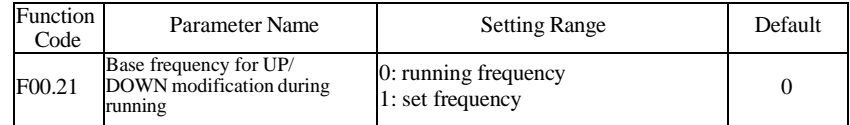

This parameter is valid only when the frequency source is digital setting.

It is used to set the base frequency to be modified by using keys  $\wedge$ . V or the terminal UP/DOWN function. If the running frequency and set frequency are different, there will be a large difference between the AC drive's performance during the acceleration/ deceleration process.

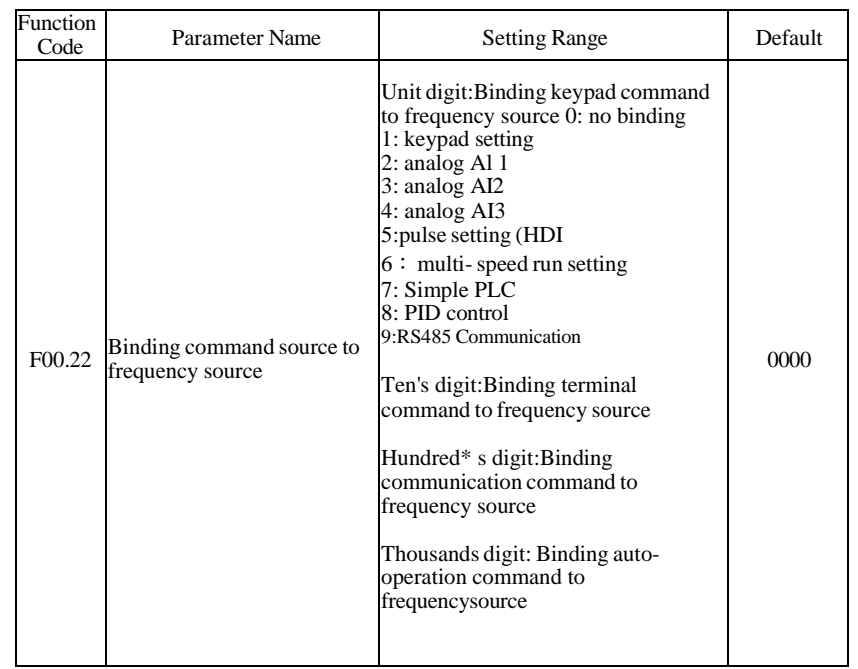

It is used to bind the three running command sources with the nine frequency sources, facilitating to implement synchronous switchover.

For details on the frequency sources, see the description of FOO.06 ( frequency A command selection).

Different running command sources can be bound to the same frequency source. If a command source has a bound frequency source, the frequency source set in FOO.06 to FOO.09 no longer takes effect when the command source is effective.

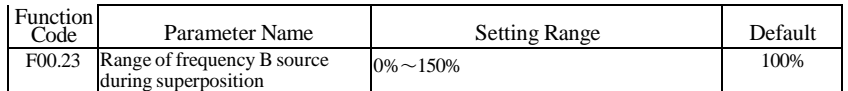

If X and Y operation is used, FOO. 09 and FOO.08 are used to set the adjustment range of the auxiliary frequency source.

You can set the auxiliary frequency to be relative to either maximum frequency or main frequency A. If relative to main frequency A, the setting range of the auxiliary frequency B varies according to the main frequency A.

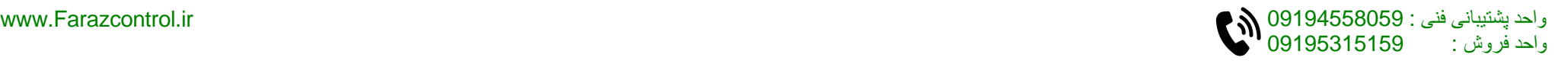

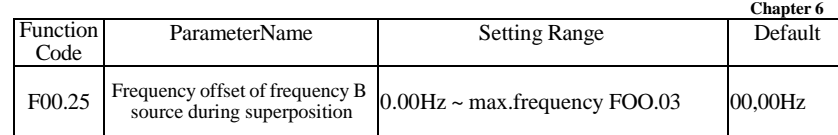

If the frequency source involves A and B operation, you can set the frequency offset in FOO.25 for superposition to the A and B operation result, flexibly satisfying various requirements.

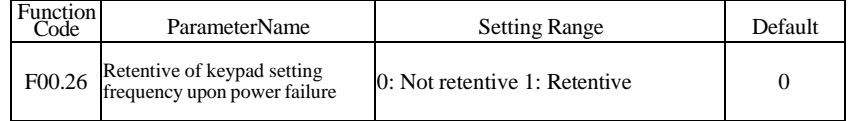

This parameter is valid only when the frequency source is keypad setting.

If FOO.26 is set to 0, the keypad setting frequency value resumes to the value of FOO. 10 (Preset frequency) after the AC drive stops. The modification by using keys A V or the terminal UP/DOWN function is cleared.

If FOO.26 is set to 1, the keypad setting frequency value is the set frequency at the moment when the AC drive stops. The modification by using keys  $A > V$  or the terminal UP/DOWN function remains effective.

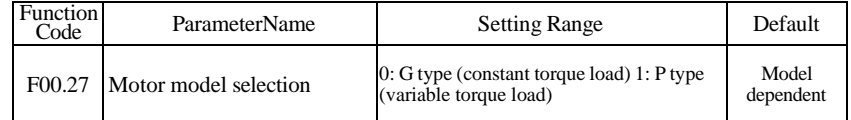

This parameter is used to display the delivered model and cannot be modified.

• 1: Applicable to constant torque load with rated parameters specified

• 2: Applicable to variable torque load (fan and pump) with rated parameters specified

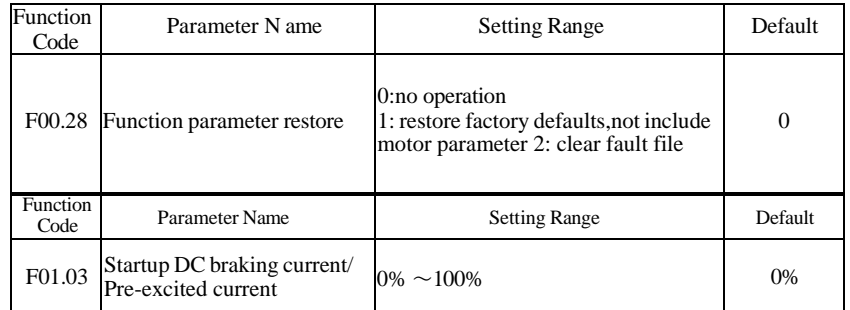

## **Group F01: Start-stop Control Parameters**

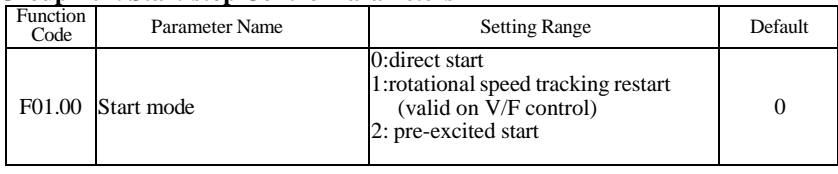

• 0: Direct start

• 1: Rotational speed tracking restart (valid on V/F control)

The AC drive judges the rotational speed and direction of the motor first and then starts at the tracked frequency. Such smooth start has no impact on the rotating motor. It is applicable to the restart upon instantaneous power failure of large-inertia load. To ensure the performance of rotational speed tracking restart, set the motor parameters in group F02 correctly.

• 2: Pre-excited start (asynchronous motor)

It is valid only for asynchronous motor and used for building the magnetic field before the motor runs. For pre-excited current and pre-excited time, see parameters of F01.03 and F01.04.

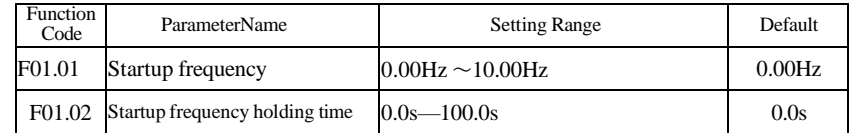

To ensure the motor torque at AC drive startup, set a proper startup frequency. In addition, to build excitation when the motor starts up, the startup frequency must be held for a certain period.

The startup frequency (F01.02) is not restricted by the frequency lower limit. If the set target frequency is lower than the startup frequency, the AC drive will not start and stays in the standby state.

During switchover between forward rotation and reverse rotation, the startup frequency holding time is disabled.

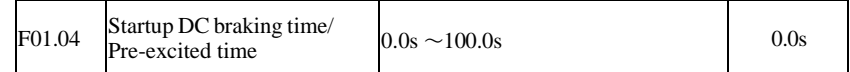

Startup DC braking is generally used during restart of the AC drive after the rotating motor stops. Preexcitation is used to make the AC drive build magnetic field for the asynchronous motor before startup to improve the responsiveness.

Startup DC braking is valid only for direct start (F01.00=0). In this case, the AC drive performs DC braking at the set startup DC braking current. After the startup DC braking time, the AC drive starts to run. If the startup DC braking time is 0, the AC drive starts directly without DC braking. The larger the startup DC braking current is, the larger the braking force is.

If the startup mode is pre-excited start  $(F01.00 = 2)$ , the AC drive builds magnetic field based on the set pre-excited current. After the pre-excited time, the AC drive starts to run. If the pre-excited time is 0, the AC drive starts directly without pre-excitation.

The startup DC braking current or pre-excited current is a percentage relative to the base value.

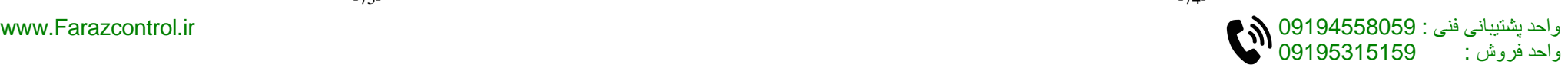

**Chapter 6**

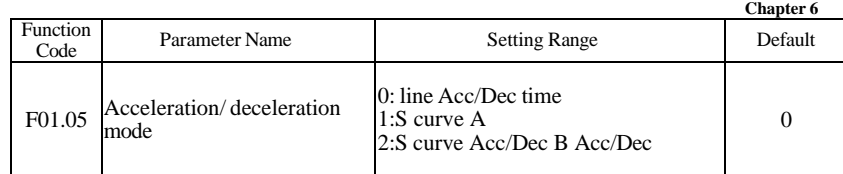

It is used to set the frequency change mode during the AC drive start and stop process.

• 0: Linear acceleration/deceleration

The output frequency increases or decreases in linear mode. The F300 provides four group of acceleration/deceleration time, which can be selected by using F05.00 to F5.08.

• 1: S-curve acceleration/deceleration A

The output frequency increases or decreases along the S curve. This mode is generally used in the applications where start and stop processes are relatively smooth, such as elevator and conveyor belt. F01.06 and F01.07 respectively define the time proportions of the start segment and the end segment.

• 2: S-curve acceleration/deceleration B

In this curve, the rated motor frequency  $f<sub>b</sub>$  is always the inflexion point. This mode is usually used in applications where acceleration/deceleration is required at the speed higher than the rated frequency.

When the set frequency is higher than the rated frequency, the acceleration/ deceleration time is:

t= $(4/9*(f/Q \n4 5/9)*T$ 

In the formula, f is the set frequency,  $f<sub>b</sub>$  is the rated motor frequency and T is the acceleration time from  $0$  Hz to  $f<sub>b</sub>$ .

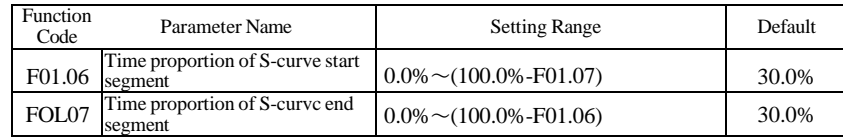

These two parameters respectively define the time proportions of the start segment and the end segment of S-curve acceleration/deceleration. They must satisfy the requirement: F01.06  $+ F01.07 < 100.0\%$ .

In Figure 6-2, the time defined in  $F6-08$ , within which the slope of the output frequency change increases gradually. t2 is the time defined in FOi .07, within which the slope of the output frequency change gradually decreases to 0. Within the time between tl and t2, the slope of the output frequency change remains unchanged, that is, linear acceleration/deceleration.

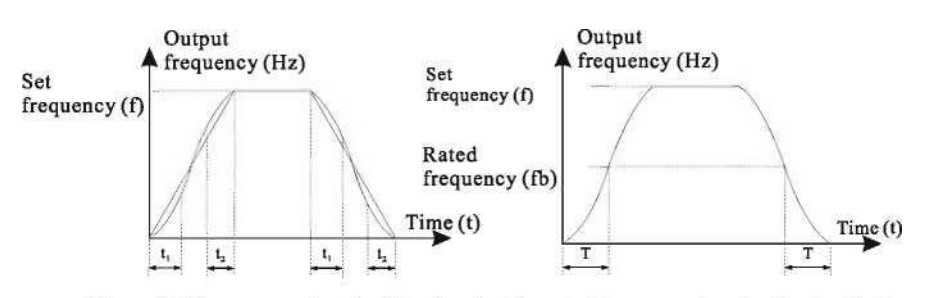

Figure 6-2 S-curve acceleration/deceleration Agure 6-3 S-curve acceleration/deceleration B

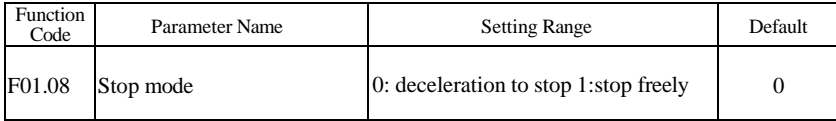

• 0: Decelerate to stop

After the stop command is enabled, the AC drive decreases the output frequency according to the deceleration time and stops when the frequency decreases to zero.

### • 1: Coast to stop

After the stop command is enabled, the AC drive immediately stops the output. The motor will coast to stop based on the mechanical inertia.

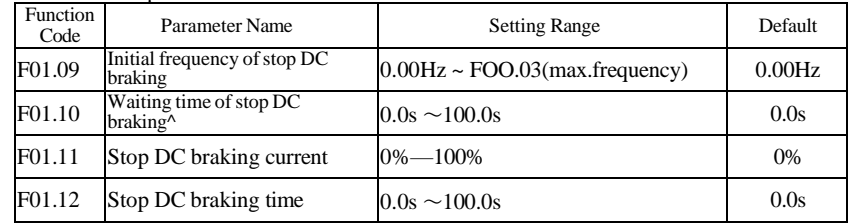

During the process of decelerating to stop, the AC drive starts DC braking when the running frequency is lower than the value.

When the running frequency decreases to the initial frequency of stop DC braking, the AC drive stops output for a certain period and then starts DC braking. This prevents faults such as overcurrent caused due to DC braking at high speed.

This parameter specifies the output current at DC braking and is a percentage relative to the base value. The larger current , the effect of DC brake is higher, and heat of motor and Ac drive is higher.

This parameter specifies the holding time of DC braking. If it is set to 0, DC braking is cancelled.

The stop DC braking process is shown in the following figure 6-4

Output A frequency (Hz)

### Initial frequency of stop DC braking

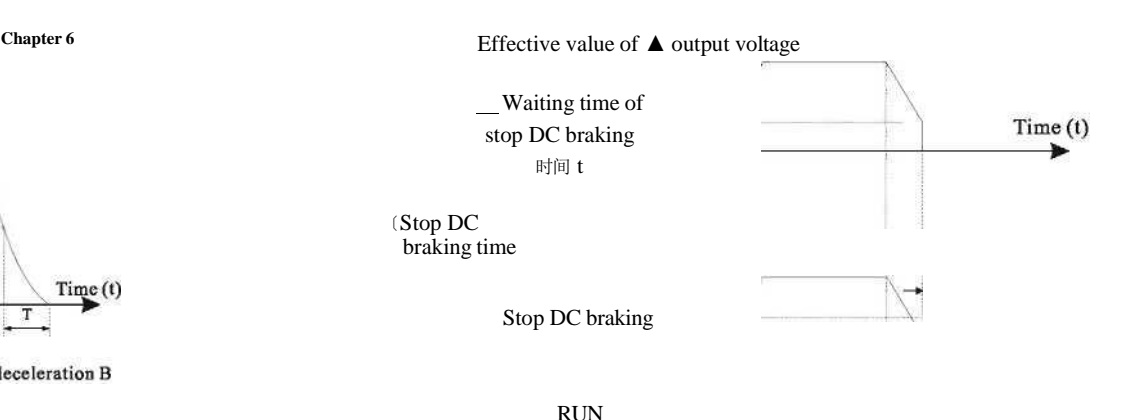

command

Figure 6-4 The stop DC braking process is

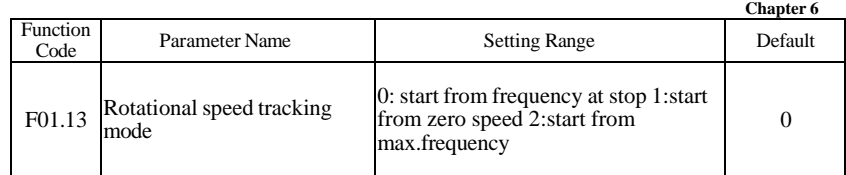

To complete the rotational speed tracking process within the shortest time, select the proper mode in which the AC drive tracks the motor rotational speed.

• 0: From frequency at stop

It is the commonly selected mode.

• 1: From zero frequency

It is applicable to restart after a long time of power failure.

• 2: From the maximum frequency

It is applicable to the power-generating load.

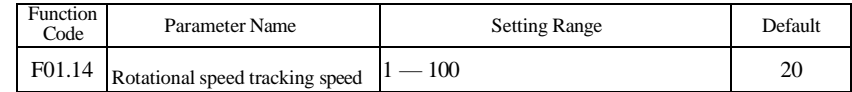

In the rotational speed tracking restart mode, select the rotational speed tracking speed. The larger the value is, the faster the tracking is. However, too large value may cause unreliable tracking.

**Chapter 6**

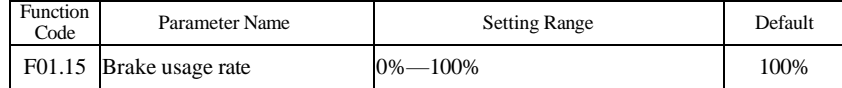

It is valid only for the AC drive with internal braking unit and used to adjust the duty ratio of the braking unit. The larger the value of this parameter is, the better the braking result will be. However, too larger value causes great fluctuation of the AC drive bus voltage during the braking process.

# **Group F02: Motor 1 Parameters**

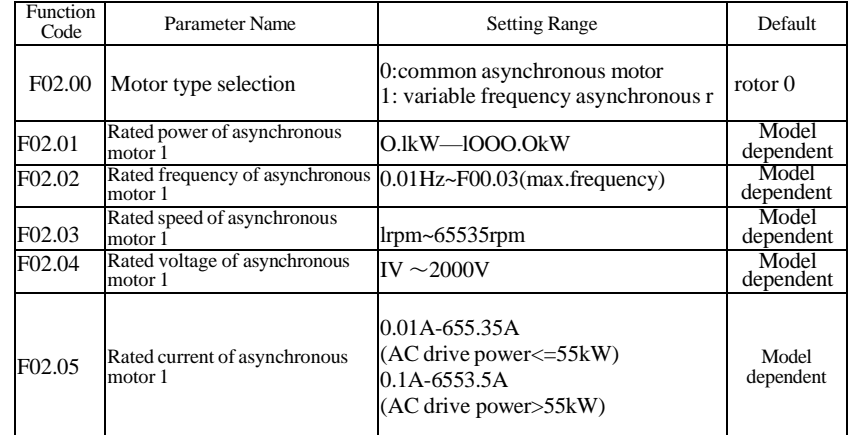

Set the parameters according to the motor nameplate no matter whether V/F control or vector control is adopted.

To achieve better V/F or vector control performance, motor auto-tuning is required. The motor auto-tuning accuracy depends on the correct setting of motor nameplate parameters.

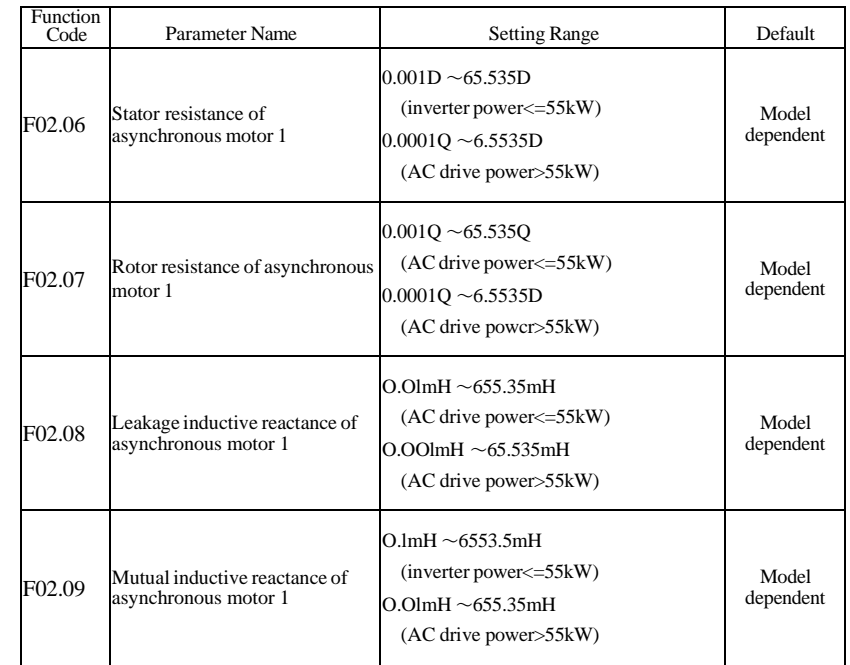

-77- -78-

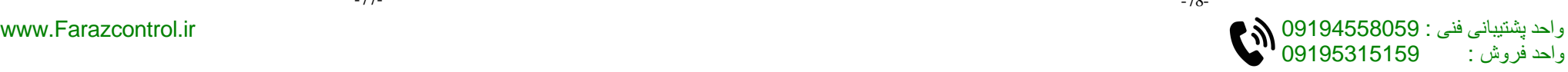

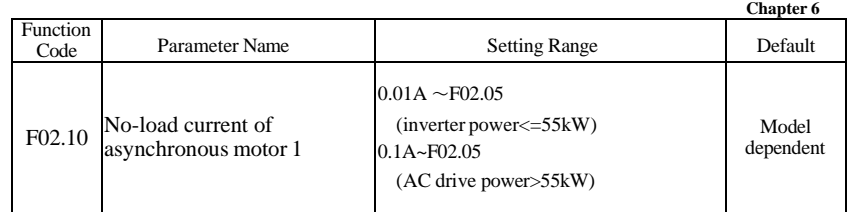

The parameters in F02.06 to F02.10 are asynchronous motor parameters. These parameters are unavailable on the motor nameplate and are obtained by means of motor self-learning. Only F02.06 to F02.08 can be obtained through static motor auto-tuning. Through complete motor auto-tuning, encoder phase sequence and current loop PI can be obtained besides the parameters in F02.06 to F02.10.

Each time "Rated motor power" (F02.01) or "Rated motor voltage" (F02.04) is changed, the AC drive automatically restores values of F02.06 to F02.10 to the parameter setting for the common standard asynchronous motor.

If it is impossible to perform motor auto-tuning onsite, manually input the values of these parameters according to data provided by the motor manufacturer.

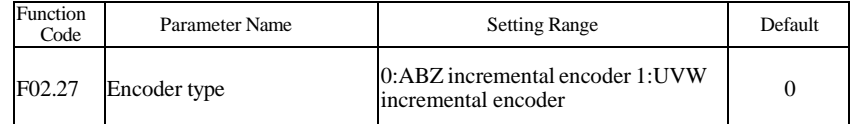

The F300 supports two types of encoder.

After installation of the PG card is complete, set this parameter properly based on the actual condition. Otherwise, the AC drive cannot run properly.

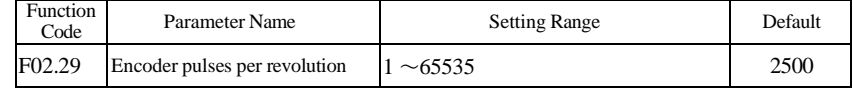

This parameter is used to set the pulses per revolution (PPR) of ABZ or UVW incremental encoder. In CLVC mode, the motor cannot run properly if this parameter is set incorrectly.

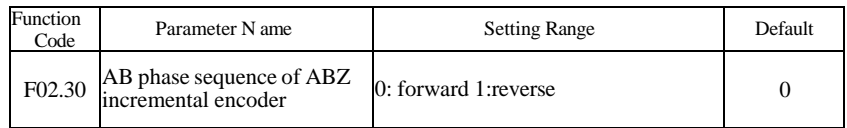

This parameter is valid only for ABZ incremental encoder  $(F02.27 = 0)$  and is used to set the A/B phase sequence of the ABZ incremental encoder.

It is valid for both asynchronous motor and synchronous motor. The AZB phase sequence can be obtained through "Asynchronous motor complete self-learning".

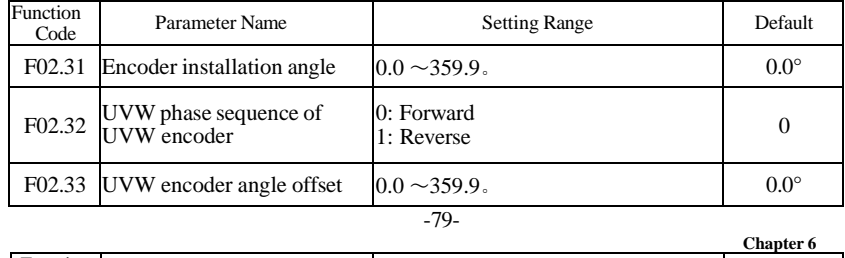

Incution Parameter Name Setting Range Default

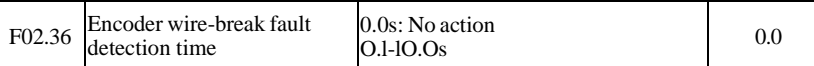

This parameter is used to set the time that a wire-break fault lasts. If it is set to 0.0s, the AC drive does not detect the encoder wire-break fault. If the duration of the encoder wire-break fault detected by the AC drive exceeds the time set in this parameter, the AC drive reports E026.

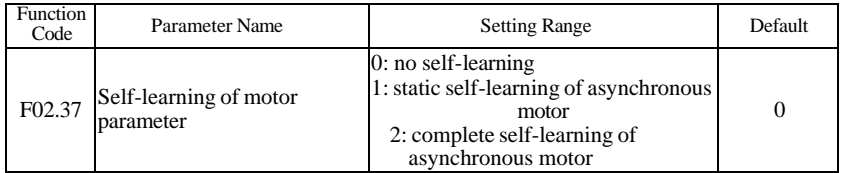

 $\cdot$  0: No sei  $\subset$  learning

・ 1: Static self^learning of asynchronous motor

It is applicable to scenarios where complete self-learning cannot be performed because the asynchronous motor cannot be disconnected from the load.

Before performing static self-learning, properly set the motor type and motor nameplate parameters ofF02.00 to F02.05 first. The AC drive will obtain parameters of F02.06 to F02.08 by dynamic sei Gleaming.

・ *2:* Complete sel&leaming of asynchronous motor

To perform this type of self-learning, ensure that the motor is disconnected from the load. During the process of complete self-learning, the AC drive performs static self-learning first and then accelerates to 80% of the rated motor frequency within the acceleration time set in FOO. 12. The AC drive keeps running for a certain period and then decelerates to stop within deceleration time set in FOO. 13.

Before performing complete self-learning, properly set the motor type, motor nameplate parameters ofF02.00 to F02.05, "Encoder type\*\* (F02.27) and "Encoder pulses per revolution\*\* (F02.28) first.

Set this parameter to 2, and press"RUN'',the AC drive will obtain motor parameters of F02.06 to F02.10, \*\*A/B phase sequence of ABZ incremental encoder" (F02.30) and vector control current loop PI parameters of F03.13 to F03.16 by complete self-learning. Press"STOP" to stop self-learning.

NOTE:Motor self^learning can be performed only in keypad mode.Function code will turn to 0 after finish self-learning.

-80-

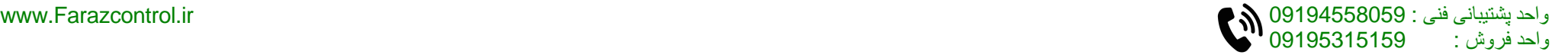

## **Group F03: Vector Control Parameters**

Group F03 is valid for vector control, and invalid for V/F control.

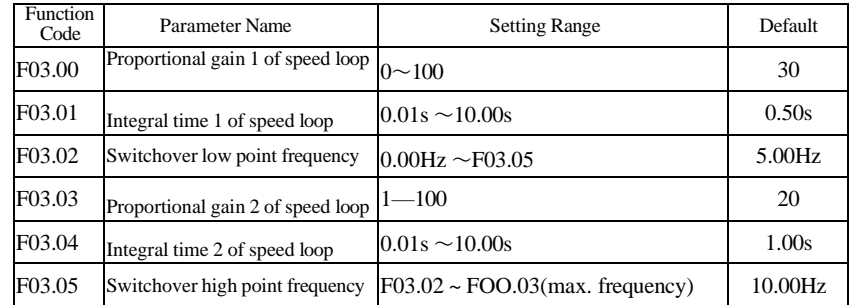

Speed loop PI parameters vary with running frequencies of the AC drive.

• If the running frequency is less than or equal to "Switchover frequency I" (F03.02), the speed loop PI parameters are F03.00 and F03.01.

• If the running frequency is equal to or greater than "Switchover frequency 2" (F03.05), the speed loop PI parameters are F03.03 and F04.04.

• If the running frequency is between F03.02 and F03.05, the speed loop PI parameters are obtained from the linear switchover between the two groups of Pl parameters.

Figure 6-5 Relationship between running frequencies and PI parameters

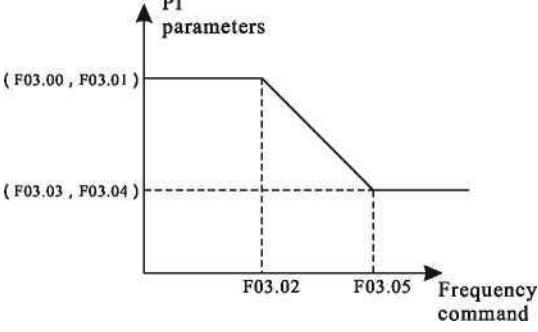

The speed dynamic response characteristics in vector control can be adjusted by setting the proportional gain and integral time of the speed regulator.

To achieve a faster system response, increase the proportional gain and reduce the integral time. Be aware that this may lead to system oscillation.

The recommended adjustment method is as follows:

If the factory setting cannot meet the requirements, make proper adjustment. Increase the proportional gain first to ensure that the system does not oscillate, and then reduce the integral time to ensure that the system has quick response and small overshoot. Improper PI parameter setting may cause too large speed overshoot, and overvoltage fault may even occur when the overshoot drops.

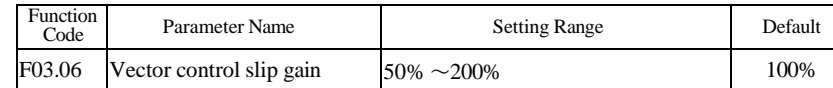

For SFVC, it is used to adjust speed stability accuracy of the motor. When the motor with load runs at a very low speed, increase the value of this parameter; when the motor with load runs at *a* very large speed, decrease the value of this parameter.

For CLVC, it is used to adjust the output current of the AC drive with same load.

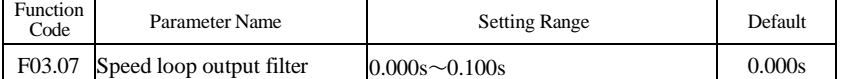

In the vector control mode, the output of the speed loop regulator is torque current reference. This parameter is used to filter the torque references. It need not be adjusted generally and can be increased in the case of large speed fluctuation. In the case of motor oscillation, decrease the value of this parameter properly.

If the value of this parameter is small, the output torque of the AC drive may fluctuate greatly, but the response is quick.

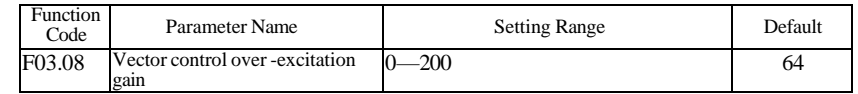

During deceleration of the AC drive, over-excitation control can restrain rise of the bus voltage to avoid the overvoltage fault. The larger the over-excitation gain is, the better the restraining effect is.

Increase the over-excitation gain if the AC drive is liable to overvoltage error during deceleration. Too large over-excitation gain, however, may lead to an increase in output current. Therefore, set this parameter to a proper value in actual applications.

Set the over-excitation gain to 0 in applications of small inertia (the bus voltage will not rise during deceleration) or where there is a braking resistor.

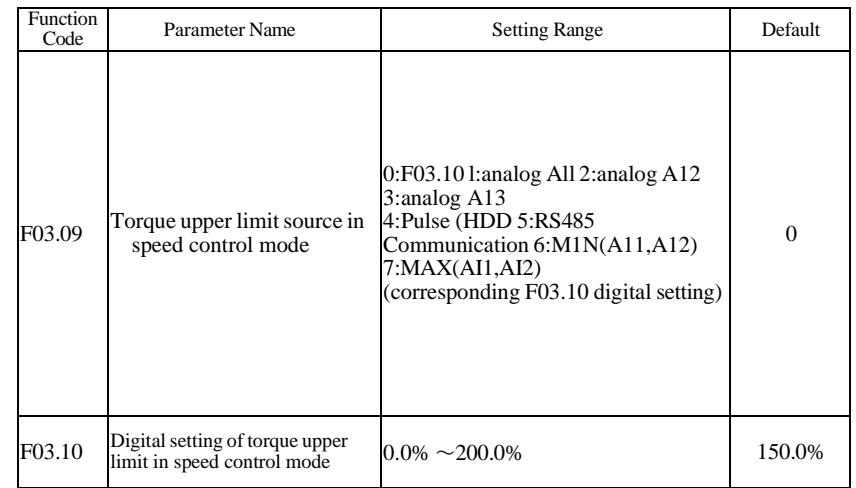

In the speed control mode, the maximum output torque of the AC drive is restricted by F03. 09. If the torque upper limit is analog, pulse or communication setting, 100% of the setting corresponds to the value ofF03.10, and 100% of the value of F03.10 corresponds to the AC drive rated torque.

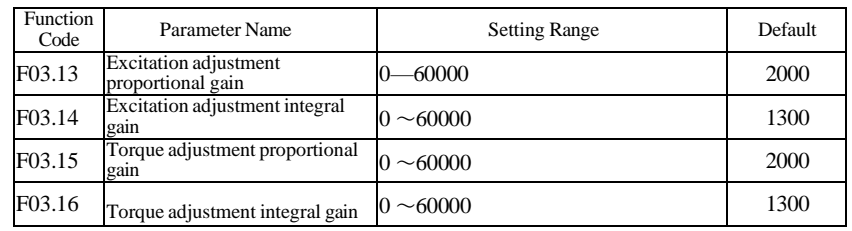

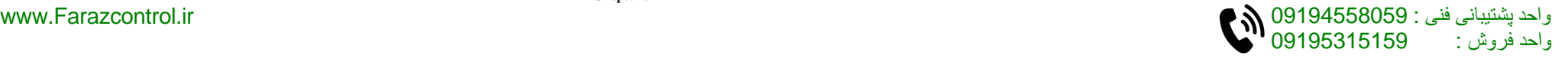

#### **Chapter 6**

These are current loop PI parameters for vector control. These parameters are automatically obtained through "Asynchronous motor complete self-learning\*' or "Synchronous motor noload self-learning", and need not be modified.

The dimension of the current loop integral regulator is integral gain rather than integral time. Note that too large current loop PI gain may lead to oscillation of the entire control loop. Therefore, when current oscillation or torque fluctuation is great, manually decrease the proportional gain or integral gain here.

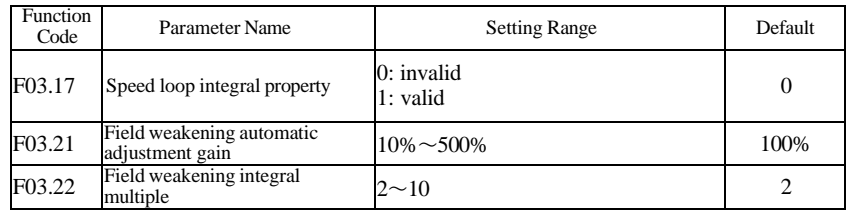

The F300 provides two field weakening modes: direct calculation and automatic adjustment.

• In direct calculation mode, directly calculate the demagnetized current and manually adjust the demagnetized current by means of F03.19. The smaller the demagnetized current is, the smaller the total output current is. However, the desired field weakening effect may not be achieved.

• In automatic adjustment mode, the best demagnetized current is selected automatically. This may influence the system dynamic performance or cause instability.

The adjustment speed of the field weakening current can be changed by modifying the values ofF03.21 and F03.22. A very quick adjustment may cause instability. Therefore, generally do not modify them manually.

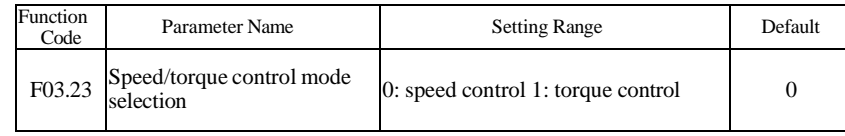

**Chapter 6**

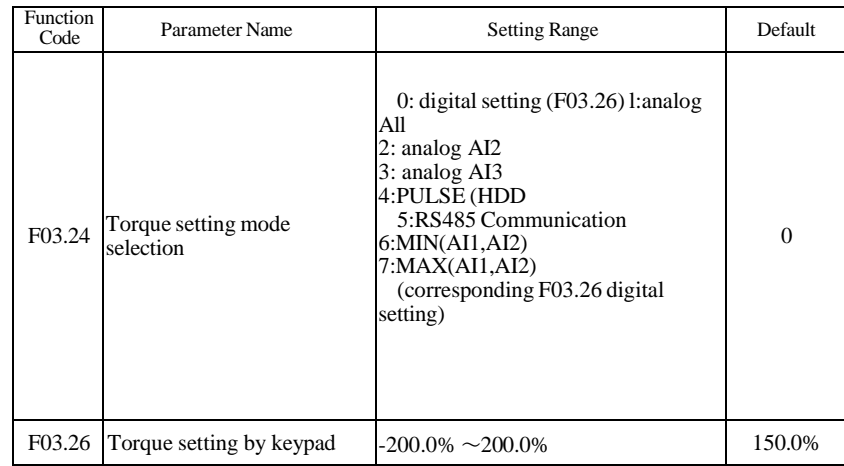

If the torque setting mode is  $1-7$ , analog, pulse or communication setting are 100% of the setting corresponds to the value of F03.26.

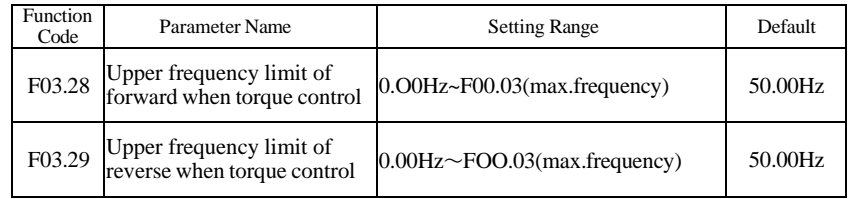

Please limit the max.speed of motor when torque control.

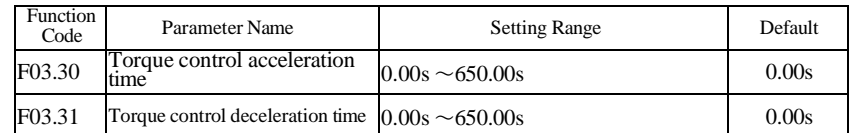

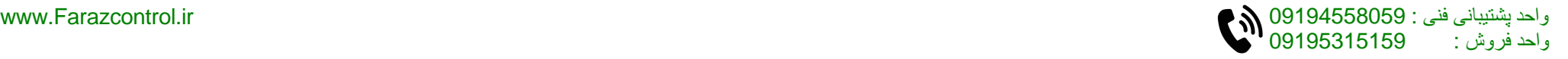

#### **Chapter 6 Chapter 6**

## **Group F04: V/F Control Parameters**

### Group F3 is valid only for V/F control.

The V/F control mode is applicable to low load applications (fan or pump) or applications where one AC drive operates multiple motors or there is a large difference between the AC drive power and the motor power.

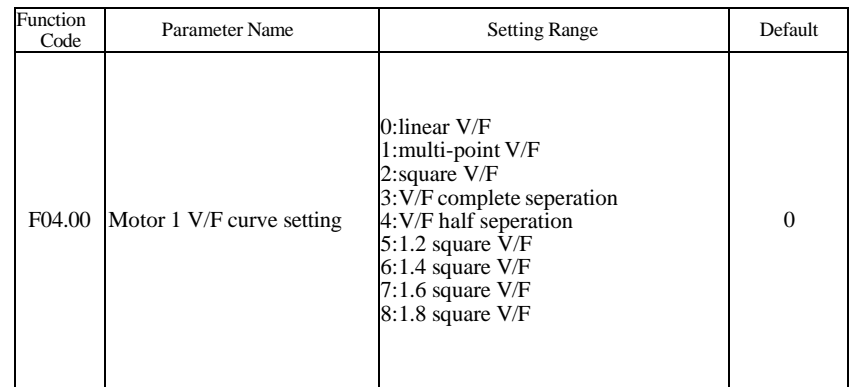

• 0: Linear V/F

It is applicable to common constant torque load.

• 1: Multi-point V/F

It is applicable to special load such as dehydrator and centrifuge. Any such V/F curve can be obtained by setting parameters of F04.03 to F04.08.

• 2: Square V/F

It is applicable to centrifugal loads such as fan and pump.

• 3:  $\overline{V}/F$  complete separation

In this mode, the output frequency and output voltage of the AC drive are independent. The output frequency is determined by the frequency source, and the output voltage is determined by "Voltage source fbr V/F separation" (F04.13).

It is applicable to induction heating, inverse power supply and torque motor control. . 4: V/F half separation

In this mode, V and F are proportional and the proportional relationship can be set in F04.13. The relationship between  $\bar{V}$  and  $F$  are also related to the rated motor voltage and rated motor frequency in Group F02.

Assume that the voltage source input is  $X(0 \text{ to } 100\%)$ , the relationship between V and F is:  $V/F = 2 \cdot X \cdot (Rated motor voltage)/(Rated motor frequency)$ 

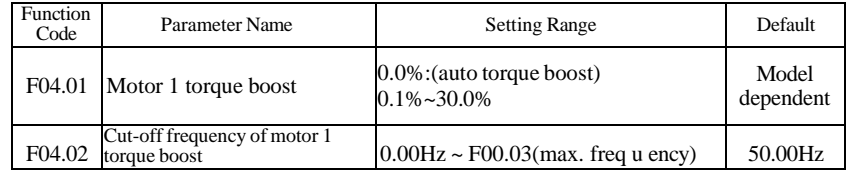

To compensate the low frequency torque characteristics ofVZF control, you can boost the output voltage of the AC drive at low frequency by modifying F04.02.

If the torque boost is set to too large, the motor may overheat, and the AC drive may suffer overcurrent.

If the load is large and the motor startup torque is insufficient, increase the value of F04.01. If the load is small, decrease the value of F04.01. If it is set to 0.0, the AC drive performs automatic torque boost. In this case, the AC drive automatically calculates the torque boost value based on motor parameters including the stator resistance.

F04.02 specifies the frequency under which torque boost is valid. Torque boost becomes invalid when this frequency is exceeded, as shown in the following figure.

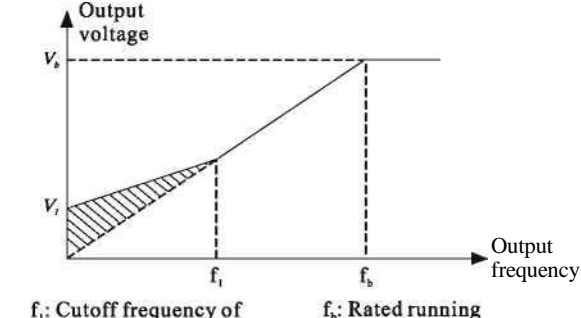

f<sub>i</sub>: Cutoff frequency of

manual torque boost frequency Figure 6-4 Manual torque boost

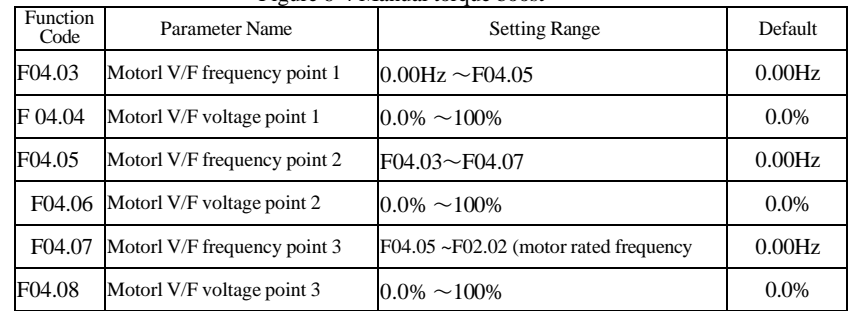

These six parameters are used to define the multi-point V/F curve.

The multi-point V/F curve is set based on the motor's load characteristic. The relationship between voltages and frequencies is:

 $V1 < V2 < V3$ , f $\leq f_2 < f_3$ 

At low frequency, higher voltage may cause overheat or even burnt out of the motor and overcurrent stall or overcurrent protection of the AC drive.

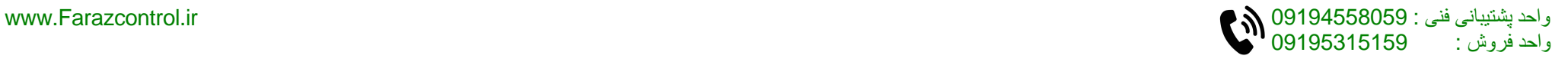

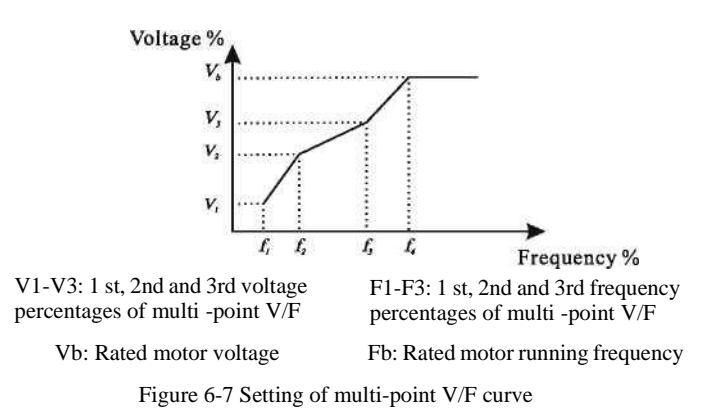

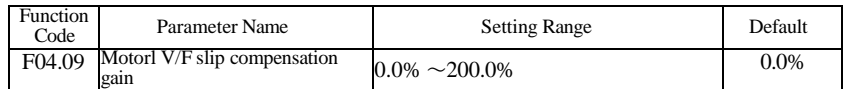

This parameter is valid only for the asynchronous motor.

It can compensate the rotational speed slip of the asynchronous motor when the load of the motor increases, stabilizing the motor speed in case of load change. If this parameter is set to 100%, it indicates that the compensation when the motor bears rated load is the rated motor slip. The rated motor slip is automatically obtained by theAC drive through calculation based on the rated motor frequency and rated motor rotational speed in group F02.

Generally, if the motor rotational speed is different from the target speed, slightly adjust this parameter.

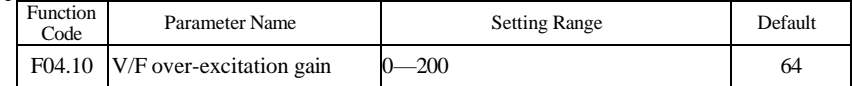

During deceleration of theAC drive, over-excitation can restrain rise of the bus voltage, preventing the overvoltage fault. The larger the over-excitation is, the better the restraining result is.

Increase the over-excitation gain if the AC drive is liable to overvoltage error during deceleration. However, too large over-excitation gain may lead to an increase in the output current.

Set the over-excitation gain to 0 in the applications where the inertia is small and the bus voltage will not rise during motor deceleration or where there is a braking resistor.

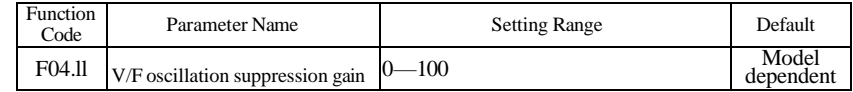

Set this parameter to a value as small as possible in the prerequisite of efficient oscillation suppression to avoid influence on V/F control.

Set this parameter to 0 if the motor has no oscillation. Increase the value properly only when the motor has obvious oscillation. The larger the value is, the better the oscillation suppression result will be.

When the oscillation suppression function is enabled, the rated motor current and noload current must be correct. Otherwise, the V/F oscillation suppression effect will not be satisfactory.

-87-

V/F separation is generally applicable to scenarios such as induction heating, inverse power supply and motor torque control.

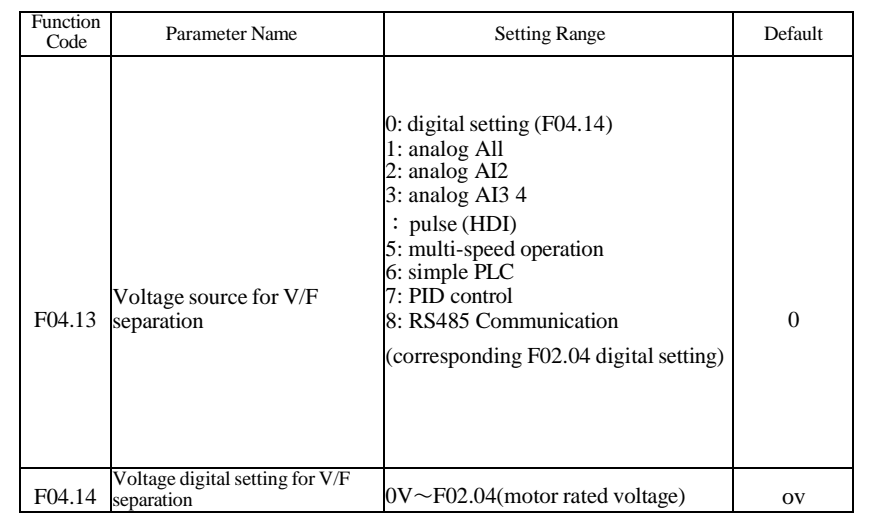

IfVZF separated control is enabled, the output voltage can be set in F04.14 or by means of analog, multi-reference, simple PLC, PID or communication. If you set the output voltage by means of non-digital setting, 100% of the setting corresponds to the rated motor voltage. If a negative percentage is set, its absolute value is used as the effective value.

• 0: Digital setting (F04.14)

The output voltage is set directly in F04.14.

• 1:AI1:2:AI2:3:AI3

The output voltage is set by Al terminals.

• 4: Pulse setting (HDI)

The output voltage is set by pulses of the terminal. Pulse setting specification: voltage range 9-26V, frequency range 0-100 kHz

• 5: Multi-speed operation

If the voltage source is multi-speed command, parameters in group F05 and F12 must be set to determine the corresponding relationship between setting signal and setting voltage. 100.0% of the multi-speed setting in group F12 corresponds to the rated motor voltage.

• 6: Simple PLC

If the voltage source is simple PLC mode, parameters in group F12 must be set to determine the setting output voltage.

. 7: PID control

The output voltage is generated based on PID closed loop. For details, see the description of PID in group F10.

• 8: Rs485 communication

The output voltage is set by the host computer by means of communication. The voltage source for V/F separation is set in the same way as the frequency source. 100.0% of the setting in each mode corresponds to the rated motor voltage. If the corresponding value is negative, its absolute value is used.

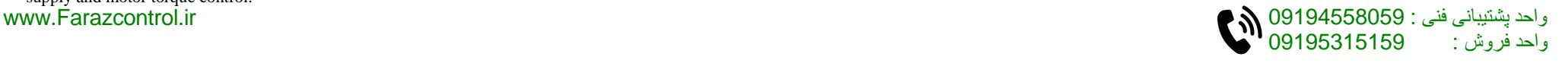

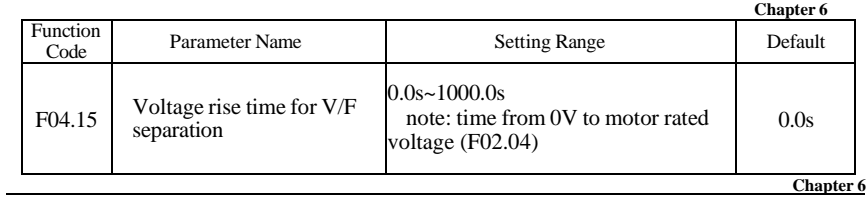

F04.15 indicates the time required for the output voltage to rise from 0 V to the rated motor voltage shown as tl in the following figure.

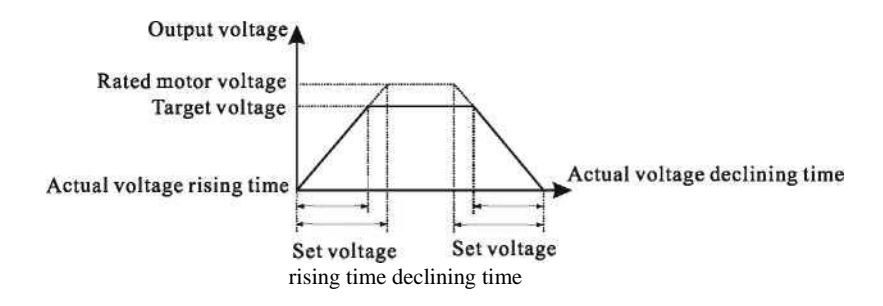

Figure 6-8 Voltage ofV/F separation

# **Group F05: Input terminals**

The F300 provides six multi-function digital input ( DI) terminals and three analog input (Al) terminals. The optional extension card provides another four DI terminals (S7 to HD1), (HD1 can be used for high-speed pulse input)

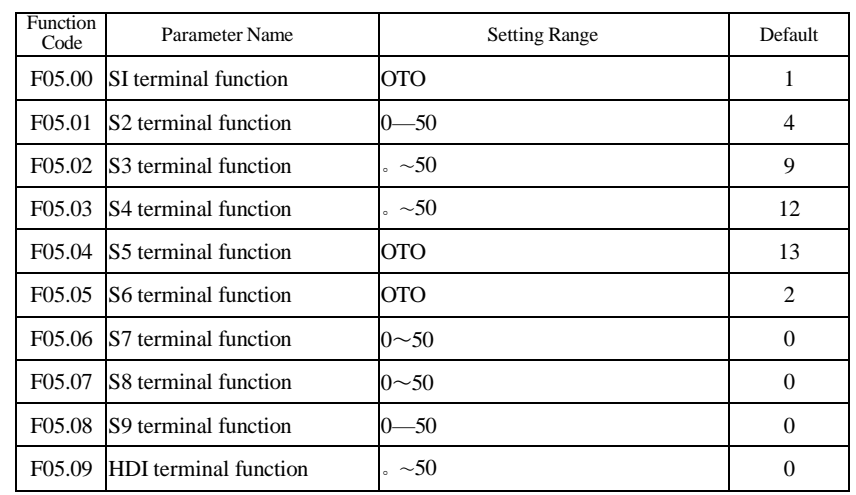

The following table lists the functions available for the DI terminals.

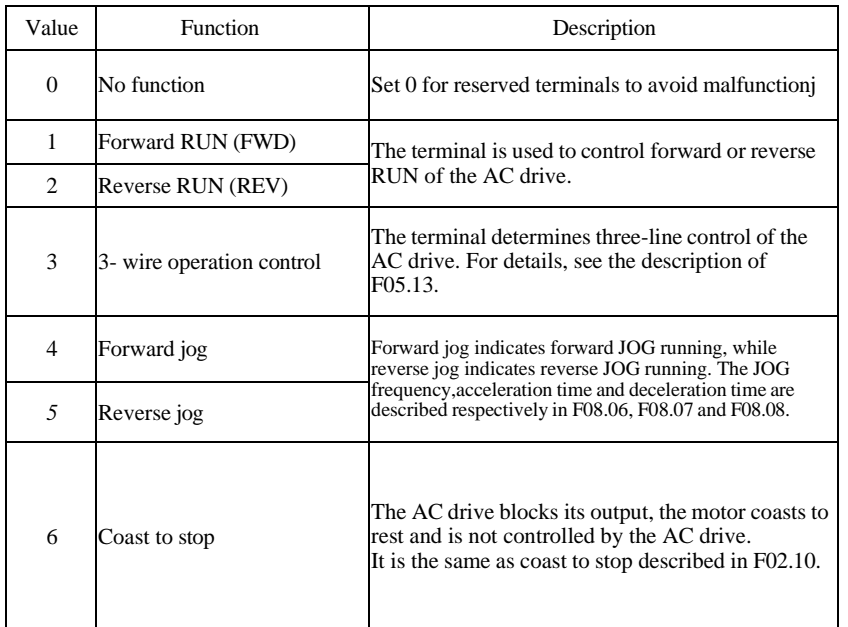

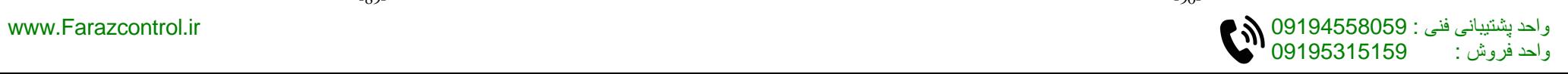

**Chapter 6**

**Chapter 6**

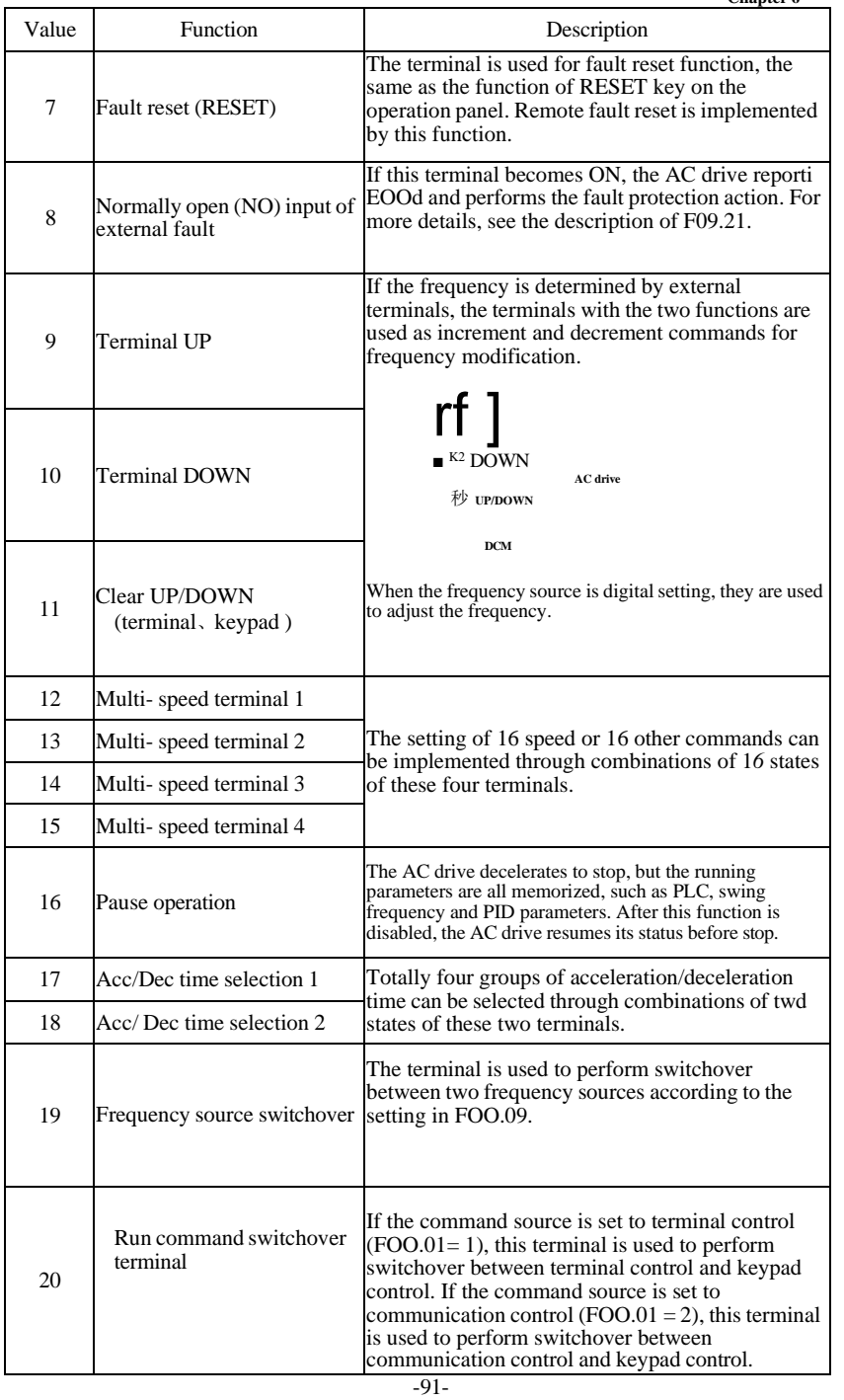

Value Function Description

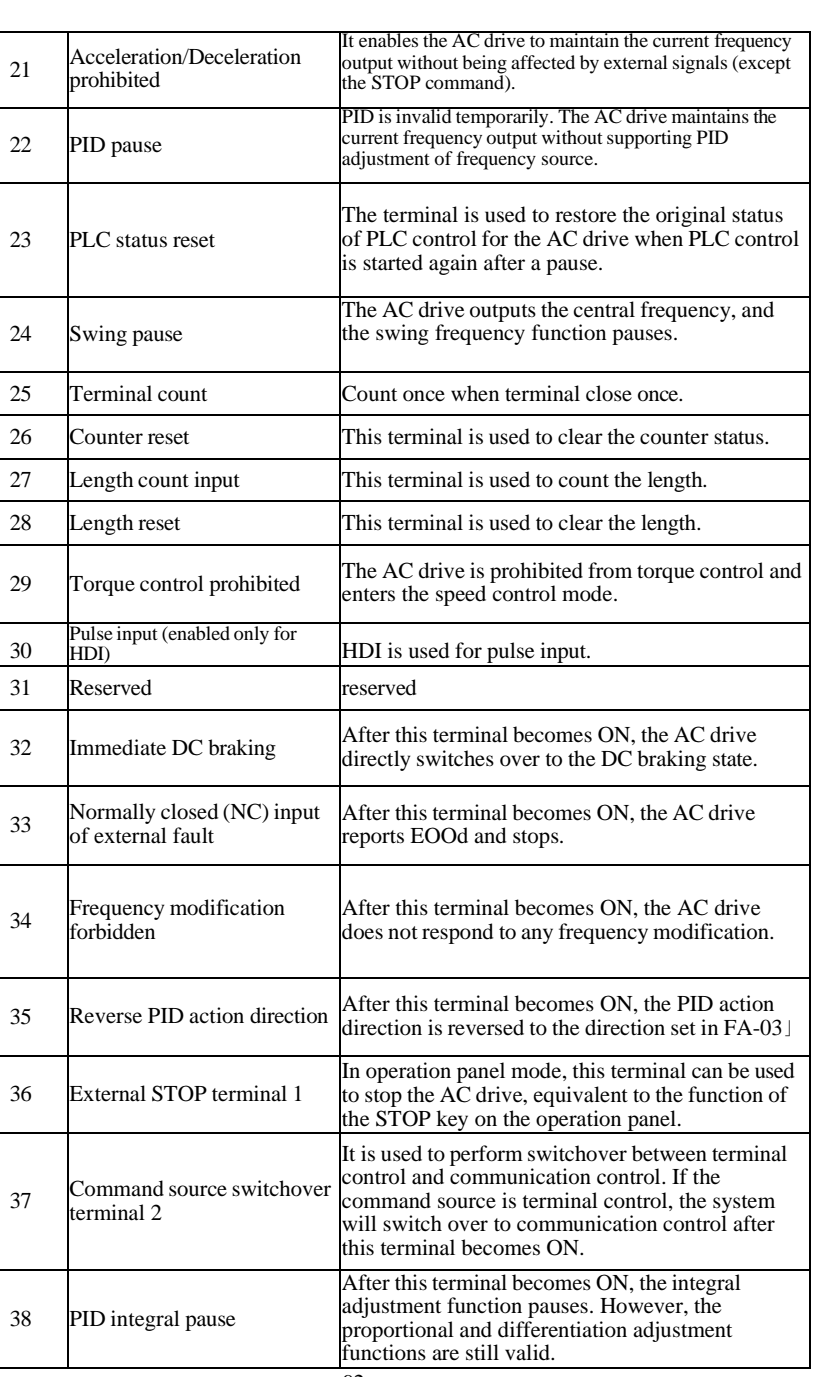

-92-

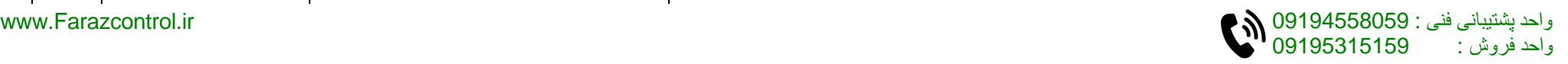

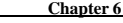

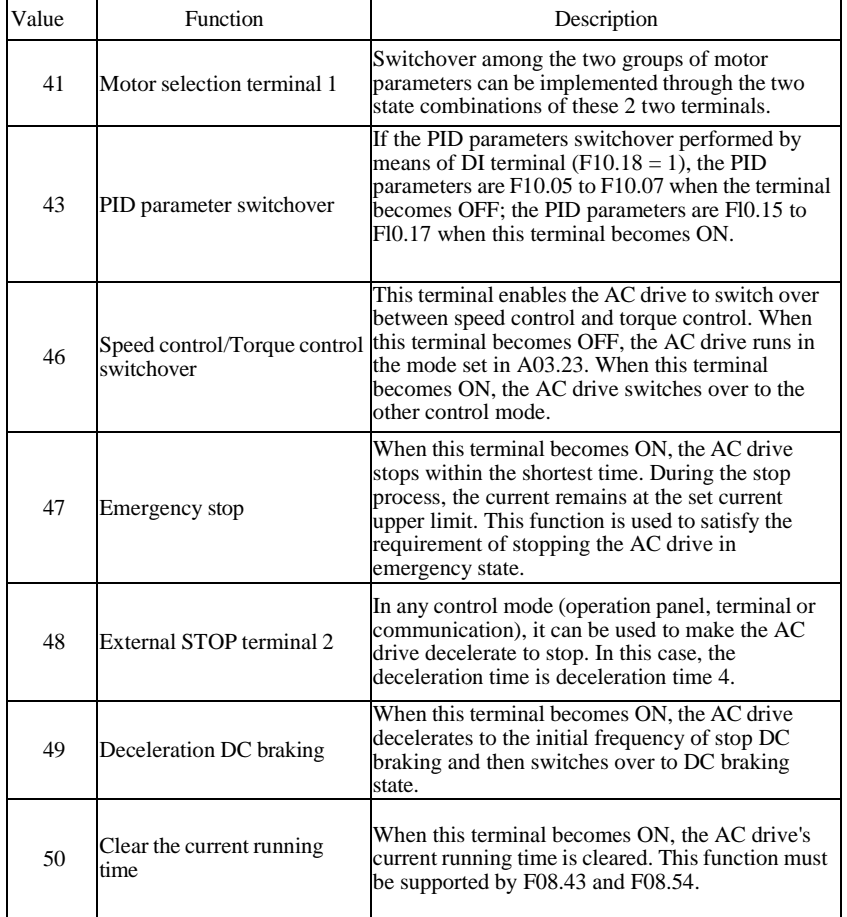

The four multi-command terminals have 16 state combinations, corresponding to 16 reference values, as listed in the following table.

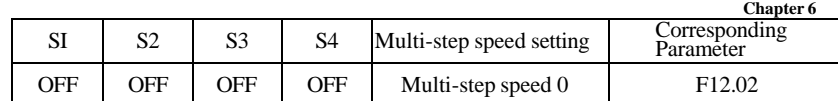

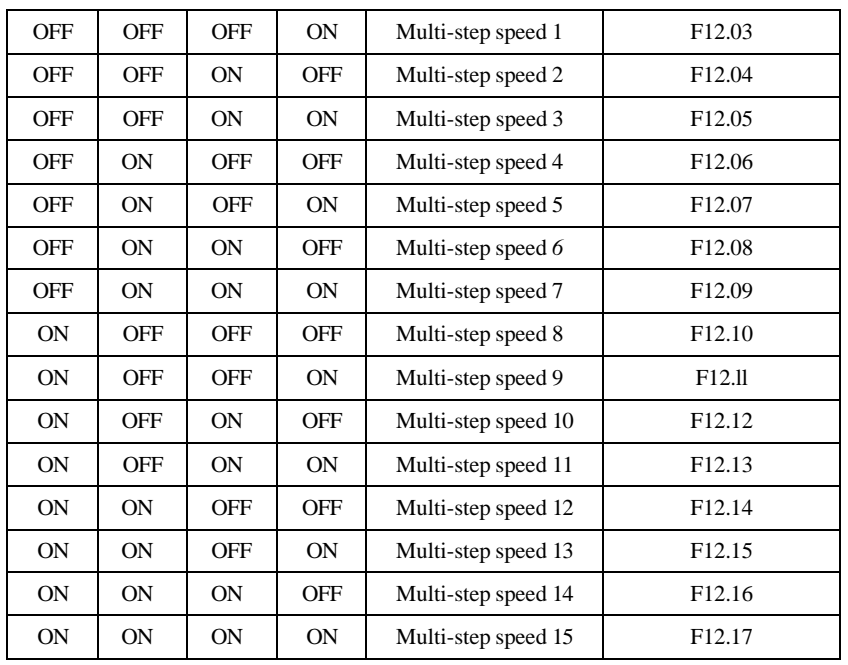

If the frequency source is multi-reference, the value 100% ofF12.02 to Fl 2.17 corresponds to the value of FOO.03 (Maximum frequency).

Besides the multi-speed function, the multi-reference can be also used as the PID setting source or the voltage source for V/F separation, satisfying the requirement on switchover of different setting values.

Two terminals for acceleration/deceleration time selection have four state combinations, as listed in the following table.

State combinations of two terminals for acceleration/deceleration time selection as follow table:

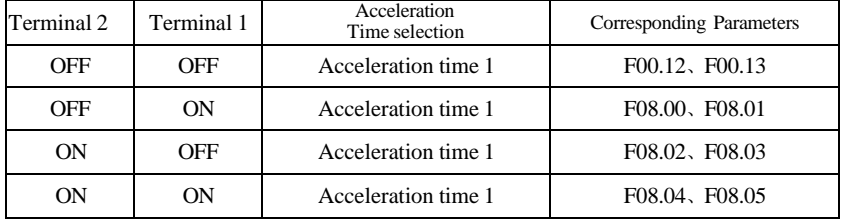

State combinations of motor selection terminals as follow table:

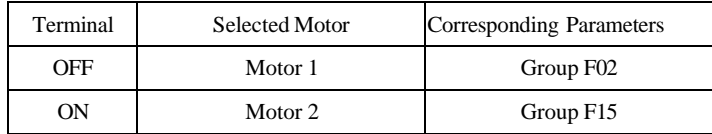

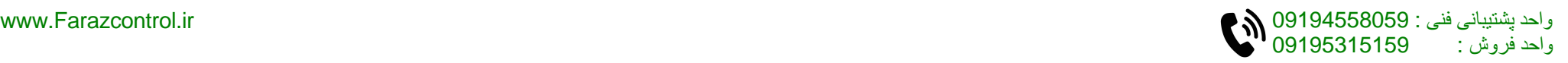

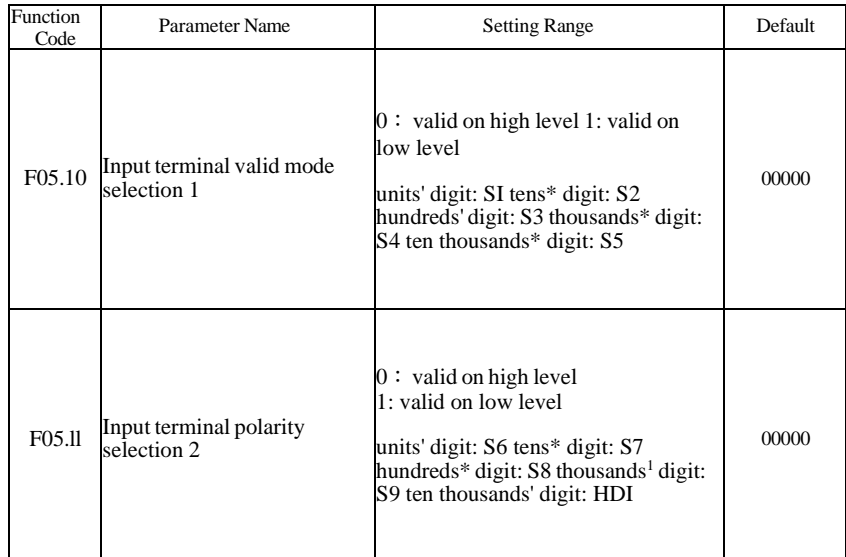

These parameters are used to set the valid mode of digital input DI terminals. • 0: High level valid

The DI terminal (S) is valid when being connected with COM, and invalid when being disconnected from COM.

• 1: Low level valid

The DI terminal (S) is invalid when being connected with COM, and invalid when being disconnected from COM.

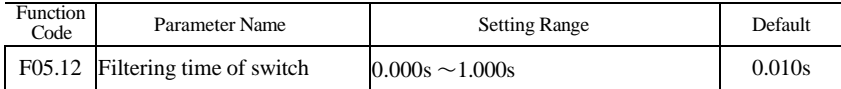

It is used to set the software filter time of digital input (DI) terminal status. If DI terminals are liable to interference and may cause malfunction, increase the value of this parameter to enhance the anti-interference capability. However, increase ofDI filter time will reduce the response of DI terminals.

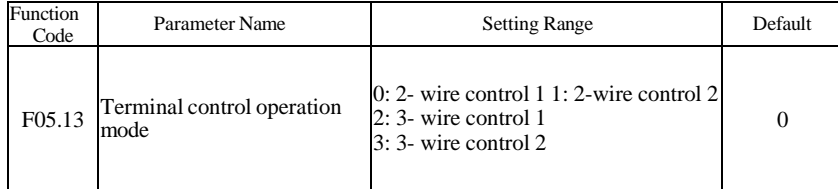

This parameter is used to set the mode in which the AC drive is controlled by external terminals.

• 0:2-wire mode 1

It is the most commonly used two-line mode, in which the forward/reverse rotation of the motor is decided by KI and K2.

• 1:2- wire control 2

In this mode, KI is RUN enabled terminal, and K2 determines the running direction.

RUN command ~Forward\_ RUN ~Reverse~ RUN

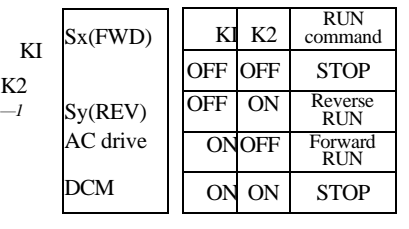

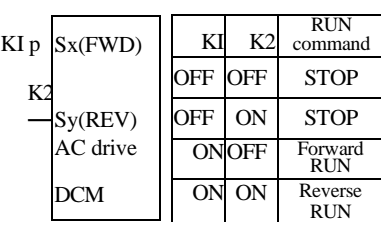

Figure 6-9 Setting of 2-wire control 1 Figure 6-10 Setting of 2-wire control 2

When S1/S2 terminal is valid, if ac drive is stop by others stop command, it will not run even S1/S2 is valid. If you need run, it should press S1/S2 again.

• 2: 3-wire control 1 In this mode, EN is RUN enabled terminal, and the direction is decided by SW1 and SW3.STOP command is by normal close SW2

•3: 3-wire control 2 In this mode, EN is RUN enabled terminal. The RUN command is given bySWl and the direction is decided by  $\bar{K}$ , EN is normal close input.

 $\frac{\sqrt{W1}}{Sx(FWD)}$ 

Sn(EN) AC drive Sy(REV)

DCM

SW2 ,

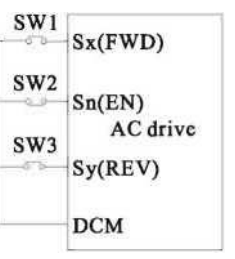

Figure 6-11 Setting of 3-wire control 1

Swl: forward run SW2: stop run SW3: reverse run EN is 3-wire run enabled terminal Figure 6-12 Setting of 3-wire control 2

K: forward/reverse SWl:run SW3:stop EN is 3-wire run enabled terminal

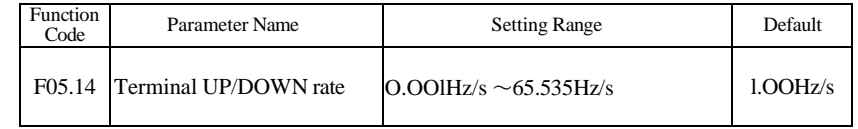

It is used to adjust the rate of change of frequency when the frequency is adjusted by means of terminal UP/DOWN.

• If FOO. 11 (Frequency reference resolution) is 2, the setting range is 0.001-65.535 Hz/s.

• If FOO. 11 (Frequency reference resolution) is 1, the setting range is 0.01-655.35 Hz/s.

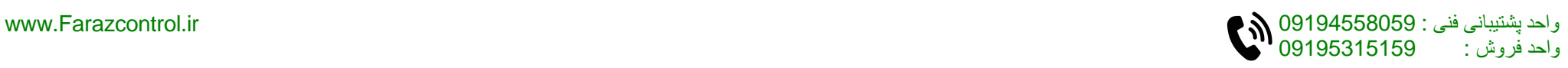

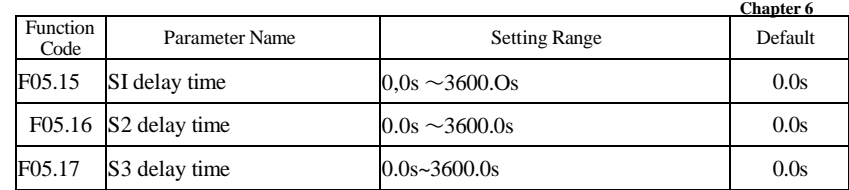

These parameters are used to set the delay time of the AC drive when the status of S terminals changes.

Currently, only S1, S2 and S3 support the delay time function.

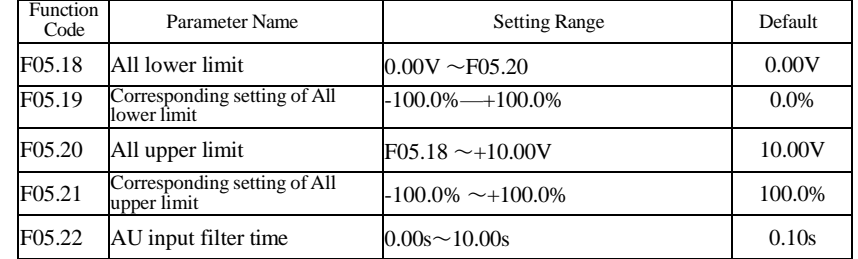

These parameters are used to define the relationship between the analog input voltage and the corresponding setting. When the analog input voltage exceeds the maximum value (F05.20), the maximum value is used. When the analog input voltage is less than the minimum value (F05.08), the value set in F05.39 (Setting for Al less than minimum input) is used.

When the analog input is current input, 1 mA current corresponds to 0.5 V voltage. F05.22 (All filter time) is used to set the software filter time of All. If the analog input is liable to interference, increase the value of this parameter to stabilize the detected analog input. However, increase of the Al filter time will slow the response of analog detection. Set this parameter properly based on actual conditions.

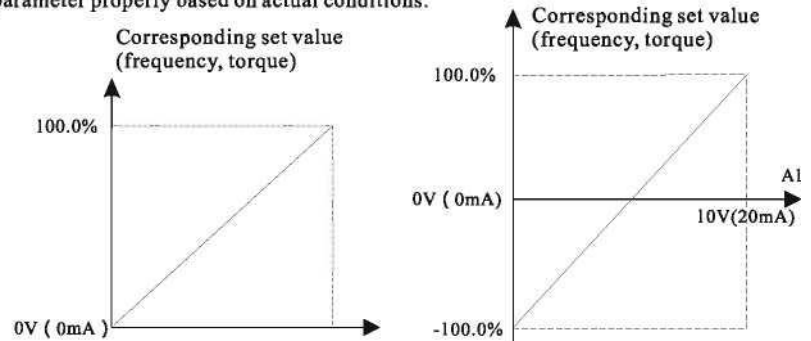

Figure 6-13 Corresponding relationship between analog input and set values

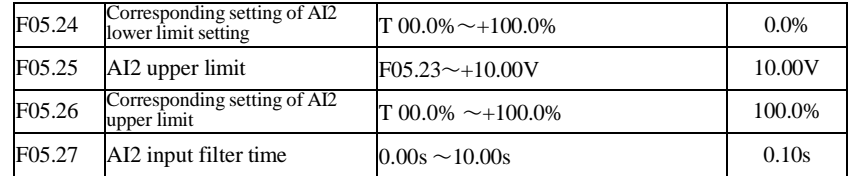

The method of setting AI2 functions is similar to that of setting All function.

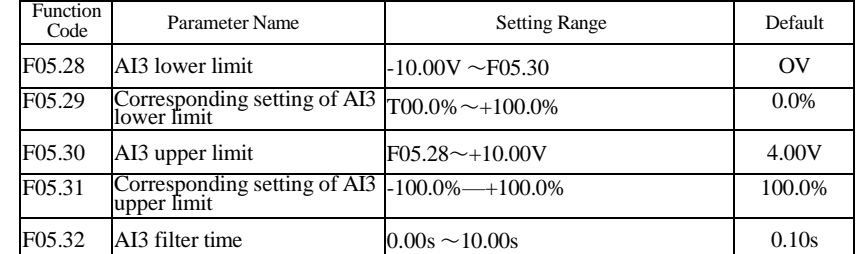

### The method of setting AI3 functions is similar to that of setting All function.

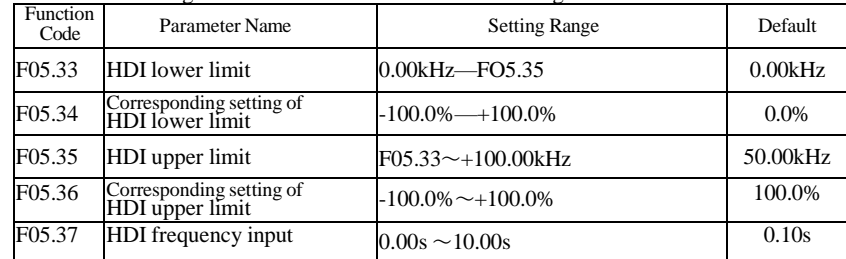

These parameters are used to set the relationship between HDI pulse input and corresponding settings. The pulses can only be input by HDI. The method of setting this function is similar to that of setting Al 1 function.

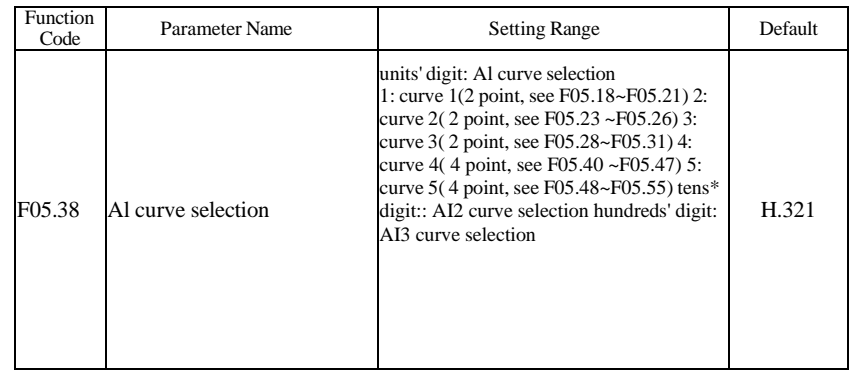

-97-

|                  |                  |                      | <b>Chapter 6</b> |
|------------------|------------------|----------------------|------------------|
| Function<br>Code | P arameter N ame | <b>Setting Range</b> | Default          |
| F05.23           | AI2 low limit    | $-F05.25$<br>0.00V   | 0.00V            |

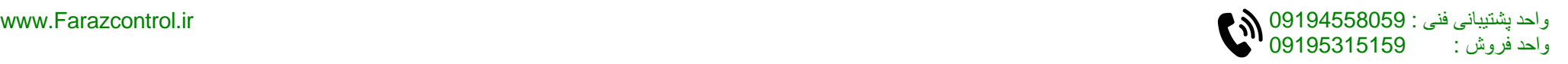

Chapter 6

The unit's digit, ten\*s digit and hundred's digit of this parameter are respectively used to select the corresponding curve of All, AI2 and AI3. Any of the five curves can be selected for All, AI2 and ALL

Curve 1, curve 2 and curve 3 are all 2-point curves, set in group F4. Curve 4 and curve 5 are both 4-point curves.

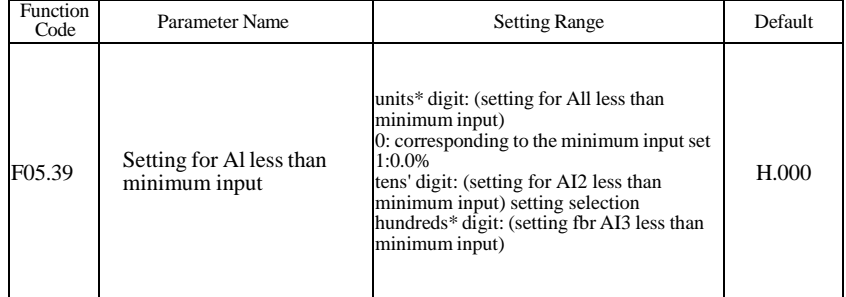

This parameter is used to determine the corresponding setting when the analog input voltage is less than the minimum value. The unit's digit, ten's digit and hundred's digit of this parameter respectively correspond to the setting for AI2, AI2 and AI3. If the value of a certain digit is 0, when analog input voltage is less than the minimum input, the corresponding setting of the minimum input (F05.19, F05.24, F05.29) is used. If the value of a certain digit is 1, when analog input voltage is less than the minimum input, the corresponding value of this analog input is 0.0%.

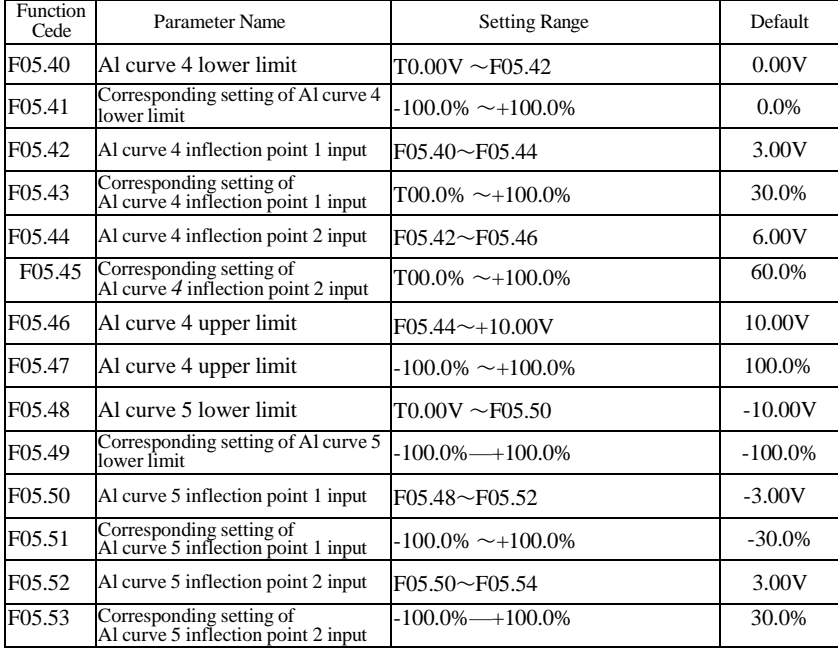

| Function<br>Code                                                                                   | Parameter Name                                                                                           | <b>Setting Range</b>                                      | Default |  |  |  |  |
|----------------------------------------------------------------------------------------------------|----------------------------------------------------------------------------------------------------|-----------------------------------------------------------|---------|--|--|--|--|
| F05.54                                                                                             | Al curve 5 upper limit                                                                                   | $F05.52 \rightarrow 10.00V$                               | 10.00V  |  |  |  |  |
| F05.55                                                                                             | Corresponding setting of Al<br>curve 5 upper limit                                                       | $-100.0\%$ $-+100.0\%$                                    | 100.0%  |  |  |  |  |
| Corresponding setting of jL<br>100%<br>analog input<br>Corresponding setting of<br>Max.input of Al |                                                                                                    |                                                           |         |  |  |  |  |
|                                                                                                    | Corresponding setting of<br>Al curve inflection point 1                                                  | Al curve inflection $_{\text{cm}}$ point Al input voltage |         |  |  |  |  |
|                                                                                                    | 0V(0mA)<br>/Al curve inflection<br>Corresponding setting of<br>$\_point1$<br>Al curve inflection point 2 | $\overline{2}$<br>$\frac{7}{10V(20m)}$                    | 'A      |  |  |  |  |
| Min.input of Al                                                                                    | Corresponding setting of<br>$T = 1000$                                                                   |                                                           |         |  |  |  |  |

I -100%

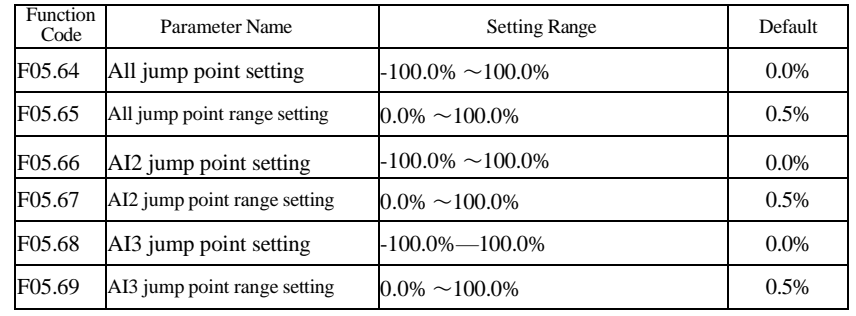

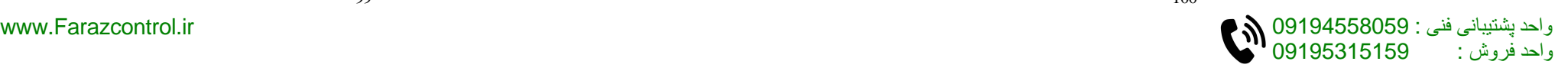

# **Group F06: Output Terminals**

The F300 provides 2 analog output (AO) terminal, 1 open-collector switch signal output, 2 relay terminal and a HDO terminal (used for high-speed pulse output or open-collector switch signal output) as standard. If these output terminals cannot satisfy requirements, use an optional I/O extension card that provides an AO terminal (AO2), a relay terminal (relay 2) and a DO terminal (DO2).

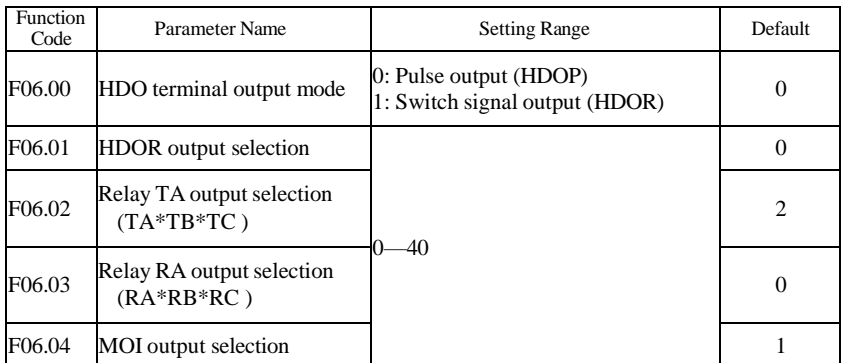

These five parameters are used to select the functions of the five digital output terminals. TA\*TB\*TC and RA\*RB\*RC are respectively the relays on the control board. The functions of the output terminals are described in the following table.

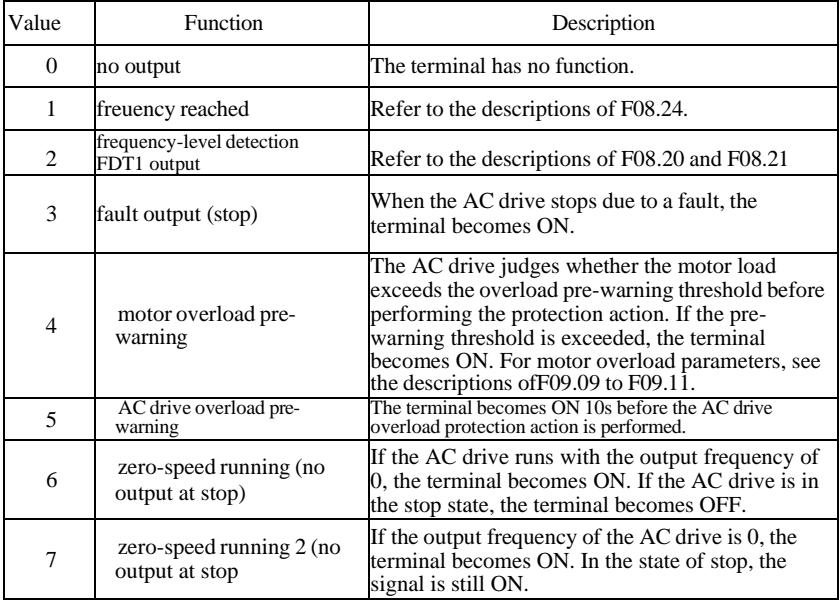

**Chapter 6**

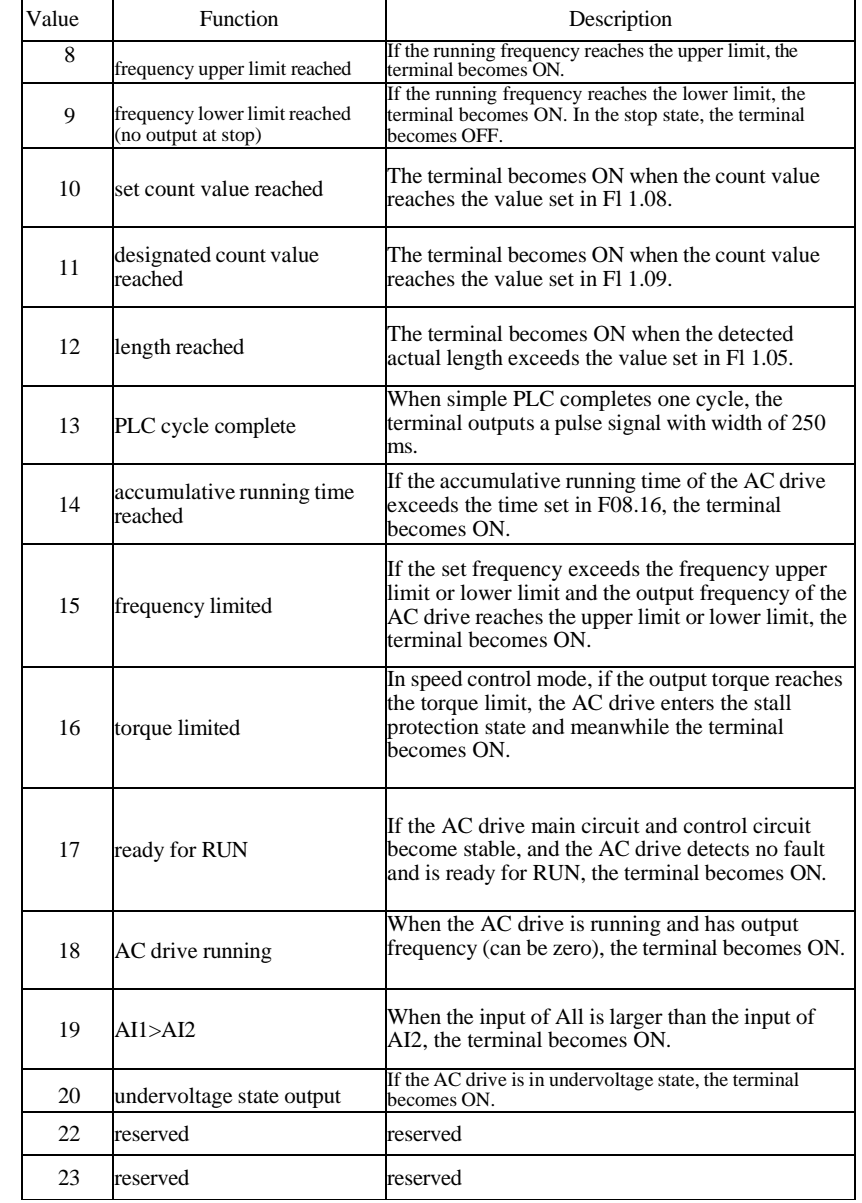

**Chapter 6**

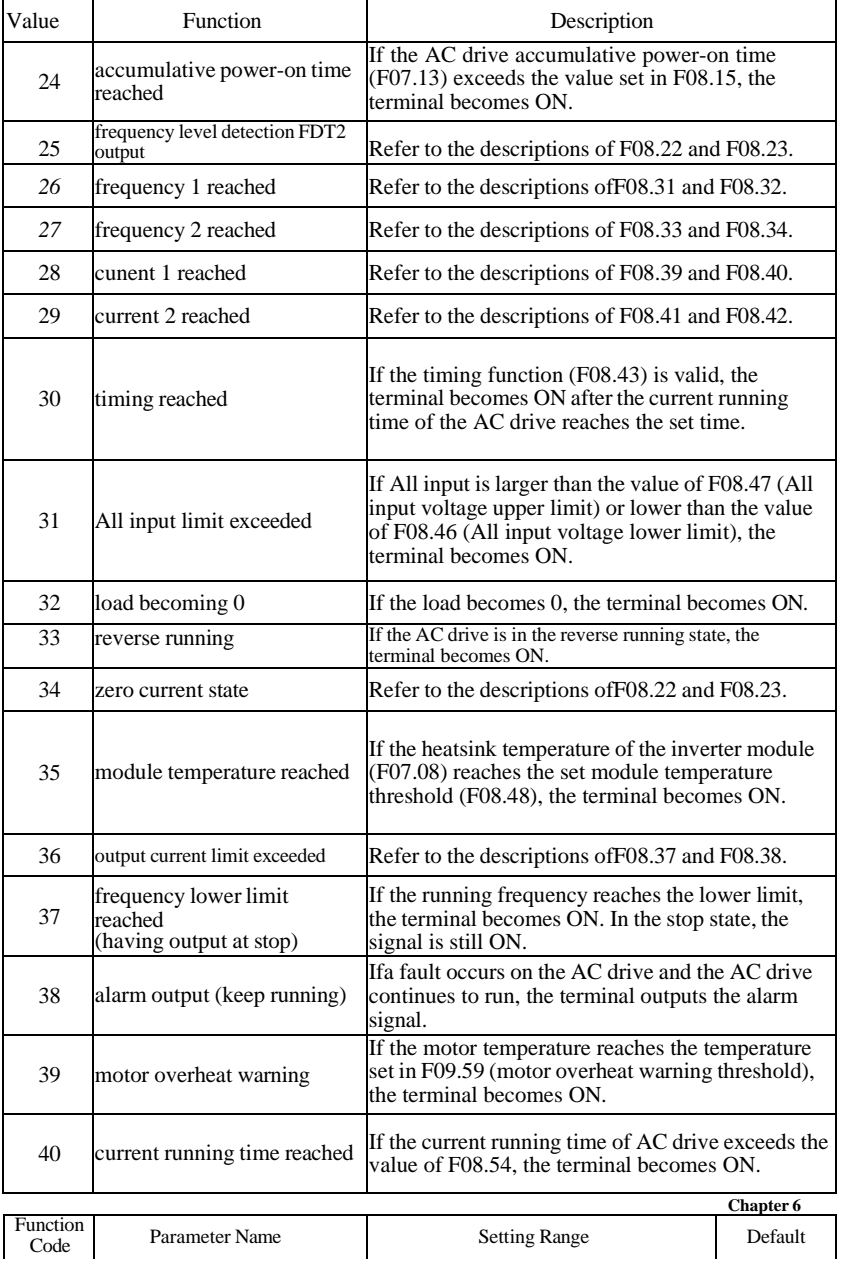

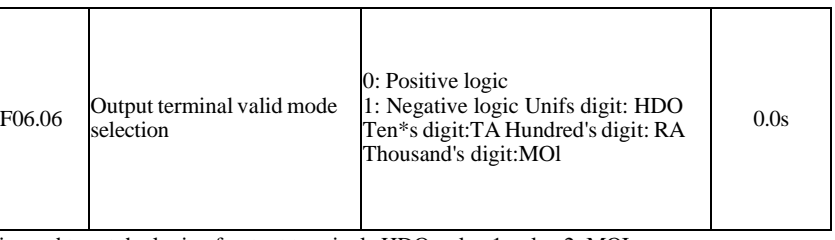

It is used to set the logic of output terminals HDO, relay 1, relay 2, MOI.

• 0: Positive logic

The output terminal is valid when being connected with COM, and invalid when being disconnected from COM.

• 1: Positive logic

The output terminal is invalid when being connected with COM, and valid when being disconnected from COM.

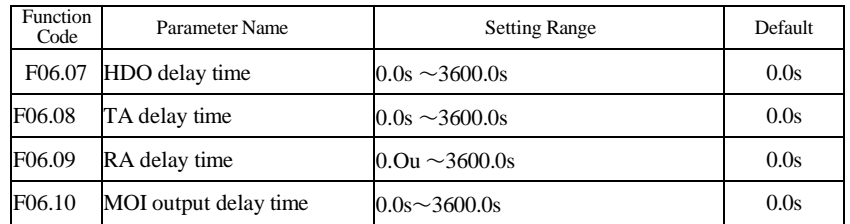

These parameters are used to set the delay time of output terminals HDO, relay 1, relay *2,* MOI from status change to actual output.

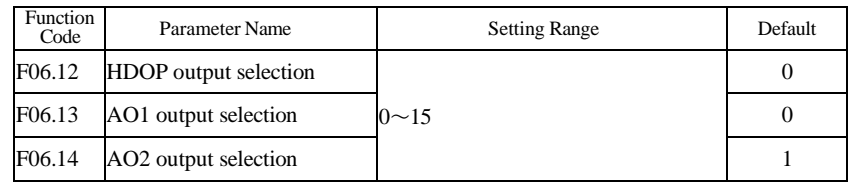

The output pulse frequency of theHDOP terminal ranges from 0.01 kHz to "HDO output max,frequency" (F06.22). The value of F06.22 is between 0.01 kHz and 100.00 kHz. The output range of AO 1 and AO2 is 0-10 V or 0-20 mA. The relationship between pulse and analog output ranges and corresponding functions is listed in the following table:

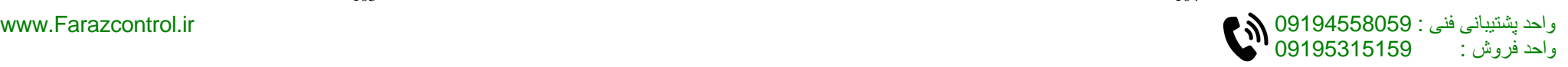

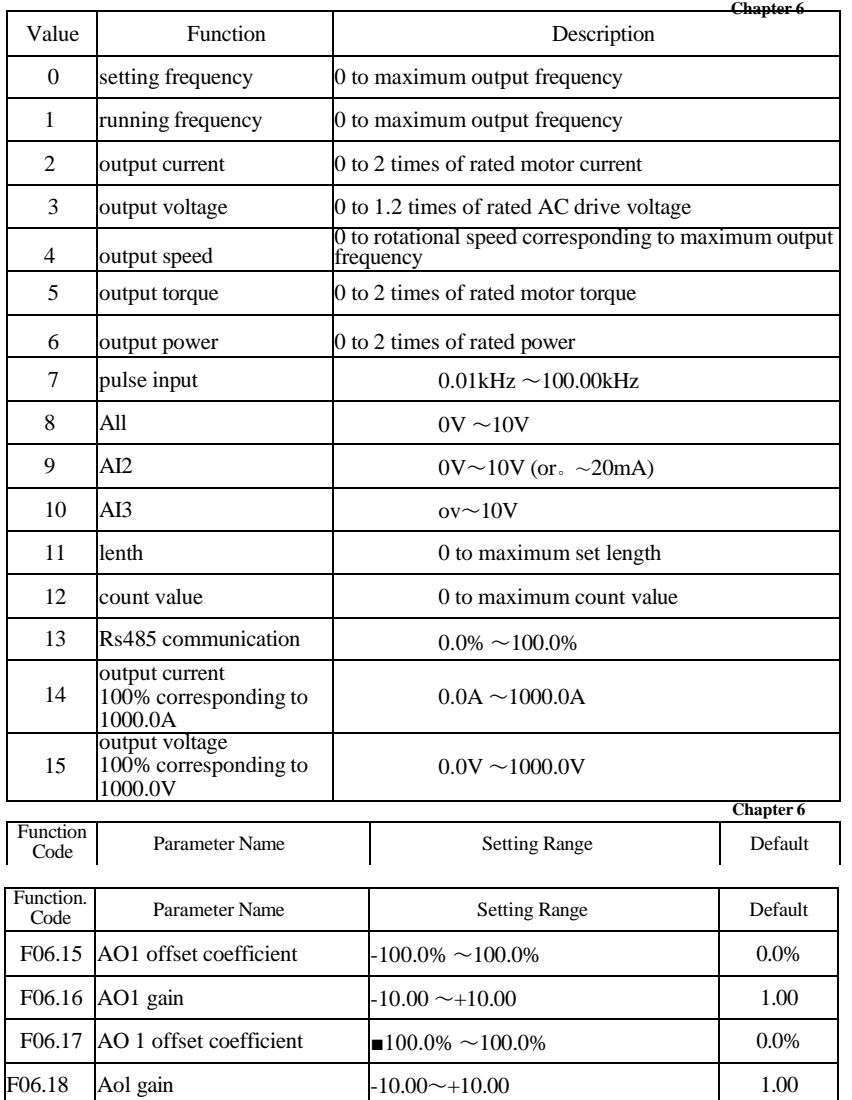

These parameters are used to correct the zero drift of analog output and the output amplitude deviation. They can also be used to define the desired AO curve.

If "b" represents zero offset, " $k<sup>H</sup>$  represents gain, "Y" represents actual output, and "X" represents standard output, the actual output is:  $Y = kX + b$ .

The zero offset coefficient 100% of AO1 and AO2 corresponds to 10 V (or 20 mA). The standard output refers to the value corresponding to the analog output of  $\hat{0}$  to  $10 \text{ V}$  (or  $0$  to 20 mA) with no zero offset or gain adjustment.

For example, if the analog output is used as the running frequency, and it is expected that the output is  $\delta$  V when the frequency is 0 and 3 V at the maximum frequency, the gain shall be set to -0.50, and the zero offset shall be set to 80%.

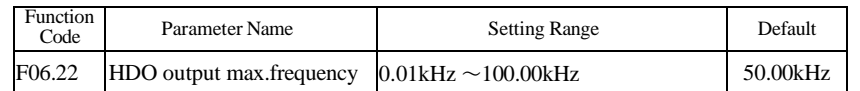

This function code is used to select max. frequency of output pulse when HDO ternimal as pulse output.

-105- -106-

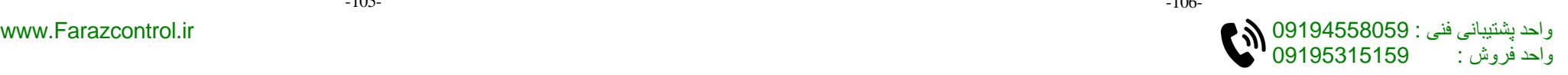

## **Group F07: Keypad And Display**

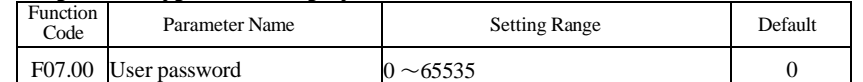

Press FUNC/DATA key to confirm password.

Don't press again within 1 minute, password will saved.

If no need password,setting to 00000.

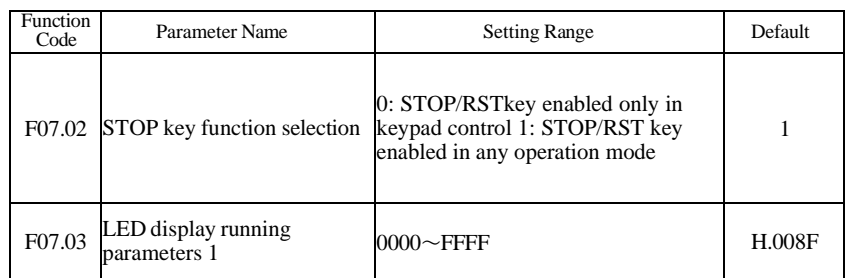

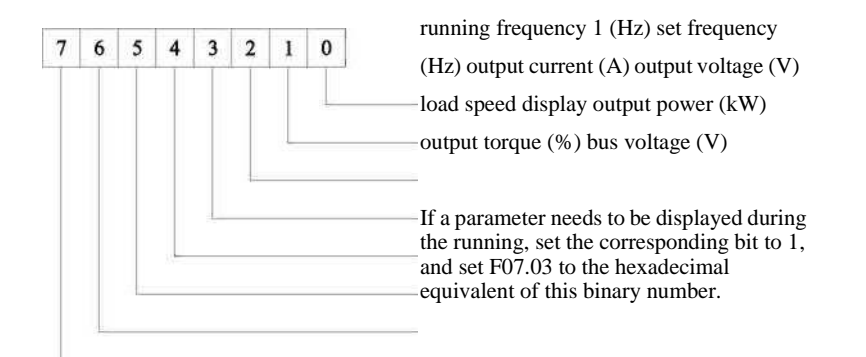

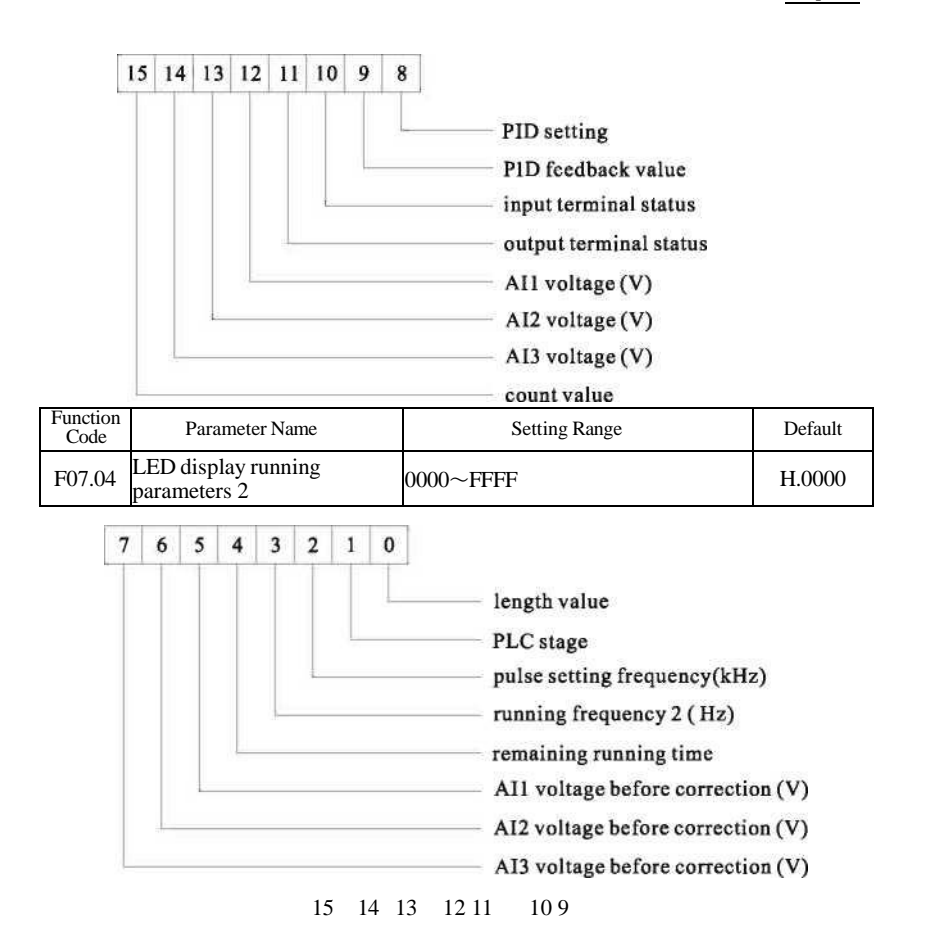

linear speed

current power-on time(Hour) current running time (Min) pulse setting frequency(Hz) Rs485 communication setting encoder feedback speed(Hz) main frequency A display(Hz) auxiliary frequency B display (Hz)

If a parameter needs to be displayed during the running, set the corresponding bit to 1, and set F07.04 to the hexadecimal equivalent of this binary number.

-108-

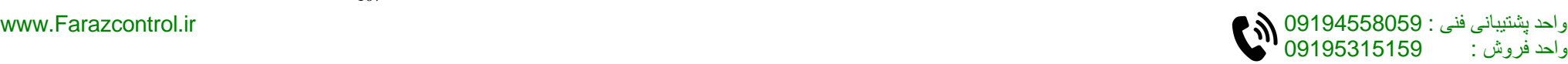

#### **Chapter 6**

These two parameters are used to set the parameters that can be viewed when the AC drive is in the running state. You can view a maximum of 32 running state parameters that are displayed from the lowest bit of F07.03.

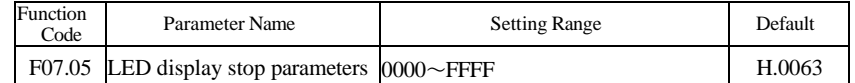

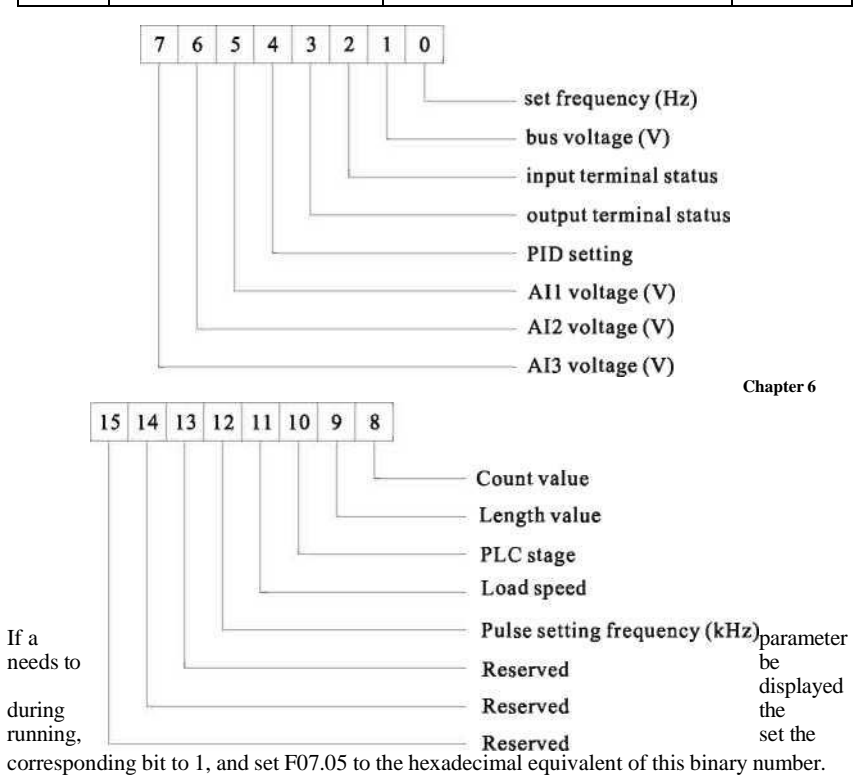

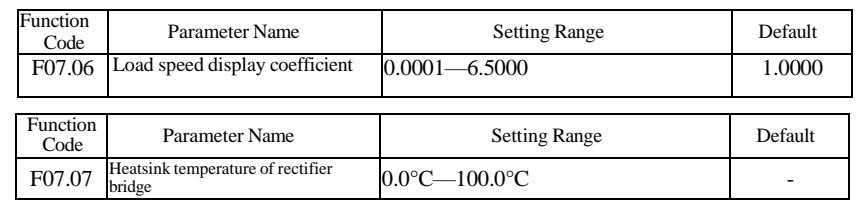

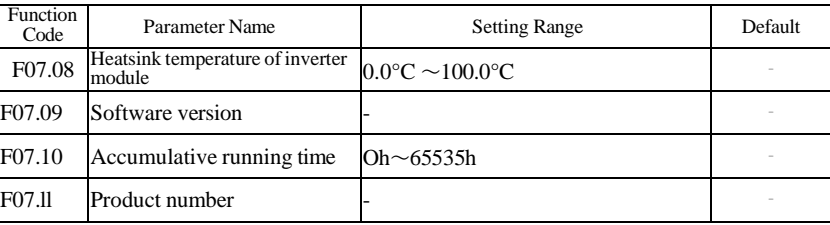

These function code can not be modify.

Heatsink temperature of inverter module is used to display the insulated gate bipolar transistor (IGBT) temperature of the inverter module, and the IGBT overheat protection value of the inverter module depends on the model.

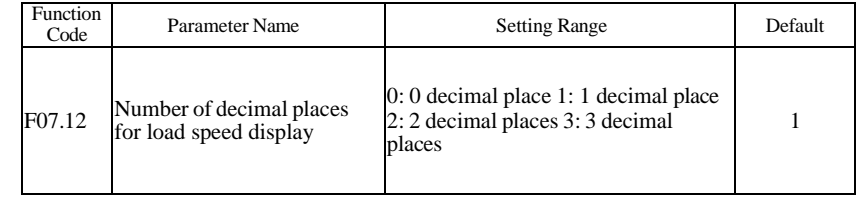

F07.12 is used to set the number of decimal places for load speed display. The following gives an example to explain how to calculate the load speed:

Assume thatF07.06 (Load speed display coefficient) is 2.000 and F07.12 is 2 (2 decimal places). When the running frequency of the AC drive is 40.00 Hz, the load speed is 40.00  $x2.000 = 80.00$  (display of 2 decimal places).

If the AC drive is in the stop state, the load speed is the speed corresponding to the set frequency, namely, \*\*set load speed". If the set frequency is 50.00 Hz, the load speed in the stop state is  $50.00 \times 2.000 = 100.00$  (display of 2 decimal places).<br>It is used to display the accumulative power-on time of the AC dri

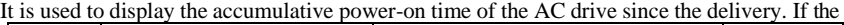

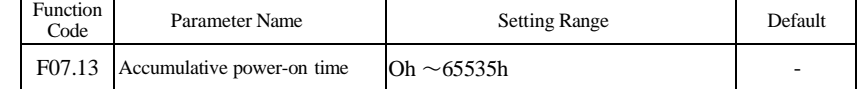

time reaches the set power-on time (F08.16), the terminal with the digital output function 24 becomes ON.

-109- -110-

This parameter is used to adjust the relationship between the output frequency of the AC drive and the load speed. For details, see the description of F07.12.

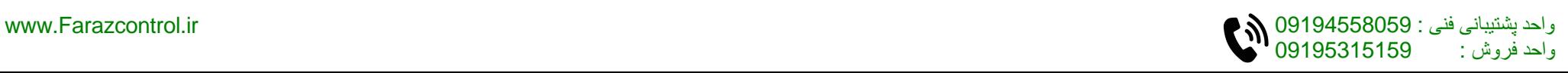

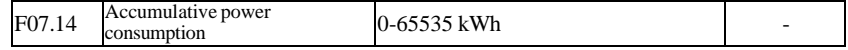

It is used to display the accumulative power consumption of the AC drive until now.

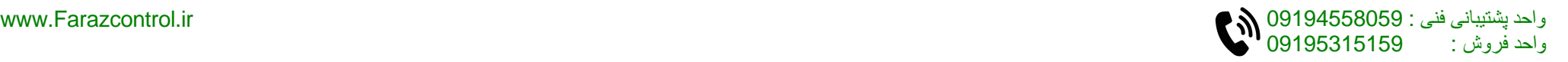

## **Group F08: Auxiliary Functions**

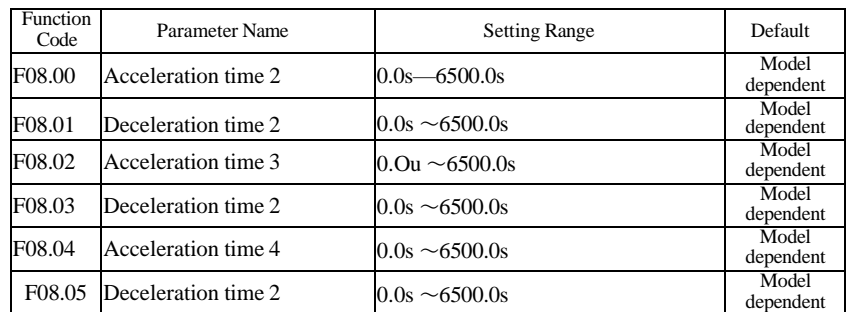

The F300 provides a total of four groups of acceleration/deceleration time, that is, the preceding three groups and the group defined by F00.12 and F00.13. Definitions of four groups are completely the same. You can switch over between the four groups of acceleration/deceleration time through different state combinations of digital input( S) terminals. For more details, see the descriptions ofF05.01 toF05.05.

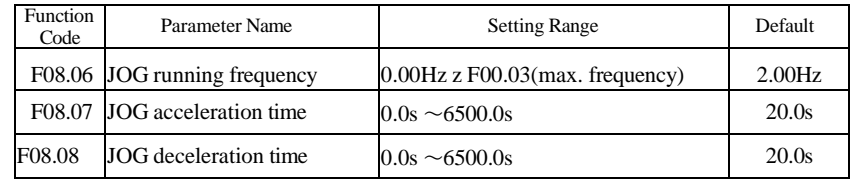

These parameters are used to define the set frequency and acceleration/deceleration time of the AC drive whenjogging. The startup mode is "Direct start\*' ( $F0L00 = 0$ ) and the stop mode is "Decelerate to stop" (F01.08 = 0) during jogging.

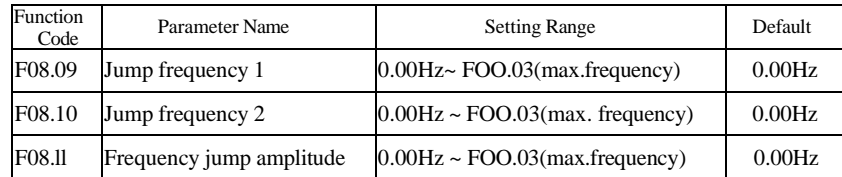

If the set frequency is within the frequency jump range, the actual running frequency is the jump frequency close to the set frequency. Setting the jump frequency helps to avoid the mechanical resonance point of the load.

The F300 supports two jump frequencies. Ifboth are set to 0, the frequencyjump function is disabled. The principle of the jump frequencies and jump amplitude is shown in the following figure 6-15.

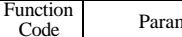

neter Name Setting Range Default

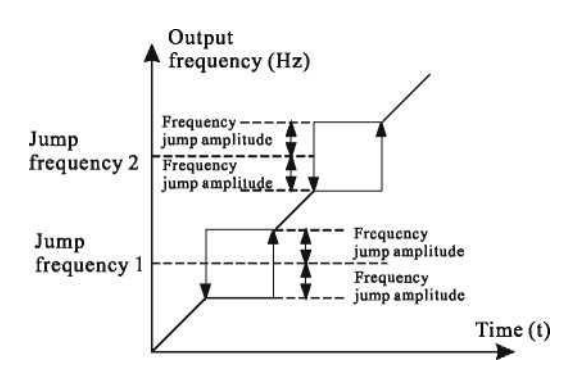

Figure 6-15 Principle of thejump frequencies andjump amplitude

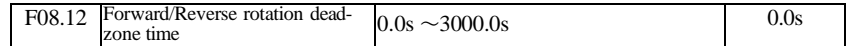

It is used to set the time when the output is 0 Hz at transition of the AC drive forward rotation and reverse rotation, as shown in the following figure.

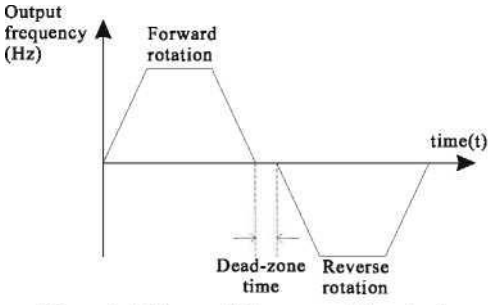

Figure 6-16 Forward/Reverse rotation dead-zone time

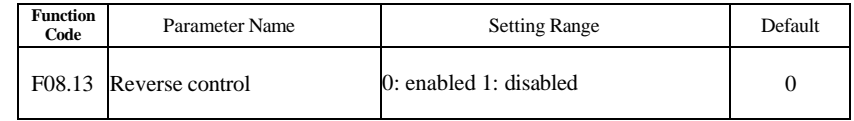

It is used to set whether the AC drive allows reverse rotation. In the applications where reverse rotation is prohibited, set this parameter to 1.

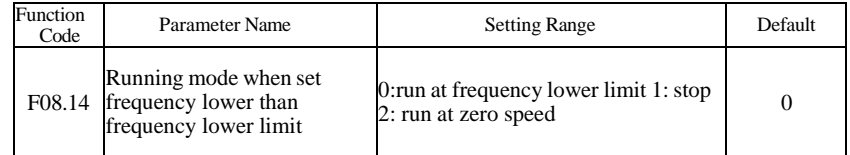

It is used to set the AC drive running mode when the set frequency is lower thUn the frequency lower limit. The F300 provides three running modes to satisfy requirements of various applications.

-112-

واحد فروش : 09195315159

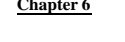

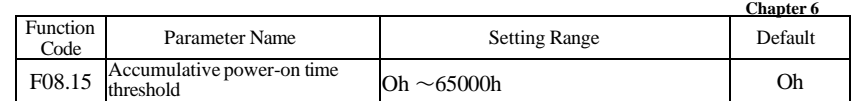

If the accumulative power-on time (F7-13) reaches the value set in this parameter, the corresponding DO terminal becomes ON.

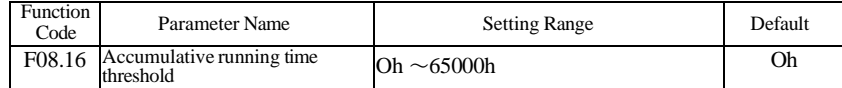

It is used to set the accumulative running time threshold of the AC drive. If the accumulative running time (F07.10) reaches the value set in this parameter, the corresponding DO terminal becomes ON.

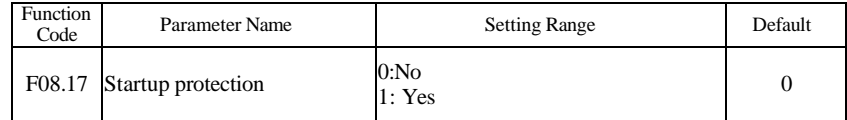

This parameter is used to set whether to enable the safety protection. If it is set to 1, the AC drive does not respond to the run command valid upon AC drive power-on (for example, an input terminal is ON before power-on). The AC drive responds only after the run command is cancelled and becomes valid again.

In addition, the AC drive does not respond to the run command valid upon fault reset of the AC drive. The run protection can be disabled only after the run command is cancelled. In this way, the motor can be protected from responding to run commands upon power-on or fault reset in unexpected conditions.

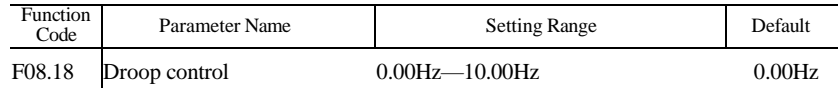

This function is used for balancing the workload allocation when multiple motors are used to drive the same load. The output frequency of the AC drives decreases as the load increases. You can reduce the workload of the motor under load by decreasing the output frequency for this motor, implementing workload balancing between multiple motors.

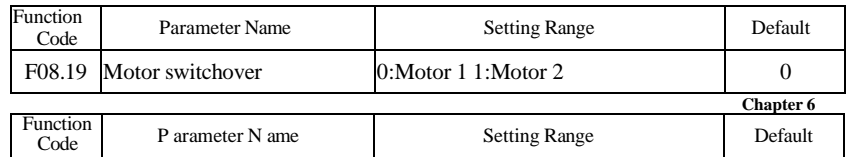

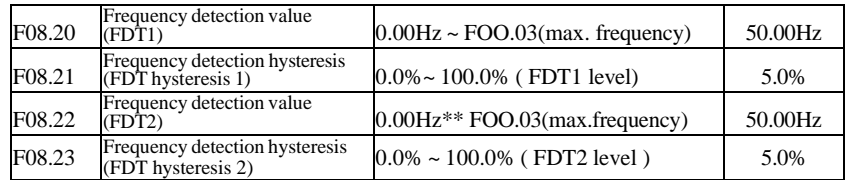

If the running frequency is higher than the value of F08.20, the corresponding multi-function output terminal becomes ON. If the running frequency is lower than value of F08.20, multifunction output terminal goes OFF.

These two parameters are respectively used to set the detection value of output frequency and hysteresis value upon cancellation of the output. The value of F08.21 is a percentage of the hysteresis frequency to the frequency detection value (F08.20).

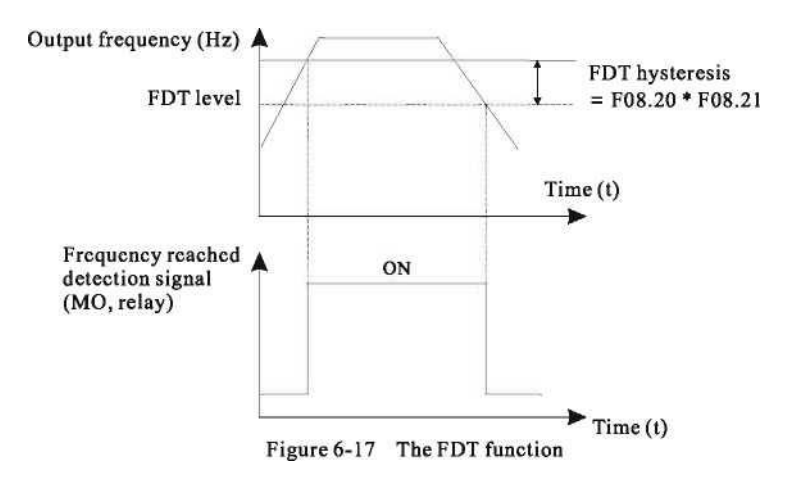

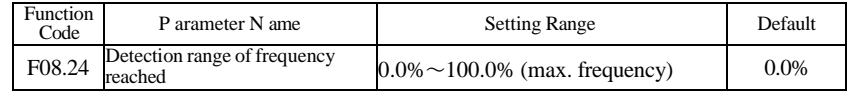

If the AC drive running frequency is within the certain range of the set frequency, the corresponding multi-function output terminal becomes ON.

This parameter is used to set the range within which the output frequency is detected to reach the set frequency. The value of this parameter is a percentage relative to the maximum frequency. The detection range of frequency reached is shown in the following figure.

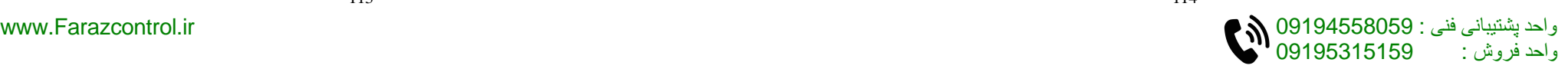

Output frequency (Hz) A

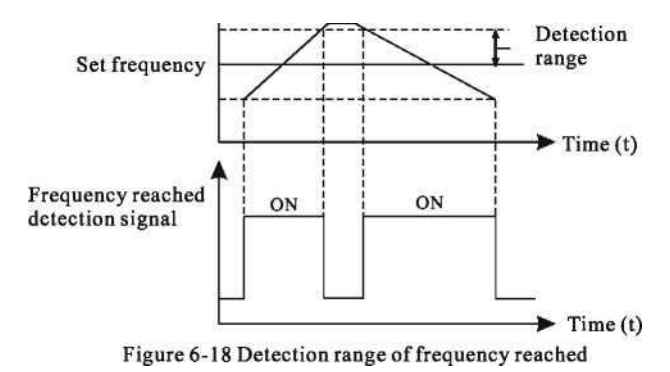

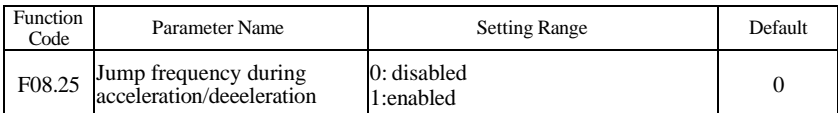

It is used to set whether the jump frequencies are valid during acceleration/deceleration.

When the jump frequencies are valid during acceleration/deceleration, and the running frequency is within the frequency jump range, the actual running frequency will jump over the set frequency jump amplitude (rise directly from the lowest jump frequency to the highestjump frequency). The following figure shows the diagram when the jump frequencies are valid during acceleration/deceleration.

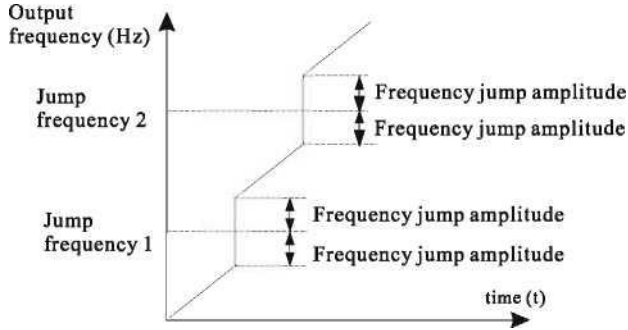

Figure 6-19 Diagram when the jump frequencies are valid during acceleration/deceleration

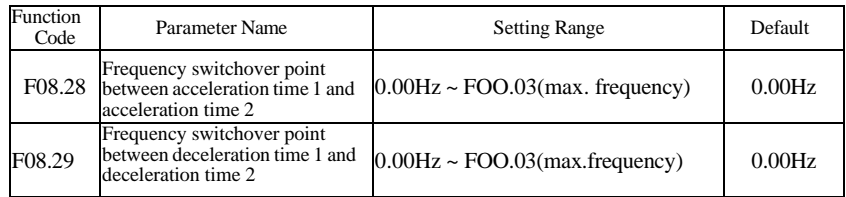

This function is valid when motor 1 is selected and acceleration/deceleration time switchover is not performed by means of S terminal. It is used to select different groups of acceleration/deceleration time based on the running frequency range rather than S terminal

during the running process of the AC drive.

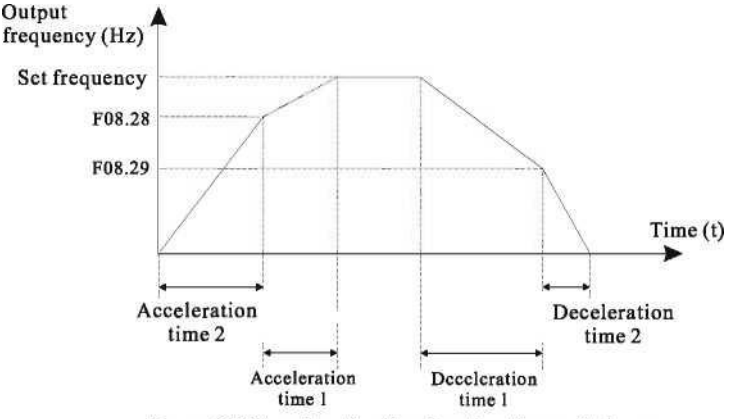

Figure 6-20 Acceleration/deceleration time switchover

During acceleration, if the running frequency is smaller than the value of F08.28, acceleration time  $2$  is selected. If the running frequency is larger than the value of F08.28, acceleration time 1 is selected.

During deceleration, if the running frequency is larger than the value of F08.29, deceleration time 1 is selected. If the running frequency is smaller than the value of F08.29, deceleration time 2 is selected.

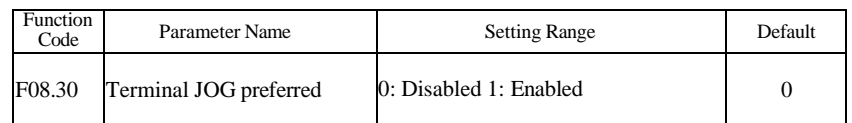

It is used to set whether terminal JOG is preferred.

If terminal JOG is preferred, the AC drive switches to terminal JOG running state when there is a terminal JOG command during the running process of the AC drive.

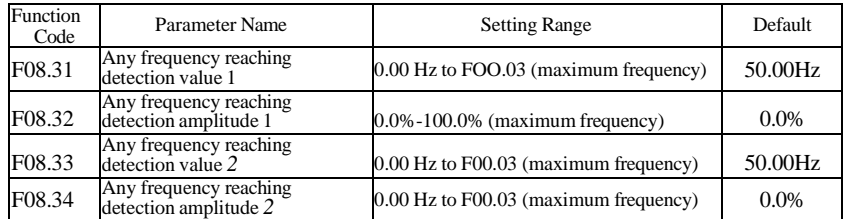

If the output frequency of the AC drive is within the positive and negative amplitudes of the any frequency reaching detection value, the corresponding multi-function output becomes ON.The F300 provides two groups of any frequency reaching detection parameters, including frequency detection value and detection amplitude, as shown in the following figure.

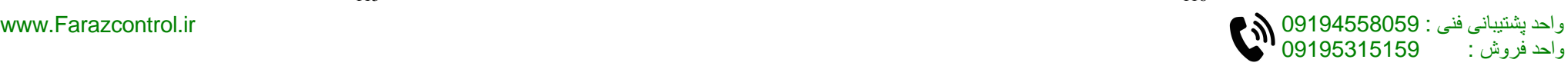

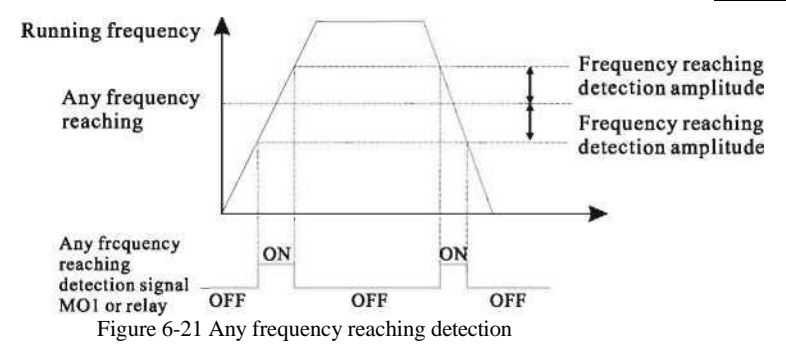

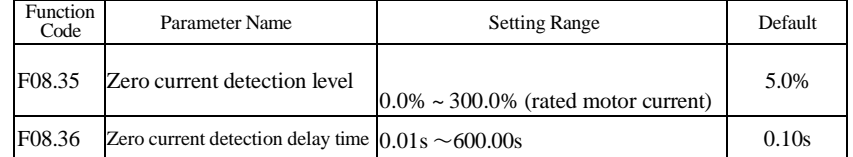

If the output current of the AC drive is equal to or less than the zero current detection level and the duration exceeds the zero current detection delay time, the corresponding multifunction output terminal becomes ON.

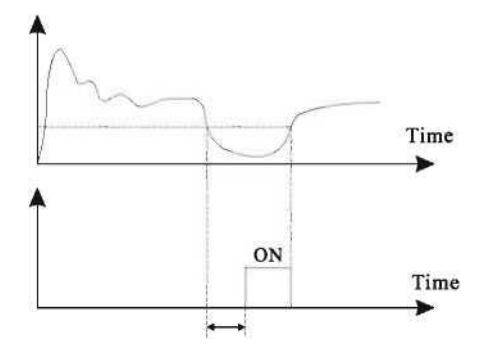

The zero current detection is shown in the following figure:

Output current

Figure 6-22 Zero current detection

Zero current detection level F08.35

Zero current detection signal

If the output current of the AC drive is equal to or higher than the overcurrent threshold and the duration exceeds the detection delay time, the corresponding multi-function output terminal becomes ON. The output overcurrent detection function is shown in the following figure.

Zero current

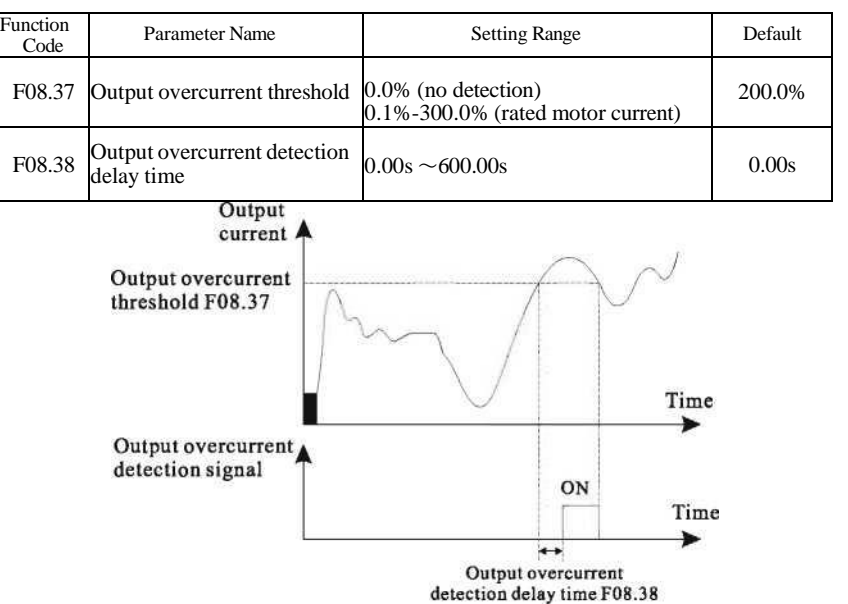

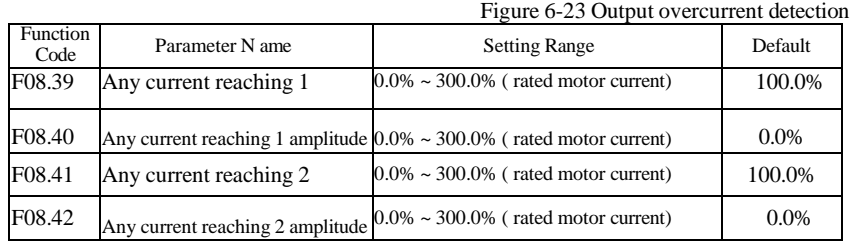

If the output current of the AC drive is within the positive and negative amplitudes of any current reaching detection value, the corresponding multi-function output terminal becomes ON.

The F300 provides two groups of any current reaching detection parameters, including current detection value and detection amplitudes, as shown in the following figure.

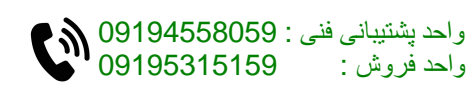

[www.Farazcontrol](http://www.farazcontrol-.1ir17-/)<sub>-1</sub>ir<sub>17-</sub> detection delay time F08.36

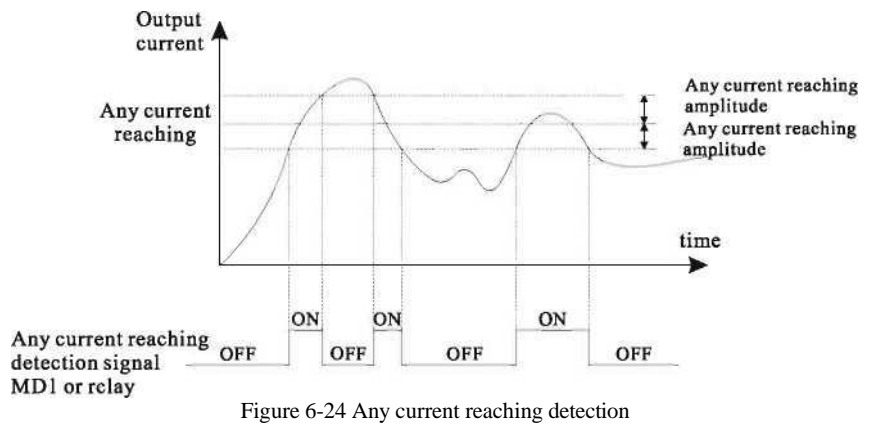

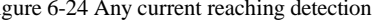

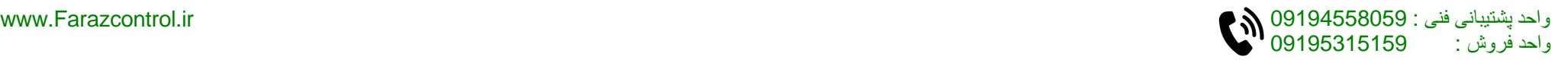

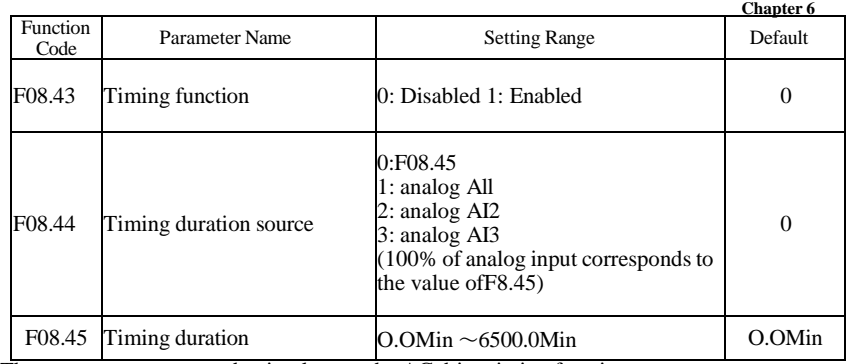

These parameters are used to implement the AC drive timing function.

If F08.43 is set to 1, the AC drive starts to time at startup. When the set timing duration is reached, the AC drive stops automatically and meanwhile the corresponding multi-function terminal output becomes ON.

The AC drive starts timing from 0 each time it starts up and the remaining timing duration. The timing duration is set in F08.44 and F08.45, in unit of minute.

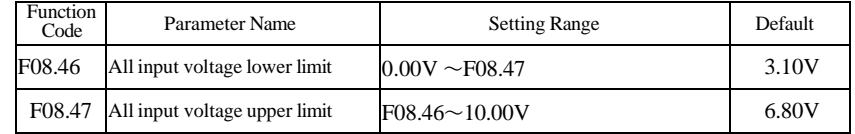

These two parameters are used to set the limits of the input voltage to provide protection on the AC drive. When the All input is larger than the value ofF08.47 or smaller than the value of F08.46, the corresponding multi-function output terminal becomes ON, indicating that All input exceeds the limit.

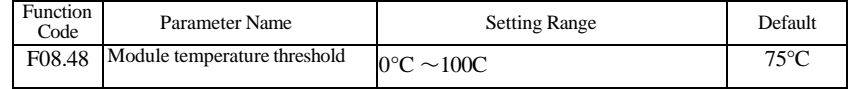

When the heatsink temperature of the AC drive reaches the value of this parameter, the corresponding multi-function output terminal becomes ON, indicating that the module temperature reaches the threshold.

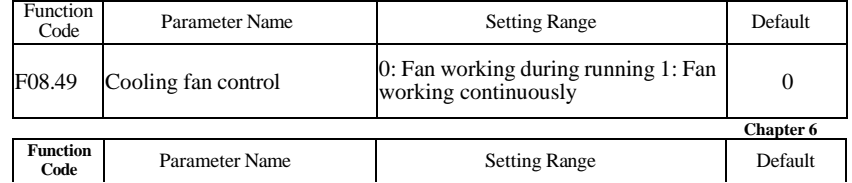

It is used to set the working mode of the cooling fan. If this parameter is set to 0, the fan works when the AC drive is in running state. When the AC drive stops, the cooling fan works if the heatsink temperature is higher than 40°C, and stops working if the heatsink temperature is lower than 40°C.

If this parameter is set to 1, the cooling fan keeps working after power-on.

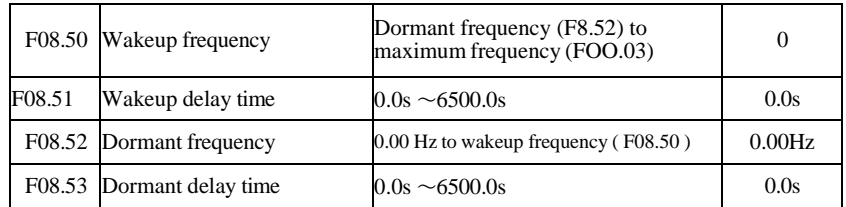

These parameters are used to implement the dormant and wakeup functions in the water supply application.

When the AC drive is in running state, the AC drive enters the dormant state and stops automatically after the dormant delay time (F08.53) if the set frequency is lower than or equal to the dormant frequency (F08.52).

When the AC drive is in dormant state and the current running command is effective, the AC drives starts up after the wakeup delay time (F08.51) if the set frequency is higher than or equal to the wakeup frequency (F08.50).

Generally, set the wakeup frequency equal to or higher than the dormant frequency. If the wakeup frequency and dormant frequency are set to 0, the dormant and wakeup functions arc disabled.

When the dormant function is enabled, if the frequency source is PID, whether PID operation is performed in the dormant state is determined by F10-28. In this case, select PID operation enabled in the stop state  $(F 10.28 = 1)$ .

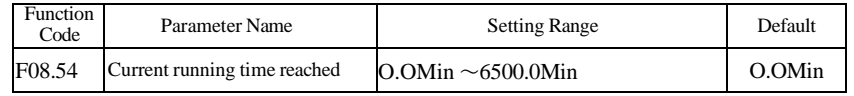

If the current running time reaches the value set in this parameter, the corresponding multifunction output terminal becomes ON, indicating that the current running time is reached.

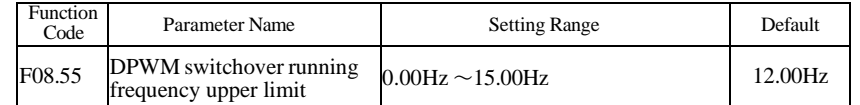

Only valid on V/F control.

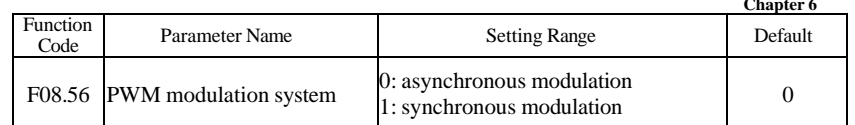

Only valid on V/F control.

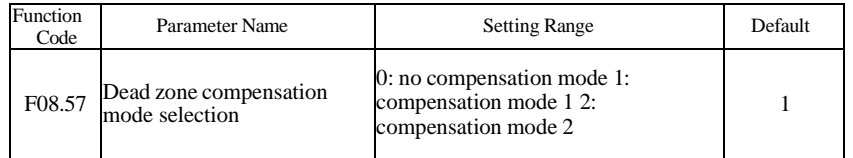

This parameter is no need to modify normally, only if special request of output voltage wave, or motor oscillation.

### High power suggest compensation modes 2.

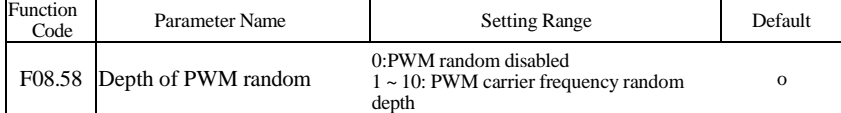

This parameter can be used in soft motor voice and reduce electromagnetic interference.

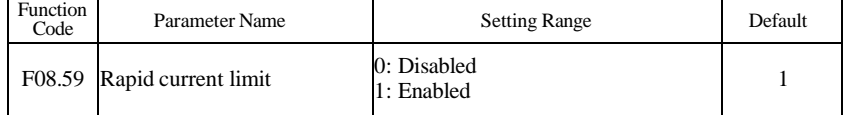

This parameter can be used in overcurrent protection.

If repid current limit long time, AC drive will overheat and cause drive damaged.

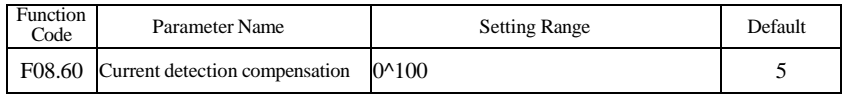

This parameter is no need to modify normally.

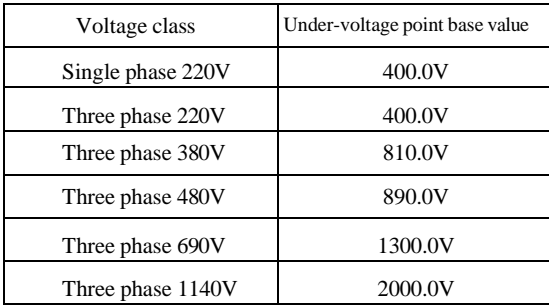

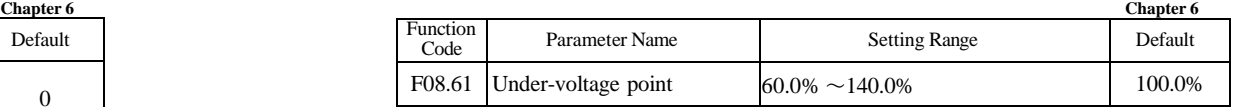

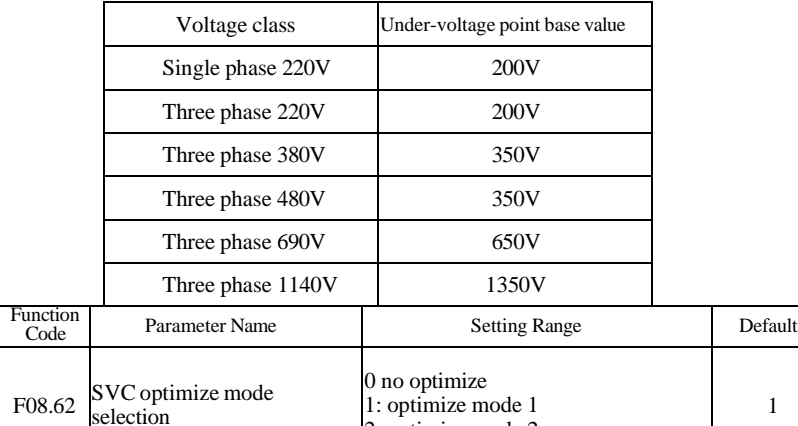

Optimize mode 1: can be used in application need high torque control. Optimize mode 2: can be used in application need high speed control.

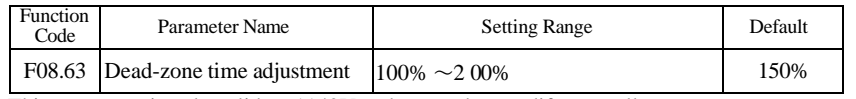

2: optimize mode 2

This parameter is only valid on 1140V and no need to modify normally.

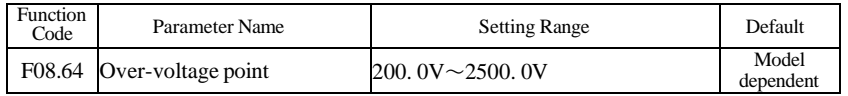

## **Group F09: Fault and Protection**

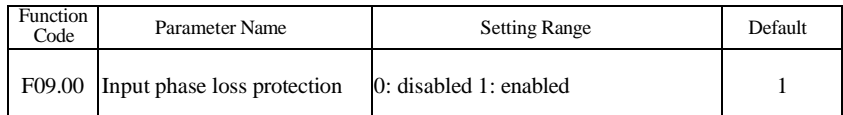

It is used to determine whether to perform input phase loss or contactor energizing protection.

F300 > 18.5KW G type drive provide the function of input phase loss protection.

F300 < 18.5KWPtype drive do not provide the function of input phase loss protection no matter whether F09.00 is set to 0 or 1.

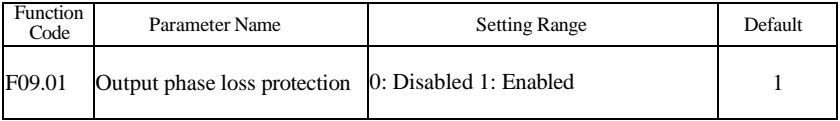

It is used to determine whether to perform output phase loss protection.

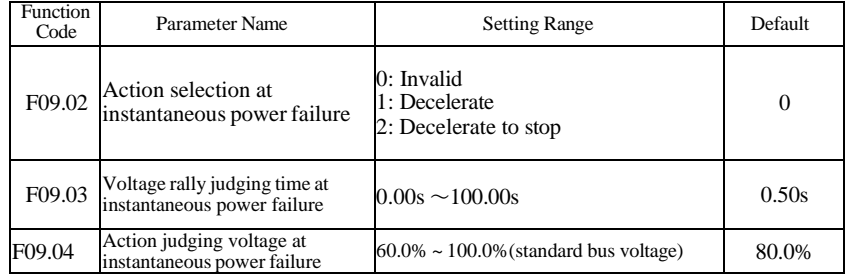

Upon instantaneous power failure or sudden voltage dip, the DC bus voltage of the AC drive reduces. This function enables the AC drive to compensate the DC bus voltage reduction with

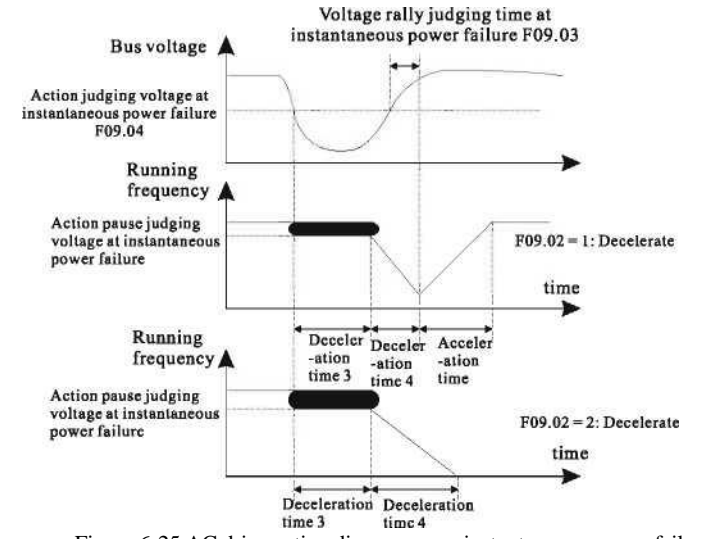

• If

Figure 6-25 AC drive action diagram upon instantaneous power failure  $F09.02 = 2$ , upon instantaneous power failure or sudden voltage dip, the AC drive decelerates to stop.

| Function<br>Code | Parameter Name                          | <b>Setting Range</b> | Default |
|------------------|-----------------------------------------|----------------------|---------|
|                  | F09.05 Overvoltage stall gain           | $0 \sim 100$         |         |
| F09.06           | Overvoltage stall protective<br>voltage | $120\% \sim 150\%$   | 130%    |

When the DC bus voltage exceeds the value ofF09.06 (Overvoltage stall protective voltage) during deceleration of the AC drive, the AC drive stops deceleration and keeps the present running frequency. After the bus voltage declines, the AC drive continues to decelerate. F09.05 (Overvoltage stall gain) is used to adjust the overvoltage suppression capacity of the AC drive. The larger the value is, the greater the overvoltage suppression capacity will be.

-124-

In the prerequisite of no overvoltage occurrence, set F09.05 to a small value. For small-inertia load, the value should be small. Otherwise, the system dynamic response will be slow. For large-inertia load, the value should be large. Otherwise, the suppression result will be poor and an overvoltage fault may occur.

If the overvoltage stall gain is set to 0, the overvoltage stall function is disabled.

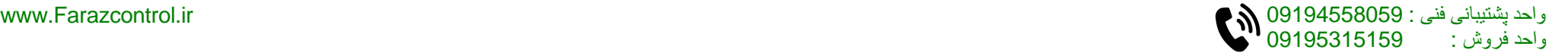

-123-

the load feedback energy by reducing the output frequency so as to keep the AC drive running continuously.

• If  $F09.02 = 1$ , upon instantaneous power failure or sudden voltage dip, the AC drive decelerates. Once the bus voltage resumes to normal, the AC drive accelerates to the set frequency. If the bus voltage remains normal for the time exceeding the value set in F09.03, it is considered that the bus voltage resumes to normal.

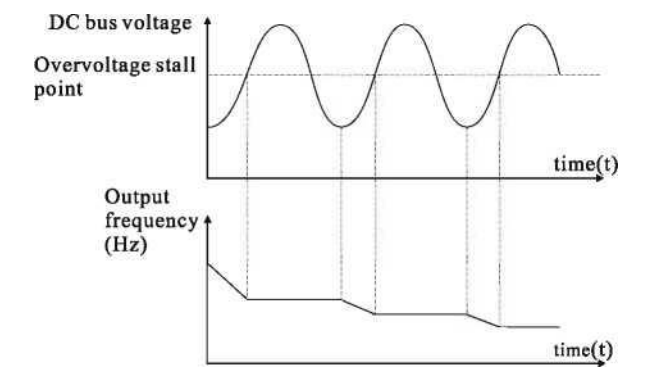

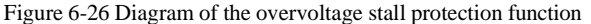

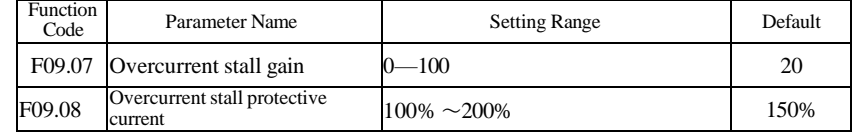

When the output current exceeds the overcurrent stall protective current during

acceleration/deceleration of the AC drive, the AC drive stops acceleration/deceleration and keeps the present running frequency. After the output current declines, the AC drive continues toaccelerate/decelerate.

F09.07(0vercurrent stall gain) is used to adjust the overcurrent suppression capacity of the AC drive. The larger the value is, the greater the overcurrent suppression capacity will be. In the prerequisite of no overcurrent occurrence, set F09.08 to a small value.

For small-inertia load, the value should be small. Otherwise, the system dynamic response will be slow. For large-inertia load, the value should be large. Otherwise, the suppression result will be poor and overcurrent fault may occur.

If the overcurrent stall gain is set to 0, the overcurrent stall function is disabled.

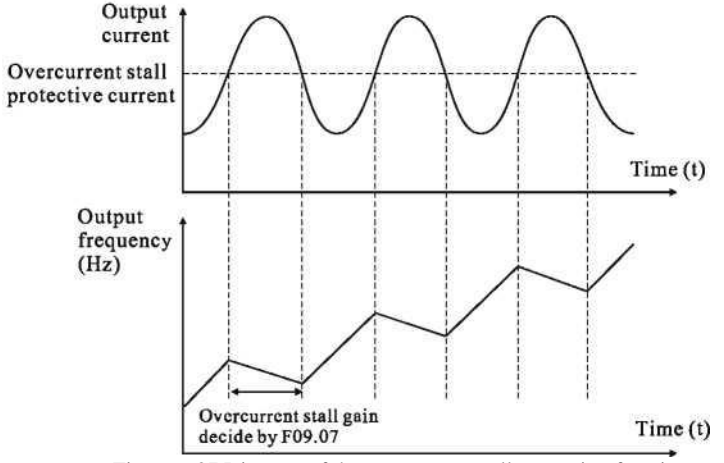

Figure 6-27 Diagram of the overcurrent stall protection function

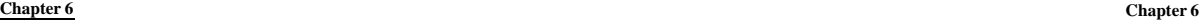

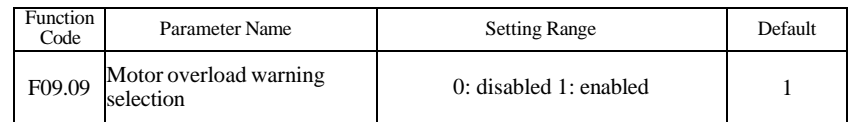

F09.09=0: no motor overload protection, it will cause motor overheat and damaged, we suggest to use thermal relay.

F09.09=l: motor overload protection according to inverse time limit curve.

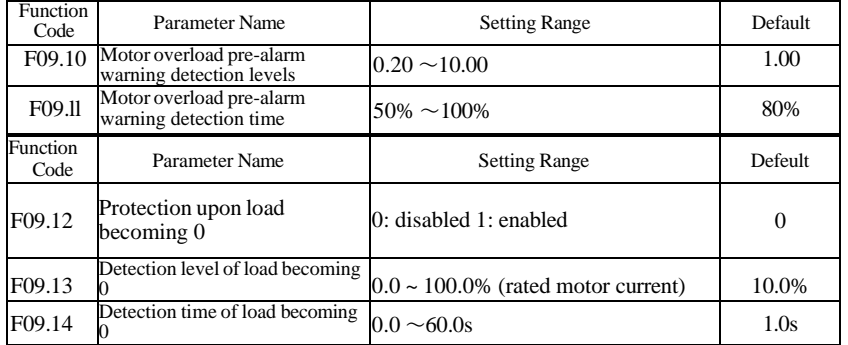

If protection upon load becoming 0 is enabled, when the output current of the AC drive is lower than the detection level (F09.13) and the lasting time exceeds the detection time (F09.14), the output frequency of the AC drive automatically declines to 7% of the rated frequency. During the protection, the AC drive automatically accelerates to the set frequency if the load resumes to normal.

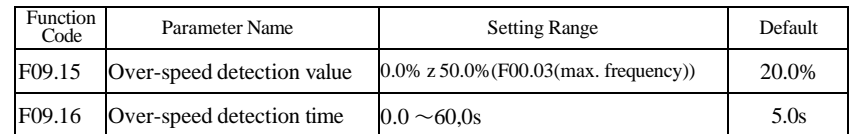

This function is valid only when the AC drive runs in the sensor vector control mode. If the actual motor rotational speed detected by the AC drive exceeds the maximum frequency and the excessive value is greater than the value ofF09.15 and the lasting time exceeds the value of F09.16, the AC drive reports E035 and acts according to the selected fault protection action.

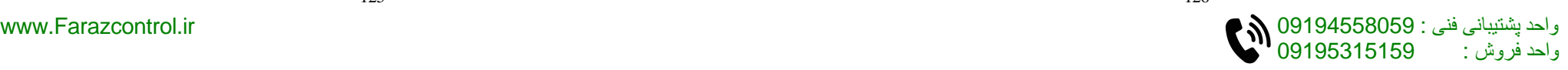

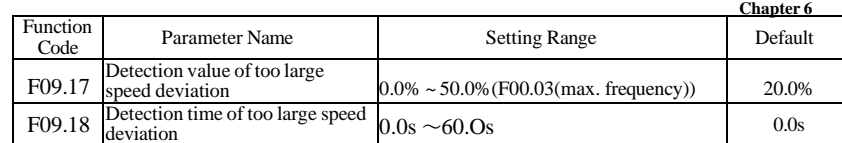

This function is valid only when the AC drive runs in the sensor vector control mode.

If the AC drive detects the deviation between the actual motor rotational speed detected by the AC drive and the set frequency is greater than the value of F09.17 and the lasting time exceeds the value of F09.18, the AC drive reports E034 and according to the selected fault protection action.

If F09.18 (Detection time of too large speed deviation) is 0.0s, this function is disabled.

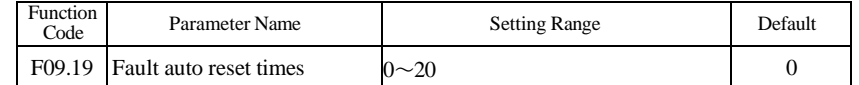

It is used to set the times of fault auto resets if this function is used. After the value is exceeded, the AC drive will remain in the fault state.

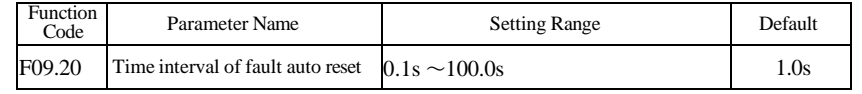

It is used to set the waiting time from the alarm of the AC drive to fault auto reset.

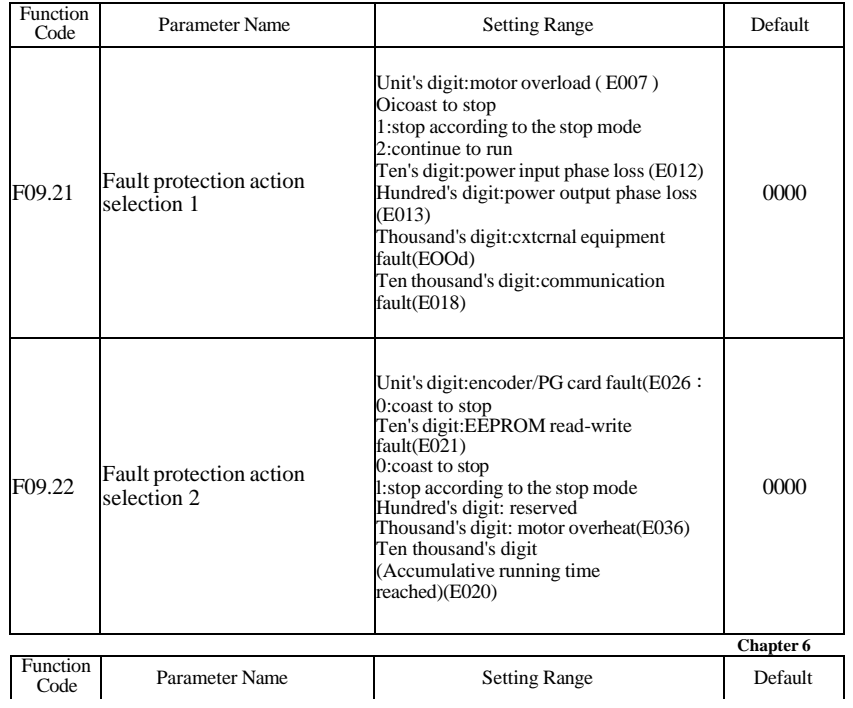

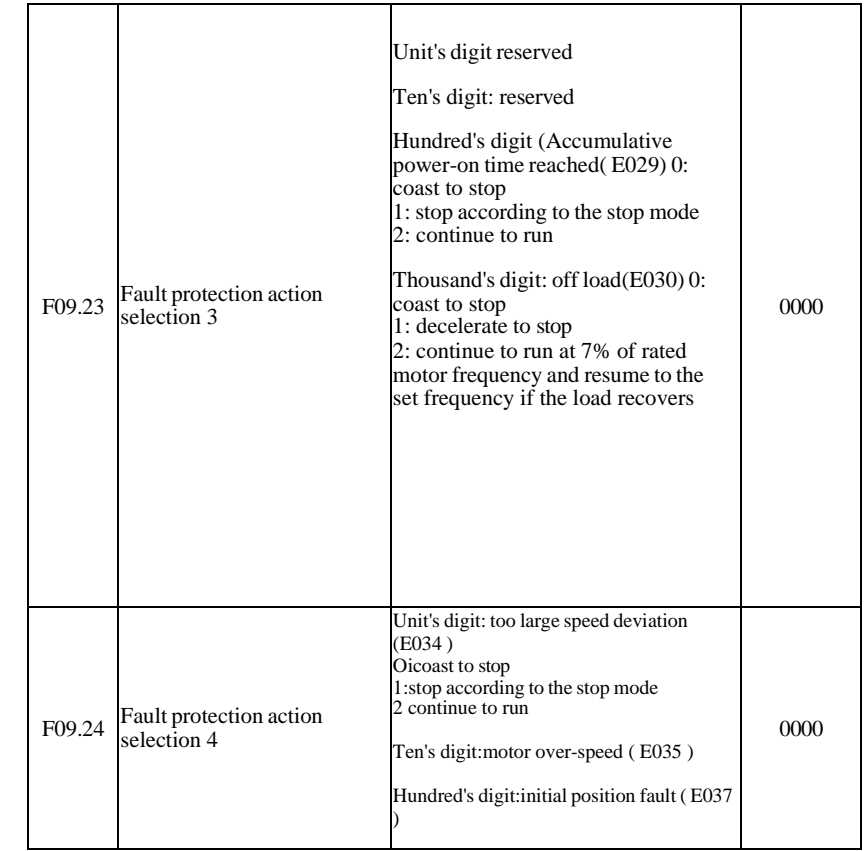

If "Coast to stop" is selected, the AC drive displays EO\*\* and directly stops.

 $\cdot$  If "Stop according to the stop mode" is selected, the AC drive displays  $A^{**}$  and stops according to the stop mode. After stop, the AC drive displays EO<sup>\*\*</sup>.

 $\cdot$  If "Continue to run" is selected, the AC drive continues to run and displays  $A^{**}$ . The running frequency is set inF09.26.

-127-<br>-127-

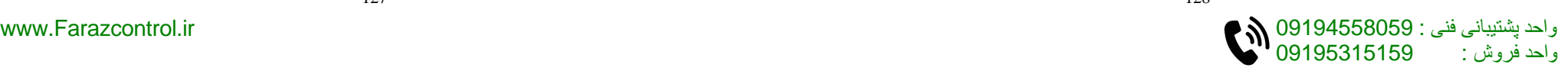

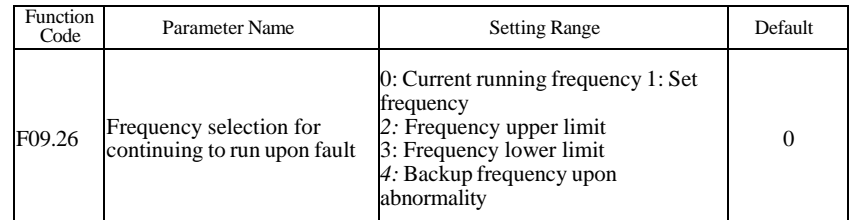

If a fault occurs during the running of the AC drive and the handling of fault is set to "Continue to run", the AC drive displays A\*\* and continues to run at the frequency set in F09.26.

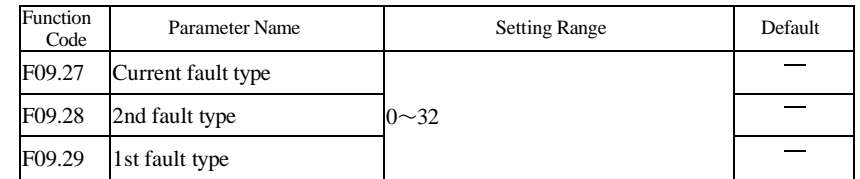

It is used to record the types of the most recent three faults of the AC drive. 0 indicates no fault. For possible causes and solution of each fault, refer to Chapter 7.

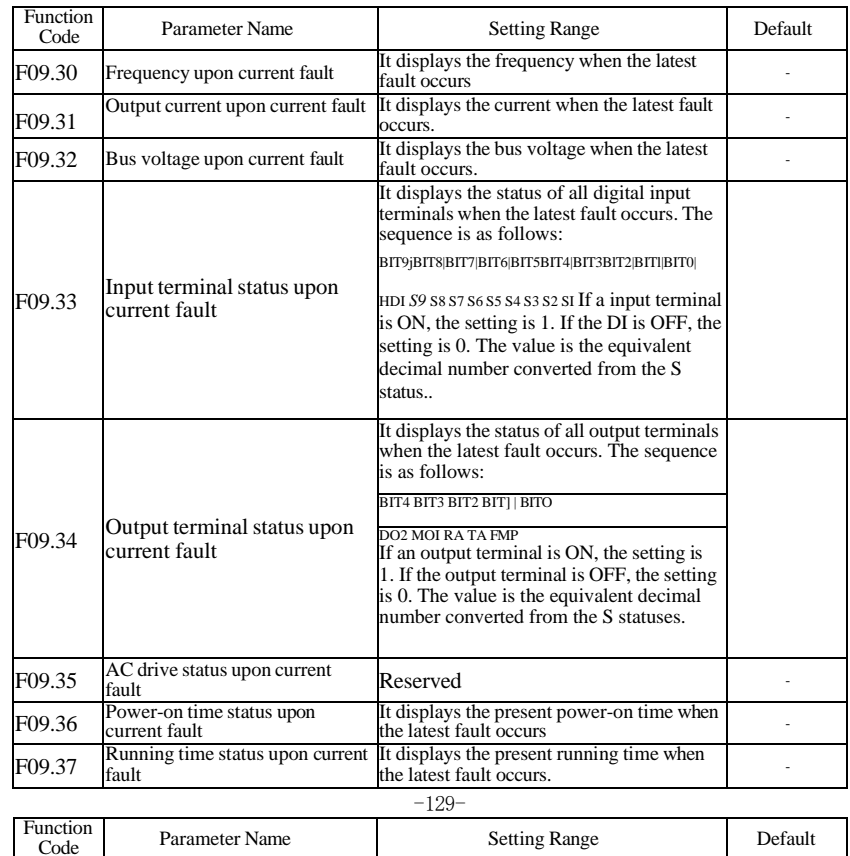

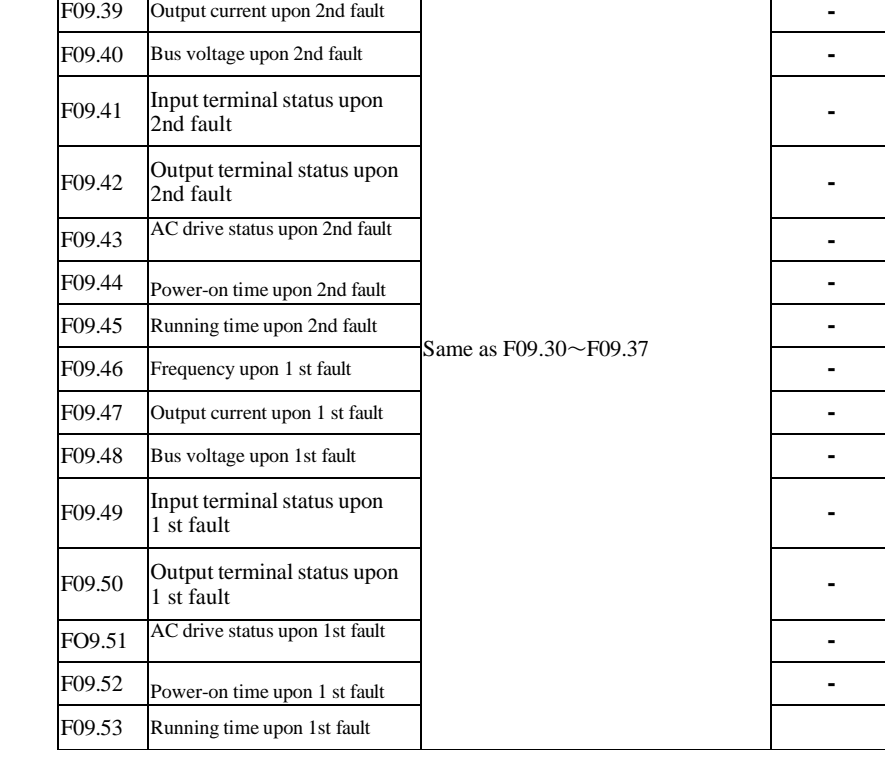

F09.38 Frequency upon 2nd fault

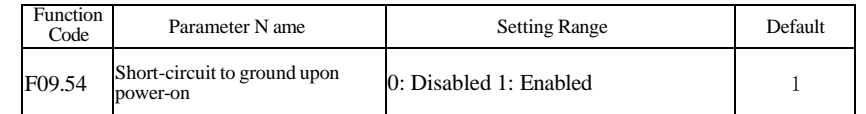

It is used to determine whether to check the motor is short-circuited to ground at power-on of the AC drive. If this function is enabled, the AC drive's UVW will have voltage output a while after power-on.

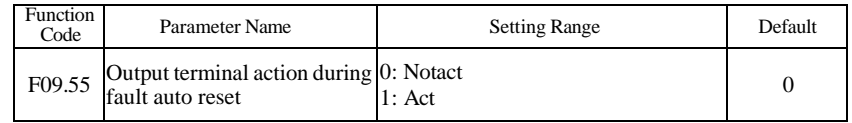

SetbyF09.55.

 $-130-$ 

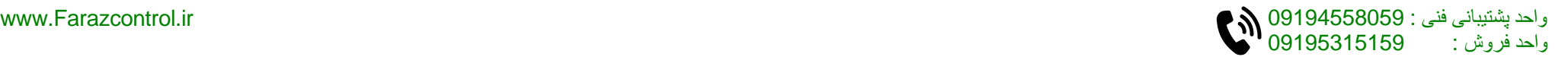

**-**

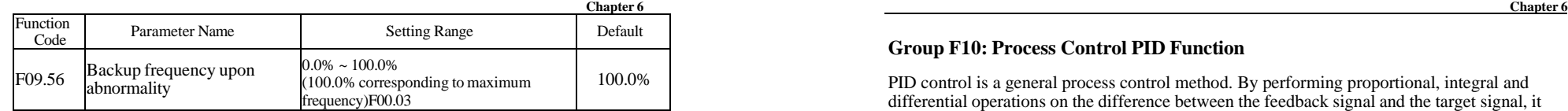

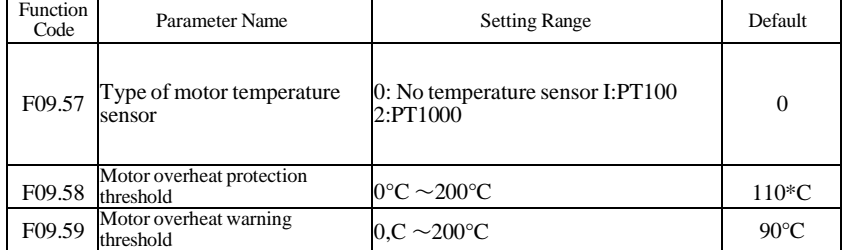

The signal of the motor temperature sensor needs to be connected to the multi-function analog input terminal. Analog input AI3 can be used for the temperature signal input. The motor temperature sensor is connected to AI3 and ACM terminal. The AI3 terminal of the F300 supports both PT 100 and PTI000. Set the sensor type correctly during the use.

If the motor temperature exceeds the value set in F09.58, the AC drive reports an alarm and acts according to the selected fault protection action.

If the motor temperature exceeds the value set in F09.59, motor overheat warning becomes ON.

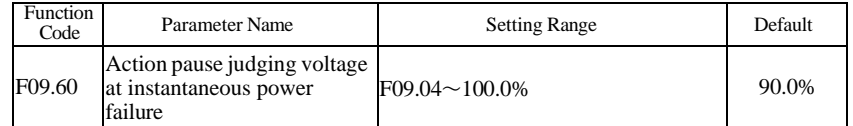

# **Group F10: Process Control PID Function**

PID control is a general process control method. By performing proportional, integral and differential operations on the difference between the feedback signal and the target signal, it adjusts the output frequency and constitutes a feedback system to stabilize the controlled counter around the target value.

It is applied to process control such as flow control, pressure control and temperature control. The following figure shows the principle block diagram of PID control.

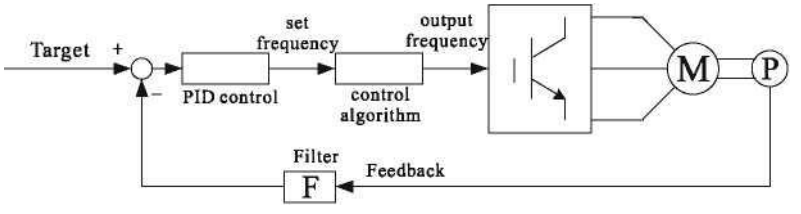

Figure 6-28 Principle block diagram of PID control

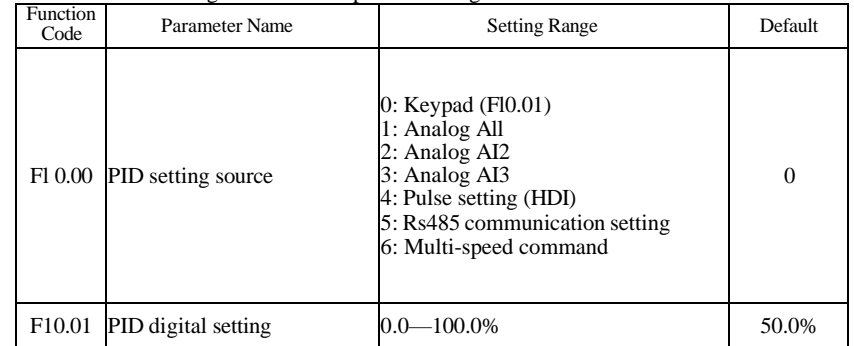

FOO.06 is used to select the channel of target process PID setting. The PID setting is a relative value and ranges from 0.0% to 100.0%. The PID feedback is also a relative value. The purpose of PID control is to make the PID setting and PID feedback equal.

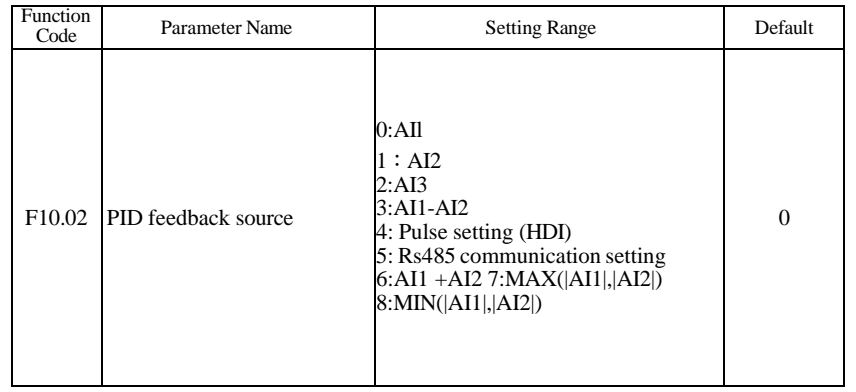

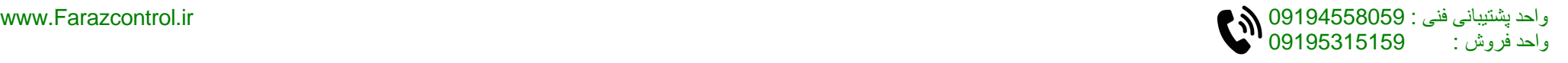

This parameter is used to select the feedback signal channel of process P1D. The P1D feedback is a relative value and ranges from 0.0% to 100.0%.

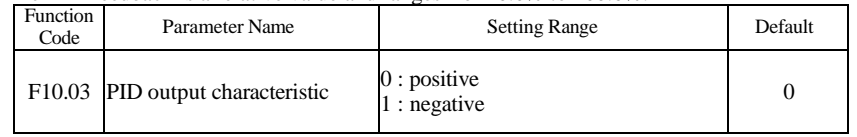

 $\cdot 0$ : positive

When the feedback value is smaller than the P1D setting, the AC drive's output frequency rises. For example, the winding tension control requires forward P1D action. • 1 : negative When the feedback value is smaller than the P1D setting, the AC drive's output frequency reduces. For example, the unwinding tension control requires reverse PID action.

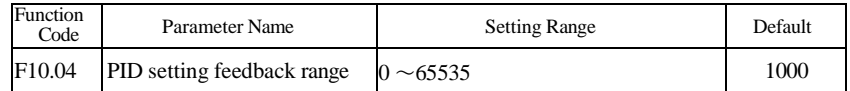

This parameter is a non-dimensional unit. It is used for PID setting display and PID feedback display.

Relative value 100% of PID setting feedback corresponds to the value of F10.04.

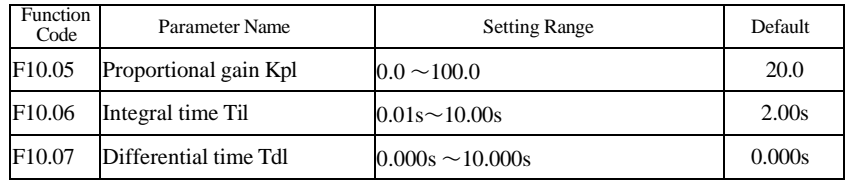

• Fl0.05 (Proportional gain Kpl)

It decides the regulating intensity of the PID regulator. The higher the Kpl is, the larger the regulating intensity is. The value 100.0 indicates when the deviation between PID feedback and PID setting is 100.0%, the adjustment amplitude of the PID regulator on the output frequency reference is the maximum frequency.

• F10.06 (Integral time Til)

It decides the integral regulating intensity. The shorter the integral time is, the larger the regulating intensity is. When the deviation between PID feedback and PID setting is 100.0%, the integral regulator performs continuous adjustment for the time set in F10.06. Then the adjustment amplitude reaches the maximum frequency.

• F10.07 (Differential timeTdl)

It decides the regulating intensity of the PID regulator on the deviation change. The longer the differential time is, the larger the regulating intensity is. Differential time is the time within which the feedback value change reaches 100.0%, and then the adjustment amplitude reaches the maximum frequency.

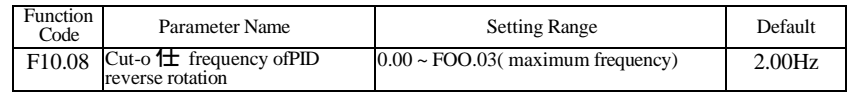

In some situations, only when the PID output frequency is a negative value (AC drive reverse rotation), PID setting and PID feedback can be equal. However, too high reverse rotation frequency is prohibited in some applications, and F10.08 is used to determine the reverse rotation frequency upper limit.

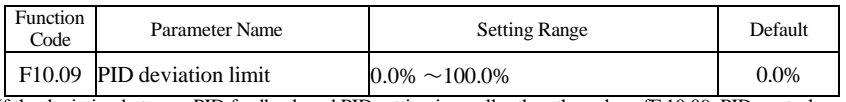

If the deviation between PID feedback and PID setting is smaller than the value ofF 10.09, PID control stops. The small deviation between PID feedback and PID setting will make the output frequency stabilize, effective for some closed-loop control applications.

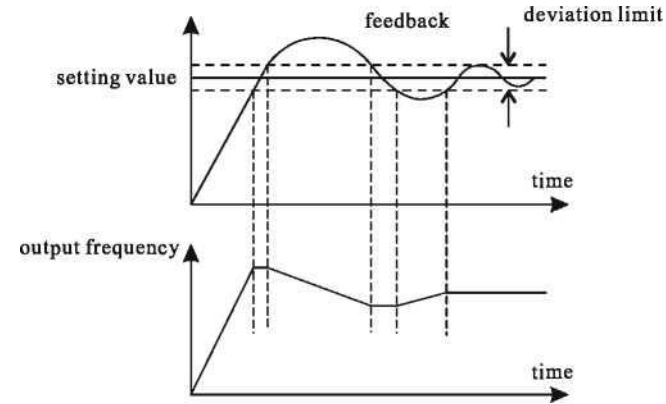

Figure 6-29 relation between deviation limit and output frequency

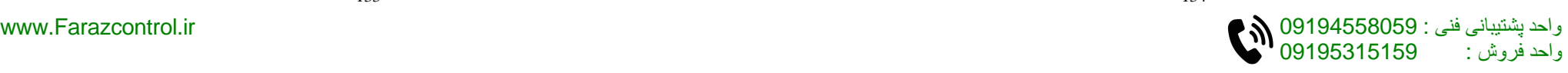
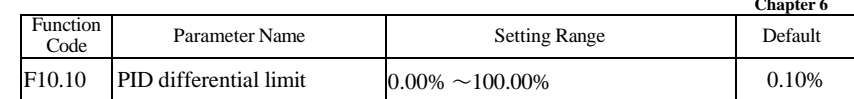

It is used to set the PID differential output range. In PID control, the differential operation may easily cause system oscillation. Thus, the PID differential regulation is restricted to a small range.

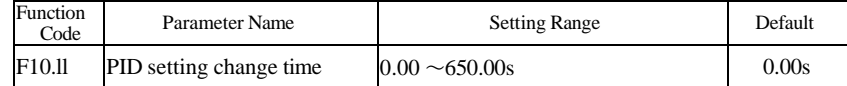

The PID setting change time indicates the time required for PID setting changing from 0.0% to 100.0%. The PID setting changes linearly according to the change time, reducing the impact caused by sudden setting change on the system.

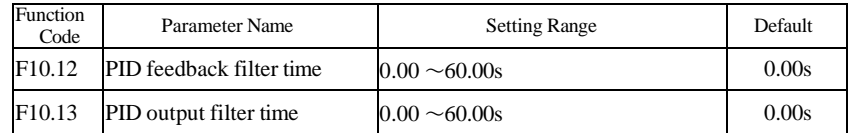

F10.12 is used to filter the PID feedback, helping to reduce interference on the feedback but slowing the response of the process closed-loop system.

F10.13 is used to filter the PID output frequency, helping to weaken sudden change of the AC drive output frequency but slowing the response of the process closed-loop system.

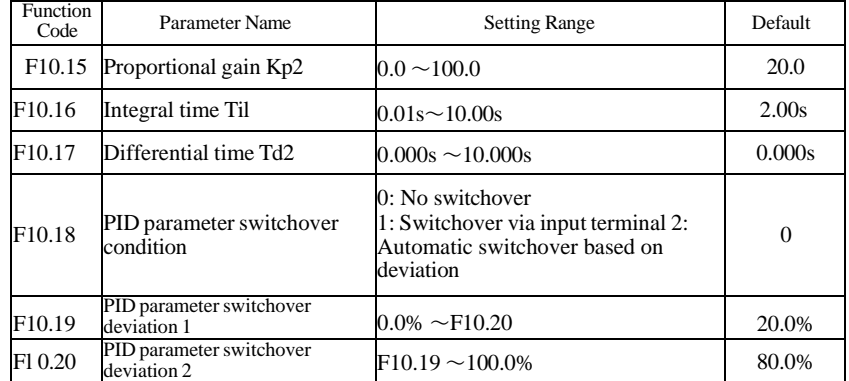

In some applications, PID parameters switchover is required when one group of PID parameters cannot satisfy the requirement of the whole running process.

When the AC drive starts up, the PID starts closed-loop algorithm only after the PID output is fixed to the PID initial value (Fl0.21) and lasts the time set in F 10.22.

These parameters are used for switchover between two groups of PID parameters. Regulator parameters F10.15 to Fl0.17 are set in the same way as F10.05 to F10.07.

The switchover can be implemented either via a S terminal or automatically implemented based on the deviation.

If you select switchover via a S terminal, the multi-function terminal must be allocated with function 43 "PID parameter switchover". If the multi-function terminal is OFF, group 1 (F10.05 to F10.07) is selected. If the multi-function terminal is ON, group 2 (F10.15 to F10.17) is selected.

If you select automatic switchover, when the absolute value of the deviation between PID feedback and PID setting is smaller than the value of F10.19, group 1 is selected. When the absolute value of the deviation between PID feedback and PID setting is higher than the value of Fl 0.20, gro up 2 is selected. When the deviation is between Fl 0.19 and F10.20, the PID parameters are the linear interpolated value of the two groups of parameter values.

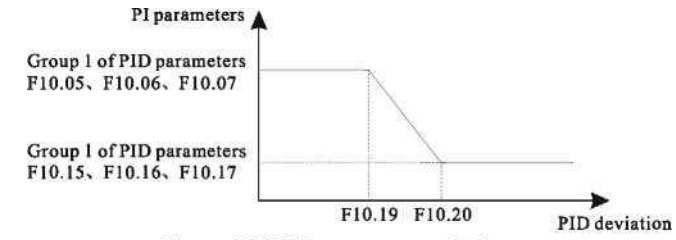

Figure 6-30 PID parameters switchover

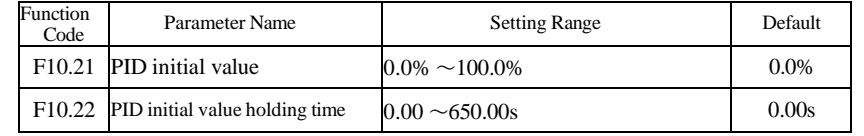

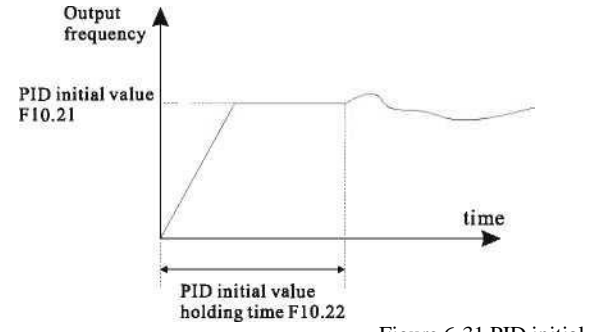

Figure 6-31 PID initial value function

واحد پشتیبانی فنی : 09194058159<br>واحد فروش : 09195315159

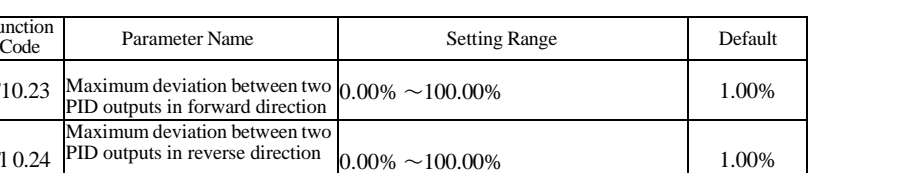

F10.23 and Fl 0.24 respectively correspond to the maximum absolute value of the output deviation in forward direction and in reverse direction.

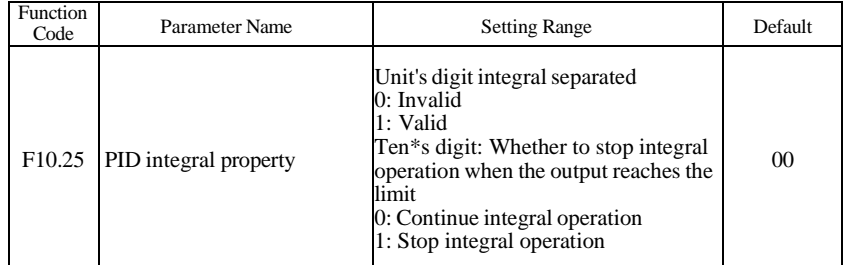

• Integral separated

Function<br>Code

Fl 0.24

 $F10.23$  Ma

If it is set to valid,, the PID integral operation stops when the multi-function digital S allocated with function 22 "PID integral pause<sup>n</sup> is ON In this case, only proportional and differential operations take effect.

If it is set to invalid, integral separated remains invalid no matter whether the S allocated with function 22 "PID integral pause" is ON or not.

• Whether to stop integral operation when the output reaches the limit.

If "Stop integral operation $*$ <sup>†</sup> is selected, the PID integral operation stops, which may help to reduce the PID overshoot.

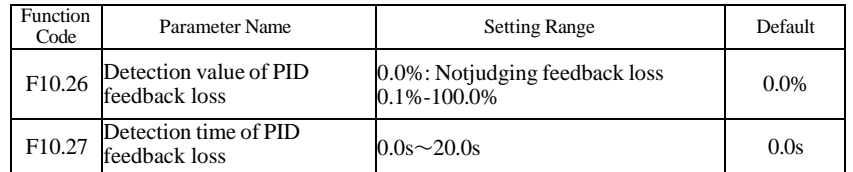

These parameters are used to judge whether PID feedback is lost.

If the PID feedback is smaller than the value of Fl 0.26 and the lasting time exceeds the value of F10.27, the AC drive reports E02E and acts according to the selected fault protection action.

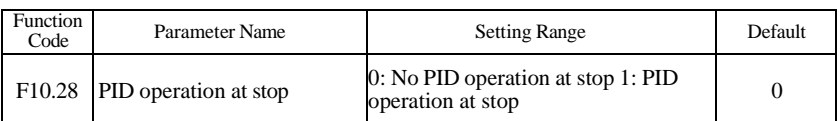

It is used to select whether to continue PID operation in the state of stop. Generally, the PID operation stops when the AC drive stops.

# **Group Fll: Swing Frequency, Fixed Length and Count**

The swing frequency function is applied to the textile and chemical fiber fields and the applications where traversing and winding functions are required.

The swing frequency function indicates that the output frequency of the AC drive swings up and down with the set frequency as the center. The trace of running frequency at the time axis is shown in the following Hgure.

The swing amplitude is set in F11.00 and Fl 1.01. When Fl 1.01 is set to 0, the swing amplitude is 0 and the swing frequency docs not take effect.

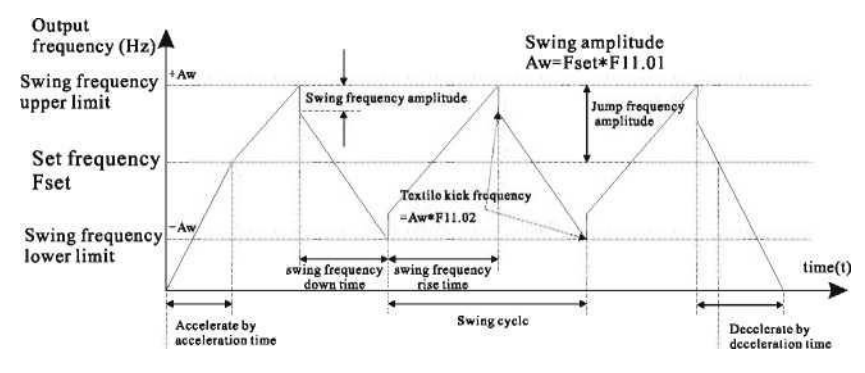

RUN comm and

Figure 6-32 Swing frequency control

| <b>Function</b><br>Code | Parameter Name                  | <b>Setting Range</b>                                                         | Default |
|-------------------------|---------------------------------|------------------------------------------------------------------------------|---------|
| F11.00                  | Swing frequency setting<br>mode | 0: Relative to the central frequency 1:<br>Relative to the maximum frequency |         |

This parameter is used to select the base value of the swing amplitude.

• 0: Relative to the central frequency (FOO.09 frequency source selection)

It is variable swing amplitude system. The swing amplitude varies with the central frequency (set frequency).

• 1: Relative to the maximum frequency (FOO.03 maximum output frequency)

It is fixed swing amplitude system. The swing amplitude is fixed.

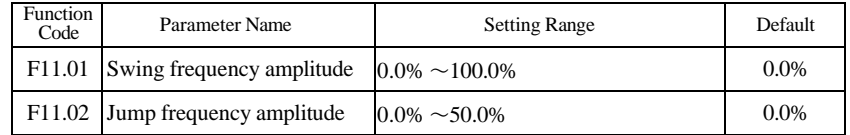

This parameter is used to determine the swing amplitude and jump frequency amplitude. The swing frequency is limited by the frequency upper limit and frequency lower limit.

• If relative to the central frequency (Fl  $1.00 = 0$ ), the actual swing amplitude AW is the calculation result of frequency source selection multiplied by Fl 1.00.

• If relative to the maximum frequency (Fl  $1.00 = 1$ ), the actual swing amplitude AW is the calculation result of maximum frequency multiplied by Fl 1.00. Jump frequency = Swing amplitude  $AW \times FB-02$  (Jump frequency amplitude).

• If relative to the central frequency (Fl  $1.00 = 0$ ), the jump frequency is a variable value.

• If relative to the maximum frequency (Fl  $1.00 = 1$ ), the jump frequency is a fixed value. The swing frequency is limited by the frequency upper limit and frequency lower limit.

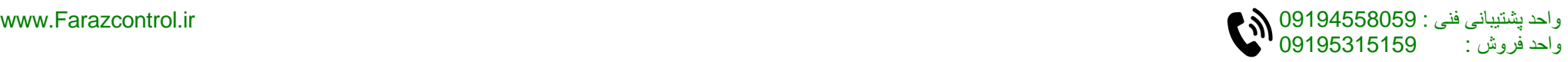

-137- -138-

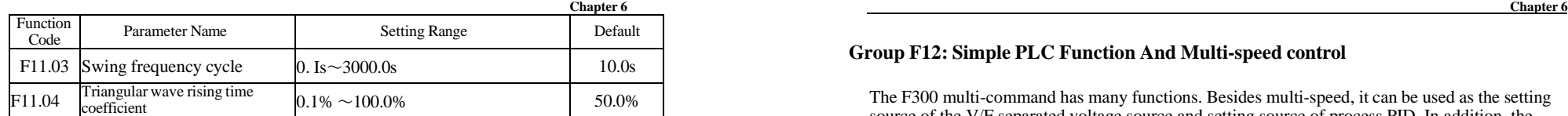

Fl 1.03 specifies the time of a complete swing frequency cycle.

F11.04 specifies the time percentage of triangular wave rising time to Fl 1.03 (Swing frequency cycle).

• Triangular wave rising time = Fl 1.03 (Swing frequency cycle) x Fl 1.04 (Triangular wave rising time coefficient, unit: s)

• Triangular wave falling time  $=$  Fl 1.03 (Swing frequency cycle) x  $(1 -$  Fl 1.04 Triangular wave rising time coefficient ,unit: s)

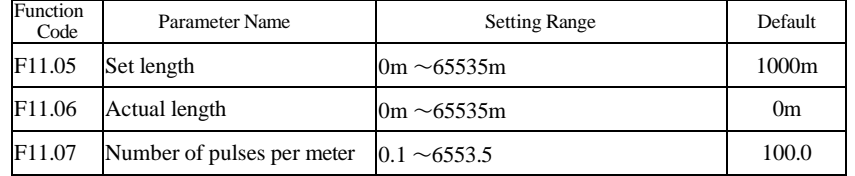

The preceding parameters are used fbr fixed length control.

The length information is collected by multi-function digital input(DI) terminals. Fl 1.06 (Actual length) is calculated by dividing the number of pulses collected by the DI terminal by Fl 1.07 (Number of pulses each meter).

When the actual length Fl 1.06 exceeds the set length in Fl 1.05, the multi-function digital output terminal allocated becomes ON.

During the fixed length control, the length reset operation can be performed via the multi-function S terminal allocated with function 28. For details, see the descriptions of F05.00 to F05.09.

Allocate corresponding input terminal with function 27 (Length count input) in applications. If the pulse frequency is high, HDI must be used.

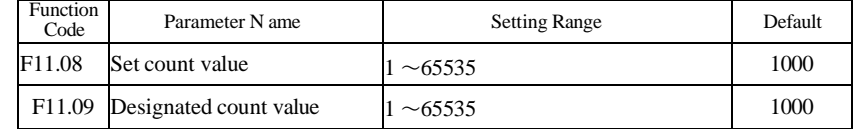

The count value needs to be collected by input terminal. Allocate the corresponding input terminal with function 25 (Counter input) in applications. If the pulse frequency is high, HDI must be used.

When the count value reaches the set count value (Fl 1.08), multi-function digital output terminal allocated with function 8 (Set count value reached) becomes ON. Then the counter stops counting.

When the counting value reaches the designated counting value (F11.09), multi-fiinction digital output terminal allocated with function 9 (Designated count value reached) becomes ON. Then the counter continues to count until the set count value is reached.

FU.09 should be equal to or smaller than F11.08.

Count pulses input HDI -  $5\begin{bmatrix}6\\7\\2\end{bmatrix}$  9

Set count MOI -

Designated count relay -----

Figure 6-33 Reaching the set count value and designated count value

### **Group F12: Simple PLC Function And Multi-speed control**

The F300 multi-command has many functions. Besides multi-speed, it can be used as the setting source of the V/F separated voltage source and setting source of process PID. In addition, the multi-command is relative value.

The simple PLC function is different from the F300 user programmable function. Simple PLC can only complete simple combination of multi-command, while the user programmable function is more practical.

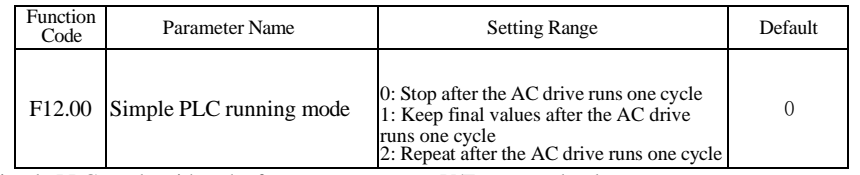

Simple PLC can be either the frequency source or V/F separated voltage source.

When simple PLC is used as the frequency source, whether parameter values of F12.02 to F12.17 are positive or negative determines the running direction. If the parameter values are negative, it indicates that the AC drive runs in reverse direction.

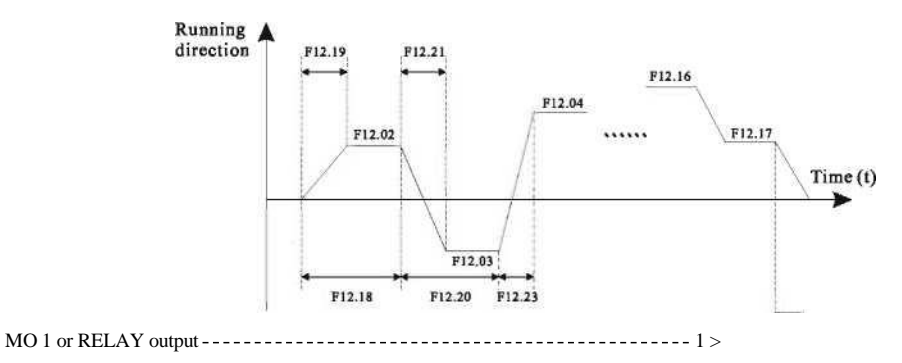

250ms pulses Figure 6-34 Simple PLC when used as frequency source

• 0: Stop after the AC drive runs one cycle

The AC drive stops after running one cycle, and will not start up until receiving another command.

• 1: Keep final values after the AC drive runs one cycle

The AC drive keeps the final running frequency and direction after running one cycle.

• 2: Repeat after the AC drive runs one cycle

The AC drive automatically starts another cycle after running one cycle, and will not stop until receiving the stop command.

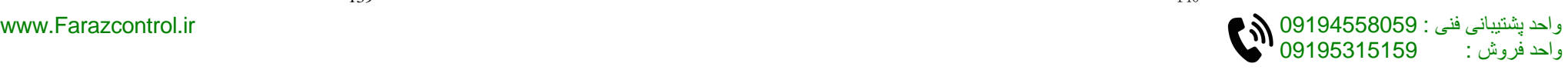

**Chapter 6 Chapter 6** Function<br>Code Parameter Name Setting Range Default F12.01 Simple PLC retentive selection Unit's digit:Retentive upon power failure 0:No 1: Yes Ten's digit:Retentive upon stop 0: No ]:Yes 00

PLC retentive upon power failure indicates that the AC drive memorizes the PLC running moment and running frequency before power failure and will continue to run from the memorized moment after it is powered on again. If the unifs digit is set to 0, the AC drive restarts the PLC process after it is powered on again.

PLC retentive upon stop indicates that the AC drive records the PLC running moment and running frequency upon stop and will continue to run from the recorded moment after it starts up again. If the ten's digit is set to 0, the AC drive restarts the PLC process after it starts up again.

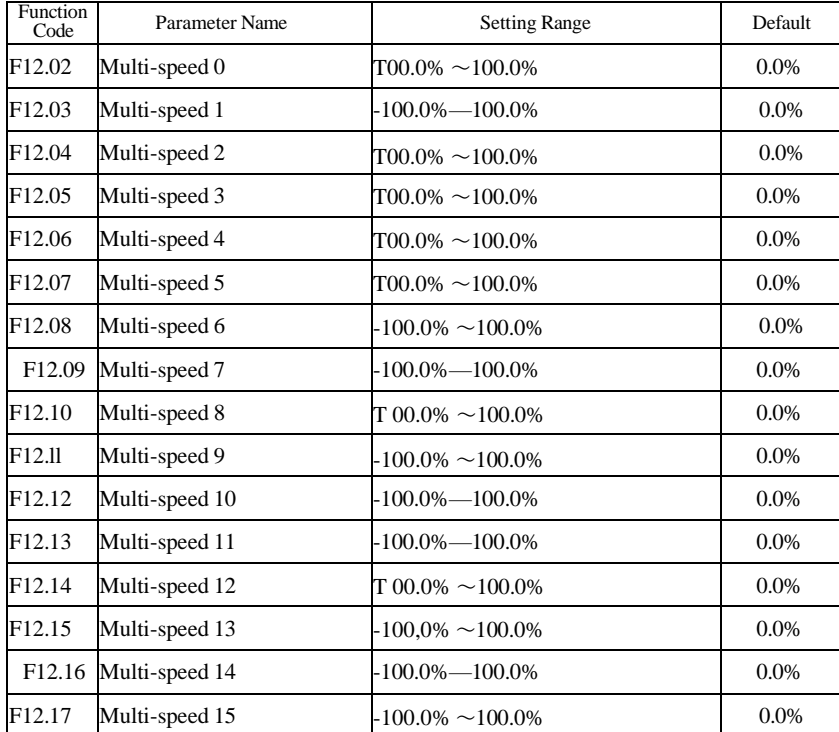

Multi-command can be the setting source of frequency, V/F separated voltage and process PID. The multi-command is relative value and ranges from -100.0% to 100.0%.

As frequency source, it is a percentage relative to the maximum frequency. As V/F separated voltage source, it is a percentage relative to the rated motor voltage. As process PID setting source, it does not require conversion.

Multi-command can be switched over based on different states of multi-function digital S terminals. For details, see the descriptions of group F05.

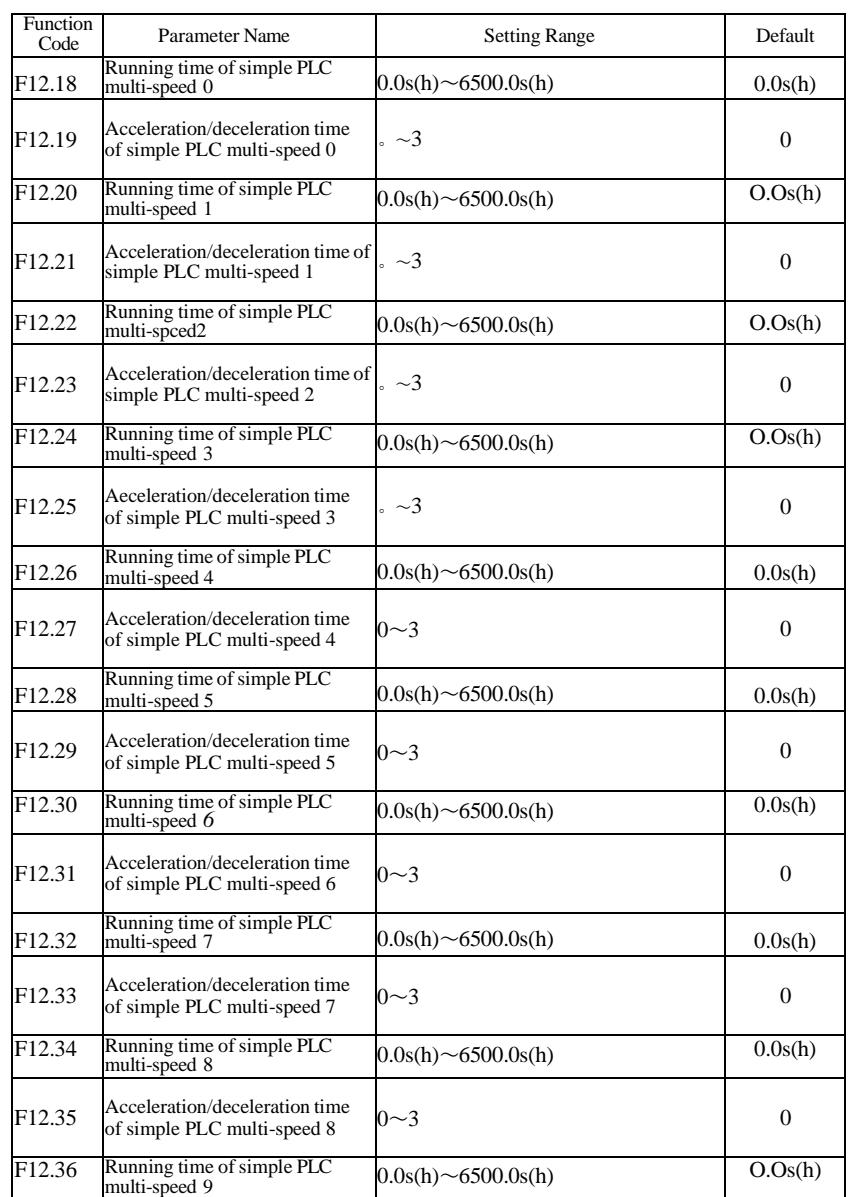

-141- -142-

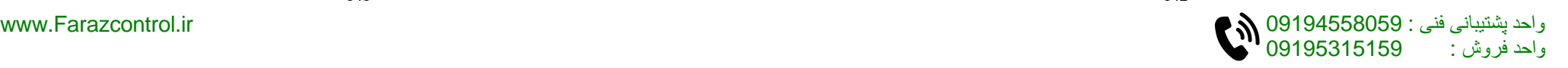

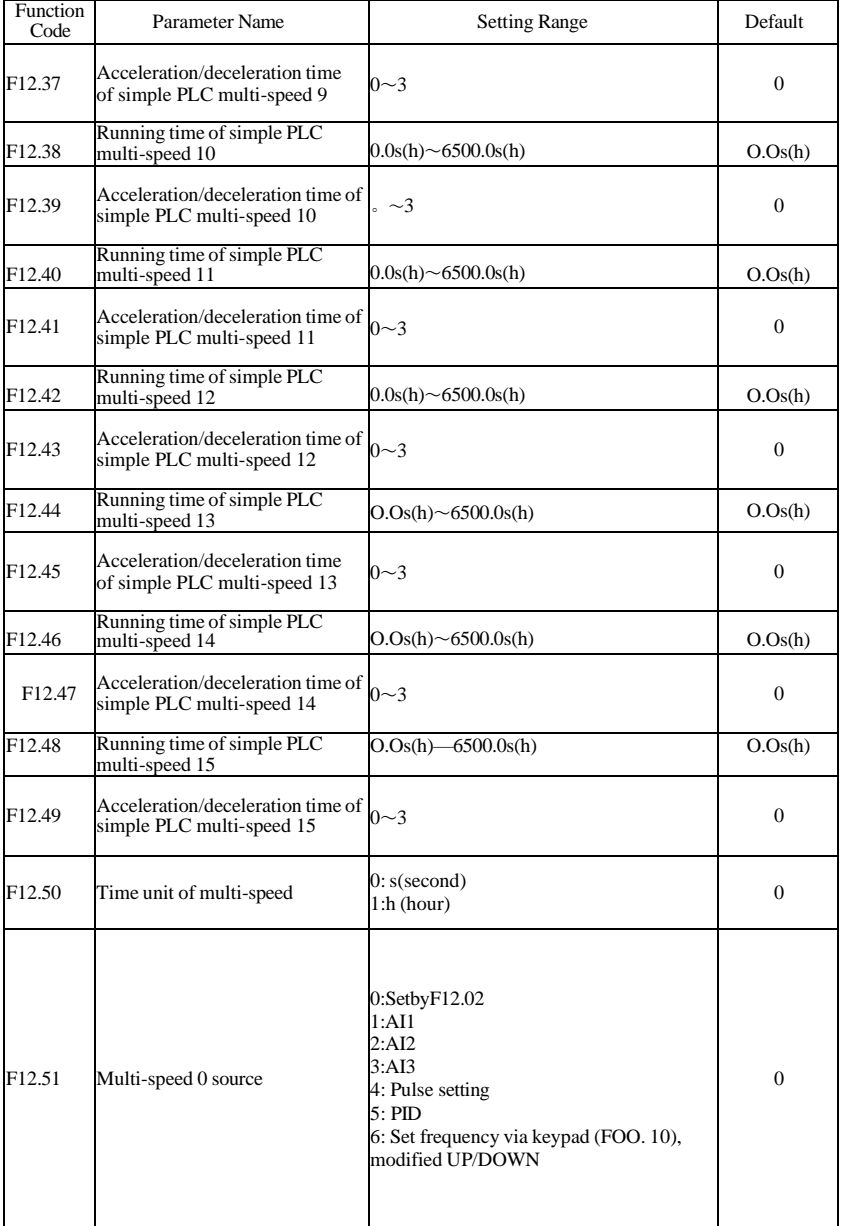

It determines the setting channel of reference 0. You can perform convenient switchover between the setting channels. When multi-command or simple PLC is used as frequency source, the switchover between two frequency sources can be realized easily.

### **Group F13: Communica** 侦 **on Parameters**

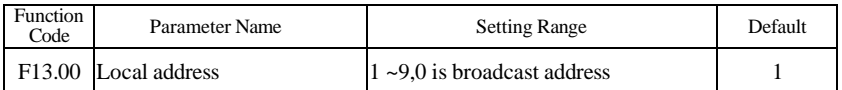

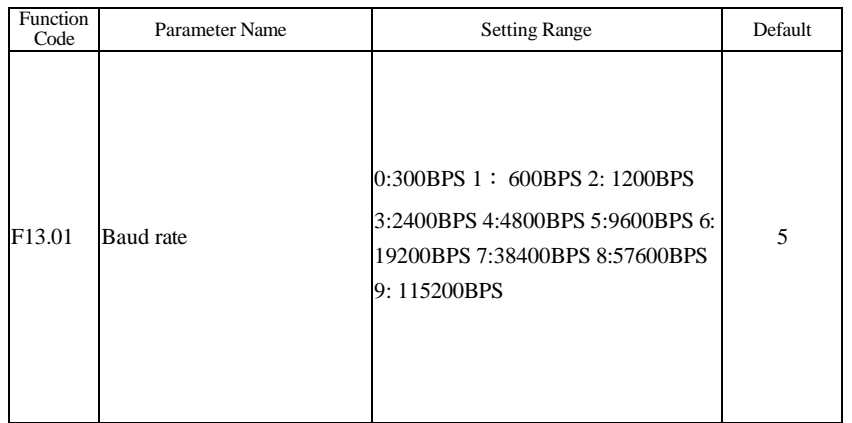

This parameter is used on set data transfer rate between host computer and AC drive.

Note: Baud rate ofhost computer and AC drive must be same, or communication is failed. The higher baud rate, the faster communication speed.

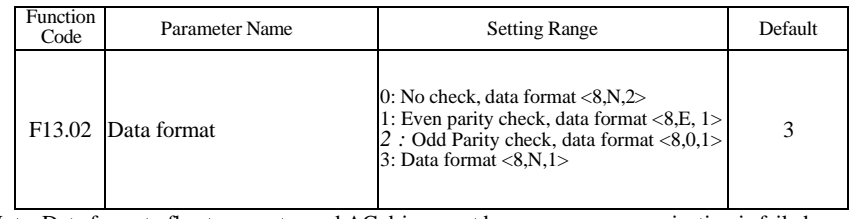

Note: Data format ofhost computer and AC drive must be same, or communication is failed.

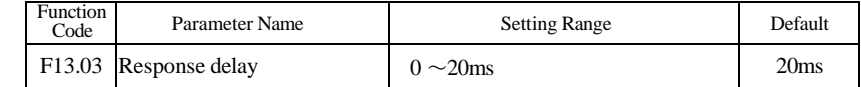

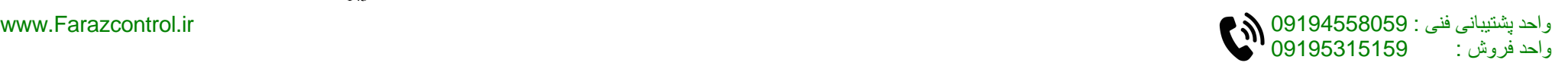

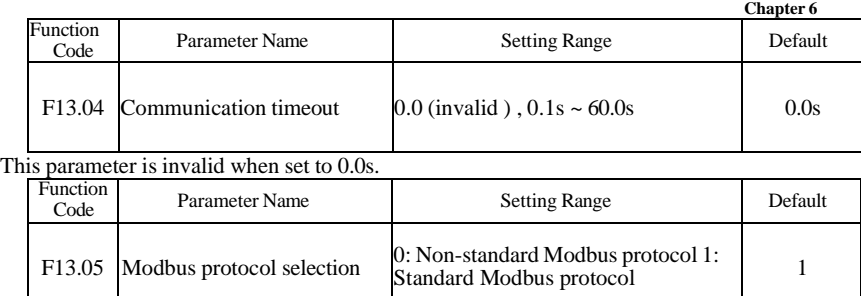

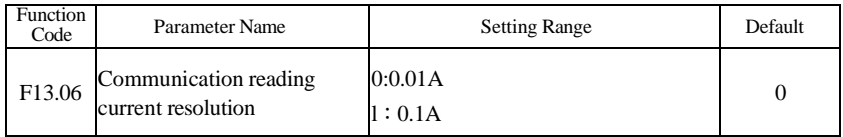

# **Group F15: Motor 2 Parameters**

F300 can switchover two motor. This two motor can set independent nameplate parameters and self-learning.

Refer to description of motor 1 parameter

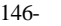

# **Chapter 7 Fault Diagnosis and Trouble Shooting**

### **7.1 Faults and Solutions**

The F300 provides a total of34 pieces of fault information and protective functions. After a fault occurs, the AC drive implements the protection function, and displays the fault code on the operation panel (if the operation panel is available).

Before contacting for technical support, you can first determine the fault type, analyze the causes, and perform troubleshooting according to the following tables. If the fault cannot be rectified, contact the agent or Hitek.

E033 is the AC drive hardware overcurrent or overvoltage signal. In most situations, hardware overvoltage fault causes E033.

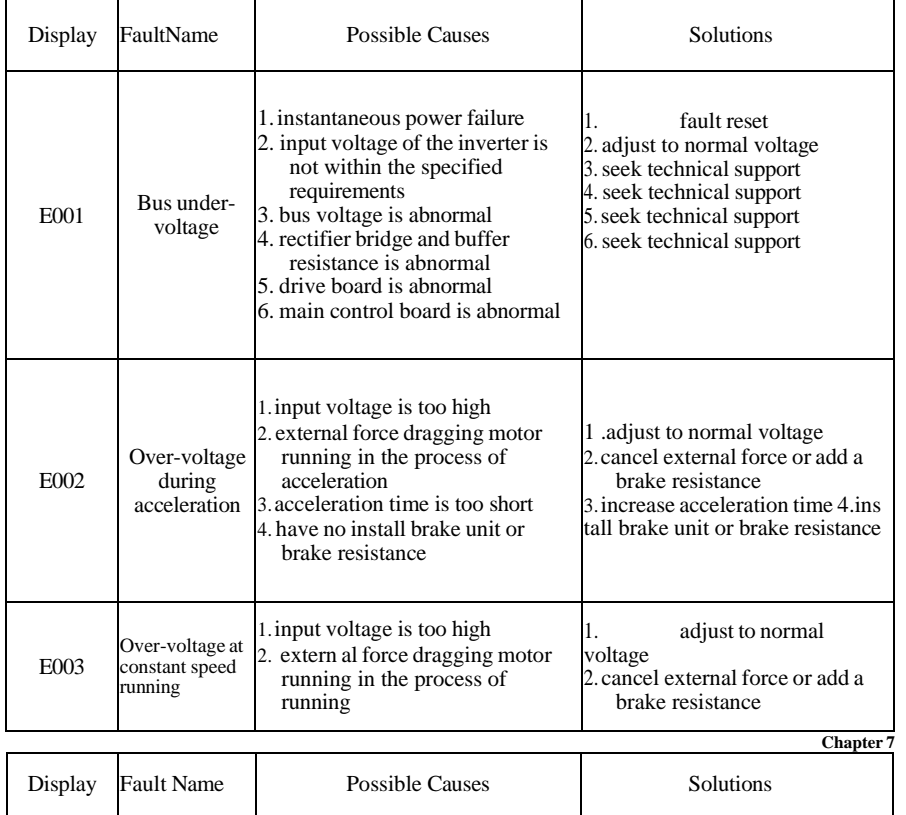

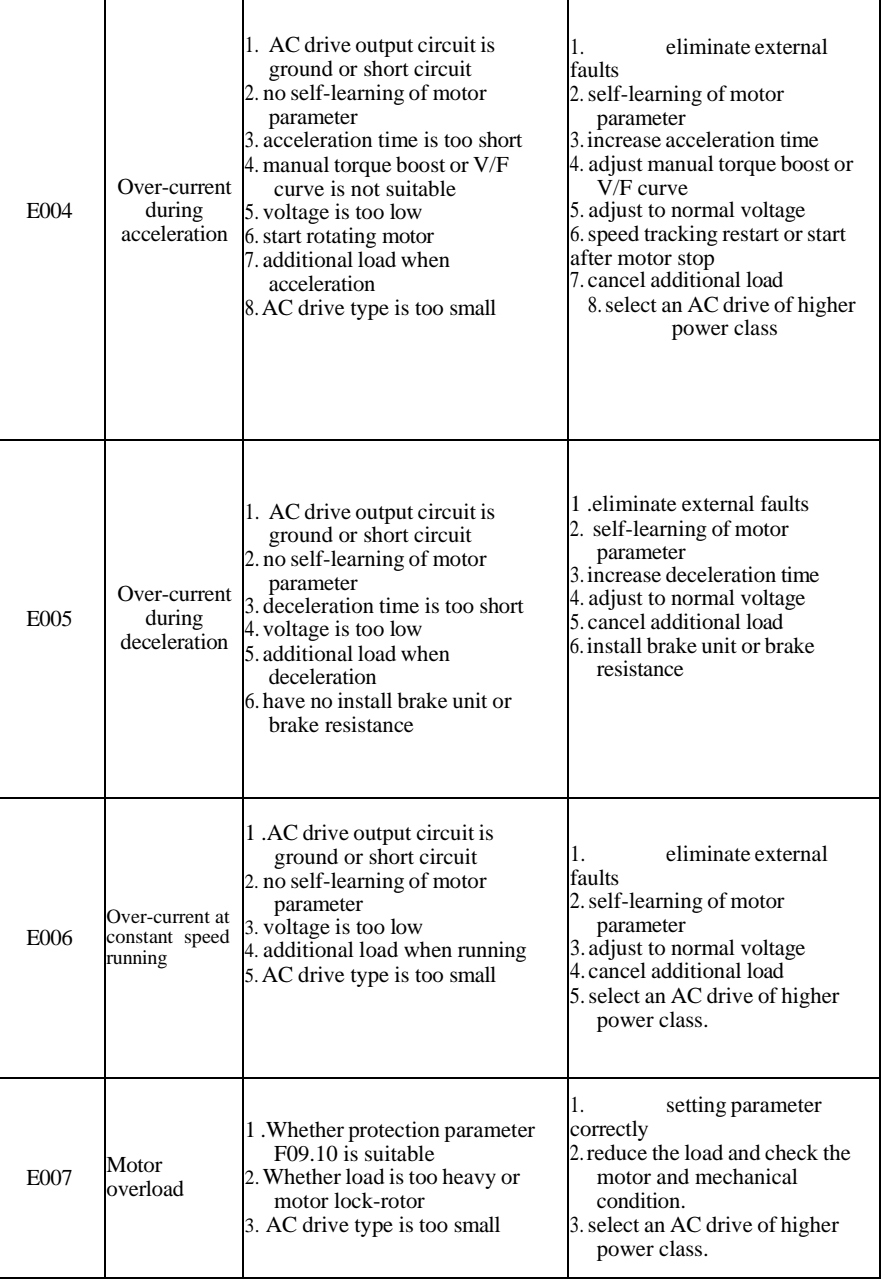

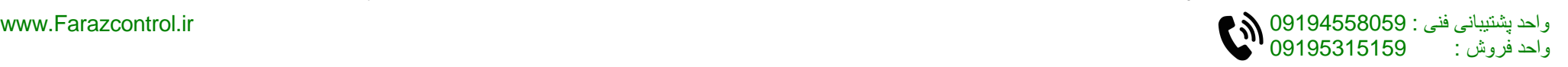

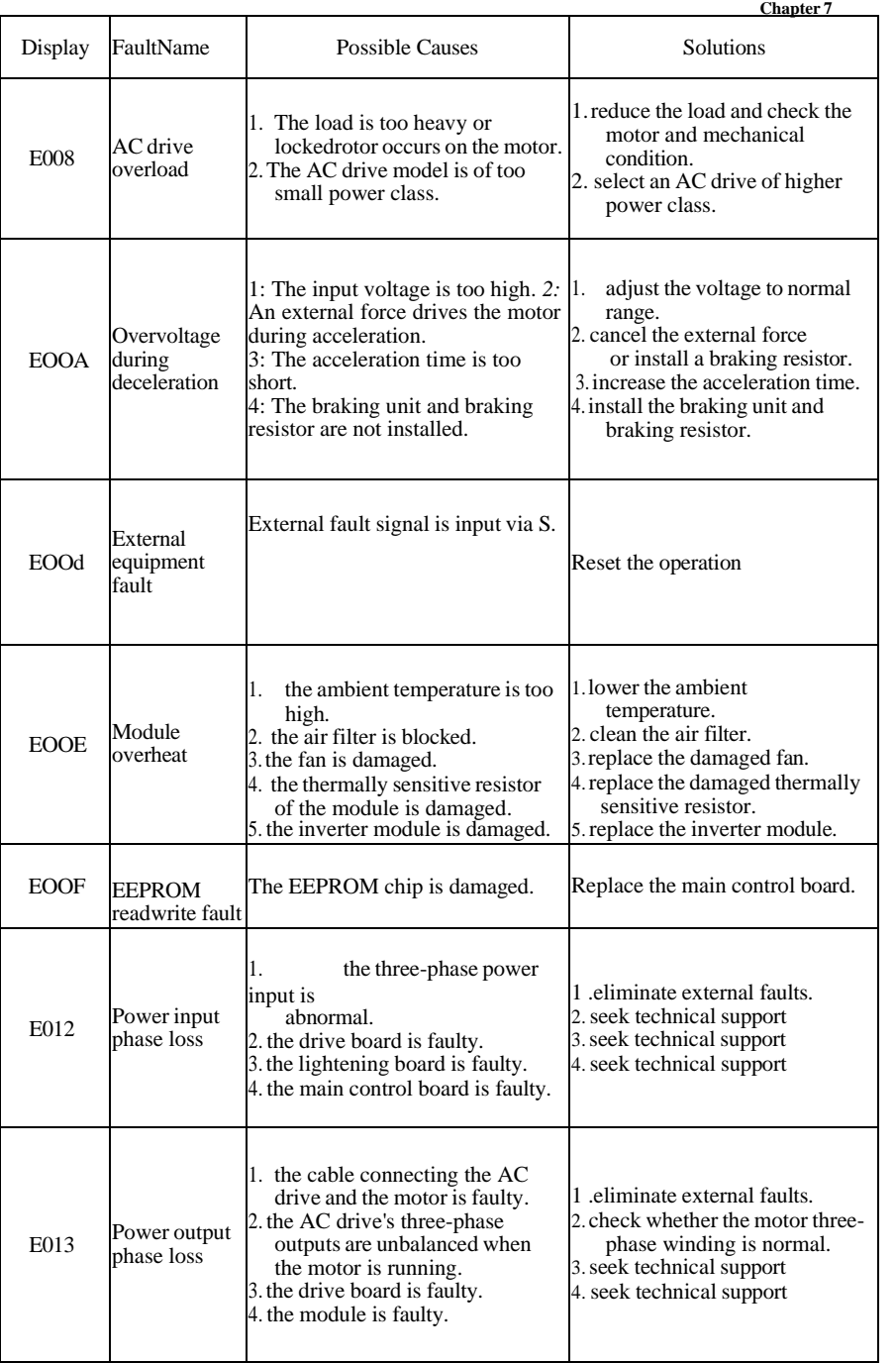

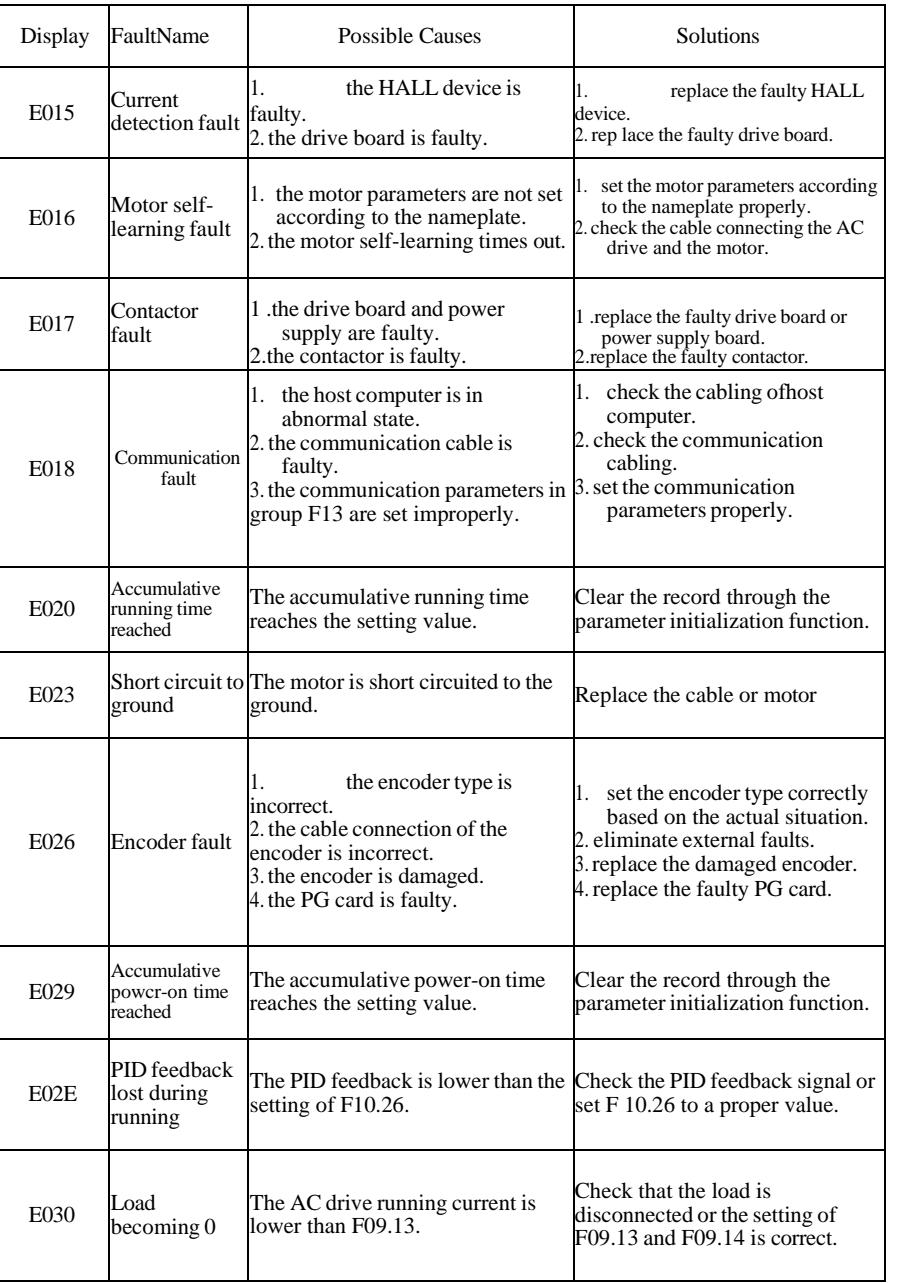

**Chapter 7**

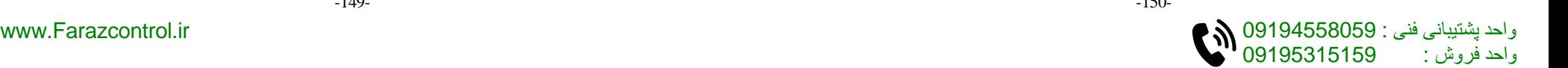

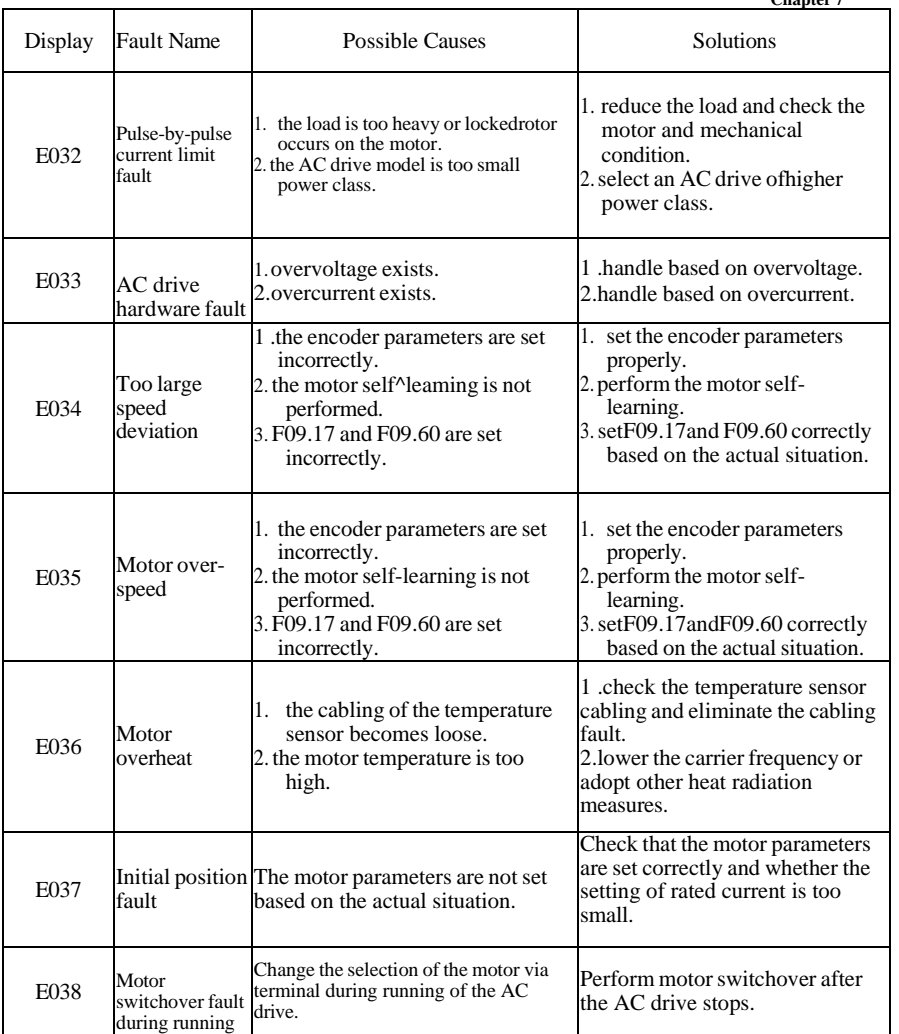

# **7.2 Common Faults and Solutions**

You may come across the following faults during the use of the AC drive. Refer to the following table for simple fault analysis.

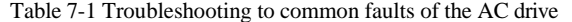

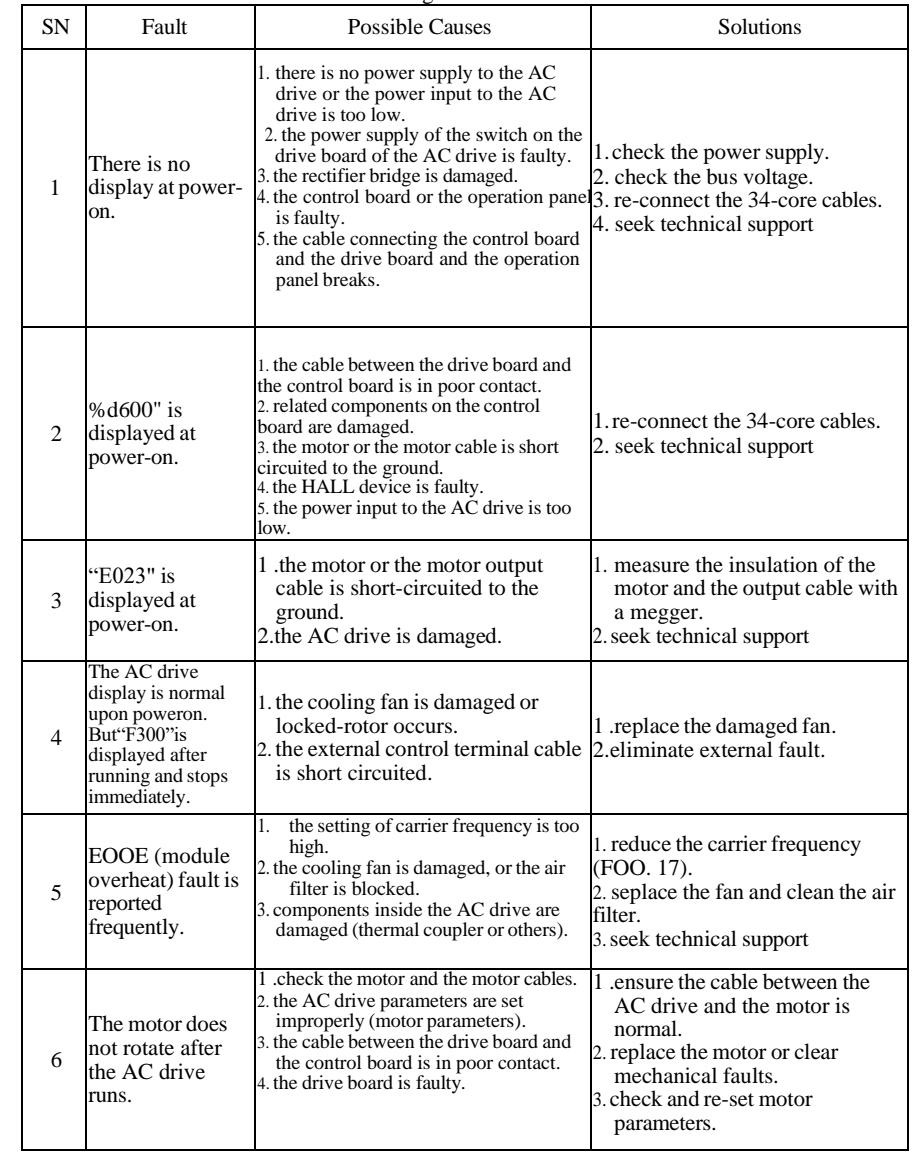

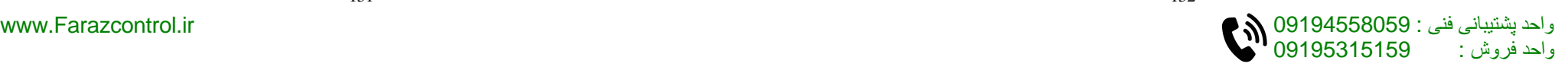

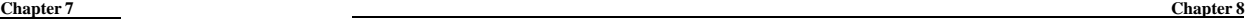

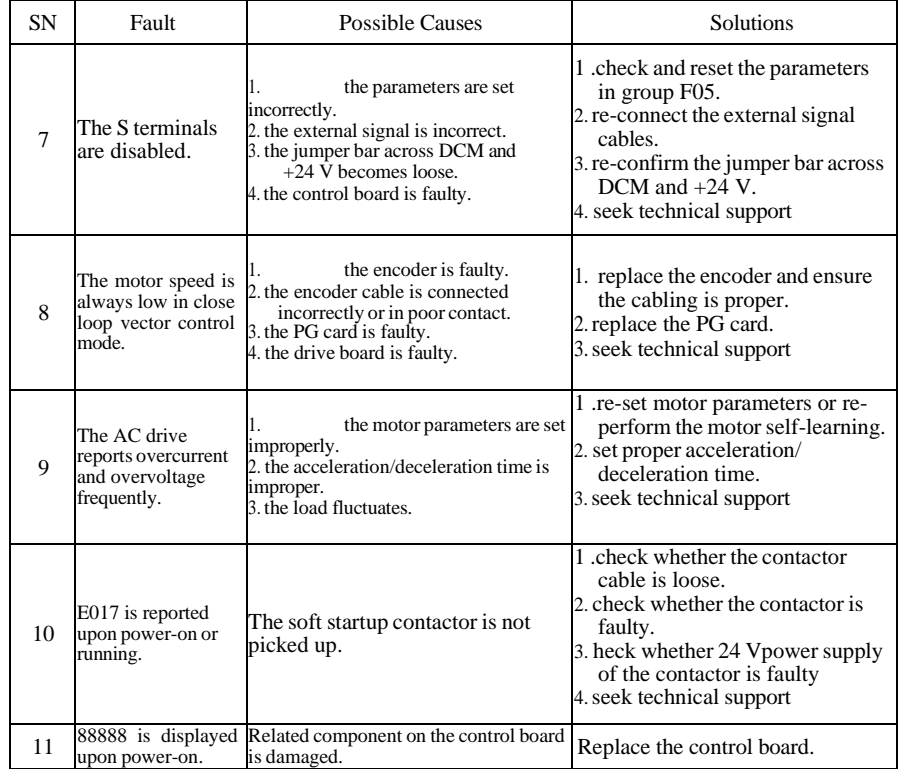

# **Chapter 8 Warranty Agreement**

Warranty of our products is transacted as the following rules and regulations:

1. The warranty period of the product is 24 months (refer to the barcode on the equipment). During the warranty period, if the product fails or is damaged under the condition of normal use by following the instructions, Hitek will be responsible for free maintenance.

2. Within the warranty period, maintenance will be charged for the damages caused by the following reasons:<br> $\star$  Improper use of

- Improper use or repair/modification without prior permission
- ★ Fire, flood, abnormal voltage, other disasters and secondary disaster
- ★ Hardware damage caused by dropping or transportation after procurement
- Improper operation
- ★ Trouble out of the equipment (for example, external device)

3. If there is any failure or damage to the product, please correctly fill out the Warranty Card in detail.

4. The maintenance fee is charged according to the latest Maintenance Price List of Hitek.

5. The Warranty Card is not re-issued. Please keep the card and present it to the maintenance personnel when asking for maintenance.

6. If there is any problem during the service, contact Hitek's agent or Hitek directly.

7. This agreement shall be interpreted by Zhejiang New Hitek Electric Co.,Ltd.

#### Appendix A **Appendix A**

# **Appendix A Serial Communications**

Bd6OO series AC drive, provide the RS485 communication interface, and adopt the ModBus communication protocol of international standard to make master- slave communication. Users can realize centralized control by PC/ PLC, upper computer controlling and so on( set the controlling command, operation frequency, correlation function code parameters change, inverter working state and fault information monitoring, etc.), so as to adapt to specific application requirements.

#### 1. Protocol content

The Modbus serial communication protocol defines the frame content and using form of asynchronous transmission in serial communication, including: host polling and broadcast frame, slave response frame format; frame content of host organization includes: slave address (or the broadcast address), performing commands, data and error checking, etc.; slave response is also using the same structure, content including: action confirmation, data returning and error checking, etc. if error happens when slave is receiving frame, or

cannot achieve the requirements of the host, it will organize a fault frame as a response feedback to the host.

#### 2. Application way

F300 series AC drive access the controlling network of <sup>M</sup>single master multiple slave" with RS232/ RS485 bus.

- 3. Bus structure
- (1) The interface way
- RS485 hardware interface
- (2) Transmission mode

Asynchronous serial and half- duplex transmission mode. At the same time only one between the host and the slave can send data and the other receives data. In the process of serial asynchronous communication, data is sending in the form of message, and frame by frame.

(3) Topological structure

Single master multiple slave system. Slave address set range from 1 ~247,0 as the broadcast address, and each slave address in the network has uniqueness. This is the foundation of guaranteeing Modbus serial communication.

#### 4. Protocol specification

The communication protocol of F300 series AC drive is a kind of master-slave Modbus communication protocol with asynchronous serial, and in the network only one device (host) can establish protocol (called "query/ command<sup>5</sup>"). Other device (slave) can only respond to "query/ command,<sup> $\wedge$ </sup> of the host with the provided data, or make corresponding action according to the "query/ command" of the host. Host here refers to the personal computer (PC), industrial control equipment or programmable logic controller (PLC), etc., and slave refers to BD330 series inverter or other controlling equipment of the same communication protocol. Host can not only separately communicate with a certain slave, but also can release broadcast information to all slaves. For the separately "query/ command" of the host, slave should return a information (called response), and for broadcast information of the host, the slave docs not have to feedback information to the host.

#### 5. Communication frame structure

The Modbus protocol communication data format of F300 series AC drive as following:

In RTU mode, new information always becomes silent for at least 3. 5 bytes of transmission time as a start. In the network that calculates transmission rate by baud rate, transmission time of 3. 5 bytes can be easily grasped. And then the transmitted data Helds are, in order: slave address, operation command code, data and CRC check words,transmitted bytes of each domain are hexadecimal 0... 9 , A... F. network device always monitors the activities of the communication bus, even in the silent intervals. When receiving the first field ( address information), each network device will conform the byte.With the last byte transmission completion, a similar 3. 5 bytes of transmission time interval is used to show the end of the frame. After this, the transmission of a new frame will start.

Information of a frame must be transmitted in a continuous flow of data. If the interval is more than 1. 5 bytes before the end of the whole frame transmission, the receiving device will remove the incomplete information, and mistakenly consider the following byte to be part of a new frame address. In the same way, if the interval between the start of a new frame and previous frame is less than 3. 5 bytes, receiving device will consider it to be a continuation of the previous frame. Because of the frame disorder, the final CRC check value is not correct, which will lead to communication fault.

#### RTU data frame format

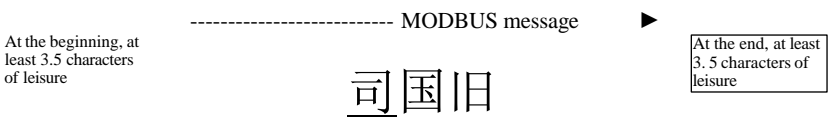

The standard structure of RTU frame:

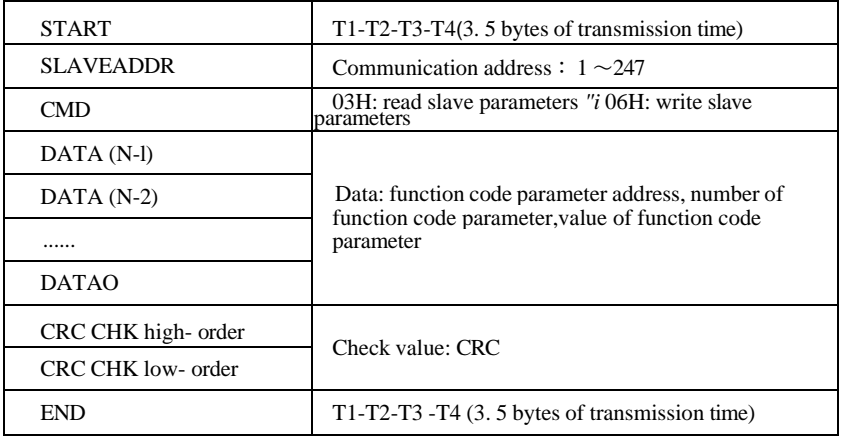

Command code (CMD): 03H , read N words ( at most continuously read

12 words). For example, the inverter of which slave address is 01, memory starting address is F02, when continuously reading two words, and then the host command information as below:

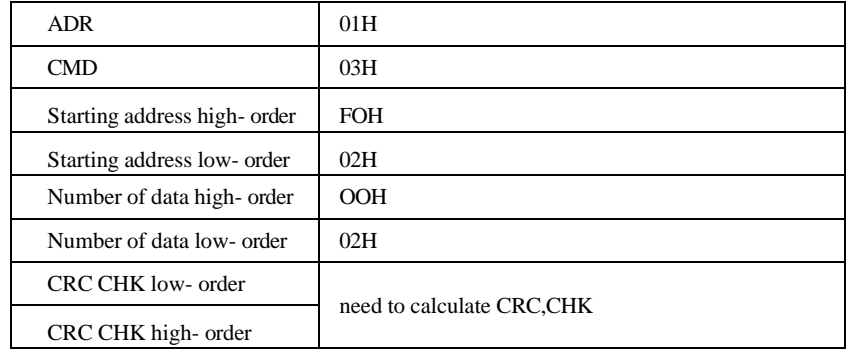

واحد فروش : 09195315159

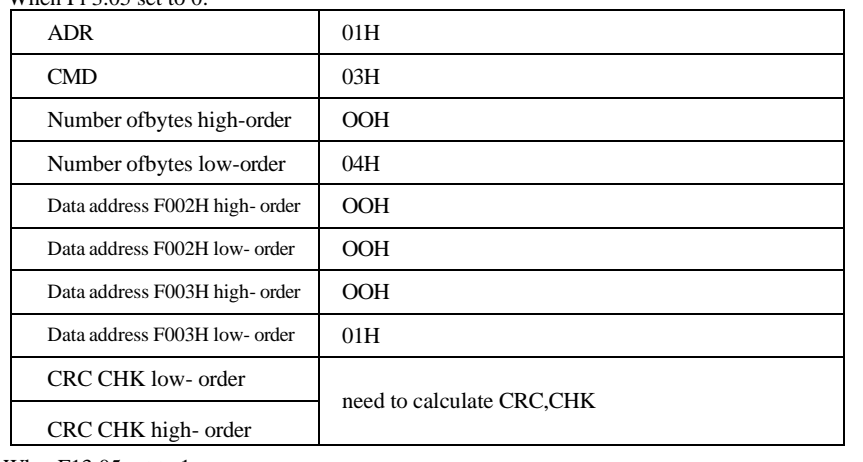

#### WhenF13.05 set to 1:

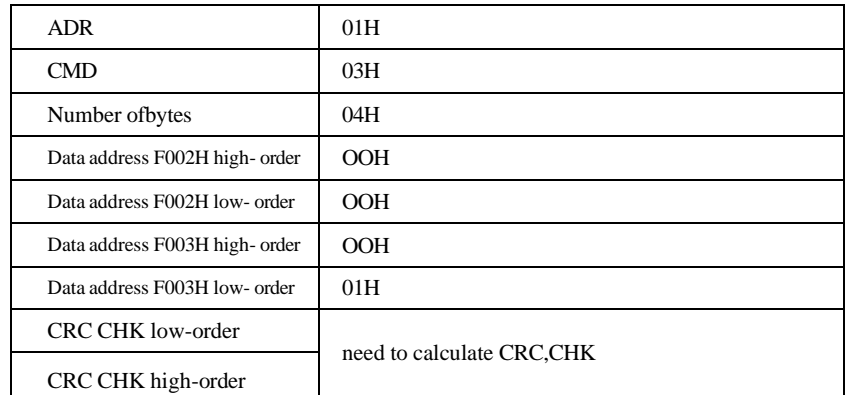

#### Command code: 06H, write a word

For example, write 5000( 1388H) in F00AH address of inverter that the slave address isO2H.

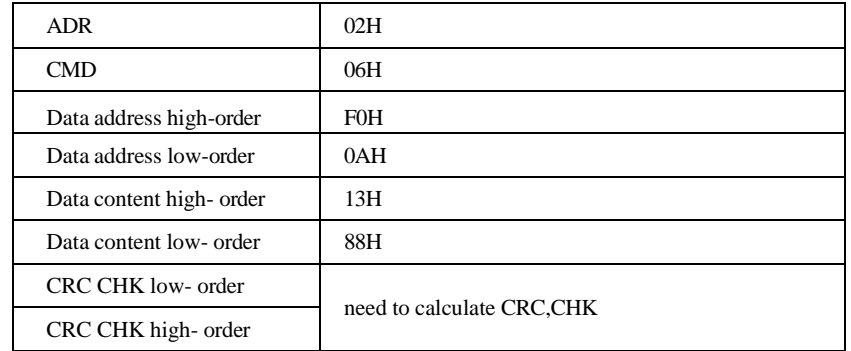

### Host command information

Slave response information

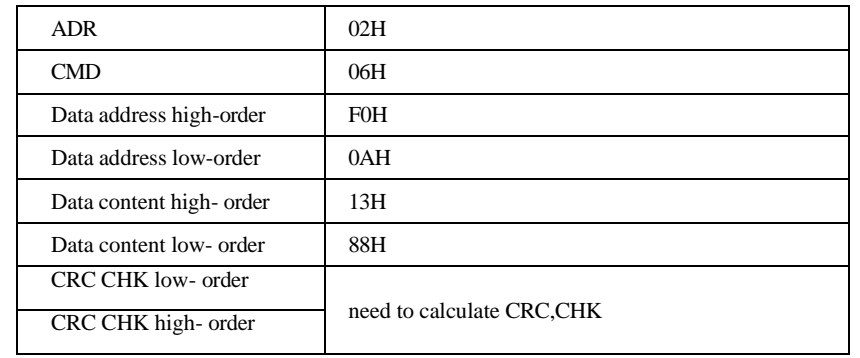

#### CRC checking methods— CRC( Cyclical Redundancy Check):

Use the RTU frame format, and frame contains frame error detection domain based on CRC calculation. CRC domain detects the content of the entire frame. CRC domain is two bytes, containing 16 bit binary value. It joins the frame after calculated by the transmission equipment, and the receiving device recalculates CRC of the received frame, and compared with the received value of CRC domain, if the two CRC value is not equal, then there is an error in transmission.

CRC is deposited in the OxFFFF first, and then process more than six consecutive bytes of the frame with the value of current register. Only 8 bit data of each character is valid for CRC, and the start bit and stop bit and parity bit are all invalid.

In the process of CRC, each 8- bit character is separately XOR with register content,and as a result, moves to the lowest effective direction, and the highest effective bit fills with 0. LSB is extracted to detect, if the LSB is 1, register is separately XOR with preset value, if the LSB is 0, then give up. The whole process will repeat 8 times. After the completion of the final bit (eighth bit), next 8- bit bytes will separately XOR with the current value of register. The value in the register finally is the CRC value after all bytes in the frame perform.

This calculation method of CRC adopts the CRC check rule of international standards. When users edit CRC algorithm, they can refer to relevant standard of the CRC algorithm, and write CRC calculation program that really meets the requirements.

Now offer a simple function of CRC calculation for user reference (programming with C language):

#### Appendix A **Appendix A**

unsigned int crc\_chk\_value (unsigned char \*data\_value, unsigned char length)

unsigned int crc\_value=OxFFFF;

int i;

{

while (length--)

### {

```
\text{circ\_value} = * \text{data\_value} + +;
```

```
for (i=0; i<8; i++)
```
#### {

if(crc\_value&0x0001)

### {

```
crc_value= (crc_value>> 1) ~0xa001;
```

```
}
```

```
else
```

```
{
```
}

```
crc_value=crc_value> > 1;
```

```
}
```

```
)
return (crc_value);
```

```
)
```
The definition of communication data address:

This partis the address definition of communication data, and used to control the operation of the inverter, obtain inverter state information and related function parameters settings, etc.

#### 6. Function code parameter address rules

High and low byte range respectively: high byte F0  $\sim$  FE(F group), A0 $\sim$ A2(F 15-F17 group); low byte 00~FF. For example, if visit F04.02, so the function code address is 0xF40C.

Note: F14 group: manufactures setting parameters, neither can read this group of parameter, nor change this group of parameters; F17 group: can read this group of parameter,but can not change parameter.When inverter is in operation, some parameters cannot be changed; some parameters cannot be changed no matter what state the inverter is; when changing the function code parameters, you also should note the parameter setting range, units, and related instructions.

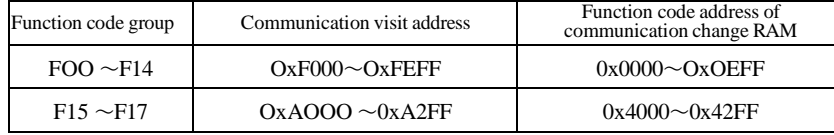

Because the EEPROM is frequently stored, it will reduce the service life of EEPROM. As for users, some function code does not need to be stored under the mode of communication, and only need to change the value of RAM to satisfy the usage requirements. This function can be achieved only by changing the high-order of the corresponding code address from F to 0.

High and low byte range respectively: high byte  $00 \sim 0$ F(F group); low byte  $00 \sim FF$ .

#### For example:

Function code F04.12 is not stored in the EEPROM, and set the address to 040C. Function code F15.51 is not stored in the EEPROM, and set the address to 4033. This address can only be used for chip RAM, and cannot used as a function of reading, if doing so, then invalid address. For all parameter, it can realize this function by command code 07H.

#### Control command input to AC drive: (only write)

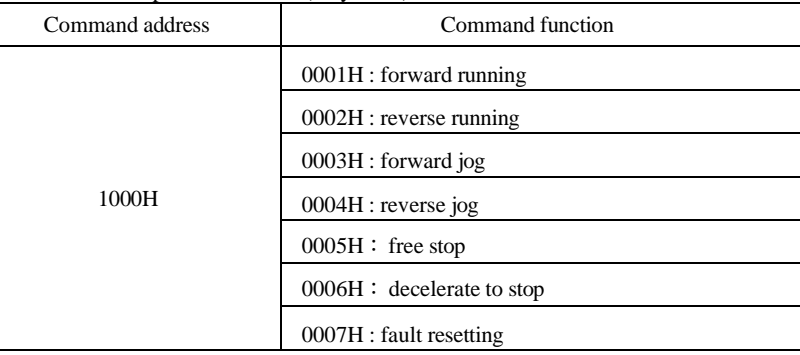

#### Digital output to terminal control: (only write)

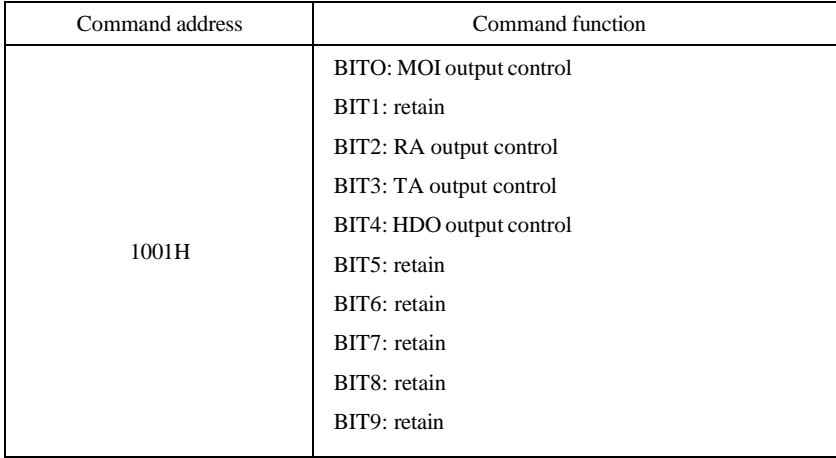

#### Analog output AO 1 control: (only write)

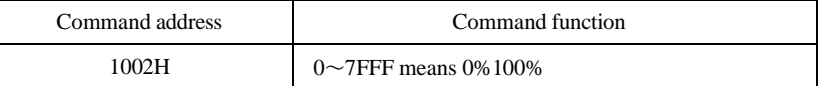

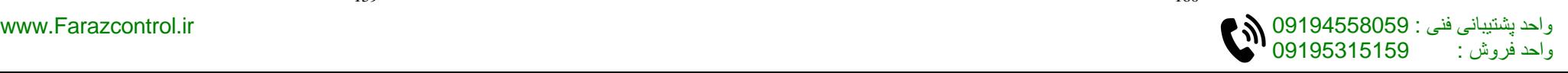

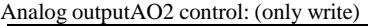

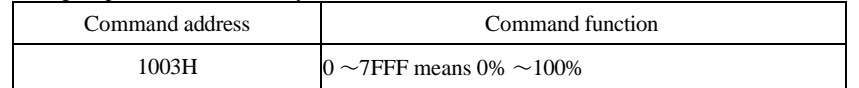

#### Pulse output control: (only write)

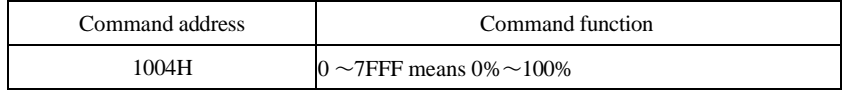

#### Read AC drive status: (only write)

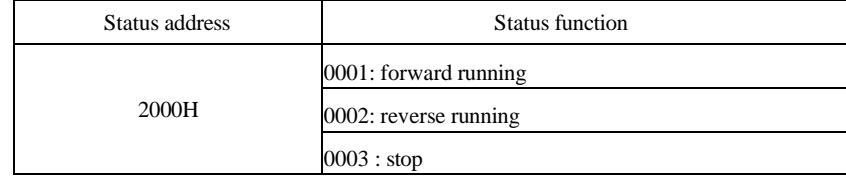

#### Stop/run parameter address:

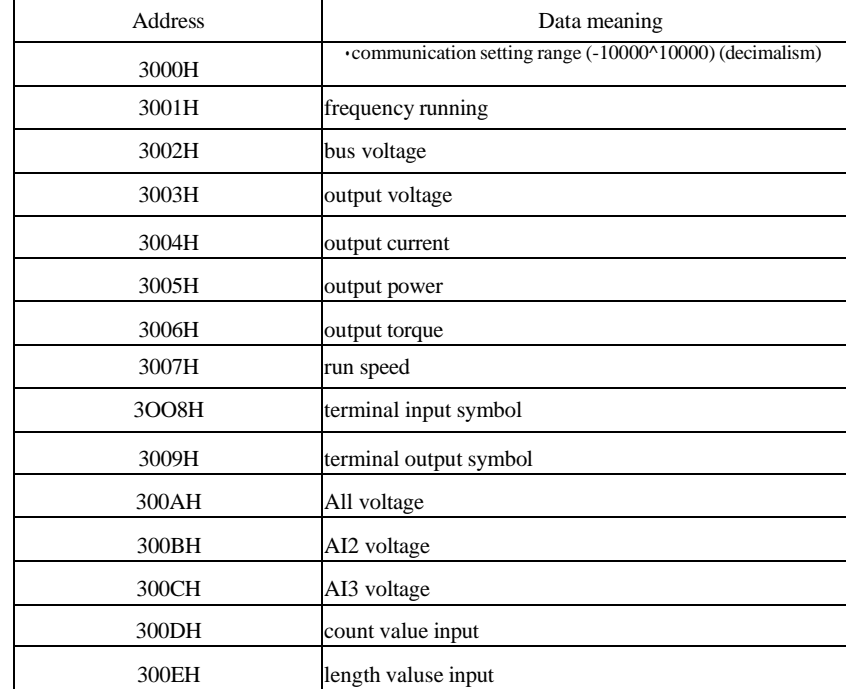

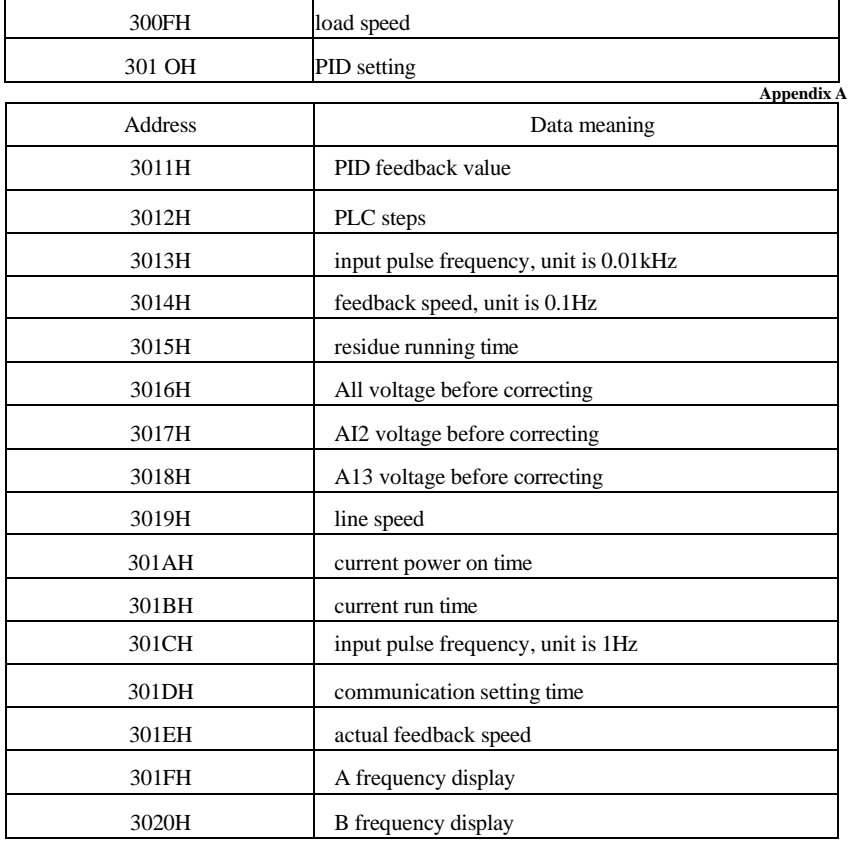

Note: communication setting value is relative percentage  $(-100.00\% \sim 100.00\%)$ , and can make communication write operations. When setting as frequency source, relative is the largest frequency(F00.03);When setting as torque source, relative is F03.10,F15.48 (motorl,motor2.)

Parameter lock password calibration: (ifback to 8888H, is means password calibration passed)

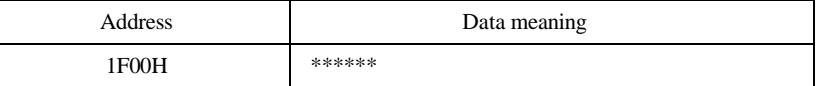

#### Parameter initializing address is 1F01H:

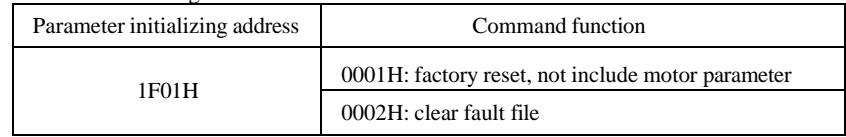

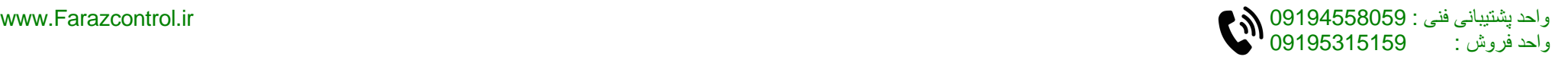

#### Appendix A **Appendix A**

## AC Drive fault description:

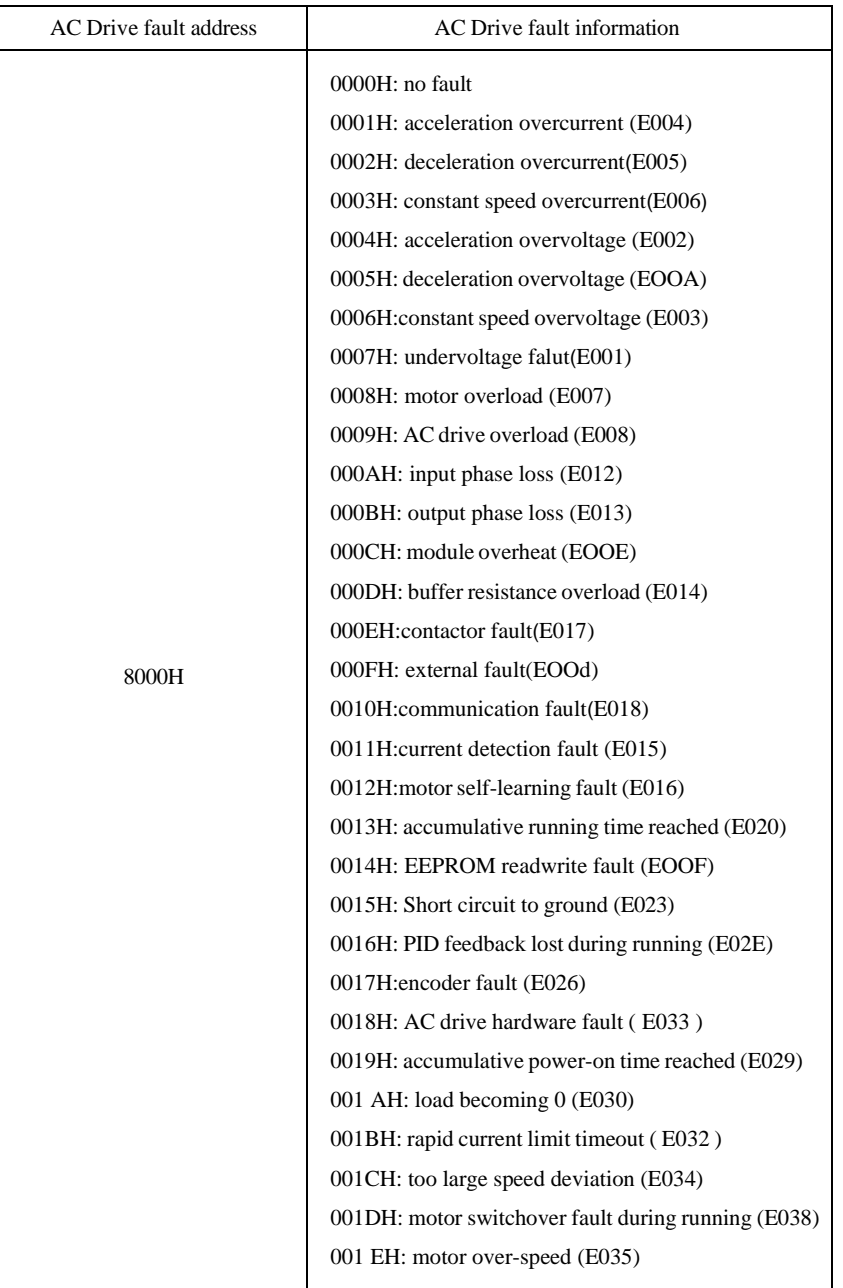

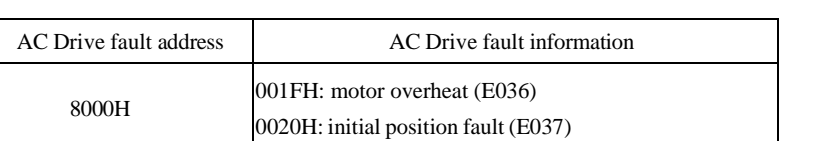

Communication fault description: (fault code)

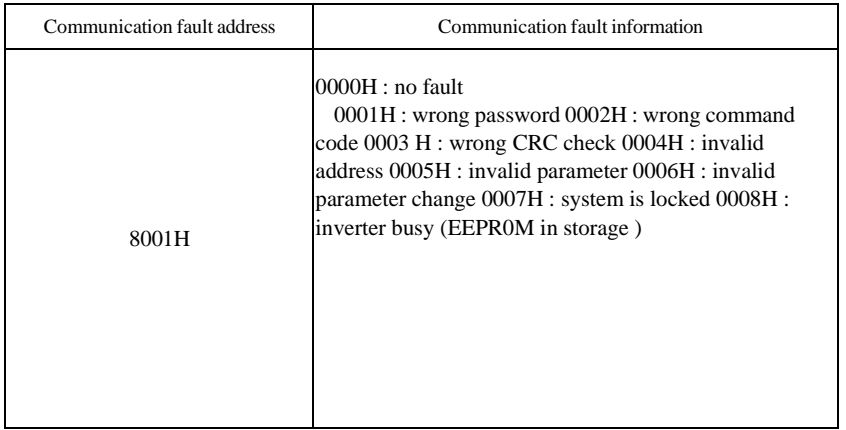

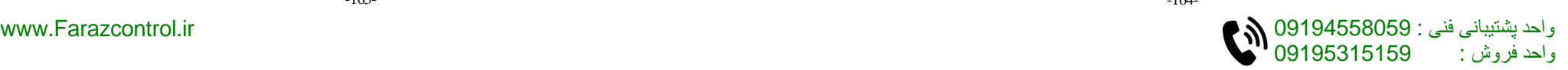

#### Appendix B

# **Appendix B External Dimension**

# 1. External dimension 1: wall-mounted housing

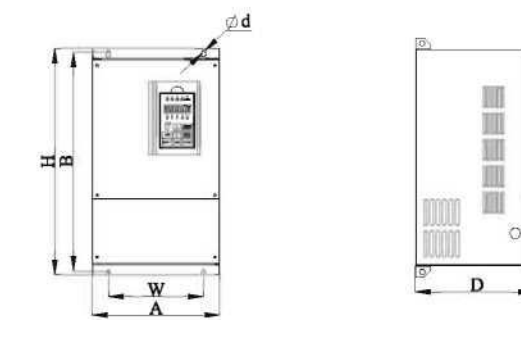

### 2.External dimension 2:wall-mounted/ floor combination housing

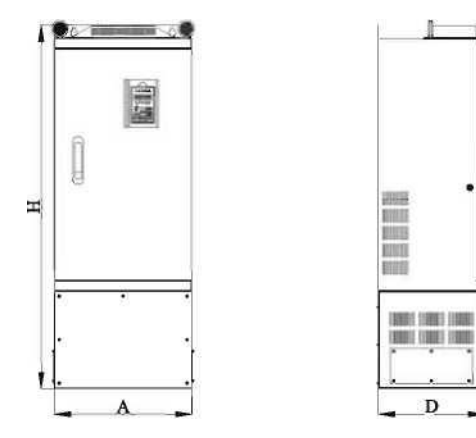

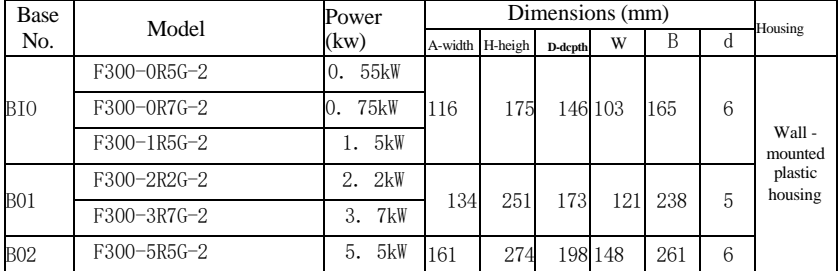

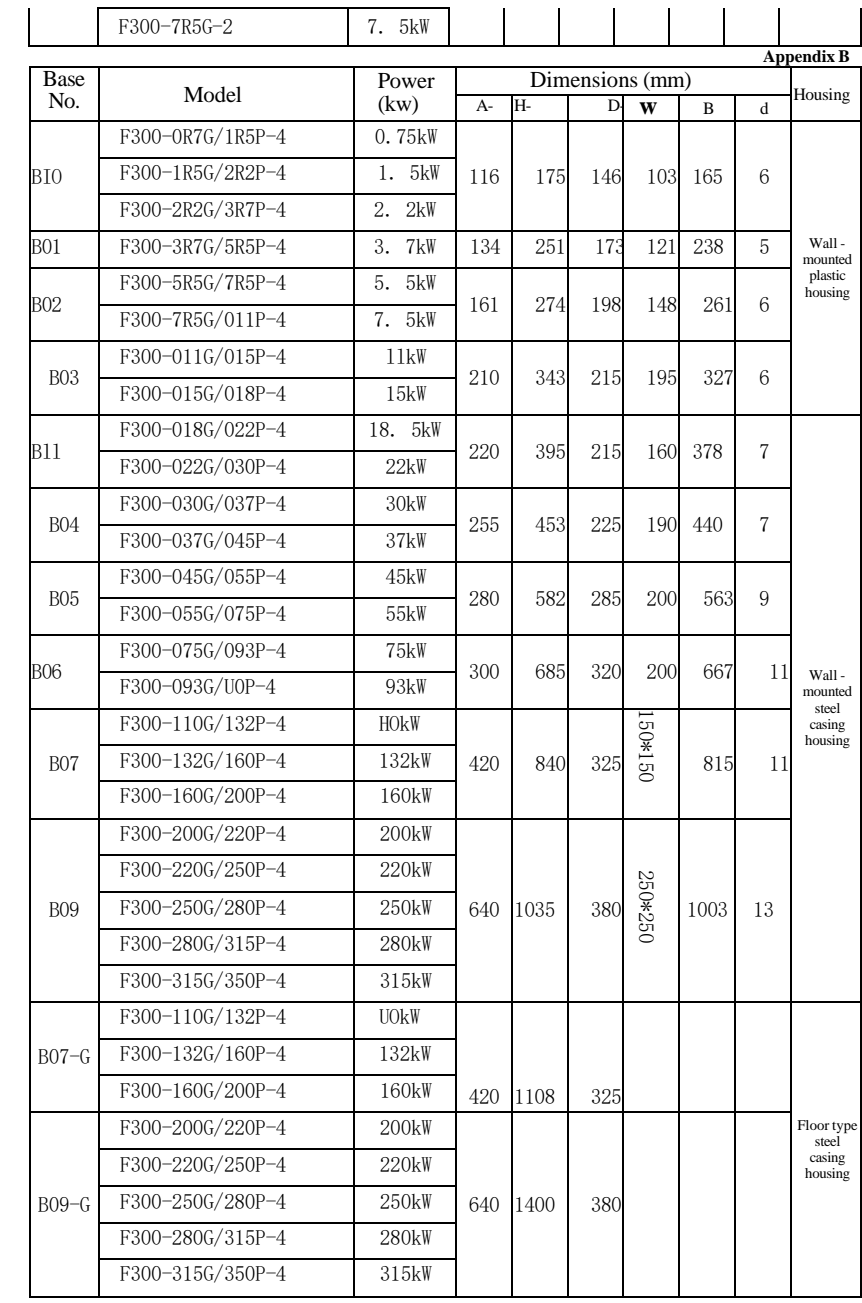

 $-165-$ 

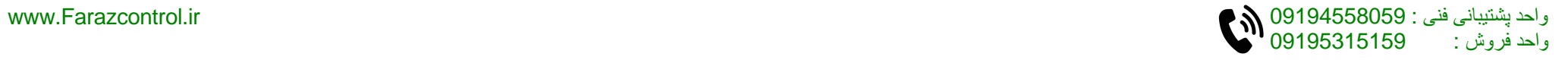

#### Appendix **C Appendix C Appendix C Appendix C**

# **Appendix C Accessories Selection**

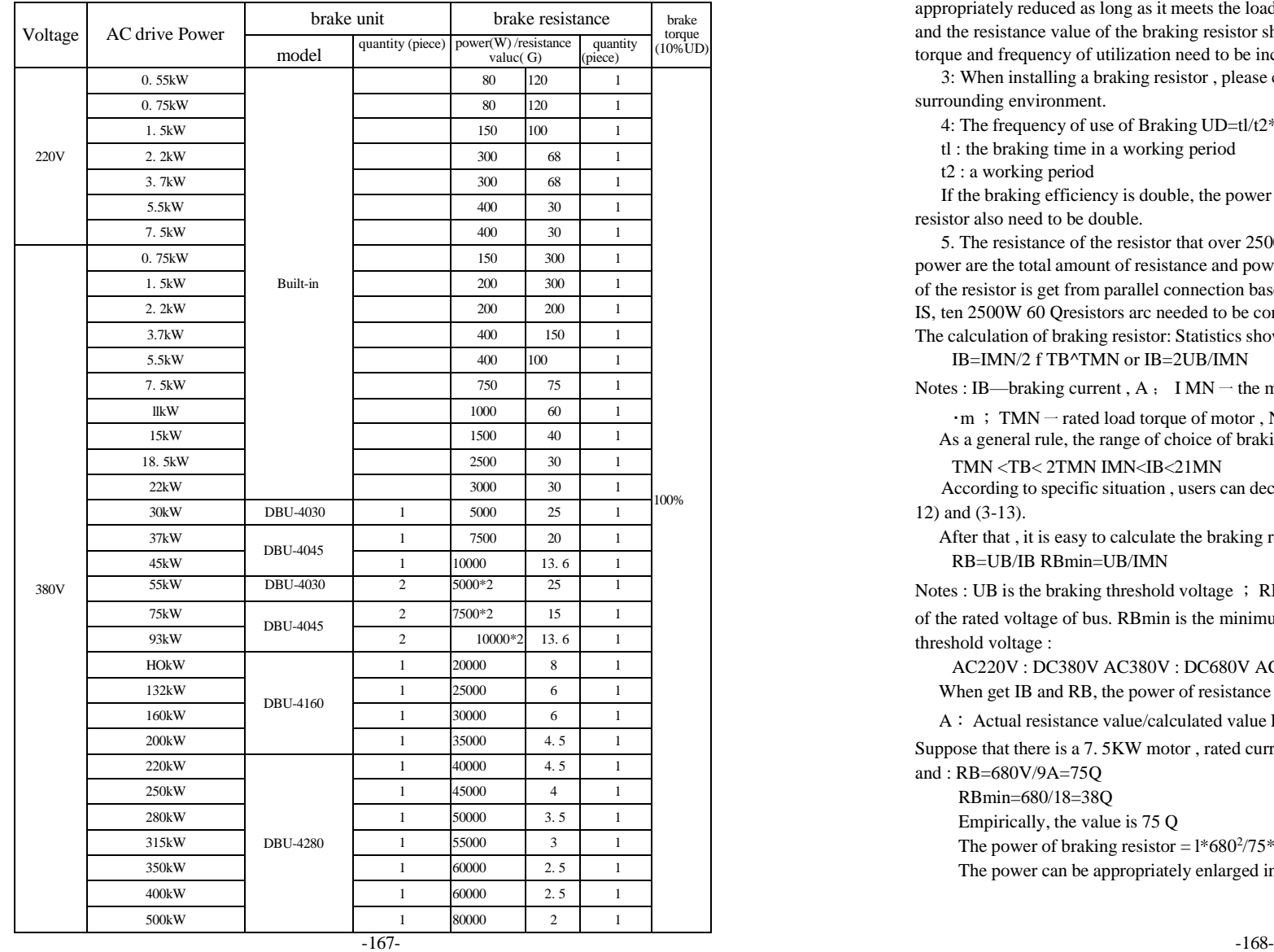

**Notes :** 1: Please select the power and the resistance value recommended by our company.

1: Beake unit and brake resistance 2: The power and the resistance value that recommended above can be calculated by 100% braking torque and 10% frequency of utilization. The power and the resistance value can be appropriately reduced as long as it meets the load demand and the system is reliable: The power and the resistance value of the braking resistor should be appropriately changed if the braking torque and frequency of utilization need to be increased, or users can contact the company.

> 3: When installing a braking resistor , please consider the safety and the inflammability of the surrounding environment.

4: The frequency of use of Braking UD=tl/t2\* 100%

tl : the braking time in a working period

t2 : a working period

If the braking efficiency is double, the power of the corresponding braking unit and braking resistor also need to be double.

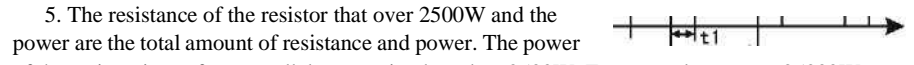

of the resistor is get from parallel connection based on 2500W. For example, to get a 25000W 6。 IS, ten 2500W 60 Qresistors arc needed to be connected in parallel.

The calculation of braking resistor: Statistics show that

IB=IMN/2 f TB^TMN or IB=2UB/IMN

Notes : IB—braking current , A ; I MN — the motor rated current , A ; TB — braking torque , N

 $\cdot$ m ; TMN – rated load torque of motor, N $\cdot$ m.

As a general rule, the range of choice of braking torque is :

#### TMN <TB< 2TMN IMN<IB<21MN

According to specific situation , users can decide the braking current according to the formula(3- 12) and (3-13).

After that , it is easy to calculate the braking resistance :

RB=UB/IB RBmin=UB/IMN

Notes : UB is the braking threshold voltage ; RB is braking resistor value . UB is I. I times as that

of the rated voltage of bus. RBmin is the minimum braking resistance the common braking threshold voltage :

AC220V : DC380V AC380V : DC680V AC660V : DC 1140V

When get IB and RB, the power of resistance will be known.

A: Actual resistance value/calculated value ED%: Braking efficiency e. g:

Suppose that there is a 7. 5KW motor , rated current is 18A and rated input voltage is 380V and : RB=680V/9A=75Q

RBmin=680/18=38Q

Empirically, the value is 75 Q

The power of braking resistor =  $1*680<sup>2</sup>/75*0$ . 1=616W

The power can be appropriately enlarged in actual use.

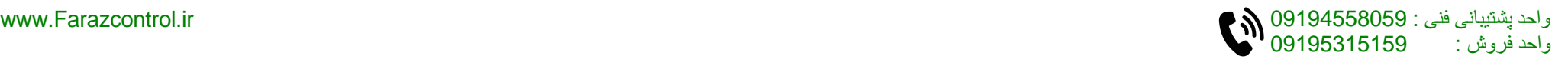

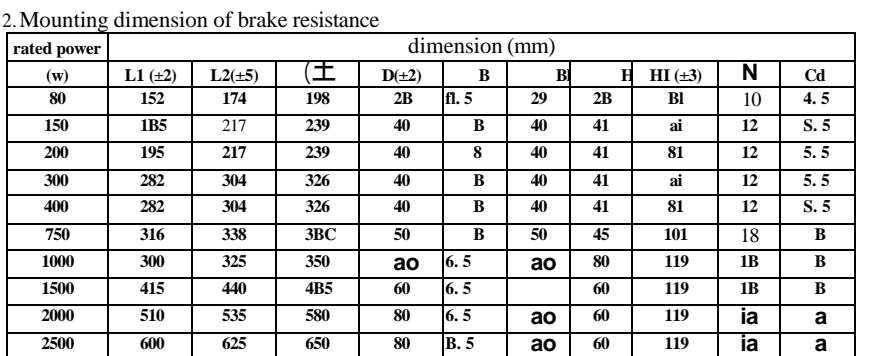

3. Display panel

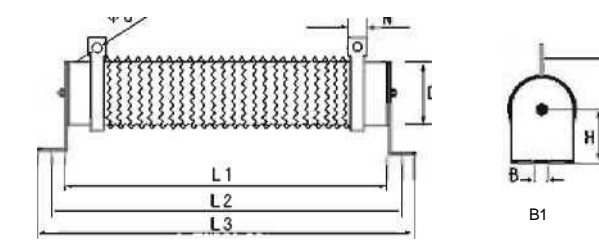

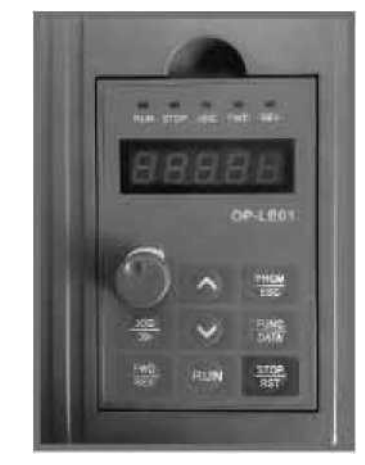

Hole diameter of the panel installation box (height\*width ) : 142\*98mm size of outline box : 147\*103

# **Appendix D Using Introduction of I/O extension card**

#### **L Introduction**

BD-IO03 is I/O extension card ofF300 (applied to all models).BD-IO03 extends 4 multi function digital input (it can be extends HDI high speed pulse input), 1 HDO output terminal (it can be extends HDI high speed pulse output or open collector output)

#### **^.Installation and description**

1) Installation:

®: make sure the AC drive is power off completely\*

 $\Omega$ : aim 1/O extension card to interface and install.  $\mathcal{D}$ : fix by screw

2) Description:

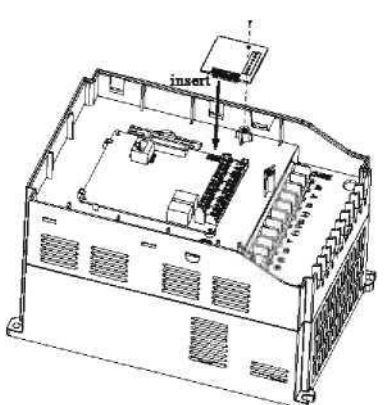

Figure 1 Install ofl/O extension card

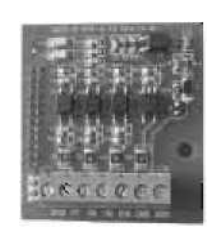

Figure 2 Extension card

# **DC S7 SB 89 HDI CM HDO**

Figure 3 Wiring terminal of extension card

②Description ofl/O extension card control

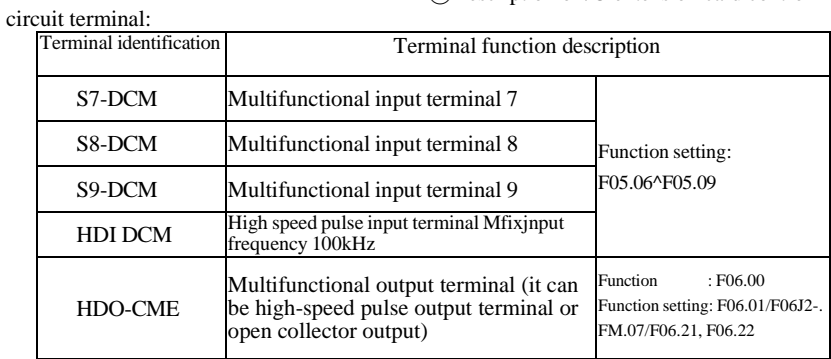

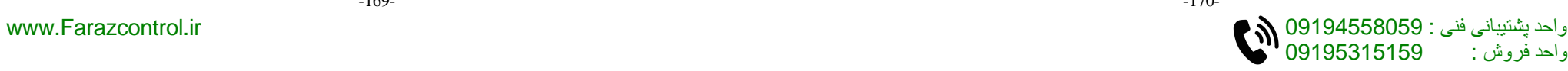

# **Appendix E Using Introduction of PG card**

#### **1\* Introduction**

BD-PG03 is PG card of F300 (applied to all models) as optional accessories when close-loop vector control.

#### **2.Installation and description**

- 1) Installation:
- ① :make sure the AC drive is power off completely.
- : aim PG extension card to interface and install.
- : fix by screw
- 2) Descri ption:

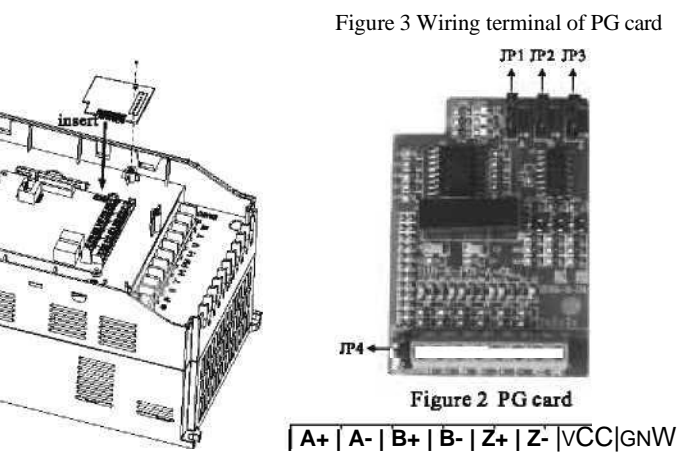

Figure 1 Install ofPG extension card ® Description ofPG card terminal:

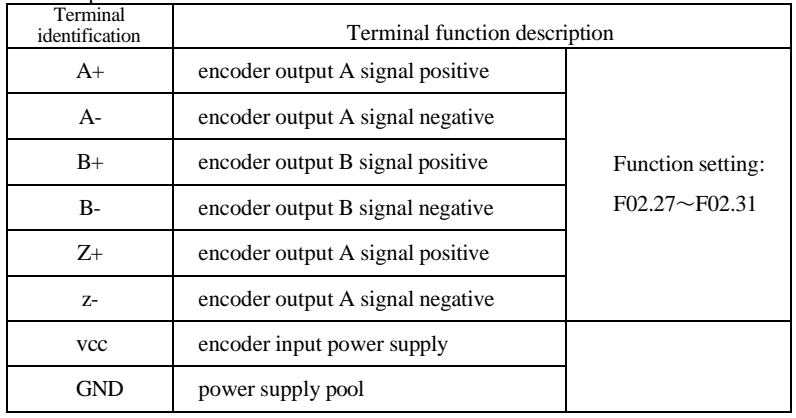

3、PG card jumper function:

JPls A phase differcntial/single-end signal switchover

- JP2; B phase diSerential/single-end signal switchover
- JP3: Z phase differential/single-end signal switchover
- JP4: encoder input power supply+5V/12V switchover

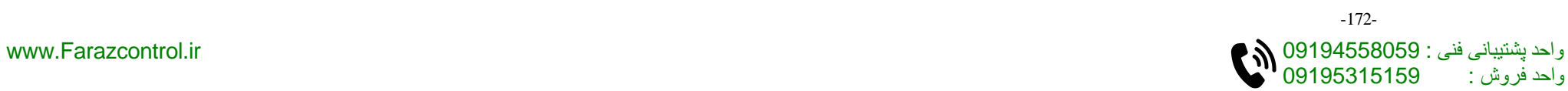

# Warranty Card

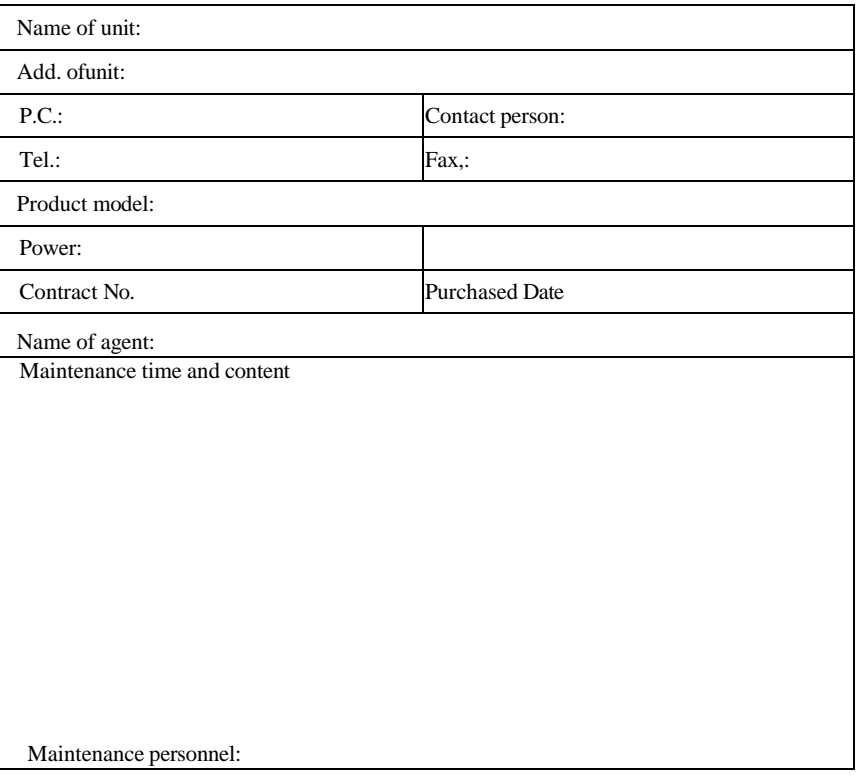

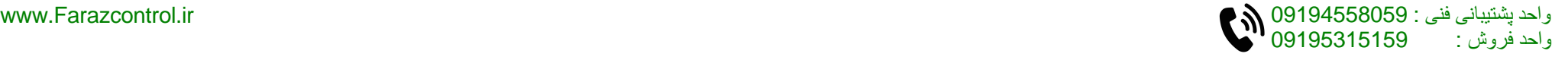